# SERIES 60 (LEVEL 64) COMMUNICATIONS PROCESSING FACILITY ADDENDUM A

## SUBJECT

Corrections and Additions to the Manual

## SPECIAL INSTRUCTIONS

Insert the attached pages into the manual (Rev. 1, dated September 1978) according to the collating instructions on the back of this cover. Changebars indicate new and changed information; asterisks denote deletions.

#### Note:

Insert this cover behind the manual cover as evidence that the manual is updated with this addendum.

 $\mathcal{L}$ 

## SOFTWARE SUPPORTED

Level 64 GCOS Release 0400

## ORDER NUMBER

AQ53-01A

24067 1.5679 Printed in U.S.A. June1979

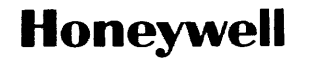

## **COLLATING INSTRUCTIONS**

 $\hat{\mathcal{A}}$ 

To update this manual, remove old pages and insert new pages as follows:

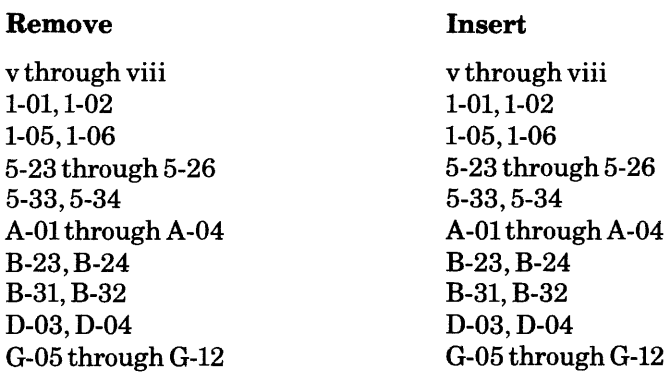

© Honeywell Information Systems Inc., 1979

6/79 AQ53-01A

## **LEVEL64 DOCUMENT LIST**

 $\frac{1}{2}$ 

.<br>1970 – Paris III i Paris de Maria Alexandria de la característica de la característica de la característica d

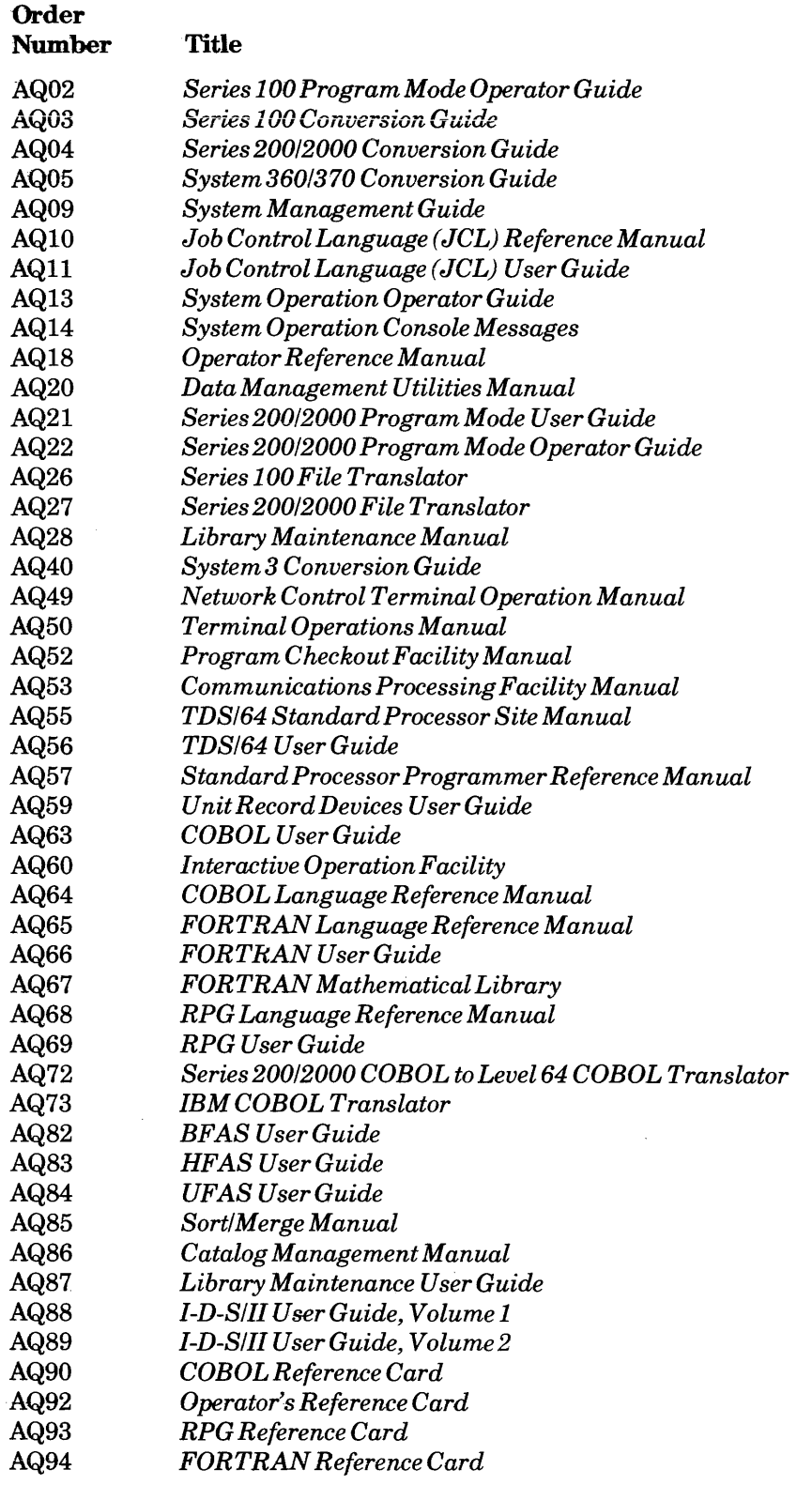

## TABLE OF CONTENTS

 $\frac{1}{2} \left( \frac{1}{2} \right) \left( \frac{1}{2} \right) \left( \frac{1}{2} \right) \left( \frac{1}{2} \right)$ 

 $\sim 10^{11}$  m  $^{-1}$ 

and a

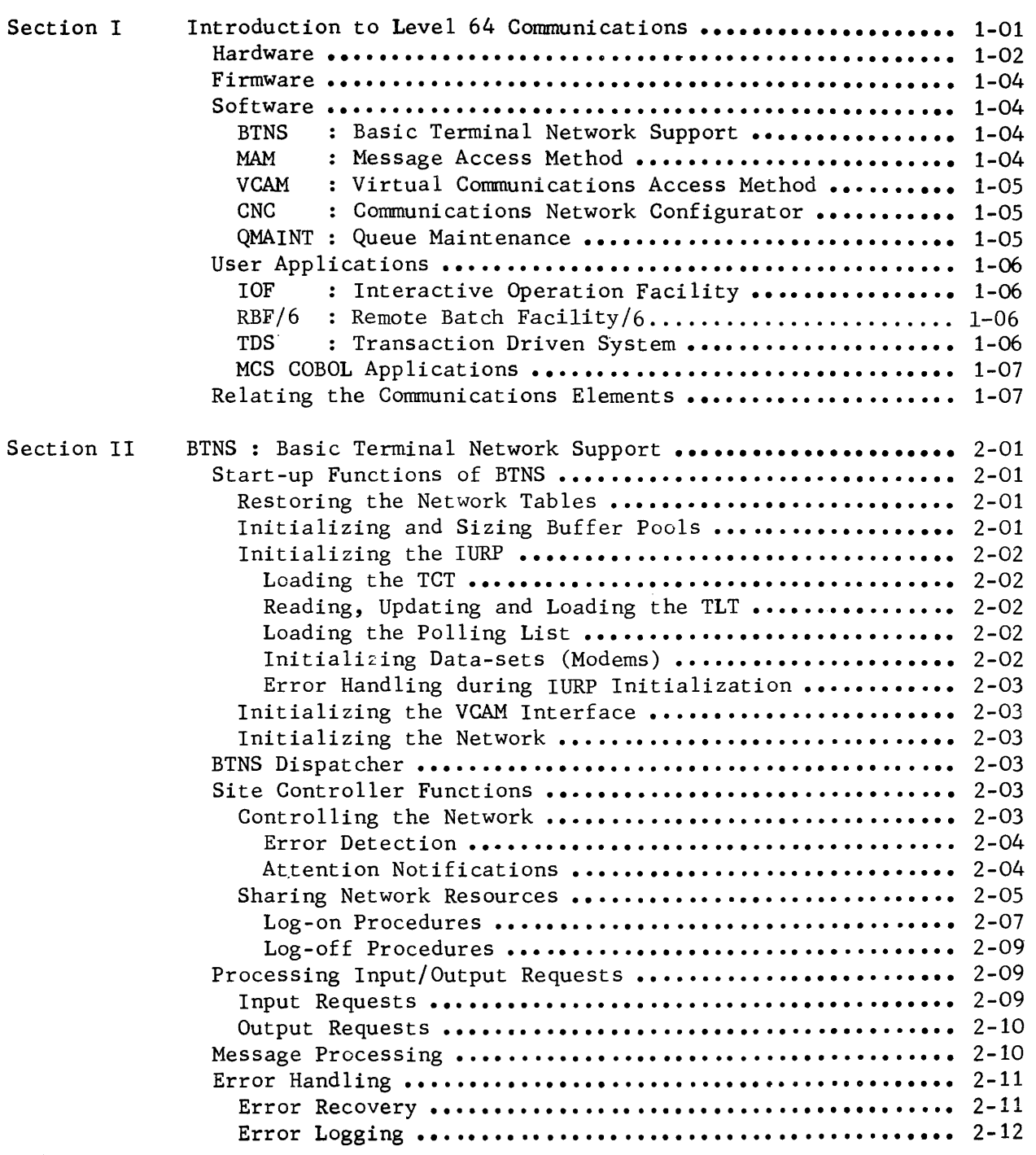

6/79 AQ53-01A  $\sim$ 

I

 $\frac{1}{2}$  ,  $\frac{1}{2}$ 

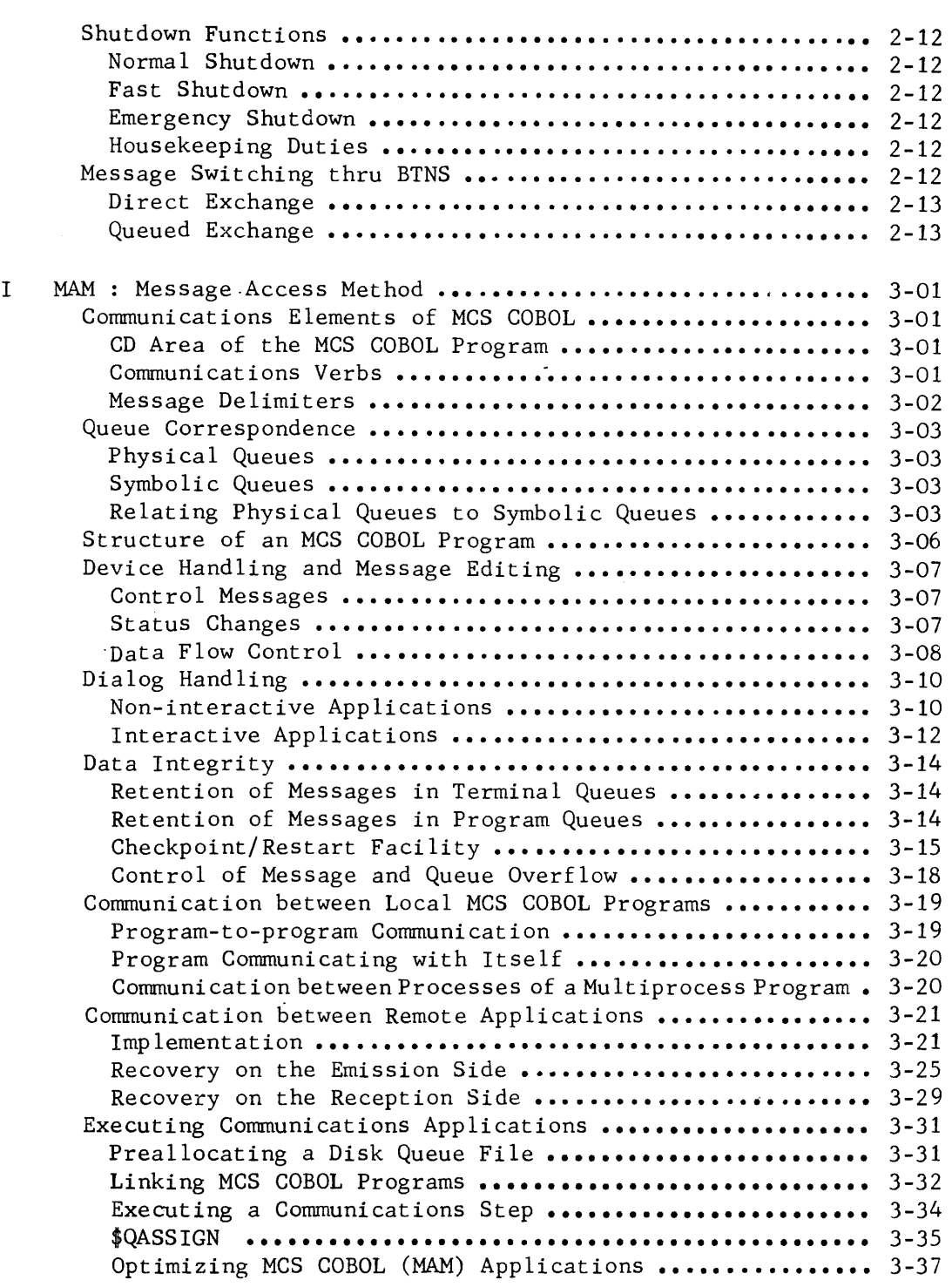

Section III

 $\label{eq:2} \frac{1}{\sqrt{2}}\int_{\mathbb{R}^3}\frac{1}{\sqrt{2}}\left(\frac{1}{\sqrt{2}}\right)^2\frac{1}{\sqrt{2}}\left(\frac{1}{\sqrt{2}}\right)^2\frac{1}{\sqrt{2}}\left(\frac{1}{\sqrt{2}}\right)^2.$ 

 $\overline{1}$ 

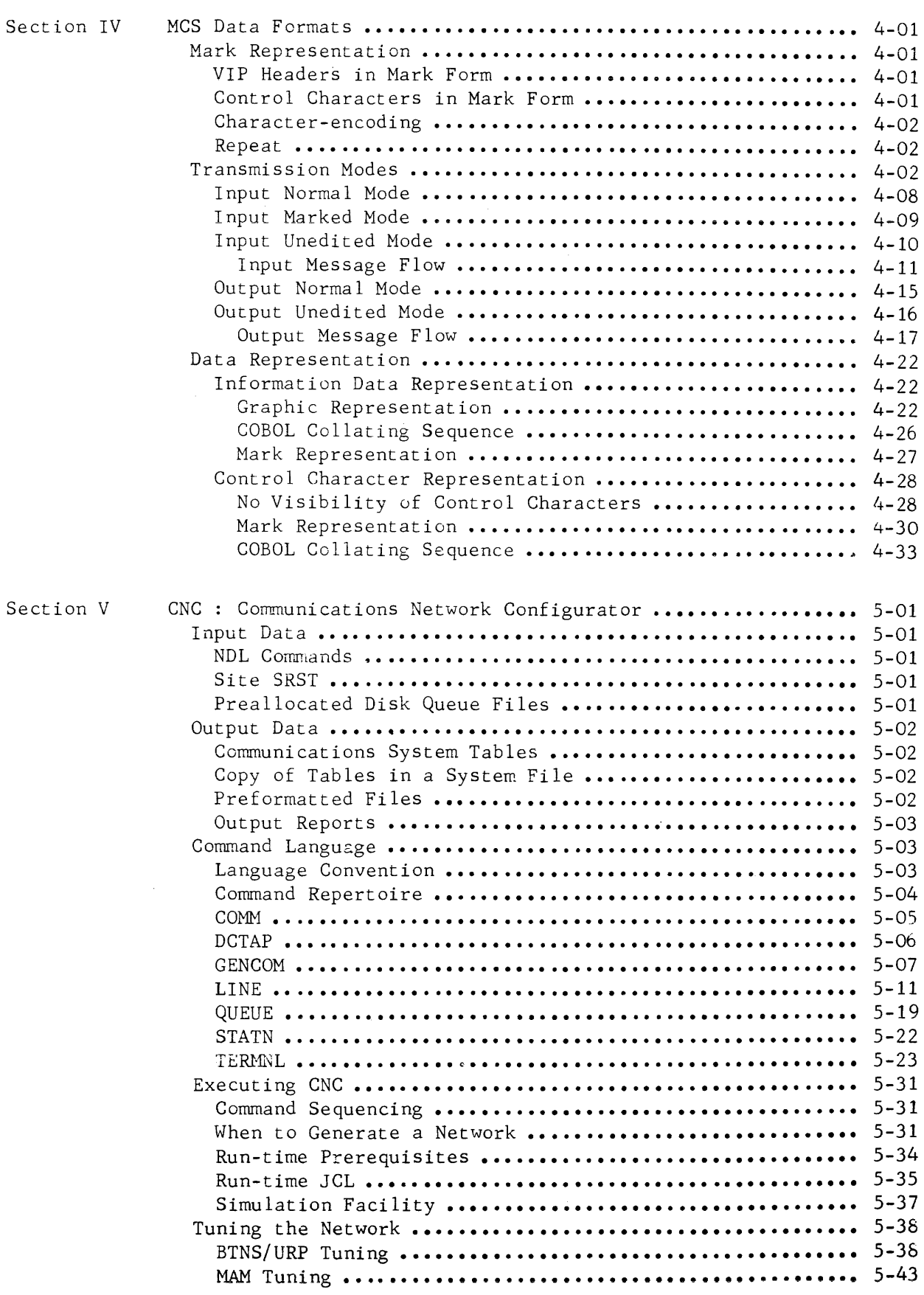

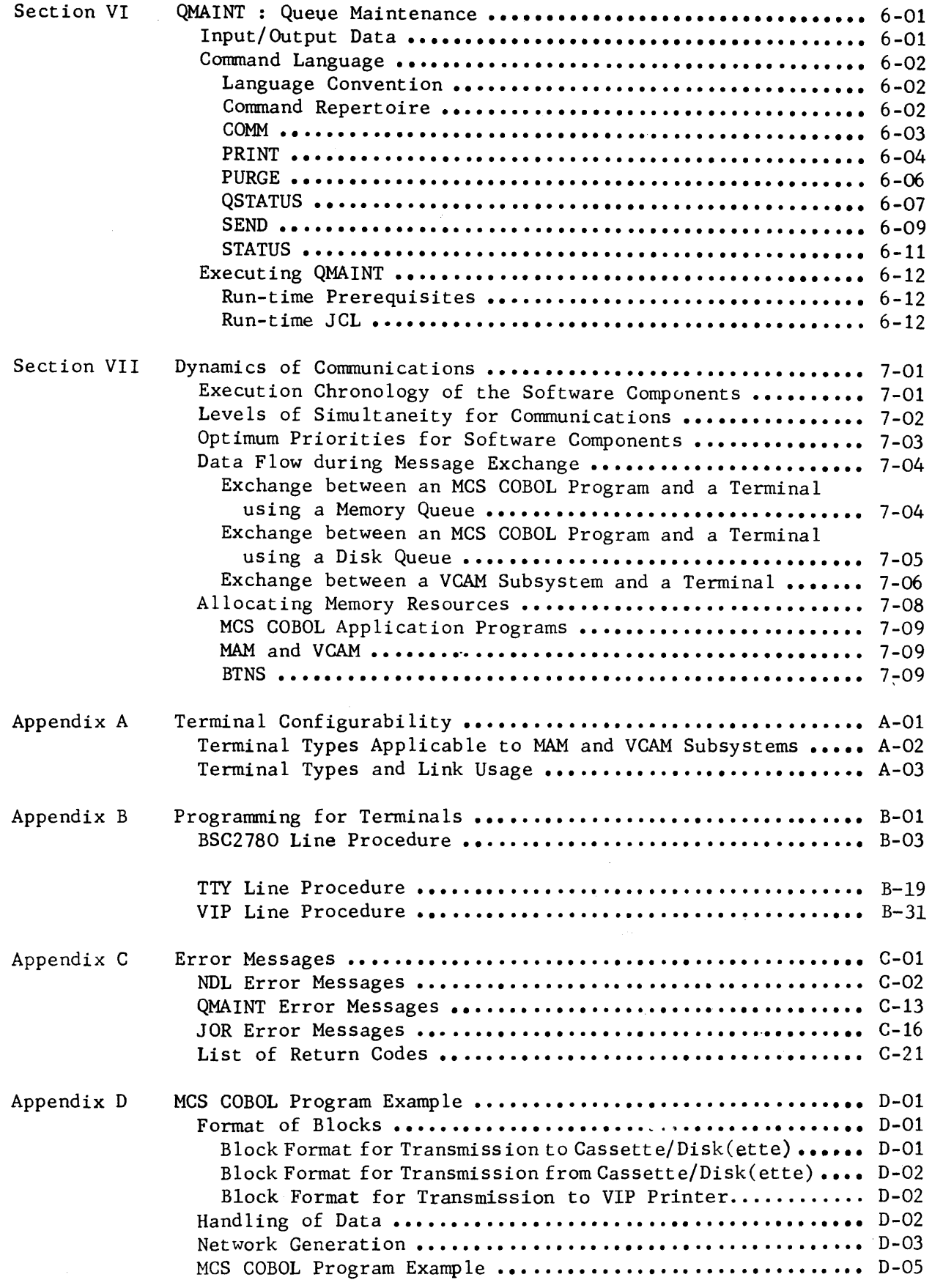

 $\overline{\phantom{a}}$ 

 $\sim$ 

 $\bar{1}$ 

 $\overline{\mathcal{L}}$ 

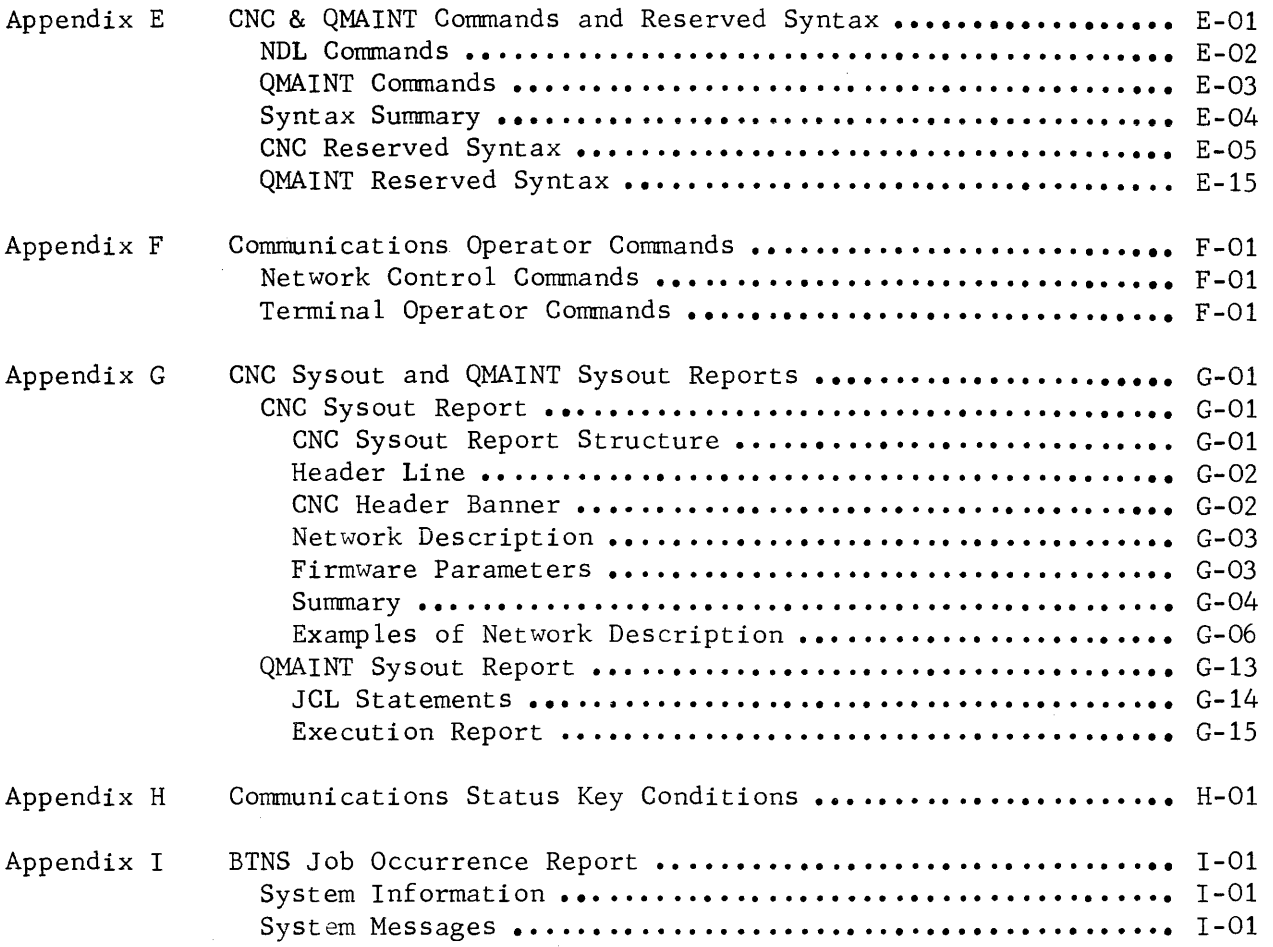

.<br>. . . . . . . . .

 $\bar{z}$ 

 $\sim$ 

 $\hat{\phi}$  ,  $\hat{\phi}$  , and  $\hat{\phi}$ 

 $\label{eq:2.1} \mathcal{L}(\mathcal{L}^{\text{max}}_{\mathcal{L}}(\mathcal{L}^{\text{max}}_{\mathcal{L}}(\mathcal{L}^{\text{max}}_{\mathcal{L}}(\mathcal{L}^{\text{max}}_{\mathcal{L}^{\text{max}}_{\mathcal{L}}})))))$ 

 $\label{eq:2.1} \frac{1}{\sqrt{2}}\left(\frac{1}{\sqrt{2}}\right)^{2} \left(\frac{1}{\sqrt{2}}\right)^{2} \left(\frac{1}{\sqrt{2}}\right)^{2} \left(\frac{1}{\sqrt{2}}\right)^{2} \left(\frac{1}{\sqrt{2}}\right)^{2} \left(\frac{1}{\sqrt{2}}\right)^{2} \left(\frac{1}{\sqrt{2}}\right)^{2} \left(\frac{1}{\sqrt{2}}\right)^{2} \left(\frac{1}{\sqrt{2}}\right)^{2} \left(\frac{1}{\sqrt{2}}\right)^{2} \left(\frac{1}{\sqrt{2}}\right)^{2} \left(\$ 

## SECTION I

## INTRODUCTION TO LEVEL 64 COMMUNICATIONS

The Level 64 GCOS Communications Processing Facility enables the user

- to run MCS COBOL applications that require access thru queues to a communications network
- to run communications subsystems collectively termed VCAM (virtual communications access method) and which comprise IOF (interactive ooeration facility) and TDS (transaction driven system).

The communications processing facility is described in terms of its components,

- Hardware
- Firmware
- Software
- User applications

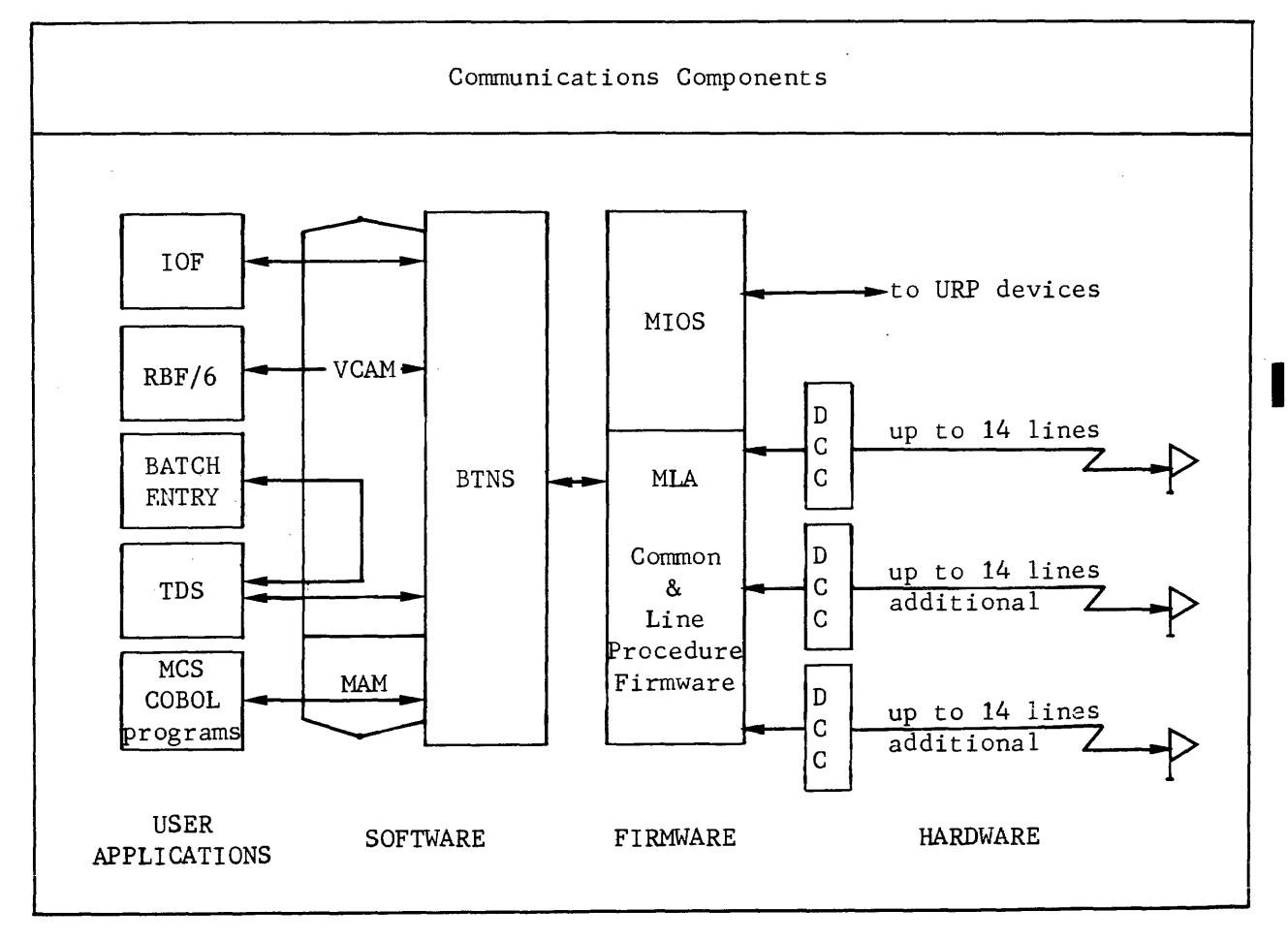

#### HARDWARE

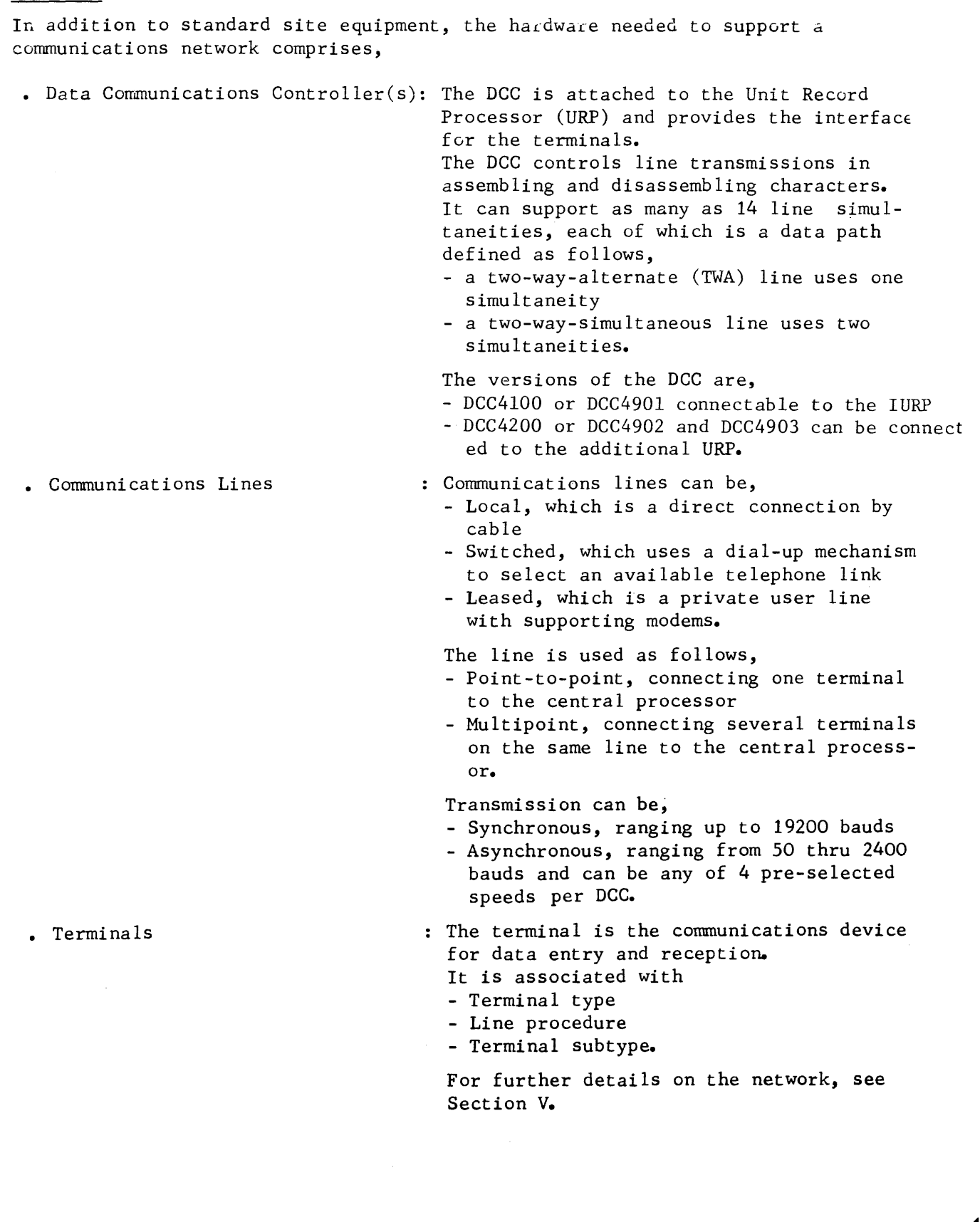

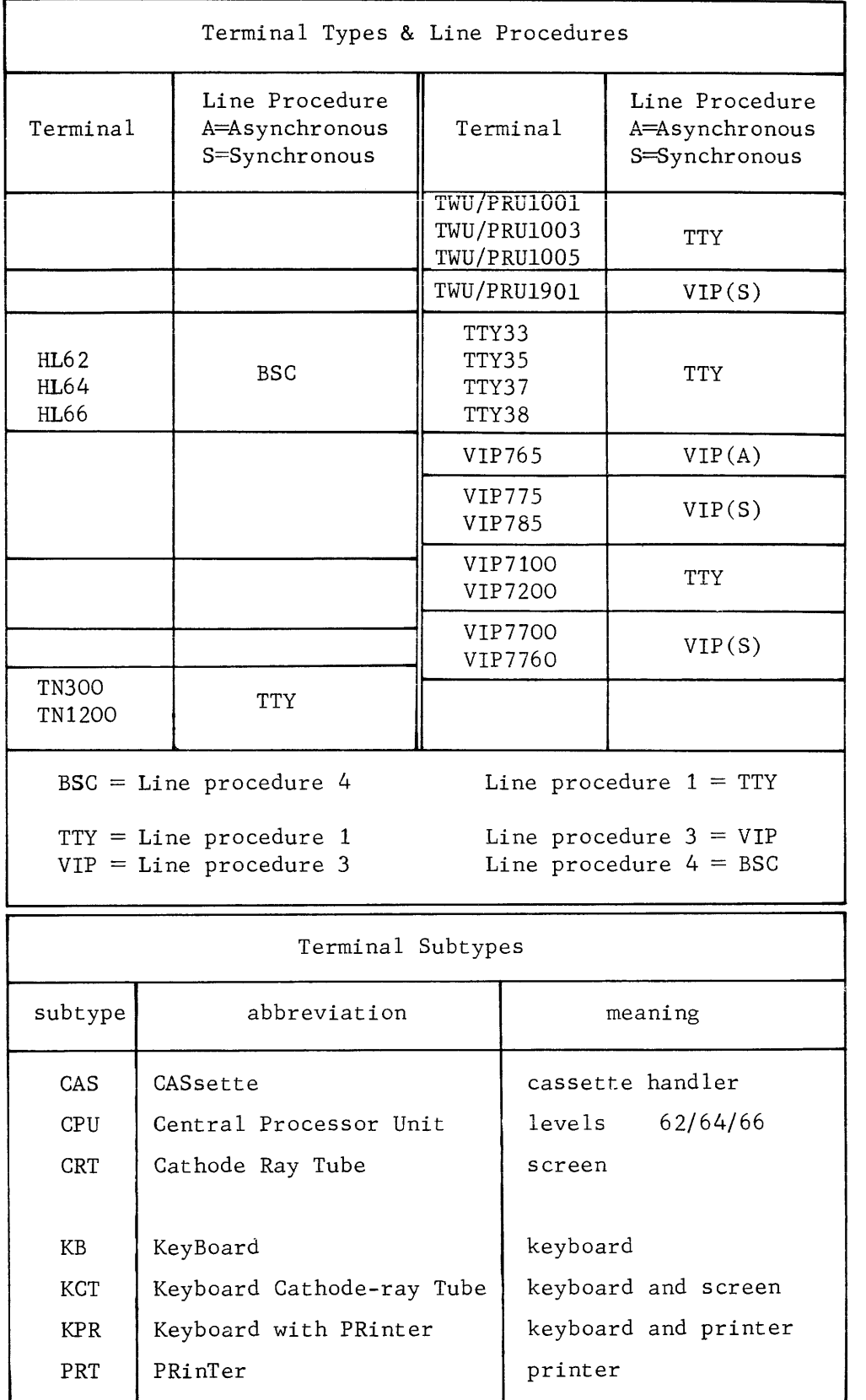

.<br>In the company we want to ware warehouse relative that were summary was selected to the construction of the con

 $\hat{\mathcal{A}}$ 

 $\hat{\mathcal{A}}$ 

## FIRMWARE

Communications firmware is the multiline attachment (MLA) which consists of,

- A set of common attachments to distinguish line connections
- An attachment for each of the 3 line procedures to be handled by the unit record processor (URP or IURP).

The MIA functions with MIOS (micro-operating system) for terminal management.

#### SOFTWARE

Communications software comprises 5 major components,

- BTNS, basic terminal network support
- MAM, message access method
- VCAM, virtual communications access method
- CNC, communications network configurator
- QMAINT, queue maintenance

#### Basic Terminal Network Support (BTNS)

BTNS is the nucleus of Level 64 communications performing such functions as,

- Managing physical operations of the network, as initializing the lines and transferring data over the lines
- . Allocating communications resources, i.e., allocating terminals to application programs, and vice versa, and sharing lines among application programs
- Transmitting messages from terminals to program queues and from terminal queues to terminals
- Honoring connection and disconnection requests from terminals, and data transfer requests for VCAM subsystems
- Monitoring constantly network activity such as message switching and error logging.

A detailed description of BTNS is dealt with in Section II.

#### Message Access Method (MAM)

MAM is a distributed queueing access method which operates with BTNS to form the Message Control System (MCS).

MAM provides such functions as,

- Compatibility thru MCS with standard COBOL communications language elements, i.e., CD.area, ENABLE, DISABLE, SEND, RECEIVE and ACCEPT verbs
- Access to memory and disk queues, with 2 levels of queue available for input
- Checkpoint/restart capability for disk queues
- Allocating queues to application programs
- Message editing according to terminal type
- End-to-end protocol between the terminal operator and the application program as provided either by control messages generated by MAM or by status generated by BTNS
- Communication between process groups, i.e., communications load modules, and between processes, i.e., tasks
- Multitasking within an application program from 1 thru 6 user processes.

A detailed description of MAM is dealt with in Section III.

#### Virtual Communications Access Method (VCAN)

VCAM is a distributed access method which allows direct communication between communications subsystems and terminals via BTNS, or between the subsystems themse 1 ves.

The communications subsystems are,

- IOF, interactive operation facility
- RBF/6, remote batch facility
- TDS, transaction driven system

An example of such communication provided for by VCAM is the communication between TDS and a batch entry utility which allows access to transactions from the batch simulating terminals for TDS.

The subject of IOF and TDS is treated in "User Applications" later on in the section.

#### Communications Network Configurator (CNC)

CNC is a utility program for creating a communications environment which includes the structure of the network and the way it is to function. This environment is described through the Network Description Language (NDL). The set of NDL commands for the communications environment is defined by the user to describe pertinent aspects of the lines, stations, terminals, queues and correspondents, such as BTNS, VCAM subsystems and batch programs. This description is then processed by CNC.

CNC performs such functions as,

- Checking the syntax of commands
- Crosschecking description details against information previously established in system tables
- Generating terminal tables and line buffer pools
- Preformatting a disk queue file, where applicable, on the information provided.

A detailed description of CNC is dealt with in Section V.

## Queue Maintenance (QMAINT)

QMAINT is a utility program for executing maintenance actions on memory queues or disk queues.

QMAINT performs such functions as,

- Printing the contents of a queue
- Displaying the status of a queue
- Purging a queue
- Filling a queue with defined data.

I

A detailed description of QMAINT is dealt with in Section VI.

#### USER APPLICATIONS

User applications available thru Level 64 communications are,

- IOF
- $\cdot$  RBF/6
- TDS

I

• MCS COBOL applications

## Interactive Operation Facility (IOF)

!OF is a system interactive utility which provides the user with the necessary tools for program preparation, namely,

- Creating, updating and deleting source files or subfiles containing data or JCL
- Launching batch jobs from a terminal
- Scanning and receiving output reports from batch jobs.

IOF is a system load module. When the user requests connection to IOF, an IOF step is launched dynamically by BTNS. An IOF step is launched for each remote user working with IOF. The step is terminated on disconnection of the user.

For further details, see Interactive Operator Facility Manual.

## Remote Batch Facility/6

RBF/6 is a system utility for executing remote job entry from Level 6 satellite processors to a Level 64 host system. Printed output reports can be routed to the Level 6 processors. For further details, see the Level 64 GCOS Remote Batch Facility Manual, Order No. CQ35.

#### Transaction Driven System (TDS)

The user provides COBOL programs in the form of Transaction Processing Routines (TPR). Each TPR can receive a message to process data and generate a response.

TPRs are linked dynamically to the TDS executive. The advantage of dynamic linking is that TDS generation is not necessary each time a TPR is modified or added.

Unlike IOF, TDS occupies 1 level of user multiprogramming.

For debugging purposes, the TDS version can be executed as a job step with a simulated network of batch entry programs functioning as terminals.

for further details on TDS, see the appropriate manuals listed,

- TDS Programmer Reference Manual, Order No. AQ57 .
- TDS/64 User Guide, Order No. AQ56 •
- TDS/64 Standard Processor Site Manual, Order No. AQ55.

## MCS COBOL Applications

An MCS COBOL program can be either a monoprocess load module or a multiprocess load module executed as a job step. The load module is created from COBOL compile units (cu) by the Static Linker, see Section III "Linking MCS COBOL Programs"•

An MCS COBOL program is recognizable either to BTNS or to another MCS COBOL program by the input queue(s) from which it receives messages. Conversely, an MCS COBOL program recognizes only the output queue(s) to which it send messages; it does not recognize BTNS or the destination terminal or another MCS COBOL program.

## RELATING THE COMMUNICATIONS ELEMENTS

The following points sunmarize the communications package,

- BTNS is a system load module H BTNS residing in the system load-module library SYS.HLMLIB and run as a service job, like IOF, which does not occupy a level of user multiprogramming .
- MAM and VCAM are the software support components for user applications and communications subsystems. They are·distributed access methods shared at system level among BTNS, QMAINT, MAM application programs and VCAM subsystems •
- CNC is a system load module H\_CNC residing in the system load-module library SYS.HLMLIB and run as a job step each time a network needs to be generated or modified.
- QMAINT is a system load module H\_QMAINT residing in the system load-module library SYS.HLMLIB and run as a job step each time maintenance actions are required on MAM queues existing on the site.
- MCS COBOL programs and VCAM subsystems, i.e., IOF and TDS, are loadmodules residing in a "private" library or a system library and run as job steps. TDS occupies one level of user multiprogramming. Each IOF user occupies one level of interactive-job multiprogramming.

 $\label{eq:2.1} \frac{1}{\sqrt{2}}\int_{0}^{\infty}\frac{1}{\sqrt{2\pi}}\left(\frac{1}{\sqrt{2\pi}}\right)^{2\alpha} \frac{1}{\sqrt{2\pi}}\int_{0}^{\infty}\frac{1}{\sqrt{2\pi}}\left(\frac{1}{\sqrt{2\pi}}\right)^{\alpha} \frac{1}{\sqrt{2\pi}}\frac{1}{\sqrt{2\pi}}\int_{0}^{\infty}\frac{1}{\sqrt{2\pi}}\frac{1}{\sqrt{2\pi}}\frac{1}{\sqrt{2\pi}}\frac{1}{\sqrt{2\pi}}\frac{1}{\sqrt{2\pi}}\frac{1}{\sqrt{2\pi}}$ 

#### SECTION II

#### BASIC TERMINAL NETWORK SUPPORT

During the communications session, BTNS performs the following functions.

- prepares the communications environment at BTNS start-up
- dispatches events
- monitors the network thru the site controller
- processes input/output requests
- processes messages
- handles errors
- performs shutdown procedures
- performs message-switching

#### START-UP FUNCTIONS OF BTNS

BTNS is started by the network control command ST. Each time BTNS is run, it performs the following functions,

- restores the network tables
- initializes and sizes buffer pools
- initializes the IURP (integrated unit record processor)
- initializes the VCAM interface (virtual communications access method)
- initializes the network

#### Restoring the Network Tables

Network tables are stored in one segment created at network generation by the CNC utility. These tables are restored each time BTNS is started from a copy of the communications system segments existing on backing store. Any modifications made to the network during a previous session are ignored and only the original network description generated is restored.

The tables concerning MAM or VCAM, and in particular queue pools, are not restored because they can still be used by the application programs in the absence of BTNS.

## Initializing and Sizing Buffer Pools

BTNS uses buffer pools to execut data transfers over communications lines and for network control functions. A i fer pool is created for the exchange of messages between terminals and queues. It is a set of chained buffer units of fixed length. The number and size of buffer units are specified at network generation. Each buffer pool occupies a segment no greater than 64K bytes of main memory. At start-up, BTNS creates the segment(s) and initializes the buffer unit chains.

If VCAM subsystems are to be run, a second buffer pool, the VCAM buffer pool, is created to contain messages sent from the subsystems to the terminals.

Both buffer pools are either tailored by the user or automatically generated by H CNC according to default values, see GENCOM command in Section V.

#### Initializing the IURP

When system initialization is performed, IURP firmware is loaded and all the unit record devices are initialized. At BTNS start-up, a further initialization sequence is required for the following,

- to prepare firmware tables of the communications lines
- to enable equipment, such as modems
- to activate firmware functions concerning communications lines.

For each line declared active at network generation, the following functions are performed as part of IURP initialization, viz. ,

- loading the TCT (translation control table)
- reading, updating and loading the TLT (terminal line table)
- loading the polling list
- initializing data-sets (modems)
- error handling during IURP initialization.

## LOADING THE TCT

The firmware uses the TCT to translate internal code EBCDIC to line code, generally ASCII, when sending, and vice versa, when receiving messages. In addition, the TCT defines special functions such as,

- an "erase" character on input
- end-of-block characters for input and output.

For each line procedure, there is a separate TCT.

## READING, UPDATING AND LOADING THE TLT

The characteristics of each line are defined in its TLT which includes,

- line type, "leased" or "private"
- automatic connection of the modem
- half-duplex or full-duplex.

Certain other characteristics can be modified at network generation by the user, e.g., TOLEN time-out parameter of the LINE command, see Section V, or by the field engineer. BTNS must therfore read the tables in order to ascertain if any modifications are to be made before loading the tables.

#### LOADING THE POLLING LIST

Except for lines using the TTY line procedure, a polling list must be loaded for each line. BTNS loads into the IURP a list of stations to be polled on the lines declared at network generation.

Whenever BTNS requests data on a line, MLA firmware begins polling stations indicated on the list either in "round-robin" or "linear" sequence until a station replies. Polling recommences at the station defined by the type of sequence used, see LINE command in Section v.

#### INITIALIZING DATA-SETS (MODEMS)

At start-up, BTNS initializes the modem at the central processor (CPU) for leased and private lines. BTNS requests the starting of the search for the ring indicator for each switched line.

## ERROR HANDLING DURING IURP INITIALIZATION

If an error is detected on a line during initialization of the IURP by BTNS, the system console operator is notified.

The line is declared as HELD and the system operator can retry the initialization· of the line immediately or later on by issuing the RT network control command.

#### Initializing the VCAM Interface

BTNS identifies itself as a correspondent of VCAM and accepts any connection requests from any of the VCAM subsystems.

Connection enables exchanges between BTNS and the subsystems. These requests could have been enqueued earlier, awaiting the start-up of BTNS.

## Initializing the Network

The final stage in BTNS start-up is the launching of network control procedures to perform the logical initialization of the network which consists of,

- initializing the network control interface
- connecting, if possible, all terminals identified as automatic and assigned at network generation
- activating the BTNS dispatcher.

#### BTNS DISPATCHER

The BTNS dispatcher is responsible for event management. It activates the appropriate BTNS functional component according to the type and source of the event that has occurred. These events originate from the network, application programs or other system components.

#### SITE CONTROLLER FUNCTIONS

Functions of the site controller are broadly divided as follows,

- controlling the network
- sharing network resources.

#### Controlling the Network

The entities constituting the communications system are,

- BTNS
- communications lines
- terminals
- queues
- VCAM subsystems.

The status of each of these entities is determined by its availability, i.e., either "open" or "close", and the parameter values used to describe it at network generation. The status can be altered thru the network control commands and to a lesser extent, by the terminal operator commands, see Appendix F.

A change in the status of any entity involves updating the communications tables and notifying all other entities affected by the change.

Activity on communications lines is constantly monitored. The two events which cause BTNS to take automatic action are,

- error detection
- attention notifications.

#### ERROR DETECTION

Any error detected on a line or terminal during message exchange is recorded by IURP firmware as an abnormal termination of transmission. The BTNS dispatcher is notified of this event which results in subsequent message retries according to the number specified for the appropriate LINE command at network generation. If the exchange still cannot be successfully completed, the following actions are taken automatically,

- the appropriate line, station or terminal is closed
- the network control operator or the system console operator is notified
- the disconnected terminals are then reported to the program queues defined with the BREAK option or VCAM subsystems to which they were currently connected.

A line, station or terminal which has been closed, can be reactivated by the RT network control command.

## ATTENTION NOTIFICATIONS

Certain events unrelated to data transfer but concerned with a change in the status of an entity, are reported to BTNS thru attention notifications. These notifications which result in automatic actions are,

- ring indicator
- A search for the ring indicator is begun for all switched lines at BTNS start-up. At the outset, all switched lines are closed. When a call is made over such a line, a ring indicator attention is issued, notifying the network control interface to set the status of the line to "open". This in turn causes the resource sharing portion of the site controller to begin a log-on dialog with the calling terminal.

A disconnect line attention is issued when a speci-

• disconnect line

fied time, preset in IURP firmware has elapsed without activity on an open switched line. This causes the net ... ork control interface to, - disconnect the terminal on the line - close the line - notify the network control operator. BTNS then recommences the search for the ring indicator. The disconnect line condition can only occur during the log-on sequence. Once the terminal is logged-on to an application, BTNS tries to receive data from the terminal when no output is pending. If no data is entered within the lapse of time defined by the TOLEN parameter of the LINE command, then "time-out" occurs and the condition is treated in the same way as for disconnect line.

 $\bullet$  station on/station off : When the control unit of a station is turned on, the IURP firmware issues an attention. The network control interface notifies the resource sharing interface whether log-on procedures may be accepted. Terminals which are declared automatic or assigned must be initialized. When the station is turned off, the network control operator is notified, and each terminal is disconnected. Application programs and program queues are also notified of the disconnections.

### Sharing Network Resources

Network resources are,

- communications lines
- terminals.

These resources are managed by the network resources sharing interface of the site controller which oversees their distribution between MCS COBOL applications and VCAM subsystems.

The communications system establishes the link between a terminal and the user application. A terminal is reserved for the application to which it is connected until the connection is broken, in which case, it is then eligible to be connected to another application. An application can have several terminals connected to it at any given time.

A line is not exclusively reserved for any one application. Several applications can therefore be connected simultaneously over a multipoint line. A network can theoretically be generated to allow all its terminals to communicate with all applications sometime during a communications session.

The two types of connection are,

- direct connection : For VCAM subsystems, the connection to the terminal is direct.
- . logical connection : For MCS COBOL application programs, the connection to the terminal is logical to allow for the following conditions,
	- the program can be connected to an output queue whose destination terminal is not active
	- -.the terminal can be connected to an input queue whose associated program is not executing.

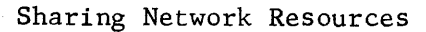

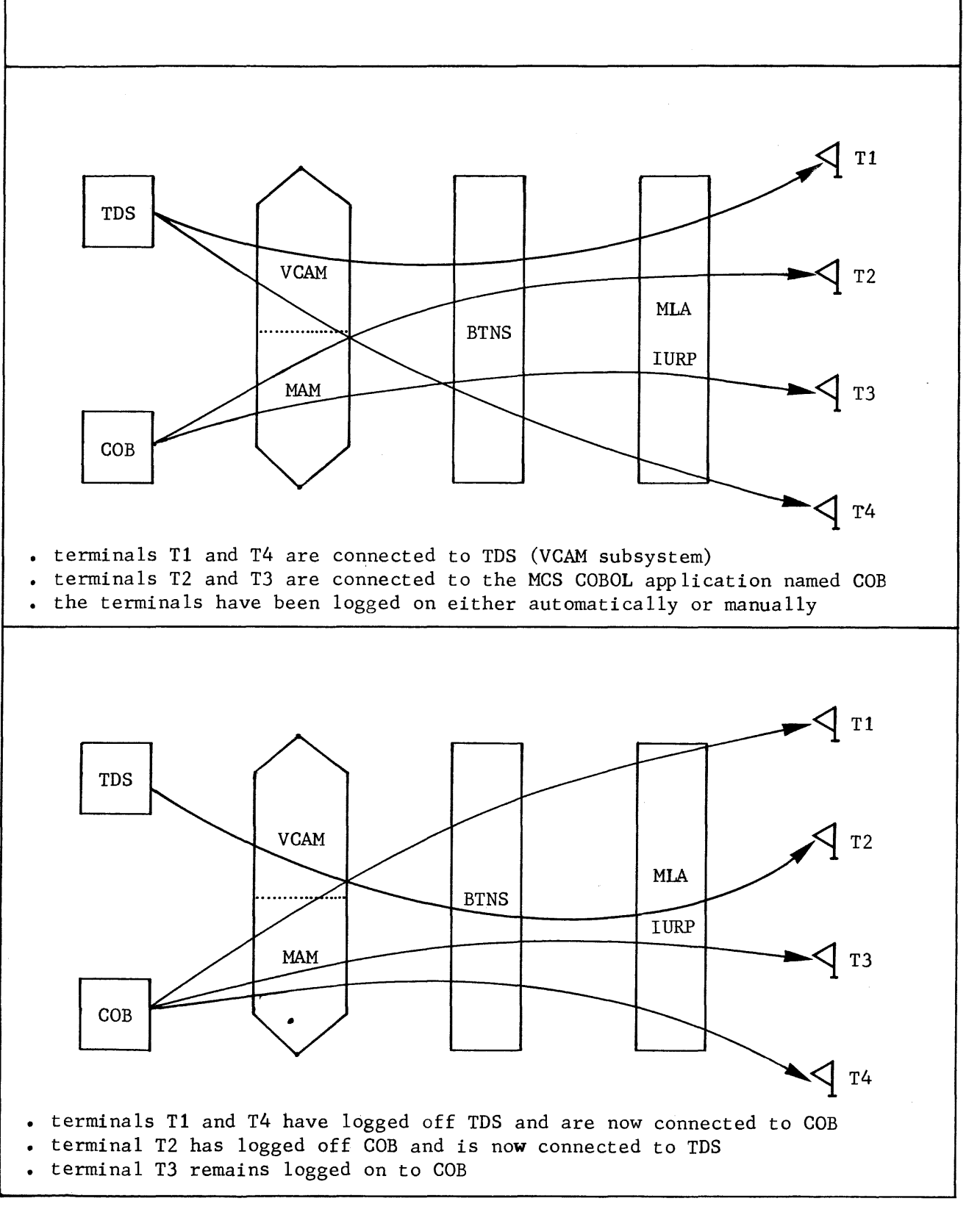

重重的事情

#### LOG-ON PROCEDURES

The log-on procedure to be used depends on the type of terminal, namely,

• general purpose terminal: A general purpose terminal can communicate with

any MCS COBOL application thru a program queue or a VCAM subsystem present in the system. A program **queue defined at network generation is available**  to such a terminal as soon as BTNS is started. The VCAM subsystem is present in the system if it has been declared in the DCTAP command at generation, see Section v.

The request for log-on depends on the line type, - for switched lines, a call is placed

- for leased lines or local lines (multipoint or point-to-point), a BREAK signal is sent.

Connection is established if:

- the terminal and line are "open"
- the application or VCAM subsystem is known to the system and active
- all information has been correctly supplied by the operator for a terminal declared with the CONTROL option in its TERMNL command, namely,
	- <sup>o</sup> user identification, which is checked against the system catalog
	- <sup>o</sup> name of the application to which the terminal is to be connected.
- for VCAM subsystems, the number of terminals has not exceeded the maximum.

A message other than the BREAK signal sent by a terminal that is not connected will be ignored. After connection has been established, the BREAK signal is only considered if the QUEUE command defining the queue to which the terminal is connected has been declared with the BREAK option or if the terminal is connected to a VCAM subsystem.

A dedicated terminal can log on only to a specific application named in the ASSIGN option of the TERMNL command at network generation. When the request to log on is made, BTNS establishes the connection if the conditions as for the general purpose terminal have been fulfilled.

The MTT network control command can alter the status of a dedicated terminal to a general purpose terminal and vice versa.

• dedicated terminal

- automatic terminal
- A terminal declared with the AUTO option in the TERMNL command at network generation requires no operator intervention to establish a connection.

For general purpose terminals, the connection is established as follows,

- with MCS COBOL program(s) when the output queue associated with the terminal is enabled and contains data to be dispatched
- with VCAM subsystems when they request the terminal.

For dedicated terminals, the connection is established as follows,

- with the MCS COBOL program when BTNS is started
- with VCAM subsystems, only with the TDS version when it becomes active: for IOF and ROF, connection is established thru the automatic start by the site controller.

This capability is designed for, but not restricted to,

- terminals without a log-on capability, such as receive-only terminals and central processors, to be connected to a program queue
- terminals which cannot be dedicated because they are used successively by different users.
- : The terminal cluster or multi-terminal station, such as the VIP7700, can be defined with one or several masters for other slave units attached to the same station. This is done by defining consecutive TERMNL commands with the SLAVE option following a TERMNL command for which a valid terminal type has been specified, see Section V.

This master/slave concept is solely for the convenience of logging on which involves the following, - when the master logs on to an application, all

- its slaves are logged on simultaneously
- if the master is a dedicated terminal, all its slaves are dedicated to the same application
- no slave can log on or be dedicated to an application independent of its master.

• terminal cluster

#### LOG-OFF PROCEDURES

A terminal is logged off in a variety of ways, namely,

- the terminal is turned off
- a transmission error has occurred and a number of retries has been unsuccessfully attempted
- an abnormal condition has occurred while BTNS attempts to queue a message received from the terminal
- the terminal is disconnected by the VCAM subsystem to which it was connected
- the VCAM subsystem to which the terminal was connected, has terminated
- the following operator commands have been issued,
	- HT network control command identifying the terminal to be released
	- DIS terminal operator command issued at the terminal itself; reconnection for a dedicated terminal is made thru the mechanism specific to the type of termina 1.

#### PROCESSING INPUT/OUTPUT REQUESTS

From the point of view of BTNS, messages can be exchanged between the following entities,

- between a terminal and the site controller during the log-on procedure or thru the site controller communands
- between a terminal and a VCAM subsystem if the subsystem is executing
- from a terminal to a program queue if the queue is enabled
- from an output queue to a terminal if the queue is  $n=1$

## Input Requests

When no output requests are outstanding, the following takes place,

- for non-polled lines of the TTY line procedure, BTNS requests the MLA, that is the IURP firmware, to accept any input
- for polled lines, the search for input requests is made either in the "round-robin" or "linear" sequence.

The polling sequence is defined for the line by the order in which the stations are specified at-network generation or by declaring explicitly the polling list thru the POLLIST parameter of the LINE command. This sequence can be modified by the MTP network control command.

When polling finds an input request, the BTNS input request routine directs the message according to the application as follows,

- if the terminal is connected to a queue of an MCS COBOL program, then one of the alternatives occurs,<br> $\circ$  the message is sent to the enabled queue
	-
	- <sup>o</sup> the message is discarded if the queue has been disabled.
- if the terminal is connected to a VCAM subsystem, then one of the alternatives occurs,
	- 0 the message is sent directly to the VCAM subsystem
	- $\circ$  the message is discarded if the terminal in question is to receive data, that is, an output message.

## Output Requests

When an output request is outstanding, the BTNS output request routine moves the message into the BTNS buffer pool associated with the line to which the destina tion terminal is attached, and the output request is queued until it can be honored.

Notification of the BTNS output request routine means that,

- for an MCS COBOL program, the message has been sent to the output queue associated with the destination terminal
- for a VCAM subsystem, the subsystem itself identifies the message and the terminal to which it is to be sent.

An output request is honored when an end-of-operation occurs on a line, i.e.,

- when a data exchange (input or output) has been completed
- when an end to the polling cycle is requested by BTNS.

Output requests are queued as they are received and are handled on a first-in/ first-out basis according to the following scheme,

- output requests for VCAM subsystems are serviced before those for MCS COBOL programs
- when no further output requests for VCAM subsystems are pending, the BTNS output request routine will then service output requests for MCS COBOL programs; if an output request for a VCAM subsystem should occur at the time when output requests for MCS COBOL programs are being serviced, servicing of the MCS COBOL requests is halted to allow the VCAM request to be serviced.

If there are no output requests pending for the line, polling of the line continues according to the scanning sequence declared at network generation, i.e., "round-robin" or "linear".

#### MESSAGE PROCESSING

The general format of a message exchanged over a line can be represented as follows,

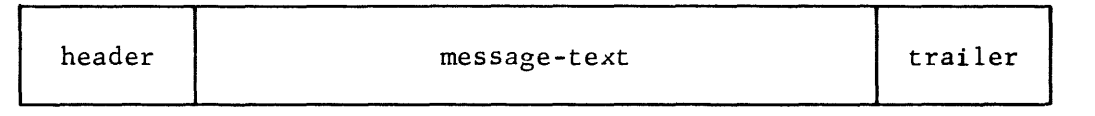

The actual format a message takes is dependent on the line procedure used, viz.,

- . TTY line procedure
- VIP line procedure
- BSC line procedure

The line procedures and terminal progranming considerations are treated in Appendix B. MCS data formats are treated in Section IV.

The focus of the message processing routines is the logical header of the message, namely,

- for an input message, the logical header is built by IURP firmware from the transmission header sent by the terminal
- for an output message, the message processing routines pass a logical header to the IURP firmware which converts it into a transmission header.

#### ERROR HANDLING

The communications link comprises a variety of equipment including,

- terminals
- modems
- lines
- adapters
- processors.

A hardware error in any of these components must be recognized by the system and handled as follows,

- recovering from the error condition
- logging the incidence of errors for statistical purposes and maintenance.

#### Error Recovery

Recovering from hardware errors is done by both BTNS and IURP firmware (MIA).

• unrecoverable errors These errors are normally hardware failures detected

by the MIA during line initialization or message exchange. An error thus detected is reported to the BTNS error handling routine which performs the following, - closes the line or terminal affected - notifies the network control operator. When either the line or terminal has been repaired, it can then resume transmission when an RT network control command identifying the entity is issued.

If the error is detected during line initialization, the system console operator has the option to request a retry or exclude the line from being used by the communications session.

• recoverable errors

- A transmission error results in abnormal termination which can be caused by,
	- a parity error over the line

- a loss of characters due to line interference. When this type of error is detected by the MLA, it attempts a number of retries specified at network generation. If none of the retries is successful, the error is considered unrecoverable and handled as above.

Error conditions which can be recovered thru operator intervention include the following examples for the overflow condition on the VIP7700 which results in the ERROR indicator being illuminated on the terminal,

- where the operator has failed to clear the screen, the actions for recovery are,<br>
<sup>0</sup> clear the screen<br>
<sup>0</sup> issue the RDY communications command
	-
	-
- where the message size is too great for the screen,
	- the actions for recovery are one of either,<br><sup>0</sup> issue the MTE communications command altering the "line-length" and "block-size" to truncate the message to a defined size<br><sup>0</sup> issue the RDY STRONG network control command to
	- cancel the message.

## Error Logging

All hardware errors known to BTNS are classified as either retryable or nonretryable and are logged accordingly.

Error logging is described in the System Operation: Operator Guide Manual.

#### SHUTDOWN FUNCTIONS

The communications session is shut down when BTNS is terminated.

### Normal Shutdown

BTNS is terminated normally when the TT network control command is issued which results in the following,

- each line is systematically closed after all MAM exchanges on the line are completed
- VCAM subsystems are notified in order to be able to terminate exchanges at a "clean point" and disconnect any terminals
- housekeeping duties are then performed.

## Fast Shutdown

Issuing the TT STRONG network control command results in a fast shutdown, namely,

- all lines are closed
- VCAM subsystems are notified that a fast shutdown is in progress
- the network control or system console operator is notified
- housekeeping duties are then performed.

## Emergency Shutdown

Such a condition is due to an internal failure of BTNS affecting its performance. The procedure for emergency shutdown is the same as that for fast shutdown.

### Housekeeping Duties

Housekeeping duties performed at shutdown include,

- deleting BTNS buffer pools
- disabling attention notifications on all lines
- clearing the areas used to enqueue output requests for VCAM subsystems, if present
- terminating the communications job step.

## MESSAGE SWITCHING THRU BTNS

BTNS provides two methods of message exchange between terminals, thereby bypassing both MCS COBOL programs and VCAM subsystems, which are

- direct exchange
- queued exchange •

## Direct Exchange

Messages can be exchanged directly between terminals by issuing the BT communications command at the sender terminal specifying the receiver terminal and the message text. The receiver terminal is informed of the identity of the sender terminal by the network control interface which precedes the message text with FROM followed by the name of the sender terminal.

The conditions under which the command can be used are,

- both sender and receiver terminals are active and known to the site controller
- the receiver terminal is other than a cassette or processor

• the message text does not exceed 128 characters.

#### Queued Exchange

The sender terminal uses the log-on procedure to identify the eventual destination of the message, which can be either another terminal or itself.

During log-on, one of the following messages appears,

- CCOO ID,APPL?
- ecol ID,USER/PROJECT/BILLING,APPL?

In response to APPL, the operator can key in the name of the receiver terminal or enter a "space" as an option if the receiver terminal is itself.

The only prerequisite is that the terminal and, by implication, its related queue which bears the same name, are defined at network generation.

• echo exchange

This involves sending back the message to the sender terminal thereby verifying its ability to send and receive. When the terminal transmits a message, BTNS places it in the queue named at log-on, i.e., the name of the terminal itself. When BTNS scans for output requests to the line, it discovers the message in the queue and sends it back to the sender terminal.

• exchange between interactive terminals :

Such an exchange is possible with terminals having both input and output capability.

Two terminals, say, can log on to each other's queue whereby messages input on the one terminal are output on the other terminal, and vice versa, i.e., assuming that both the terminals are connected. If one of the terminals is not connected at the time that the other is transmitting, the messages input are stored to the capacity of the queue until such time that the receiver terminal logs on. The stored messages are then delivered to the receiver terminal.

• sending messages to a cassette:

The sender terminal is logged on to the queue related to the cassette , which will eventually be the receiver terminal. The cassette is logged on to the same queue in order to receive messages input to it by the sender terminal. More than one sender terminal may log on to this queue.

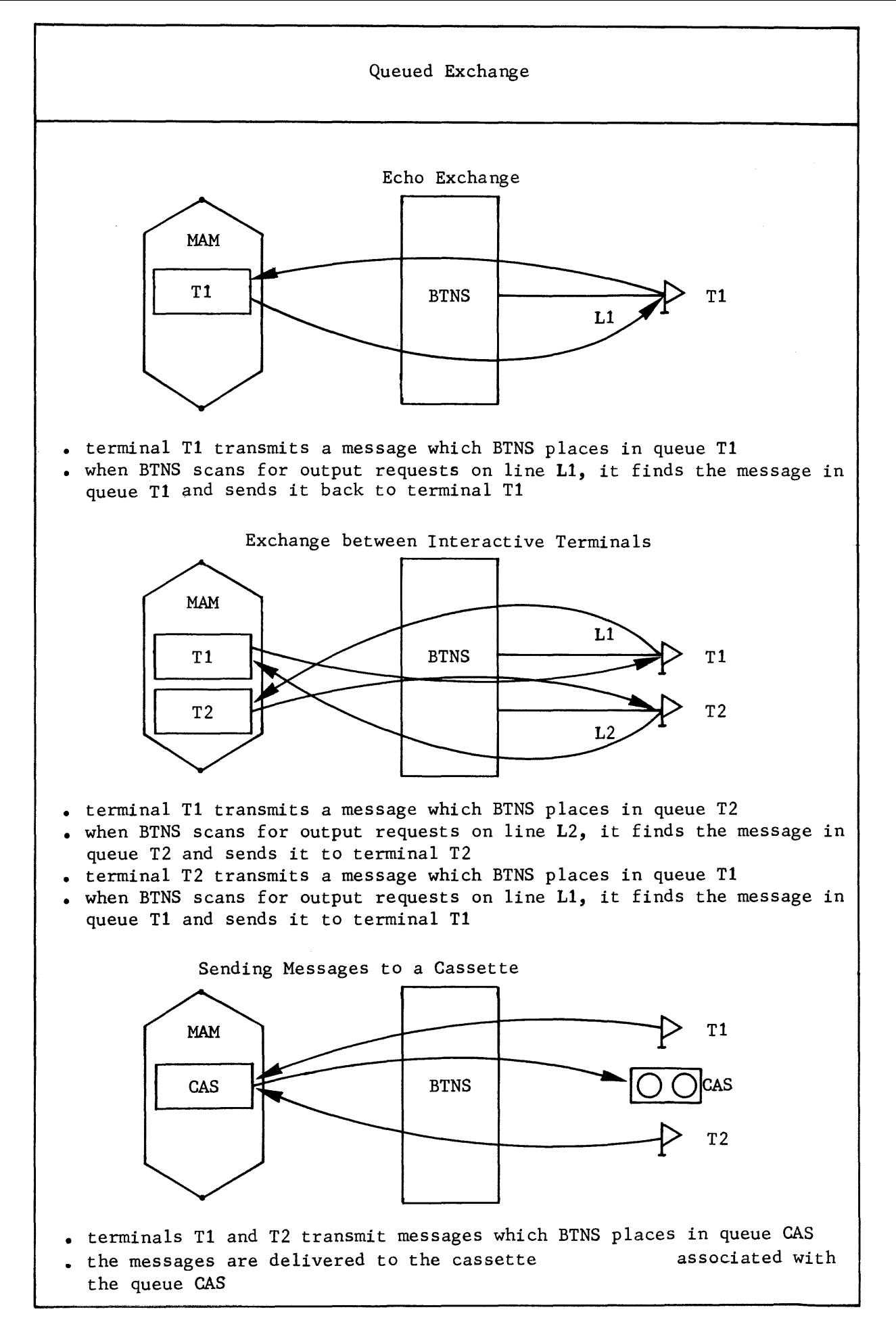

#### SECTION III

#### MESSAGE ACCESS METHOD

MAM (Message Access Method) provides the means for the exchange of messages. It operates with BTNS (Basic Terminal Network Support) to form the Message Control System (MCS). MCS is the interface between the communications program and the terminals.

MAM is described in terms of:

- Communications elements of MCS COBOL
- Queue correspondence
- Structure of an MCS COBOL load module
- Device handling and message editing
- Dialog handling
- Data integrity
- Communication between local MCS COBOL programs
- Communication between remote applications

## COMMUNICATIONS ELEMENTS OF MCS COBOL

The MCS COBOL communications elements are:

- The communications description (CD) area of the MCS COBOL program
- The communications verbs
- Message delimiters

#### CD Area of the MCS COBOL Program

CD areas contain information about queues, terminals and messages to be input and output. The MCS COBOL program must have at least 1 CD area for messages to be sent or received. If the application requires messages to be sent and received, then at least 2 CD areas, the input CD area and the output CD area, must be present.

#### Communications Verbs

The 5 communications verbs are:

- ACCEPT
- DISABLE
- ENABLE
- RECEIVE
- 
- SEND

The communications verbs provide the user interface as follows,

- between MCS and the application,
	- ACCEPT : the MCS COBOL program ascertains the number of messages in a symbolic queue thru the ACCEPT with COUNT (ACCEPT MESSAGE COUNT) statement. Coding in the statement includes the name of the input CD area identifying the symbolic queue whose message number is to be ascertained.
	- RECEIVE requests a message from a specified symbolic queue identified in the input CD area.
	- SEND directs a message to a specified symbolic queue identified in the output CD area.
- between MCS and the terminals,
	- DISABLE terminates the logical connection with specified sources or destinations for data transfer.
	- ENABLE establishes the logical connection with specified sources or destinations for data transfer.

The status of the MCS COBOL interface is given by a set of key codes which are described in Appendix H.

## Message Delimiters

A message is delimited by either an EMI (end-of-message indicator) or an EGI (end-of-group indicator).

The END-KEY value of the message delimiters are,

- "2" for EMI
- $.$  "3" for EGI

The following cases denote the way in which messages are delimited:

- from the terminal to the application (input),
	- non BSC terminal : the message is delimited by an END-KEY value of "3" or EGI.
	- BSC terminal : each block is terminated by the control character "ETB" (End-of-Transmission Block) and is treated by the application as an END-KEY value of "2" or EMI. The final block terminating the message text is delimited by the control character "ETX" (End-of-TeXt) and is treated by the application as an END-KEY value of "3" or EGI. NOTE : Where the message is of "zero" length, the
		- END-KEY value may be either "2" or "3". After coding a RECEIVE verb, the programmer should test for the STATUS KEY code, TEXT-LENGTH and END-KEY before deciding if there is a message to be processed.
- from the application to the terminal (output), - non BSC terminal : the message can be delimited by an END-KEY value of either "2" (EMI) or "3" (EGI). In the case of TWA (Two-Way Alternate) mode, see QUEUE command in Section V, the EGI is necessary to allow dialog.
- BSC terminal : the message is transmitted in blocks, the maximum size of which is dependent on the type of the receiving terminal. A SEND with EMI statement results in the transmission of a data block terminated by the control character "ETB "• A SEND with EGI statement results in the transmission of a data block terminated by the control character ''ETX''•
- communication between applications,

EMI and EGI delimiters are transmitted by MCS and converted into the appropriate END-KEY value in the destination CD when a RECEIVE statement is issued.

## QUEUE CORRESPONDENCE

A queue is a container in which messages are stored and from which messages can then be retrieved for later processing on a first-in-first-out basis. Depending on application requirements, the queue can be specified either in main memory or on a disk file.

Queue correspondence involves:

- The definition of the physical queue
- The definition of the symbolic queue
- Relating the physical queue to the symbolic queue

#### Physical Queues

Physical queues are defined at network generation by the QUEUE command, see Section V, and are identified by external-queue-names.

The physical queue can be

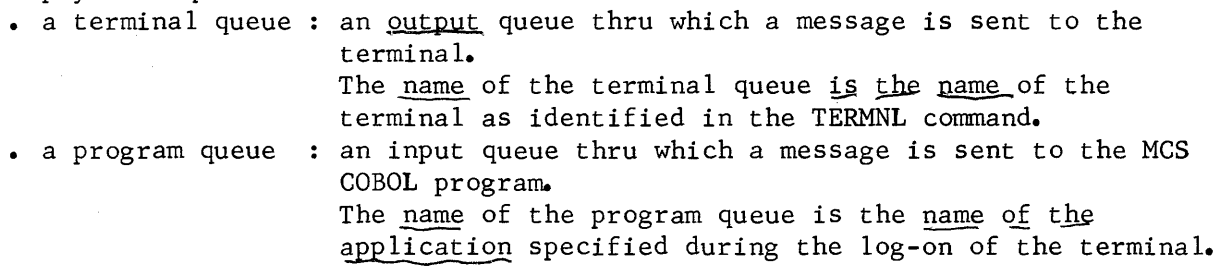

#### Symbolic Queues

Symbolic queues are logical queues defined in data-name-1 of the CD area in the MCS COBOL program. The queue can be either input (message reception) or output (message dispatch). In the case of the symbolic input queue, further partitioning into subqueues is possible by defining these in data-name-2 of the CD area. Only one level of subqueues is permitted.

## Relating Physical Queues to Symbolic Queues

The \$QASSIGN statement, see "Executing a Communications Step" at the end of the section, defines the symbolic queue or subqueue and establishes its correspondence with the physical queue. This correspondence is unique.

The \$QASSIGN also defines the processing mode as follows,

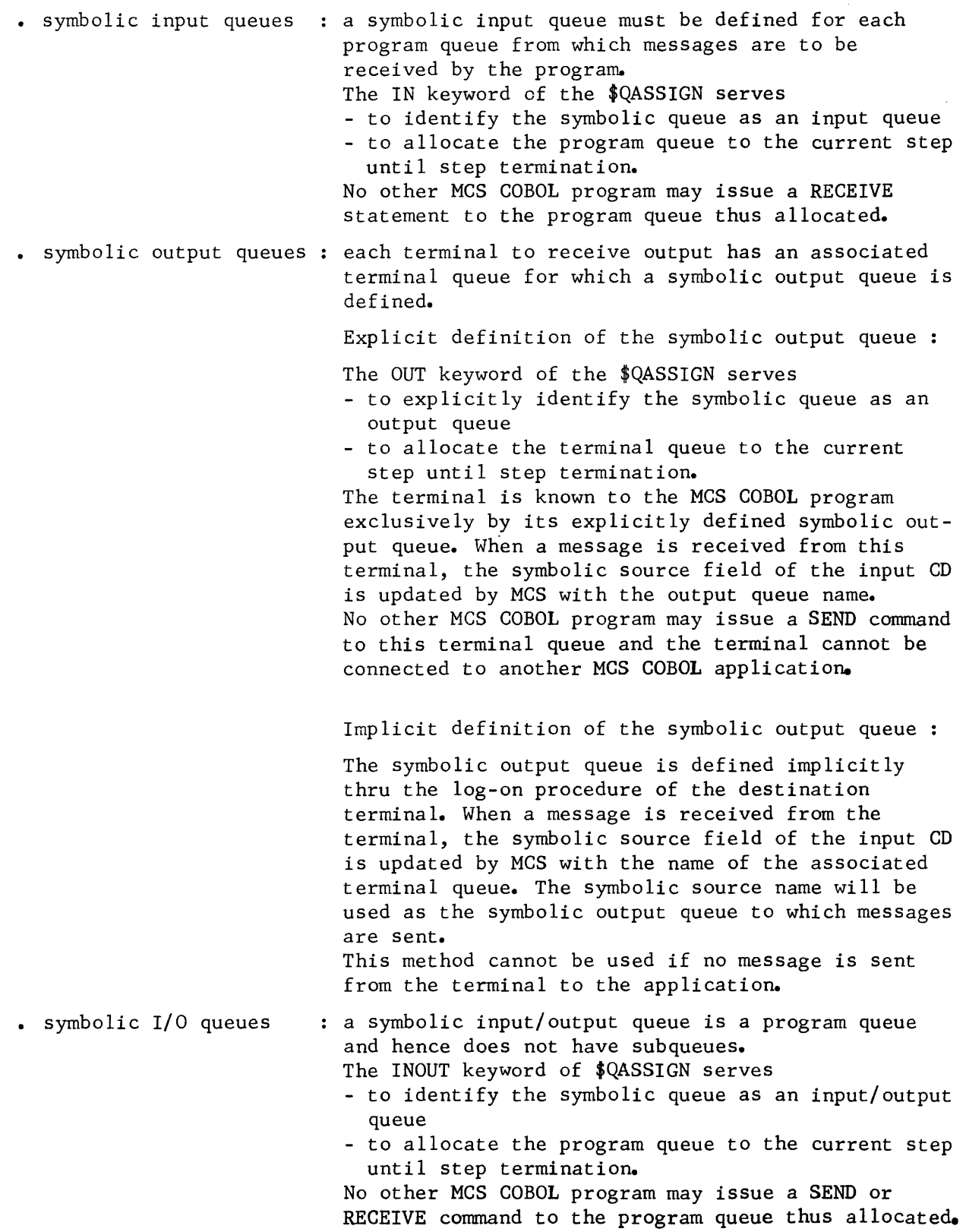
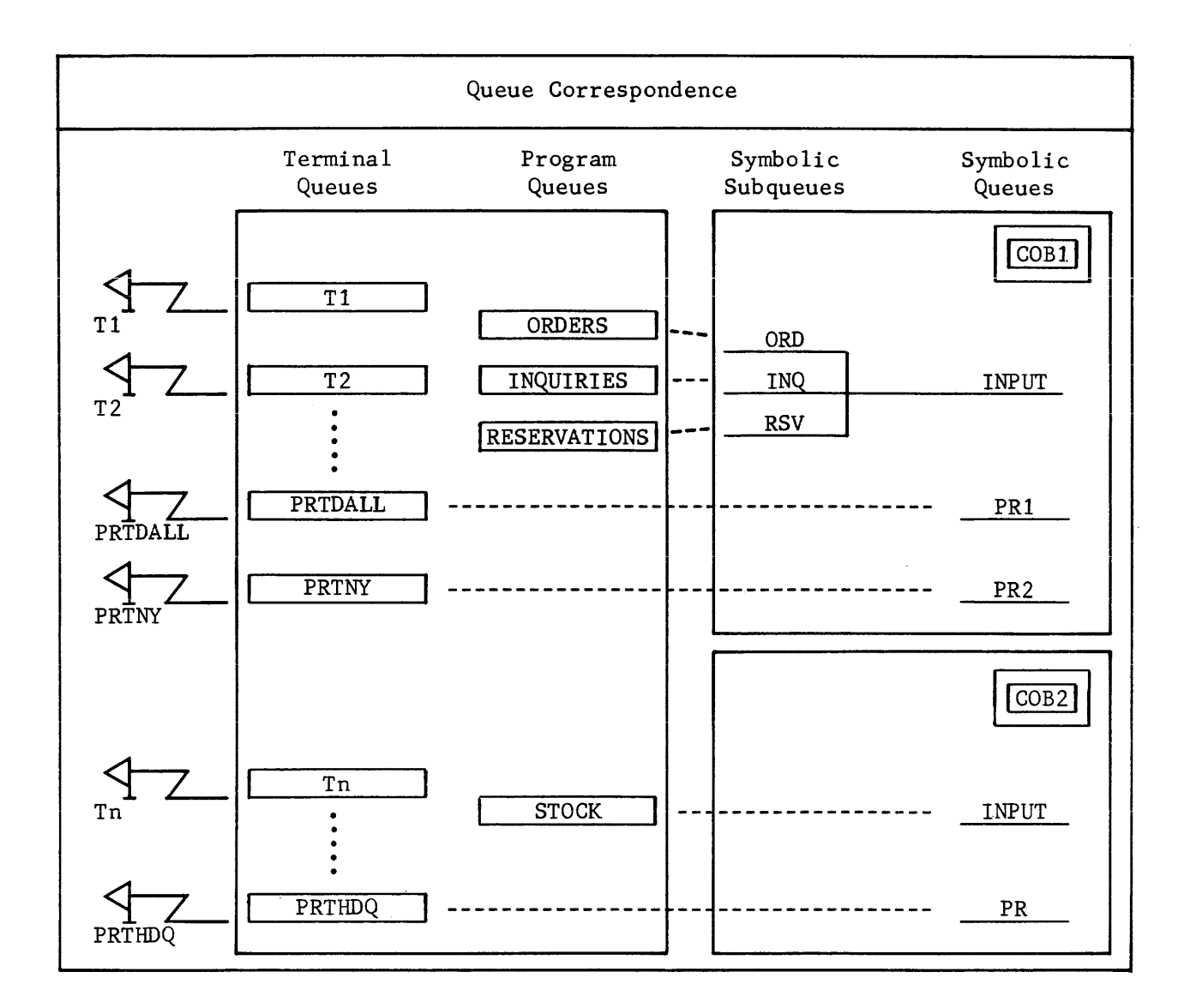

Program COBl queue relationship

- Each of the program queues is related to a corresponding symbolic subqueue as follows, ORDERS to ORD, INQUIRIES to INQ and RESERVATIONS to RSV.
- The symbolic subqueues ORD, INQ and RSV are associated with the symbolic queue INPUT which means that when a RECEIVE statement is issued to INPUT, its subqueues are scanned until a message is found in 1 of them, e.g., INQ if say either T1 or T2 is logged on to INQUIRIES.
- The symbolic output queues PRl and PR2 are related to their respective terminal queues PRTDALL and PRTNY associated with receive-only printers.

Program COB2 queue relationship

- The direct correspondence of the program queue STOCK to the symbolic queue INPUT means that input is received from any terminal logged en to STOCK.
- The symbolic output queue PR is related to the terminal queue PRTHDQ associated with a receive-only printer.

# STRUCTURE OF AN MCS COBOL LOAD MODULE

An MCS COBOL load module comprises 1 thru 6 user processes which are basically equivalent to tasks and linked together by the Static Linker, see Section VI. Each process is associated with a program or "run-unit".

System handling of the load module is as follows,

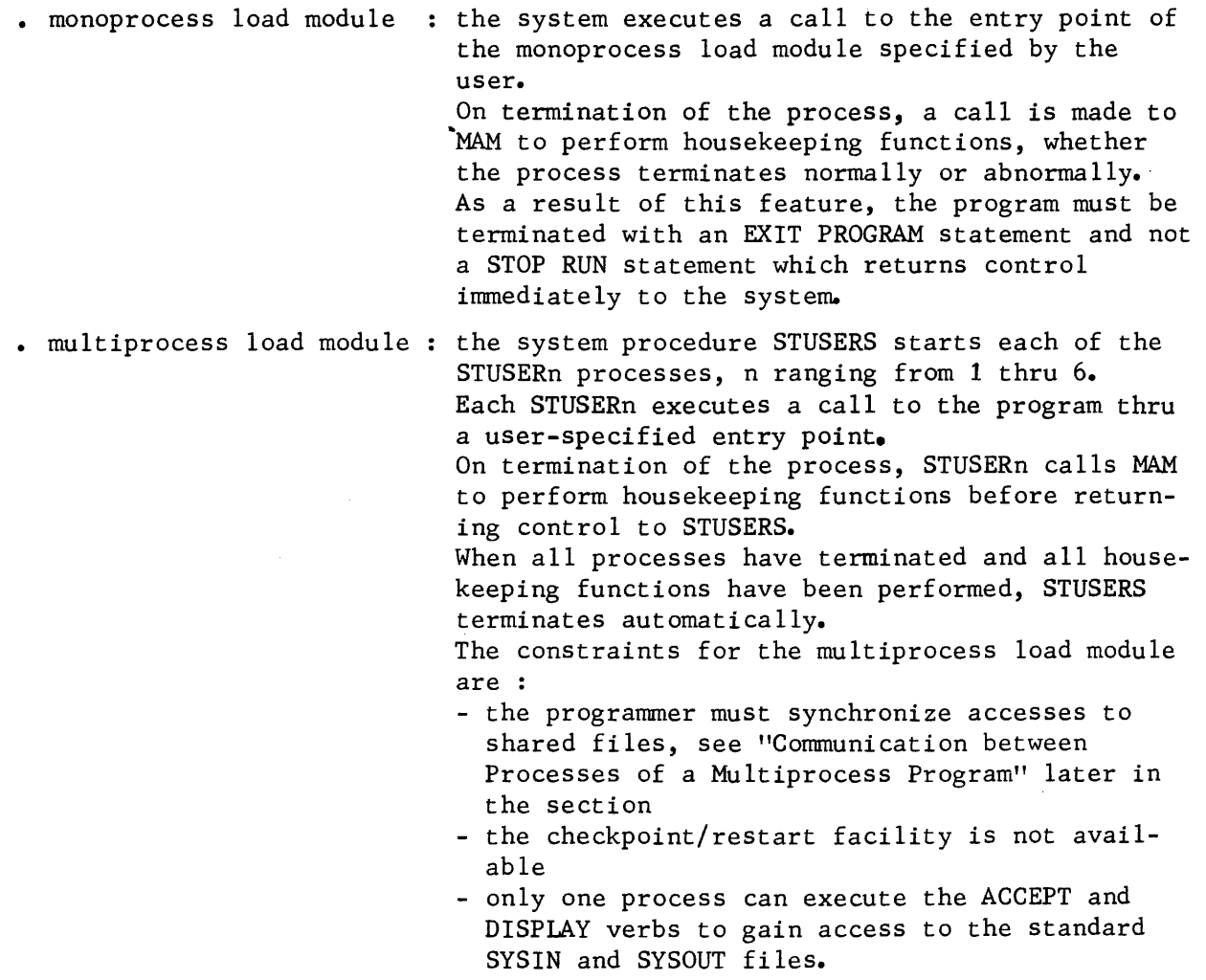

 $\overline{\phantom{a}}$ 

# DEVICE HANDLING AND MESSAGE EDITING

An MCS COBOL program is capable of such control functions as,

• sending control messages

• being notified of status changes

المتساو والمتحدث والمناسب والمتمرد المتناول

• controlling data flow.

#### Control Messages

and a company of

Control messages are commands affecting the MCS COBOL program-to-terminal interface and can be passed between the program and BTNS. The program views the command like any other message that it sends to a terminal.

The format of the command is :  $\geq$   $\lt$ CTLxxx, where xxx is a 3-character mnemonic variable for the command.

The types of commands are,

- BRK interrupt request
- CNT connection of a terminal
- DIS disconnection of a terminal
- PRG : program request to BTNS to purge all existing messages in a terminal queue; the command is given top priority in the queue by BTNS
- RVI program to issue a "reverse interrupt" to a BSC (Binary Synchronous Communications) line procedure terminal related to the specified output queue; the command is stored in the queue and processed in sequence
- SHT : request to application to shutdown

## Points to note:

- The BRK, CNT and DIS commands should only be used for terminal simulation purposes. The application receiving these commands will be notified by the corresponding STATUS KEY code in the input CD.
- The SHT command can also be sent by the BT network control command of the format : BT xxxx ><CTLSHT, where xxxx is the program-queue-name, see Communications Network Control Terminal Operations Manual.

When a control message arrives in the destination queue, the count of available messages in the queue is incremented by 1. The message type is detected by the "receiver" and reflected by a specific value of the status key. On completion of the RECEIVE statement, both parameters TEXT-LENGTH and END-KEY will be O.

#### Status Changes

If the program queue has been defined with the BREAK option at CNC (Communications Network Configurator) generation, status changes of the terminal or of the system will be passed to the application thru the status key of the input CD as a result of a RECEIVE statement. The symbolic source identifies the related terminal.

If the BREAK option has not been specified, then the user will not be notified of any events occurring when a RECEIVE statement is issued. Status key codes are explained in detail in Appendix H.

# Data Flow Control

The control of data flow between MCS and the terminals is thru the ENABLE and DISABLE verbs functioning as follows,

• Input without terminal : ENABLE INPUT

The related program queue specified in the input CD is "enabled", i.e., connection requests from terminals can now be accepted.

NOTE : Terminals described in CNC with automatic log-on and assigned to one of queues or subqueues will be innnediately connected.

#### DISABLE INPUT

The related program queue specified in the input CD is "disabled", i.e., no more connections to the queue can be accepted and any terminals previously connected are now disconnected. The application may continue to empty the queue thru RECEIVE statements and when the queue is empty, the status key is flagged as "disabled".

• Input with terminal ENABLE INPUT TERMINAL The terminal whose name is specified as the symbolic source in the input CD can commence or resume input to the queue to which it was connected.

> DISABLE INPUT TERMINAL The terminal whose name is specified as the symbolic source in the input CD can no longer transmit in input mode.

• Output ENABLE OUTPUT and DISABLE OUTPUT apply only to terminal queues. If either verb is applied to program queues, no action results or a status key of "9F" is flagged.

> ENABLE OUTPUT The related terminal queue specified in the output CD is "enabled" as follows,

- if the terminal is working in input mode, output to the terminal is resumed
- if the terminal is working only in output mode, then the terminal becomes activated.

DISABLE OUTPUT

The related terminal queue specified in the output CD is "disabled" as follows,

- if the terminal is working in input mode, output to the terminal is suspended
- if the terminal is working only in output mode, then the terminal becomes deactivated
- the application may continue to send messages to the queue.

 $\overline{\mathbf{r}}$ 

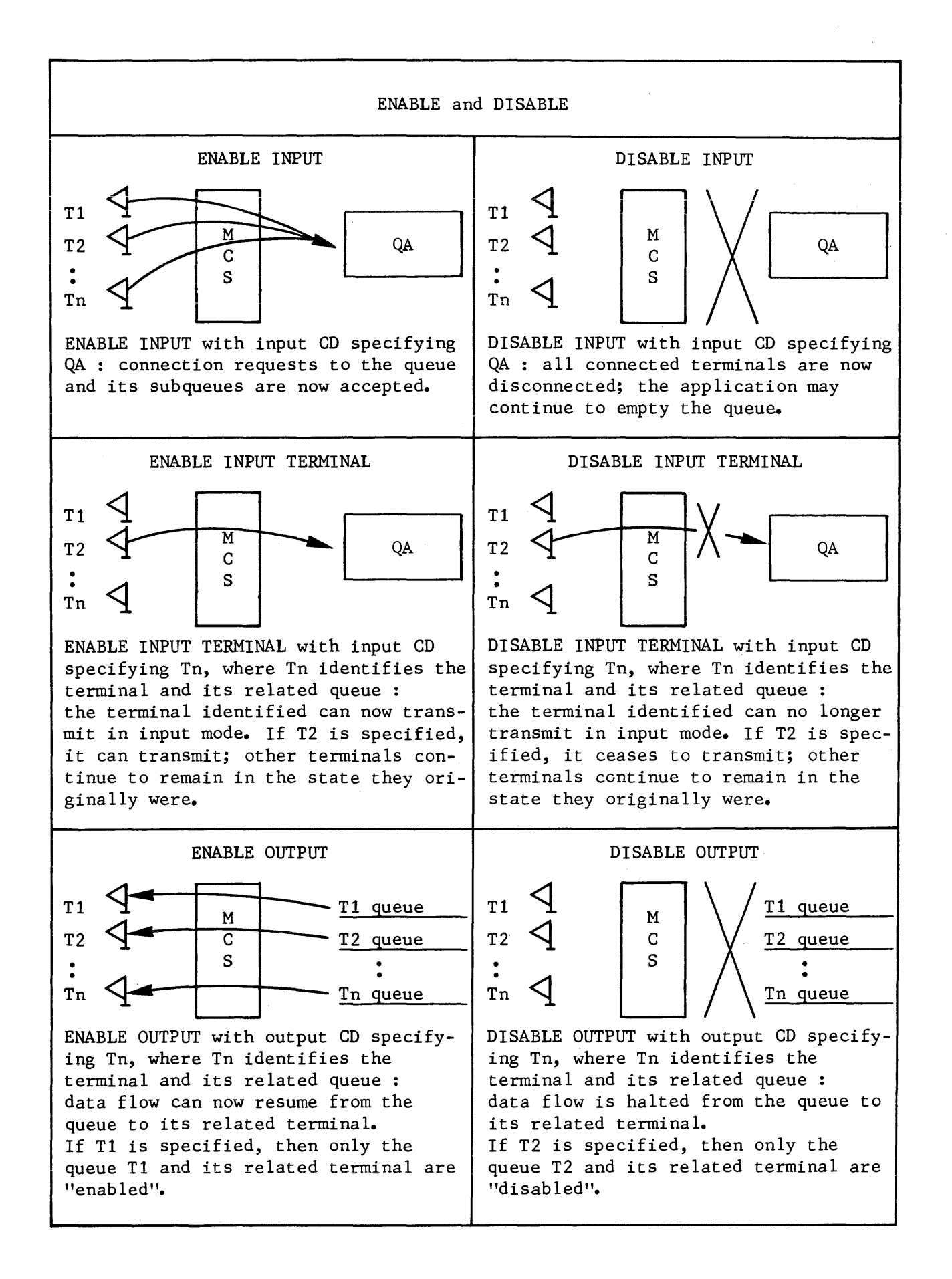

# DIALOG HANDLING

Dialog between the application and the terminal is handled according to the type of application, namely,

- Non-interactive applications
- Interactive applications

#### Non-interactive Applications

A typical non-interactive application involves the following stages,

- Data Entry : The application may be absent at the time when data is collected from terminals into program queues. Only BTNS has to be present in the system and the terminals must be connected to program queues. In order to allow the terminal to enter data without the application being present, the program queue must be described at CNC generation without the TWA option, i.e., defining the queue as a data entry queue.
- . Batch Processing : When all data has been entered, the application can begin processing during off-peak hours, say, later at night. Processing involves updating files and preparing output data to be placed into terminal queues. BTNS is absent during batch processing.
- Data Distribution BTNS empties the output data in the terminal queues to the respective terminals when these are activated. The application may be absent during data distribution.

The dialog between the terminals and their related queues, and between the application and the data entry queues is not restricted, i.e., data flow is permitted in either direction.

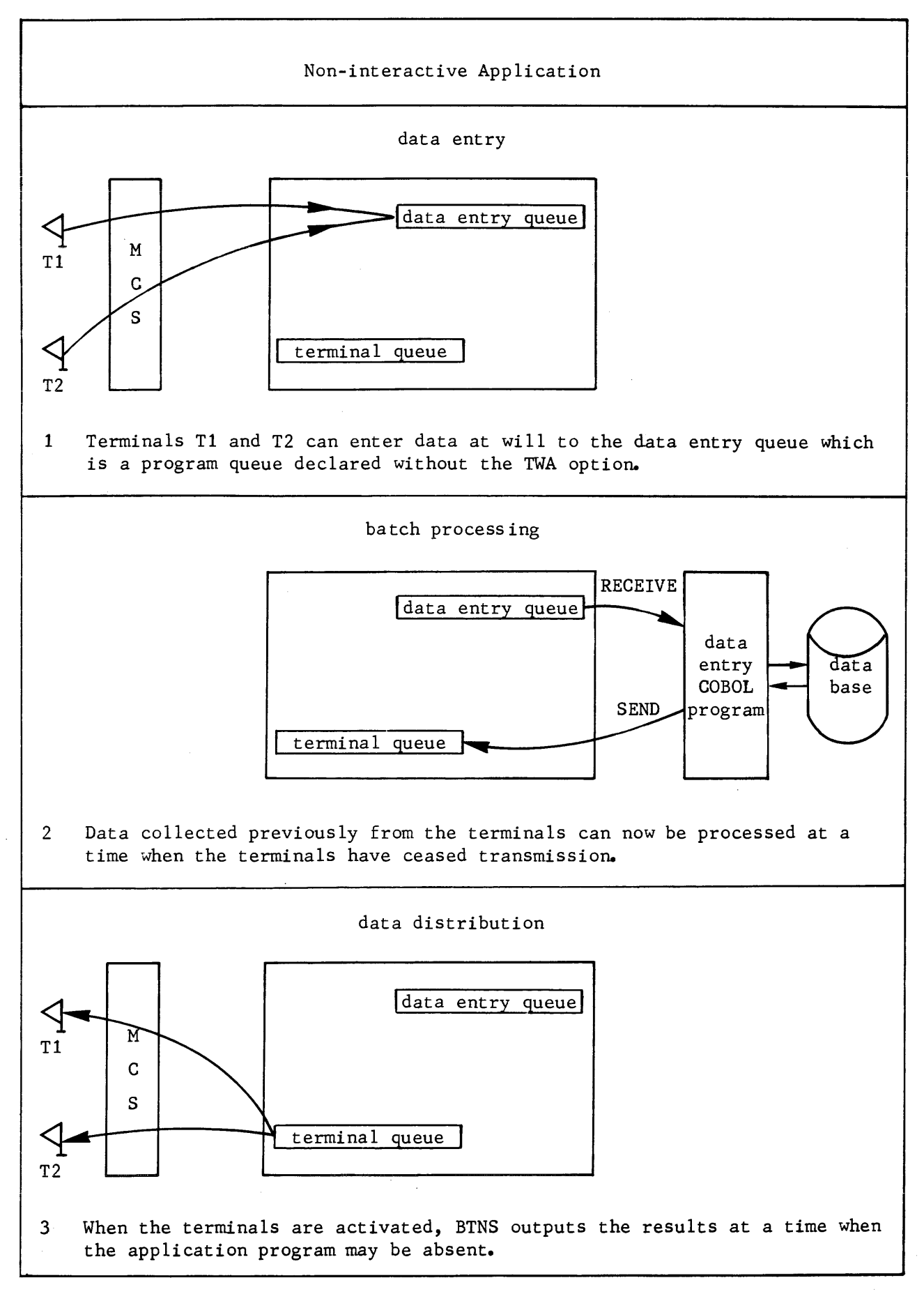

## Interactive Applications

Typical interactive applications are either transactional or inquiry-response applications.

The TWA option determines the way in which the dialog is handled by the system.

With TWA option . Without TWA option : In this case, the terminal can transmit messages at : The program queue must be described with the TWA option at CNC generation. This enables an applicationterminal dialog on a message basis. On connection, the terminal has the turn-to-transmit. A message transmitted by the terminal is delimited by a COBOL END-KEY value of "3" (EGI) and the application then has the turn-to-transmit. The application can then transmit using the SEND statement. Transmission by the application is performed as follows, - Several messages delimited by EMI (end-of-message indicator) can be transmitted and the turn-to-transmit is still retained by the application - A message delimited by EGI (end-of-group indicator) transfers the turn-to-transmit to the terminal. The terminal's turn-to-transmit can be overridden at any time by the application. wi 11. For the visibility of messages by the application, see "Message Delimiters" earlier on in the section.

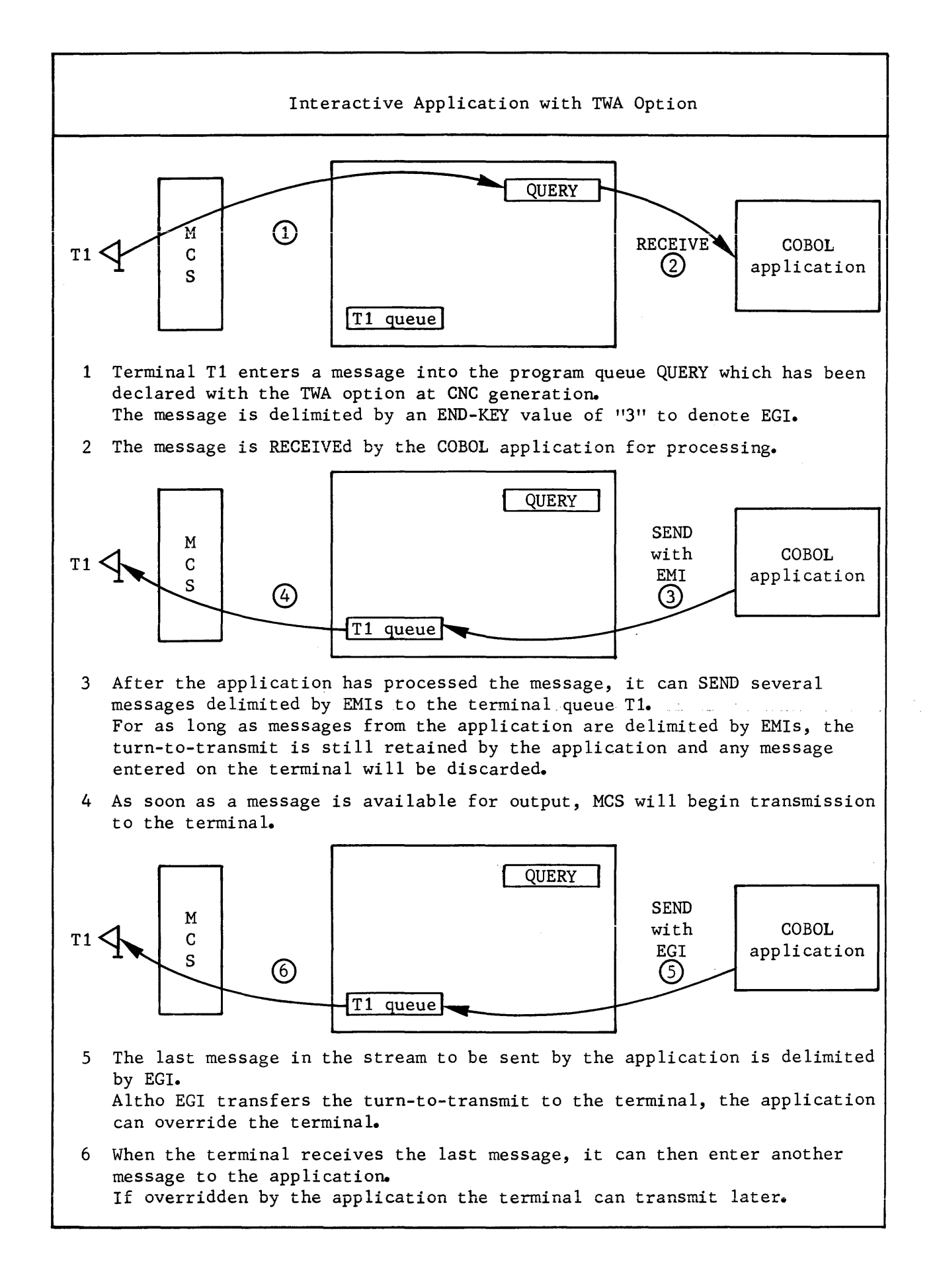

# DATA INTEGRITY

The safeguard features in MAM to protect against loss of data are,

- retention of messages in terminal queues
- retention of messages in program queues
- checkpoint/restart facility
- control cf message and queue overflow

# Retention of Messages in Terminal Queues

When an MCS COBOL program issues a SEND statement, a status key assigned to the activity is set to a value which can be tested by the user as follows,

- if the status key denotes an incident, the message is n0L released
- if the status key denotes "normal" conditions, then the message is released to the terminal queue under the charge of the system.

When the receiving terminal is ENABLEd and BTNS is active, MCS attempts to transmit the message from the terminal queue to the associated terminal as f ollcws,

- if transmission is successful, the message is deleted from the terminal queue
- if transmission is not successful, several retries according to the number specified are attempted
- if transmission is persistently unsuccessful, the terminal queue is "closed" but the message is retained in the queue.

The message is retained in the queue until one of the following occurs,

- it is ultimately and successfully transmitted to the terminal
- a shutdown is effected; if the terminal queue is a core queue or disk queue without the RESTART option, then the message is lost
- H\_CNC step is executed; even if the terminal queue is specified with the RESTART option, the message is lost
- ISL with REFORMAT option is performed; even if the terminal queue is specified with the RESTART option, the message is lost.

Message retention in terminal queues applies under such conditions as,

- BTNS "abort"
- System crash

# Retention of Messages in Program Queues

A message which is successfully placed in a program queue is retained until one of the following occurs,

- it is successfully retrieved by the application for processing
- a shutdown is effected; if the program queue is a core queue or disk queue without the RESTART option, then the message is lost
- . H CNC step is executed; even if the program queue is specified with the RESTART option, the message is lost
- ISL with REFORMAT option is performed; even if the program queue is specified with the RESTART option, the message is lost.

#### Checkpoint/Restart Facility

The facility allows the following functionalities,

- disk queues to be journalized in order to be rolled back, see RESTART option of the NOL QUEUE command in Section V
- the user program to be restarted if the REPEAT option has been specified in the \$STEP statement.

The conditions for which the facility is used are,

- step abort
- system crash.

The purpose of the facility is to ensure that the queues, the application program and user files are in the same state when restart takes place , as they were at the last checkpoint. If checkpoints have not been taken, then restart is at the beginning of the step.

The features of the facility are,

• issuing checkpoints :

Only MCS COBOL monoprocess programs with disk queues can issue checkpoints by,

- RERUN statements thru which checkpoints are taken at specified intervals of records processed for a particular file, see COBOL Language Reference Manual
- CALL statements issued to a system checkpoint procedure at appropriate places in the program, see COBOL User Guide.

The program queue is journalized if it has been

- defined on disk with with the RESTART option in the appropriate QUEUE command at CNC generation
- identified as an input queue for the step by the \$QASSIGN statement specifying either the IN or INOUT parameters.

Journalization is performed on the disk queue file itself and no additional file space need be allocated.

A journal is considered "active" for a given program queue only for the duration of the MCS COBOL program step.

Checkpoints have no effect on terminal queues except for terminal queues corresponding to a L64 CPU, to be discussed later in "Communications between Remote Applications".

• implementing checkpoints :

For program queues described with the RESTART option, disk space related to messages received will be released only at checkpoint time or on termination of the MCS COBOL program. The user must take this into account when defining the size of those program queues at CNC generation and when deciding the frequency of checkpoints in his program.

When reading messages from a program queue, the "head-of-queue" marker points to the next message to be RECEIVEd by the application. The "checkpoint" marker points to the position of the "head-of-queue" marker at the time of the last checkpoint. In the case of "restart" of the program, the "head-of-queue" marker is then restored to the "checkpoint" value.

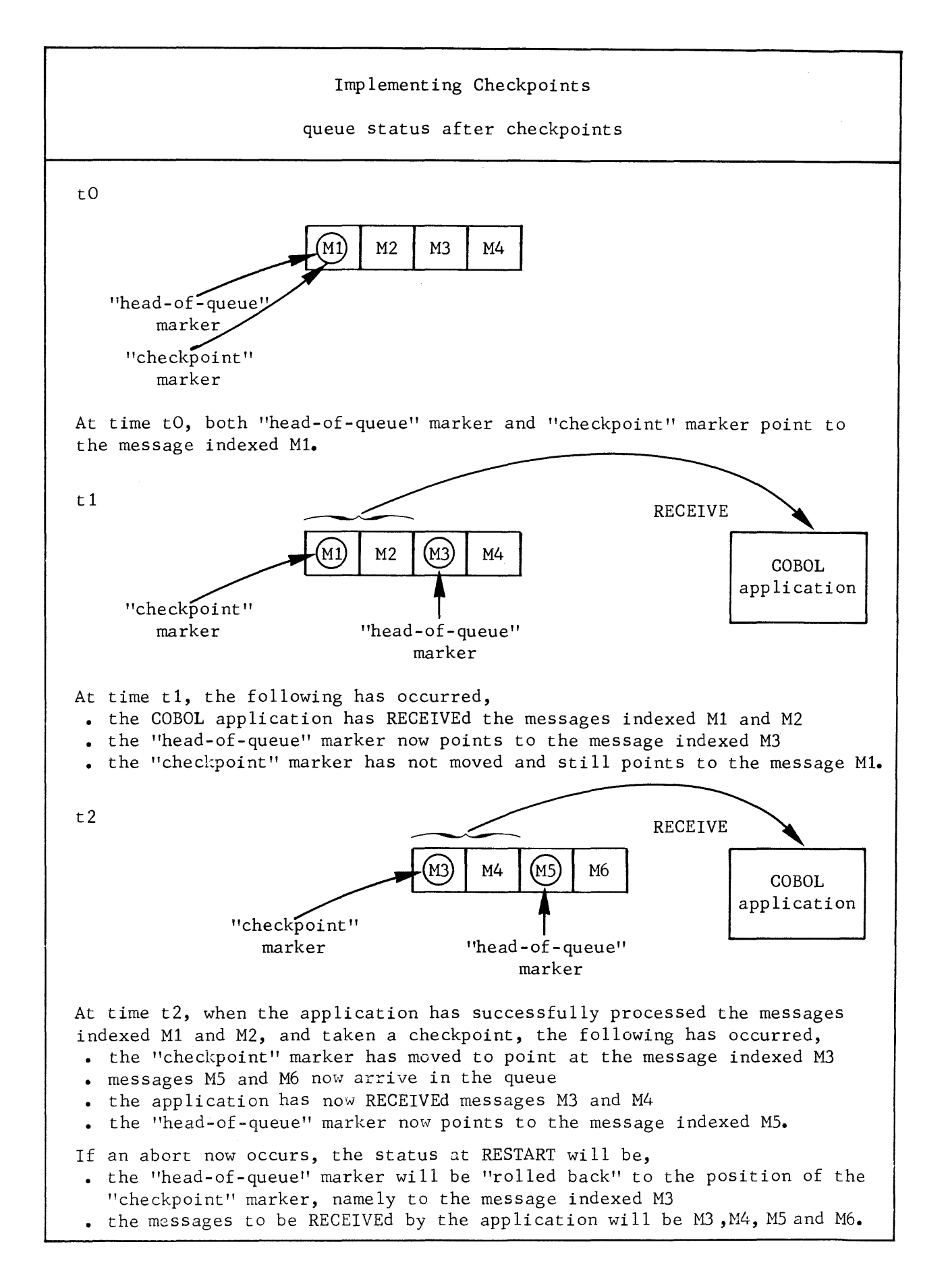

## . conditions for restart :

A job step can be restarted at the beginning or from the latest checkpoint if the \$STEP statement contains the REPEAT parameter.

- Restart after step abort:
	- Queues assigned to the step with the RESTART option, are rolled back to the previous checkpoint if the step is restarted. Otherwise, they are left in the state they were at the time of the abort, in which case, they can be printed out by the use of the QMAINT utility for debugging purposes
	- . All other queues are left unchanged.
- Restart after system crash:

Queues assigned to the step are treated as follows,

- Terminal and program queues specified without the RESTART option are reinitialized.
- Terminal queues defined with the RESTART option are restarted from the next message following the last message successfully transmitted. If the crash occurred during transmission, the queue is restarted with the message being transmitted. Restart of terminal queues with the CTLRST option, see Section V, is dealt with in "Communications between Remote Applications".
- Program queues with an active journal are "rolled back" to the last checkpoint taken or to the beginning of the step.
- Program queues with the RESTART option but without an active journal, i.e., queues not assigned by the MCS COBOL program at the time of the crash, are restarted from their current state.

Points to consider:

- The MCS COBOL program restarted from a checkpoint will process the first message in the symbolic queue. This message may have been already processed and caused the delivery of an output message, in which case, the output message is duplicated.
- If the program wishes a terminal to be aware of its checkpoints, it can send a message to the terminal indicating the checkpoint number. On restart from checkpoint "i", the program should send a message to the terminal indicating restart from checkpoint "i", so that the terminal operator is aware of the repetition of messages.
- Messages being transmitted at the time of crash should be retransmitted by the terminal operator at restart; the program should check for redundant messages by requiring that all input messages include sequence numbers.
- If the program queue needs to be purged following a restart, the program may purge the queues by issuing a series of RECEIVE statements equal to the message count.
- MAM initialization

The choice of action for the system console operator when starting up MAM in the case where disk queues existed for the previous session are,

- MAM=YES All queues without the RESTART option are purged. Terminal queues with RESTART commence following the message successfully transmitted or at the one being transmitted. Program queues with RESTART commence from
	- <sup>o</sup> the "head-of-queue" for normal termination of the session<br><sup>o</sup> the last checkpoint under the conditions,
		- that the queues have an active journal

- that the session terminated abnormally.

• MAM=NO Unless a new CNC session takes place, MAM is not available. Disk queue contents remain in the state they were at the time of termination of the session. This action is taken in cases where MAM is not required to save start-up time and space in system resident memory. • MAM=REFORMAT MAM start-up operations are performed whereby all queues are reinitialized. The disk queue file is reformatted using the copy of the telecommunications system tables in backing store.

Points to consider in using the RESTART facility,

- Program queues can be filled during a session when no MCS COBOL programs are active
- . The contents of such queues can then be retrieved in subsequent sessions when MCS COBOL programs are executed.

## Control of Message and Queue Overflow

When the message size limit or queue capacity is exceeded, an overflow condition results which causes the STATUS KEY clause of the CD area to be updated with the appropriate return code to inform the user. For details of Status Keys, see Appendix H and the COBOL Language Reference Manual.

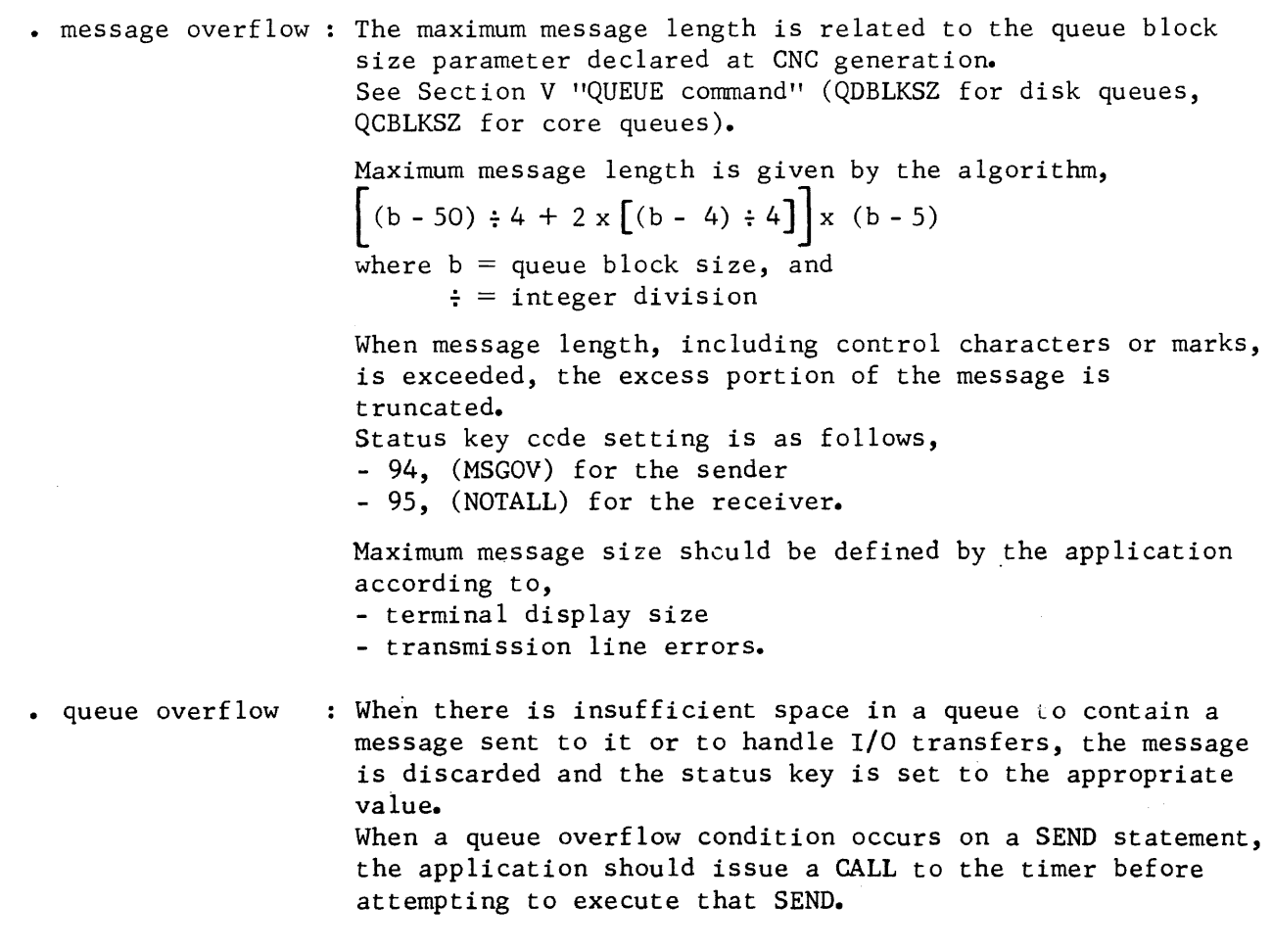

 $\overline{\phantom{a}}$ 

Status key code setting for the relevant condition is,

- 91, (SPACENAV) for the sender to be notified of lack of space in a disk queue
- 92, (BUFNAV) for the sender and the receiver to be notified that there is insufficient memory space to handle a disk I/0 operation during message transfer
- 95, (NOTALL) for the sender to be notified that the number of core blocks is insufficient.

## COMMUNICATION BETWEEN LOCAL PROGRAMS

The term "local" implies that the programs are in the same central processor. Communication is established by manipulating program queues. The program queue whose name is to appear in the symbolic source of the destination input CD is specified by the keyword REPLY in \$QASSIGN OUT. The ENABLE and DISABLE verbs are ineffective.

The 3 types of local communication are,

- Program-to-program communication
- Program connnunicating with itself
- Connnunication between processes of a multiprocess program

Program-to-program Communication

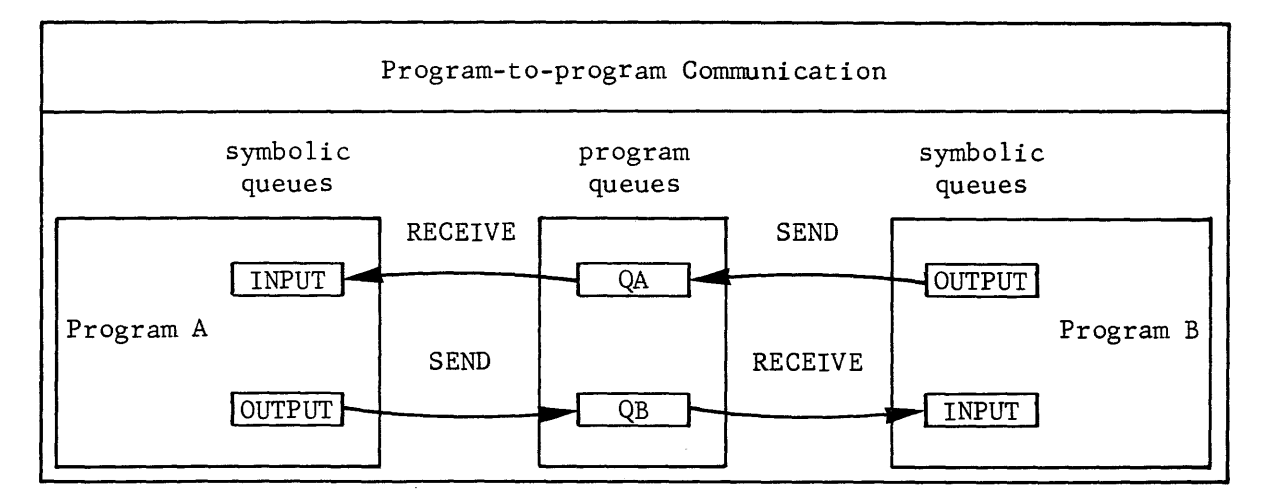

Program A receives as input, messages supplied by program B and vice versa. The queue assignments required to allow these exchanges are as follows,

- Program A : The symbolic queue INPUT must correspond to program queue QA for input (parameter IN). The symbolic queue OUTPUT must correspond to program queue QB for output (parameter OUT) and must be specified with REPLY=QA.
- . Program B : The symbolic queue INPUT must correspond to program queue QB for input (parameter IN). The symbolic queue OUTPUT must correspond to program queue QA for output (parameter OUT) and must be specified with REPLY=QB.

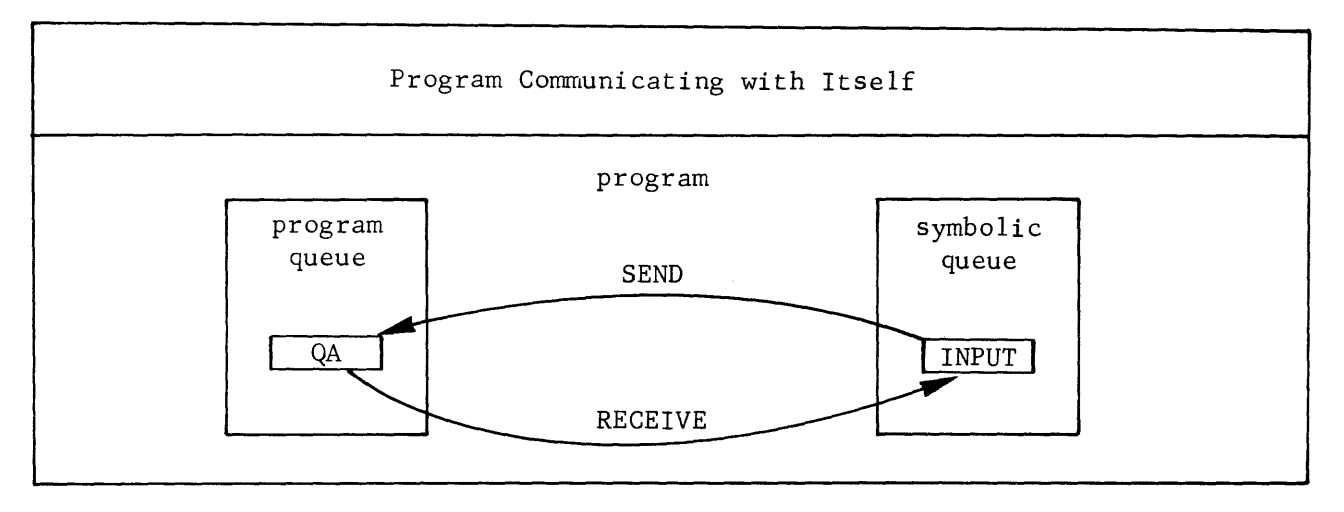

The program communicates with itself in the following stages,

- It acts as a terminal and fills the program queue QA
- It then receives messages from the same program queue QA as it would receive messages from any terminal connected to it.

The queue assignment required for this exchange is :

• The symbolic queue INPUT corresponds to program queue QA for input and output (parameter INOUT) and must be specified with  $REPLY = OA$ .

Communication between Processes of a Multiprocess Program

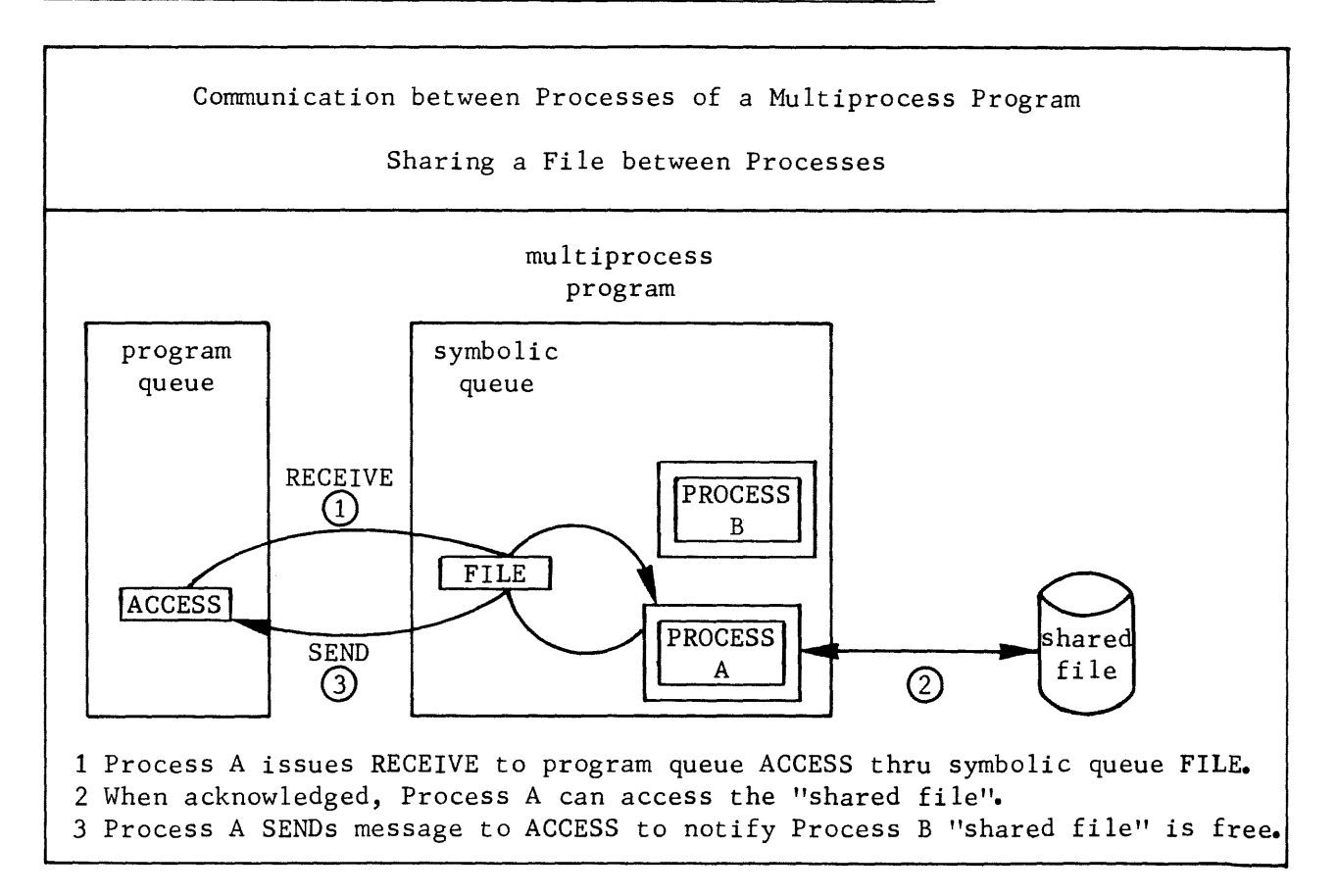

The queue assignment required to regulate exchanges between processes for access to a shared file is :

• The symbolic queue FILE corresponds to program queue ACCESS for input and output (parameter INOUT).

The programmer is responsible for synchronizing file accesses to a shared file for multiprocess MCS COBOL applications. The same mechanism can be used on a queue as "access" between several applications belonging to different steps provided that the queue has been defined with the SHARE option at CNC generation.

The stages in implementing file sharing are,

- At step execution, the program must prime the program queue ACCESS with a message which serves to notify the first process wishing to access the "shared file" that it is available.
- Process A issues a RECEIVE statement to the program queue ACCESS thru the symbolic queue FILE and when the message is received, Process A has access to the "shared file".
- When Process A has finished with the "shared file", it SENDs a message to ACCESS which serves to notify Process B that the "shared file" is now available to be accessed.

#### COMMUNICATIONS BETWEEN REMOTE APPLICATIONS

The term "remote" implies that the programs are in different central processors which are linked thru a BSC (binary synchronous communication) line procedure. Communication is established at any given time by only 2 applications at either site by means of describing the other site as a BSC terminal with the following parameters (see TERMNL command in Section V),

- STYPE=CPU
- AUTO
- ASSIGN=program-queue

Communications between remote applications is described in terms of, • Implementation

- Recovery on the Emission Side
- Recovery on the Reception Side

#### Implementation

The communications link-up is established at both sites by,

- The CNC description for the network
- The run-time JCL
- The sender and receiver applications.

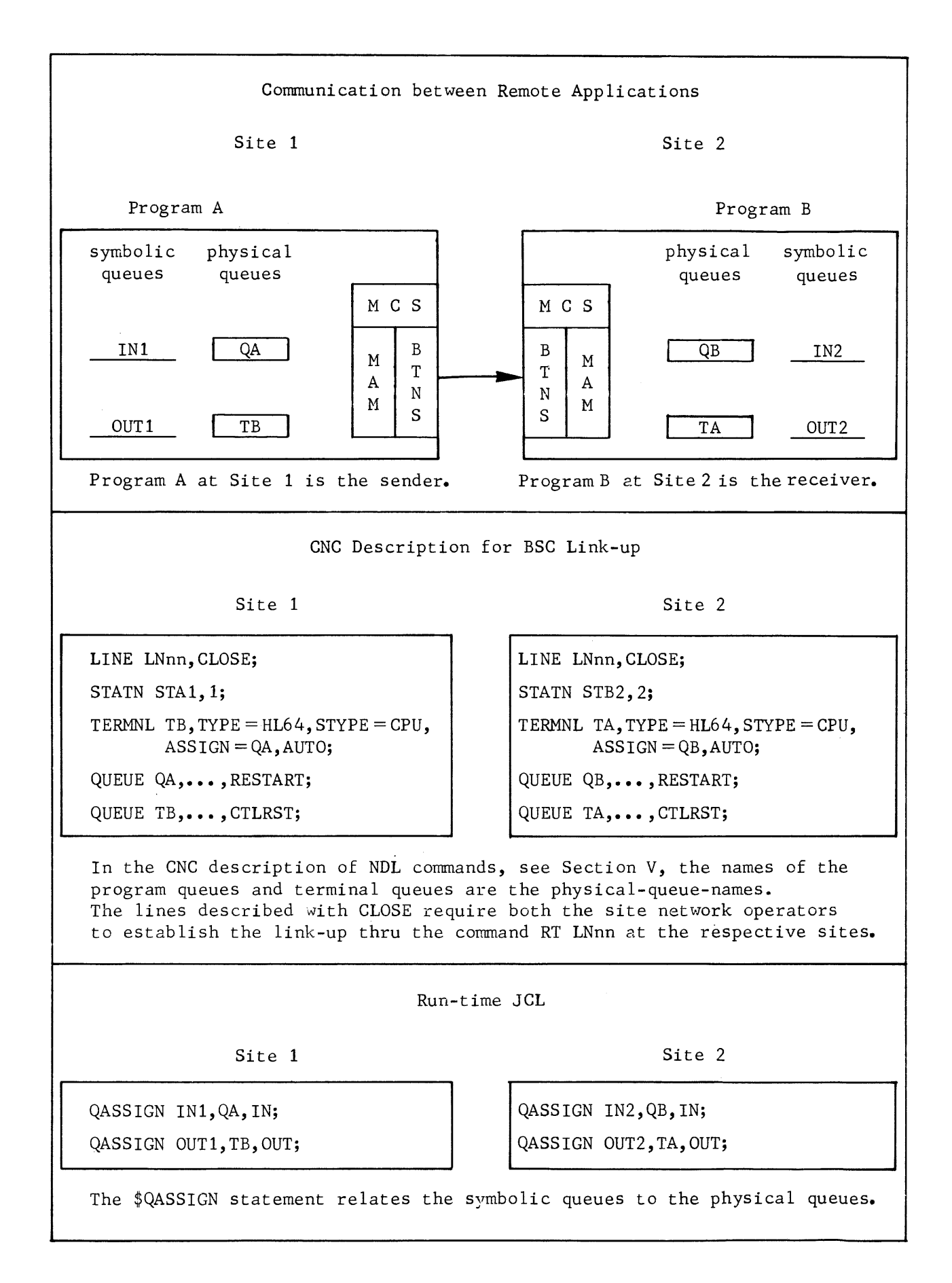

The operation of the BSC link-up depends on the nature of the communication established and the recovery protocol:

• interactive communication Exchanges of data will take place in the 2 directions successively from Program A to Program B and vice versa. The link-up must be established before the 2 applications are launched.

. unidirectional communication : As in the case of file transfer, the sender application can be launched first provided its output queue TB, in the preceding diagram, is on disk with enough space.

> In some cases the rate at which the output queue TB is being filled in by the sender Program A is greater than the rate at which the output queue is being emptied to the receiver Program B. When this happens as in file transfer from magnetic tape, the sender Program A will encounter "queue-overflow" incidents.

> To avoid such incidents, the sender program should issue a call to a system procedure to become temporarily suspended for a specified lapse of time before attempting another SEND to the output queue TB. Transfers from the output queue TB to Program B proceed unaffected.

A "loop on the SEND statement has the effect of a temporary suspension, altho this method is not advised, since it takes up too much CPU time, see "Optimizing MCS COBOL Applications" later on in this section.

• recovery protocol

: In the case of 2 remote applications where the link-up is used for a 1-way transfer, recovery protocol uses the system checkpoint and restart facility.

A recovery mark is emitted by the sender application each time-it takes a checkpoint. When the receiver application receives the recovery mark in the form of a control  $m e s$ sage, it in turn takes a checkpoint. Restart is always initiated by the sender application.

In order to implement the restart facility,

- Program queues must be defined with the RESTART option
- Terminal queues must be defined with the CTLRST option.

Recovery protocol is defined in terms of

- Recovery on the emission side
- Recovery on the reception side.

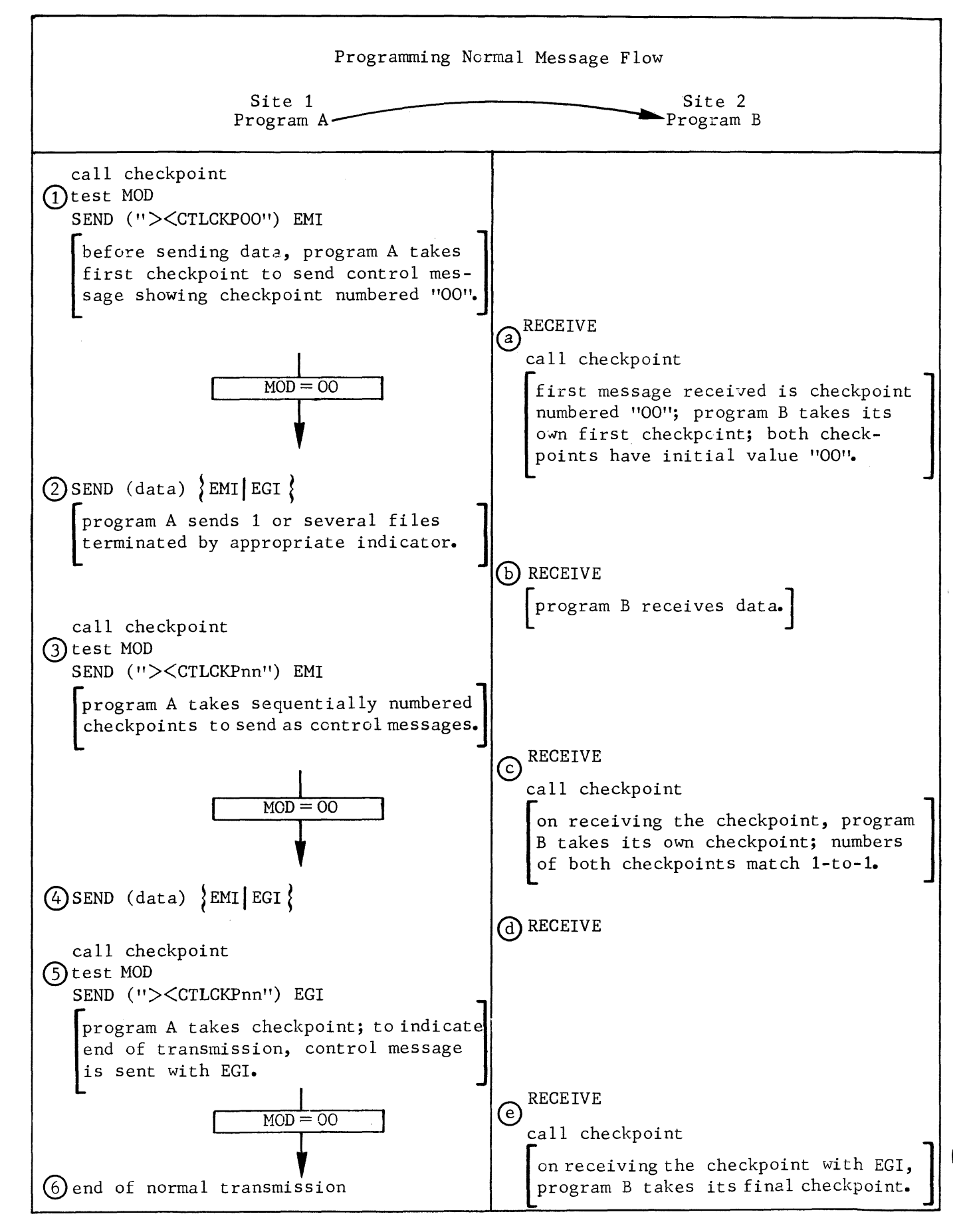

Recovery on the Emission Side

• calling checkpoints

Each transmission is started with a checkpoint call. On return of the call, the output parameter MOD is tested for either normal transmission,  $MOD = 00$ , or restart after an abort, MOD  $\neq$  00.

- using the H CK UCHKPT run-time package

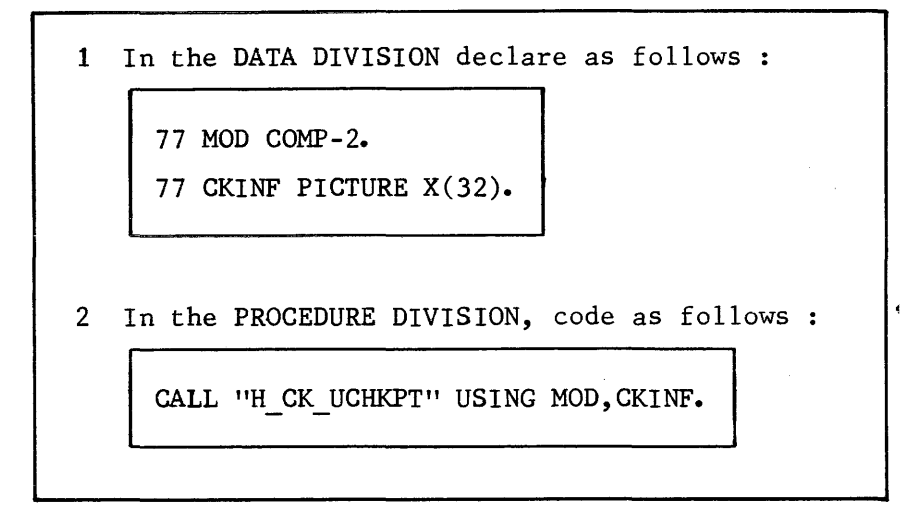

• normal transmission,  $MOD = OO$ 

- image of control message at start of and during session

SEND ("><CTLCKPnn) EMI |, where nn is sequentially numbered from 00 thru 99.

- image of control message to terminate session

SEND ( $\vee$  >  $\lt$ CTLCKPnn) EGI , for nn, see above

Control messages are used to head data flow. During a session, one or several files can be transmitted, each file being terminated with an EGI. To allow for recovery, the sender application takes checkpoints at suitable and regular intervals, and checks that  $MOD=00$  in order to continue normal transmission. The checkpoint is then sent as a control message to head the next stream of data flow. When the emission of a checkpoint has been completed, the system will release the disk space related to all the messages sent since the last valid checkpoint.

The maximum number of disk blocks which can be retained between 2 checkpoints on emission is given by the algorithm

 $n = (QDBLKSZ - 4) \div 2$ , where QDBLKSZ is the disk block size in bytes, see GENCOM command.

See "MAM Tuning" in Section v.

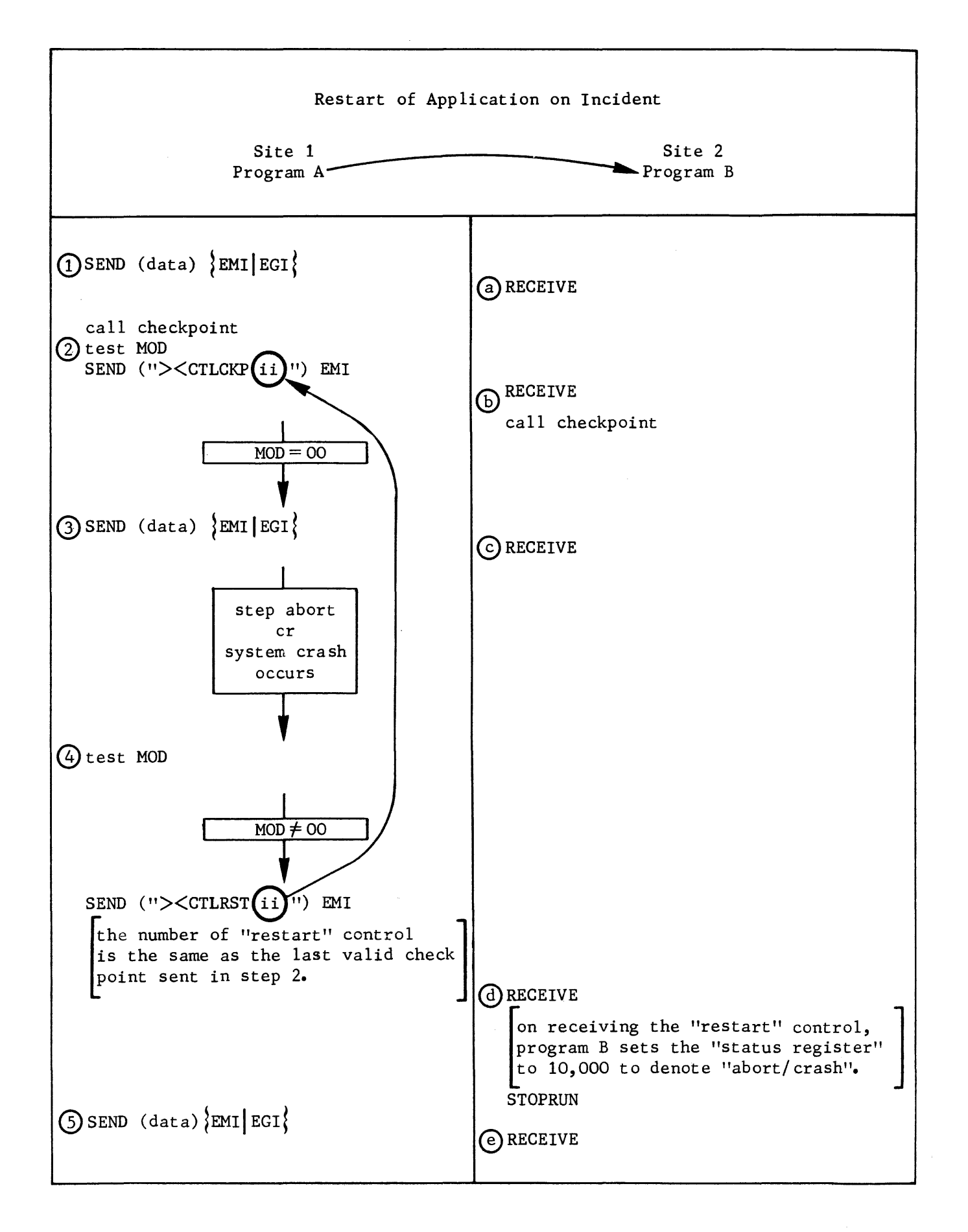

For transparent mode, the sender application must only take a checkpoint at the beginning of transmitting a file and not during transmission. \_ image for transmission in transparent mode

SEND ("><CTLCKPnn") EMI SEND ("><U06" data) EMI, ><U06 must head data text SEND (data)  $\text{EMI}$  EGI SEND ("><CTLCKPnn") EGI , to terminate the session

• restart after an abort/crash, MOD  $\neq$  00

- image of restart control message

SEND ("><CTLRSTnn") EMI |, where nn is the number of the last valid checkpoint sent.

The "restart" control message can be emitted from 2 sources,

- the sender application in the case of a step abort

- the system, in the case of a system crash for remote communications.

The "restart" control message serves to warn the receiver application that all messages sent since the last valid checkpoint will be re-sent.

If at the time of system restart, the sender application is also to be restarted, then the receiver application will see 2 restart phases in the following sequence,

- firstly, the restart control message from the system

- then the restart control message from the sender application.

• restart after a line failure

A line is closed by the system if failure occurs

- either due to a malfunction in the link-up

- or at the receiver site.

The line can be re-opened by the network control command of the format, RT LNnn, where nn specifies the line.

The effects of this command on a BSC line are,

- the line will be re-activated

- the control message "><CTLRSTnn" (ETB) will be sent

- the terminal queue will be restarted from the last valid checkpoint indicated by nn of the restart control message.

Transmission will resume on successful emission of the restart control message. Operator intervention at both sites may be required.

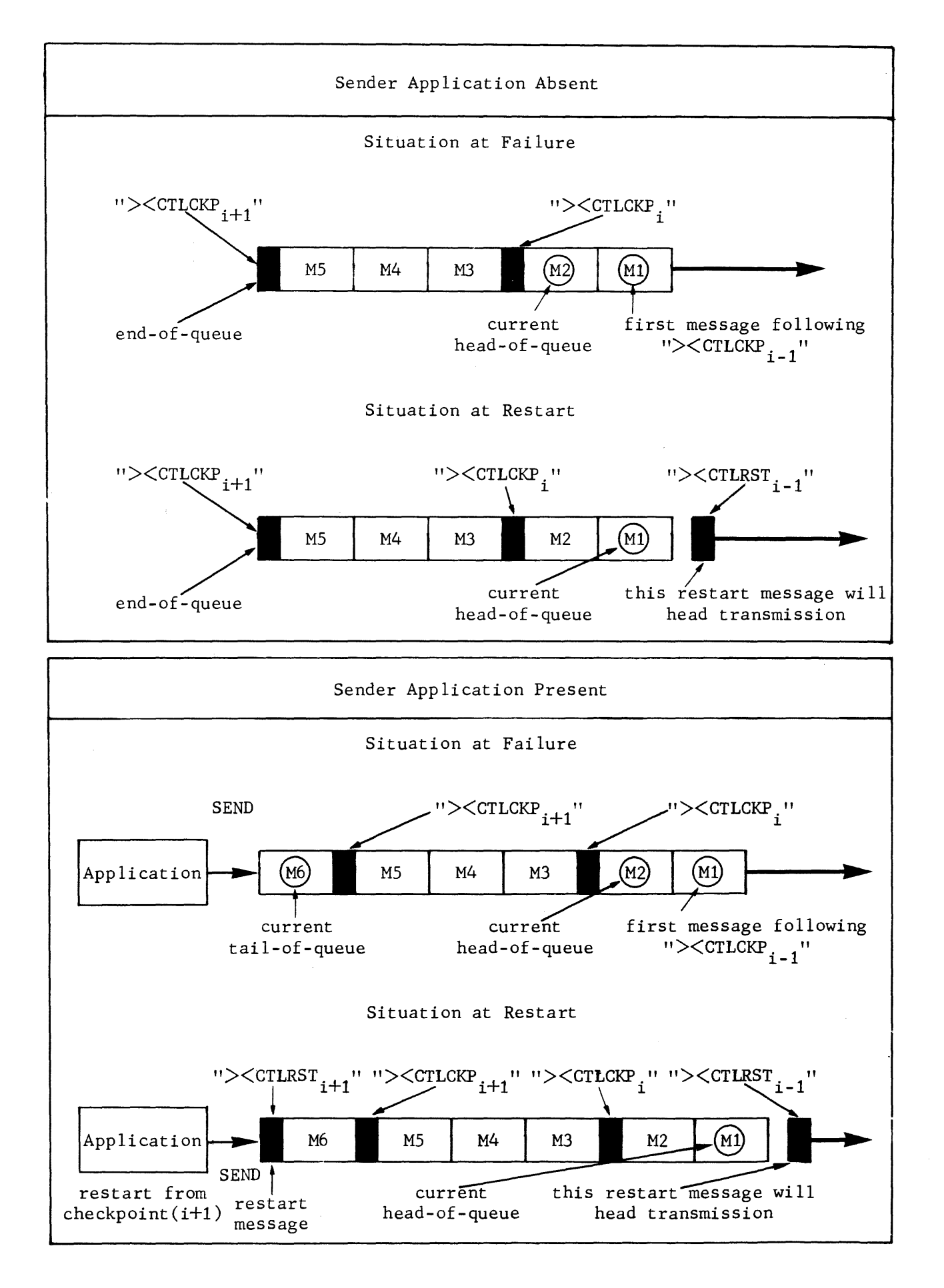

## Recovery on the Reception Side

• calling checkpoints

Checkpoints are called using the H CK UCHKPT run-time package, see "Recovery on the Emission Side".

When the receiver application receives the control message " $\geq$   $\lt$ CTLCKPnn", it calls a checkpoint. The checkpoint called has the same sequence number as the checkpoint from the sender application that triggered it. No control message is generated by the receiver application. The checkpoint serves as a recovery mark.

• reception of restart message

"Restart" is indicated by the control message "><CTLRSTii" sent to the receiver application.

The receiver application performs the following decisions on the sequence number "ii" of the "restart" control message, namely,

- If  $ii = nn + 1$ , where nn is the sequence number of the last checkpoint called by the receiver application, then the "restart" control message is treated as a checkpoint and the response of the receiver application is to call its own checkpoint and continue with normal transmission.
- If ii =nn, then the receiver application must restart from its current checkpoint. To do this, the application sets the STATUS register to an abnormal value, say 10,000, and then issues a STOPRUN. The application will terminate abnormally, and the system operator will have to restart the application.
- using the H CBL USETST run-time package for setting the STATUS register

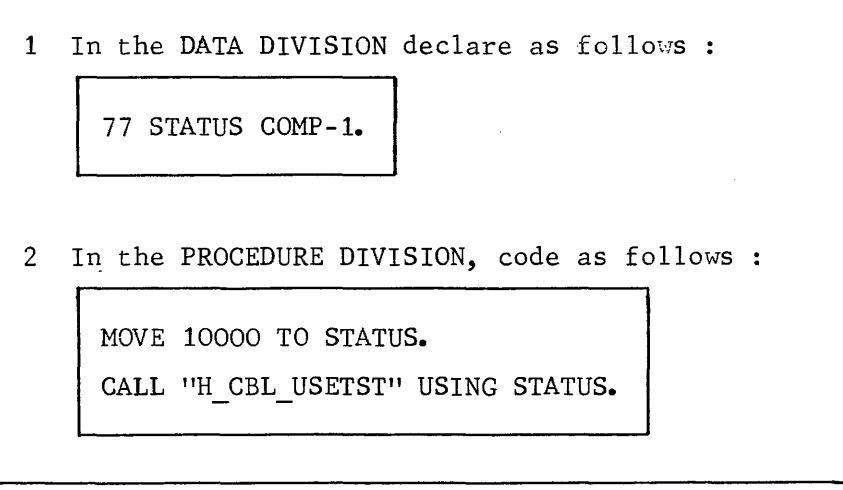

# • application restart

The application is restarted from its previous checkpoint.

Restart does not affect the sender application.

The following events take place on system restart after a crash,

- The system will reset the receiver application and its program queues to their previous checkpoint state.
- The terminal queue related to the 3SC line is empty.
- The line is re-activated by the network command RT LNnn, where nn specifies the line.

Operator intervention at both sites may be required to re-activate the line.

 $\overline{1}$ 

# EXECUTING COMMUNICATIONS APPLICATIONS

Preparing and running communications applications involves,

- Preallocating a disk queue file
- Linking MCS COBOL programs
- Executing a connnunications step
- Optimizing MCS COBOL applications.

Preallocating a Disk Queue File

If queues are to be held on a disk, a file must be preallocated on a disk. Disk queueing is the default option of the QUEUE command, see Section v.

Preallocating a disk file is performed

- Using the extended JCL statement \$PREALLOC, see Data Management Utilities Manual
- Before H\_CNC utility is executed since the disk queue file must be preformatted as a result of network generation.

If the file is to be modified, e.g., altering the file size, the following procedure is performed in the sequence given,

- The file is deallocated by either method, - using the extended JCL statement \$DEALLOC - declaring MAM=NO at system initialization
- It is then preallocated using \$PREALLOC
- H CNC utility must then be run to update the system tables with the new file information.

The disk file cannot be deallocated

- If it is already defined for a network currently in use
- If MAM=YES or MAM=REFORMAT was declared at system initialization, thereby allocating the file to a system process group.

Example of Preallocating a Disk Queue File

\$JOB ALLOCDQ, USER= UNAME,PROJECT =WAGE;

PREALLOC DQUEUE, EXPDATE =  $365$ , DEVCLASS = MS/M400,  $GLOBAL = (MEDIA = VOL1, SIZE = 5)$ ,  $BFAS = (SEQ = (BLKSIZE = 500, RECSIZE = 500));$ 

\$ENDJOB;

Syntax concerning parameters in \$PREALLOC :

- The external file name DQUEUE must be specified in a \$ASSIGN statement at H\_CNC step execution.
- . The size of the file specified in the example as 5 cylinders is subject to limits of the device class, see Section V.
- A disk queue file must be a single-volume file for which the starting cylinder cannot be specified, hence GLOBAL must be used.
- The parameter group  $BFAS = (SEQ = (BLKSIZE = 500, RECSIZE = 500))$  should be specified as indicated.

# Linking MCS COBOL Programs

An MCS COBOL program is compiled using the standard \$COBOL statement, see COBOL User Guide. Compile units (cu) of the MCS COBOL program 2re linked by the \$LINKER statement

to form communications load modules.

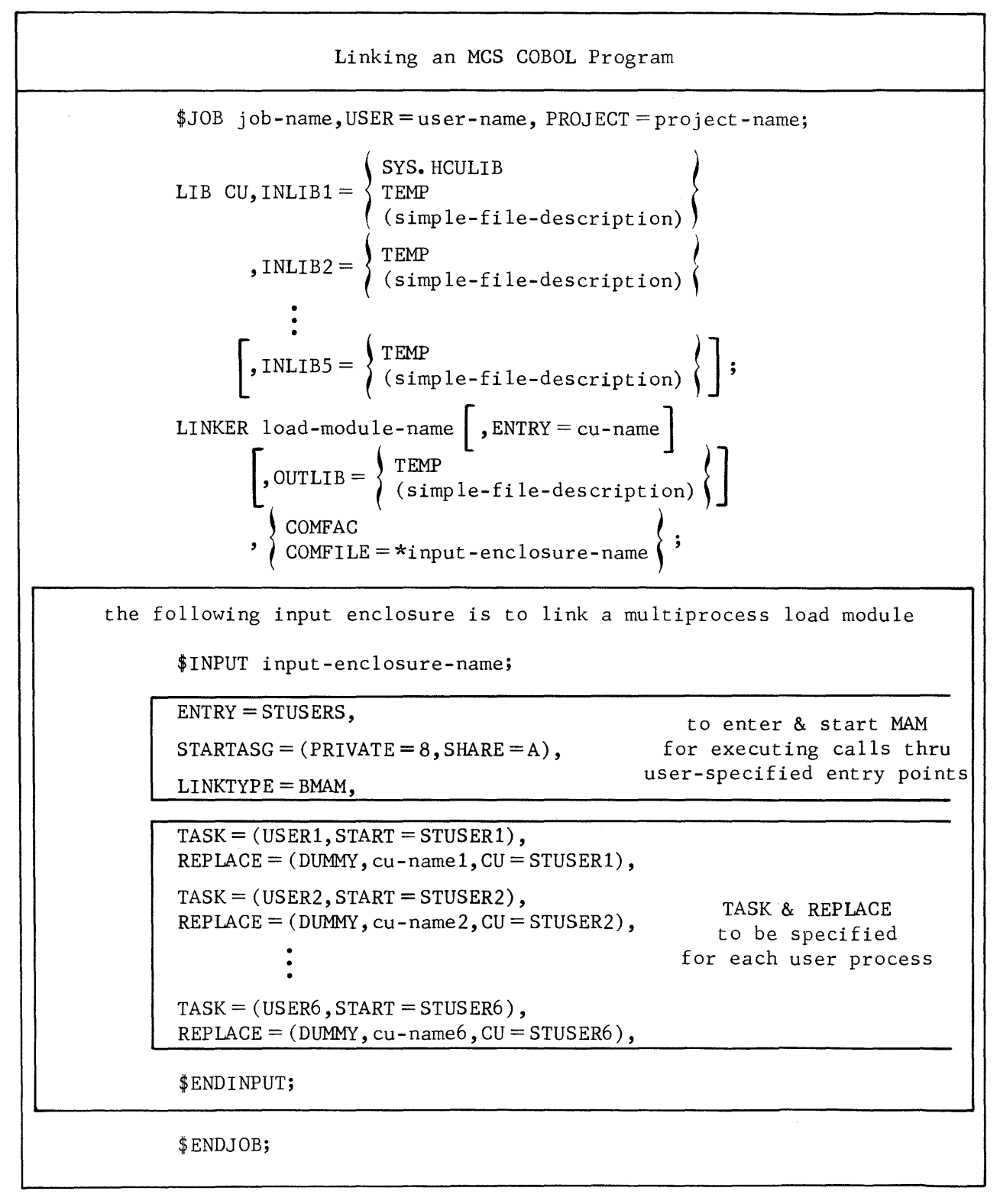

Syntax for JCL used to link an MCS COBOL program :

- \$LIB statement
	- specifies the system library SYS.HCULIB containing the MAM run-time package
	- specifies the libraries containing the user compile units (cu) to be linked
	- describes the search path to the Static Linker
	- for details of parameters, see Library Management Manual.
- \$LINKER statement
	- OUTLIB specifies the library in which the load module is to be stored; if the argument TEMP is chosen, then linking and load module execution takes place within the same job.
	- Parameters applicable to a monoprocess load module :
		- <sup>0</sup>ENTRY specifies the entry point to the program; the default entry point is the load-module-name.
	- ° C01'1FAC identifies the application as a monoprocess load module.
	- Parameters applicable to a multiprocess load module :
		- ° COMFILE names the input enclosure required to link a multiprocess load module.
- input enclosure statements
	- ENTRY, STARTASG and LINKTYPE must be entered exactly as indicated with the parameters given.
	-
	- TASK statement<br>
	<sup>o</sup> USERn is used by MAM system procedure to start the indicated process in the order from USERl thru USER6, where appropriate.
	-
	- REPLACE statement<br>  $\degree$  cu-namen defines the entry point in the program which is to be linked to the process name USERn in the corresponding TASK statement.

Example of Linking a Monoprocess Load Module \$JOB LINKl, USER =UNAME,PROJECT =ACCT; LIB  $CU$ , INLIB1 = SYS. HCULIB,  $INLIB2 = (UCULIB, DEVCLASS = MS/M400, MEDIA = VOL1);$ LINKER MAMl,  $OUTLIB = (UIMLIB, DEVCLASS = MS/M400, MEDIA = VOL1)$ , COMFAC; \$ENDJOB;

Syntax in example of linking a monoprocess load module :

- \$LIB statement
	- UCULIB is the compile unit (cu) library on the volume VOLl containing the user program.
- \$LINKER statement
	- MAMl is the load-module-name and is also the entry point to the user program.
	- ULMLIB is the user load module library on the volume VOL1 in which the load module is to be stored.

```
Example of Linking a Multiprocess Load Module 
$JOB LINK2, USER = UNAME, PROJECT= WAGE;
LIB CU, INLIB1 = SYS. HCULIB.
        INLIB2 = (UCULIB1, DEVCLASS = MS/M400, MEDIA = VOL1),INLIB3 = (UCULIB2, DEVCLASS = MS/M400, MEDIA = VOL1);LINKER MAM2, 
        OUTLIB = (UIMLIB, DEVCLASS = MS/M400, MEDIA = VOL1),
        COMFILE = *LINK;$INPUT LINK; 
ENTRY = STUSERS,
STARTASG = (PRIVATE = 8, SHARE = A),LINKTYPE = BMAN,TASK = (USER1, START = STUSER1),TASK = (USER2, START = STUSER2),
REPLACE = (DUMMY, DATCOLL, CU = STUSER2),
REPLACE = (DUMMY, INQRESP, CU = STUSER1),$ENDINPUT; 
$ENDJOB;
```
Syntax in example of linking a multiprocess load module :

- \$LIB statement
	- UCULIBl and UCULIB2 are the compile unit libraries on the volume VOLl containing the user programs.
- \$LINKER statement
	- ULMLIB is the user load module library on the volume VOLl in which the multiprocess load module MAM2 is to be stored.
- input enclosure statements (sequence of statements is not significant)
	-
	- REPLACE statement<br>- O DATCOLL is an entry point to the user program which is to be linked to
		- the process USER2.<br>º INQRESP is an entry point to the user program which is to be linked to the process USERl.

## Executing a Communications Step

A communications step is executed like any other·GCOS job step. The only difference is the \$QASSIGN statement which is required in the JCL for the MCS COBOL step. Points to note in specifying run-time JCL with \$QASSIGNs are

- Any other output queues used by the application in the example given in ~QASSIGN are implicitly specified •
- In the case where the application uses disk queues, no \$ASSIGN statement is required for the disk queue file because the file is opened at system level and is therefore sharable by all process groups.

# Definition

The \$QASSIGN statement performs the following,

- Defines the symbolic queues and subqueues, where applicable, used by the program
- Establishes a correspondence between the symbolic queue or subqueue and the external-queue-name specified at CNC generation, see Section V
- Identifies the processing mode of the queue with respect to "send" and "receive" actions
- Allocates queues (input and optionally, output) to the step.

Format of Statement

**QASSIGN** symbolic-queue-name 
$$
\left[ \cdot \text{symbolic-subqueue-name} \right]
$$
, external-queue-name-1  
\n
$$
\left[ , \left\{ \frac{\text{IN}}{\text{INOUT}} \left[ , \text{ACCESS} = \left\{ \frac{\text{LIN}}{\text{RR}} \right\} \right] \right\} \right]
$$
\n**REPLY** = external-queue-name-2  $\left[ \cdot \text{R} \right]$ 

## Parameter Descriptions

### external-queue-name

- ranges from 1 thru 4 alphanumeric characters and is the external name of the queue as specified in the corresponding QUEUE command, see Section v.

symbolic-queue-name

- the name of the logical queue defined in data-name-1 of the CD area of the MCS COBOL program.

symbolic-sub queue-name

- applicable only in the case of input queues and is the name given to the partitioning of the logical queue defined in data-name-2 of the input CD area of the MCS COBOL program.

## ACCESS

- applicable only to input queues partitioned into subqueues and specifies the way in which the subqueues are to be scanned in a "receive" action, as follows,
	- LIN : on each RECEIVE statement to the queue, the search begins with the first subqueue specified, i.e., linear, which is the default value.
	- RR : on each RECEIVE statement to the queue, the search resumes at the subqueue immediately following the subqueue that provided input data for the last RECEIVE statement issued, i.e., round-robin.

#### IN

- applicable only to program queues and allocates the queue to the step in input processing mode, which is the default value.

## IN OUT

- applicable only to program queues and must not be specified for subqueues. Allocates the queue to the step in input and output processing modes.

OUT

- must not be specified for subqueues; allocates the queue to the step in output processing mode.

REPLY

- applicable only for application-to-application communications and must be specified with either INOUT or OUT modes, see "Usage Rules", overleaf.

# **\$QASSIGN continued**

Usage Rules

- 1. The order of the list of subqueues within a symbolic input queue is determined by the order of \$QASSIGN statements within the step enclosure.
- 2. The maximum number of \$QASSIGN statements permitted within the step enclosure is 24.
- 3. The ACCESS parameter is only relevant in the first \$QASSIGN statement defining a queue structure, i.e., subqueues within the queue.
- 4. A \$QASSIGN statement is mandatory for each input queue associated with the program. For output queues, the \$QASSIGN statement is optional.
- 5. REPLY defines another program queue which is identified as the source of input messages in the destination application's input CD. The REPLY facility enables the destination application to answer back, using in its turn the program queue thus defined as "destination".

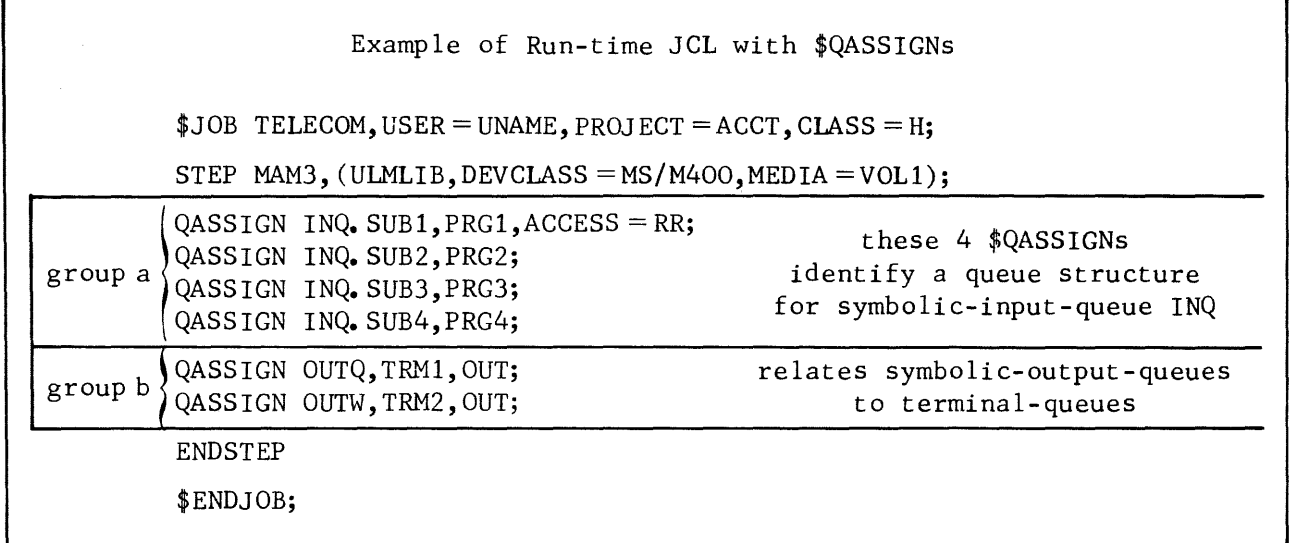

Syntax in example of run-time JCL with \$QASSIGNs

- \$JOB statement
	- CLASS= H is recommended for a communications step to ensure adequate response time in a multiprogramming environment.
- \$STEP statement
	- MAM3 is the multiprocess load module linked and stored in a previous session in the user load module library ULMLIB
- \$QASSIGN statements
	- group a : each symbolic-subqueue corresponds to a unique external-queuename, i.e., SUBn to PROGn, specified during CNC generation and will be scanned in "round-robin" in the order specified.
	- group b : the symbolic-output-queues OUTQ and OUTW are associated with their respective terminal-queues TERMl and TERM2.

 $DT$   $PAYR$   $END$ 

## Optimizing MCS COBOL (MAM) Applications

General recommendations for optimizing MCS COBOL programming include,

• using the RECEIVE verb (not qualified by the NO DATA clause)

One of the 2 following conditions will occur,

- If at least 1 message is queued, then it will be delivered into the user specified working area, and control is returned to the application program.
- If the queue is empty, MAM suspends the application program until a message arrives in the queue. When a message arrives, it is delivered into the user specified working area, and control is then returned to the application program.
- using the RECEIVE verb with NO DATA clause

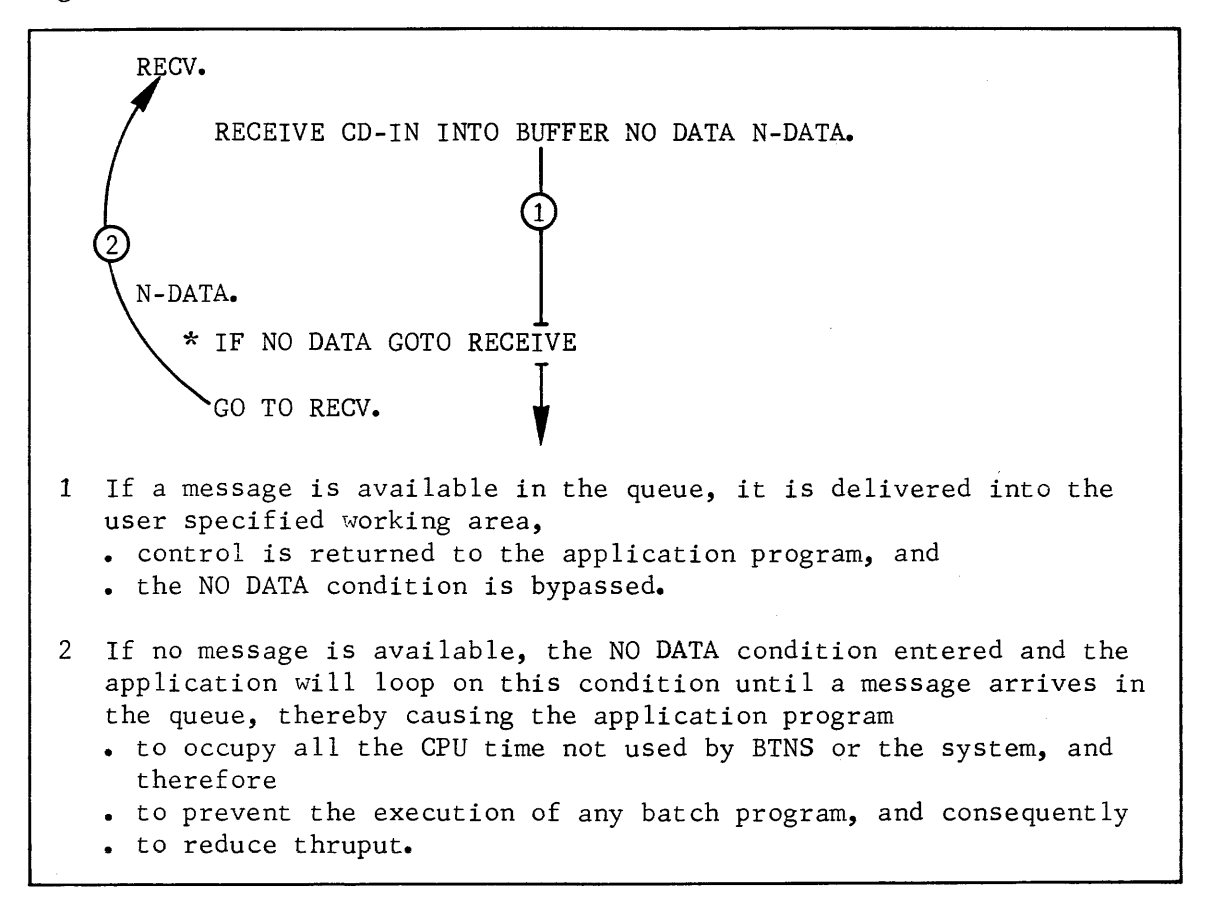

RECEIVE with NO DATA should be used under the following conditions,

- To scan a queue while executing another process or while waiting for the occurrence of other events
- To include in the NO DATA loop a call to the run-time package H TM USETTM to allow the application program to be suspended for a user specified time before being re-activated.

# • using the ACCEPT verb

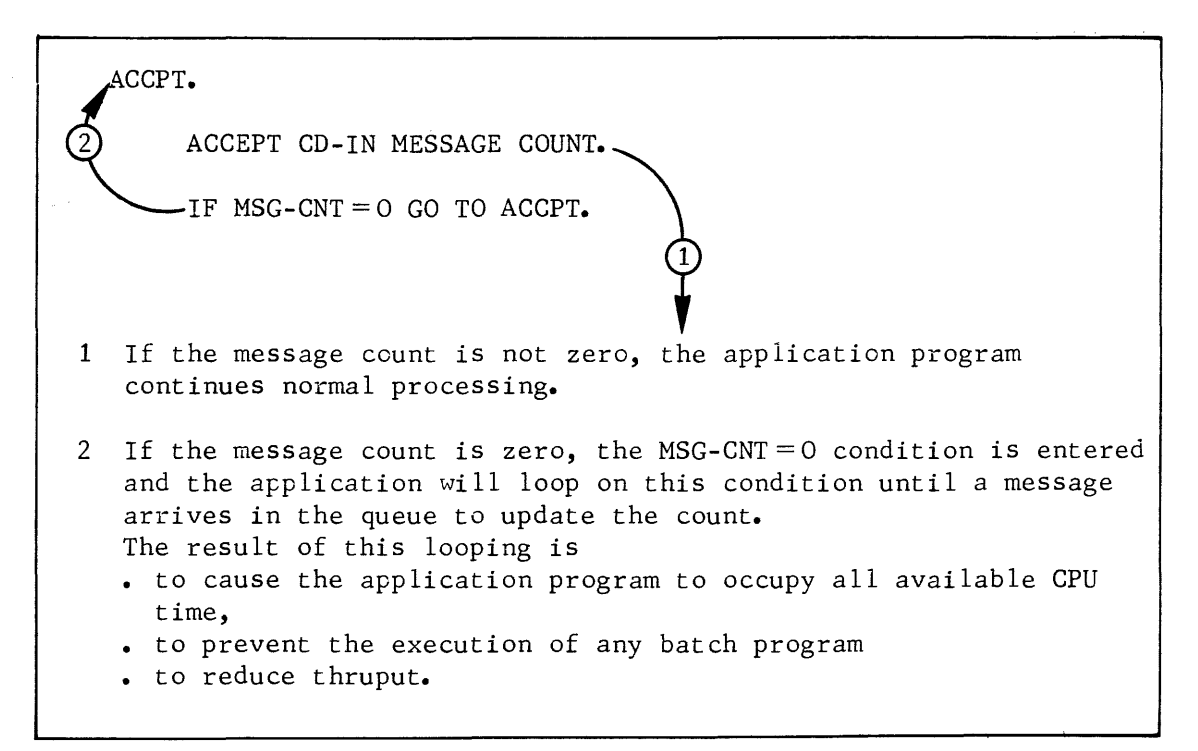

ACCEPT should be used under the following conditions,

- To ascertain the number of messages in a queue while executing another process or while waiting for the occurrence of other events
- To include in the loop, in the example given, the MSG-CNT=0 condition, a call to the run-time package H\_TM\_USETTM to allow the application program to be suspended for a user specified time before being reactivated.
- using the H TM USETTM run-time package

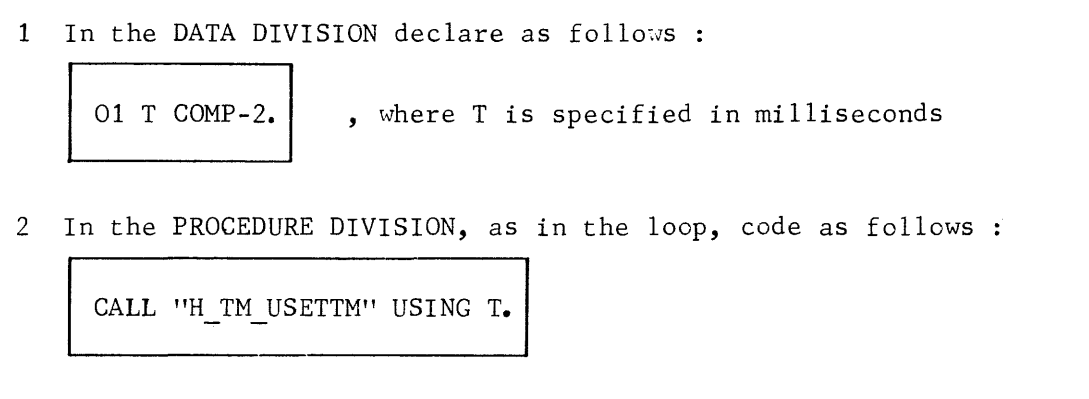

• handling several program queues

As a general rule, most application programs handle only 1 program queue which is the "point-of-entry" for all data received by the program.

In some cases, the application program may have to handle several program queues if

- an order of priority is to be established between more than 1 source of messages so that one particular source can be selected at a given time
- the application program is to communicate with a complex of terminals and with either or both.
	- <sup>o</sup> a process of the same application<br>
	<sup>o</sup> another application program.
	-

Scanning the different program queues: Consider 3 program queues, Ql, Q2 and Q3 in which the application is to receive messages. Ql has the lowest priority, Q3 has the highest.

Solution 1 : The application scans each queue in the order of priority<br>indicated, i.e., first Q3, then Q2 and finally Q1, by

- <sup>o</sup> looping on RECEIVE NO DATA successively for each queue <sup>o</sup> including in each loop a "wait-time" using the facility
	- H TM USETTM.

The drawbacks of this solution are,

- $^{\circ}$  if the "wait-time" is too large, then the "turn-around"<br>time will be too slow
- $\circ$  if the "wait-time" is too small, then the application will loop on itself until a message became available, which would defeat the purpose of using H TM USETTM.
- Solution 2 : A queue structure can be defined thru the \$QASSIGN statement in the run-time JCL in the following way,

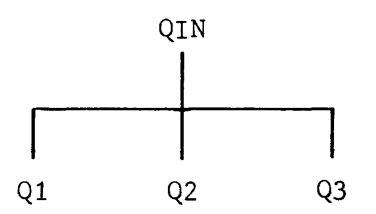

In this case, the application program only has to issue a RECEIVE (without the NO DATA clause) to the queue QIN, without having to specify the individual "sub-queues".

- The advantages of this solution are,<br><sup>0</sup> if no message is available in any of the "sub-queues", MAM suspends the application, and processing will only resume as soon as a message arrives in any of the "sub-
- queues".<br>° the RECEIVE command will indicate in the input CD from which "sub-queue" the message has been received, and the application can then place whatever priority it wants on processing it.

 $\label{eq:2.1} \frac{1}{2} \sum_{i=1}^n \frac{1}{2} \sum_{j=1}^n \frac{1}{2} \sum_{j=1}^n \frac{1}{2} \sum_{j=1}^n \frac{1}{2} \sum_{j=1}^n \frac{1}{2} \sum_{j=1}^n \frac{1}{2} \sum_{j=1}^n \frac{1}{2} \sum_{j=1}^n \frac{1}{2} \sum_{j=1}^n \frac{1}{2} \sum_{j=1}^n \frac{1}{2} \sum_{j=1}^n \frac{1}{2} \sum_{j=1}^n \frac{1}{2} \sum_{j=1}^n \frac{$
#### SECTION IV

#### MCS DATA FORMATS

This section deals with the format of data sent to or received from a terminal by an MCS COBOL application program. The data is held in the working area defined as the user buffer and accessed by the SEND and RECEIVE verbs.

Data comprises,

- Information data composed of characters corresponding to graphic symbols as,
	- numeric characters
	- alphabetic characters, both upper and lower case
	- special characters, including punctuation and mathematical symbols •
- Control characters providing terminal management functions as,
	- editing or service functions, including carriage-return, tabulation, cursor positioning, etc.,
	- auxiliary device commands, such as for the cassette handler
	- timing functions, including "fill" characters to allow for slow mechanical functions on any printer device
	- message delimiters, including trailers and VIP headers.

The control characters are generated by

- control touch-keys on the device, used either individually or in combination
- a sequence of encoded characters.

#### MARK REPRESENTATION

Mark representation is a symbolic representation of data at user program level provided by MCS and uses the symbols  $\ge$  to prefix

- VIP headers
- Control characters
- Character-encoding
- Repeat

#### VIP Headers in Mark Form

Format :  $>\times$ U03abc, where a = status, b = function-code-1, c = function-code-2

# Control Characters in Mark Form

Format :  $>\langle c \rangle$  where  $ccc = 3$ -letter control character symbolic representation, see "Control Characters and EBCDIC Values"

## Character-encoding

Format :  $\geq$   $\leq$  Cab, where ab = 2-digit hexadecimal value corresponding to any character including a control function, see "EBCDIC Values & Control Characters"

#### Repeat

Format :  $>\n$ Rnn, where nn = 2-digit decimal value denoting that the following character or hexadecimal value is to be repeated for as many times as specified.

#### TRANSMISSION MODES

Transmission from the terminal is in ASCII code, altho in the case of the BSC line procedure, such as BSC2780 terminals, transmission may be in EBCDIC code which is the Level 64 internal code.

Translation from ASCII code to EBCDIC, and vice versa, is performed in the IURP or URP by means of the TCT (translation control table).

The user buffer will contain the EBCDIC values of data input from the terminal or to be output to the terminal.

The transmission modes are

- Input Normal Mode
- Input Marked Mode
- Input Unedited Mode
- Output Normal Mode
- Output Unedited Mode

In the examples following, the conventions used in the data formats are,

- For hexadecimal values, specified in internal EBCDIC code, double quotation marks " " are used for enclosure
- For graphic symbols, single-letter alphanumeric values are used
- For control characters keyed in on the device or sent to the device, the 3-letter code is used
- Divisions within the buffer 'denote the value weighting of 1-byte

# mode MARK

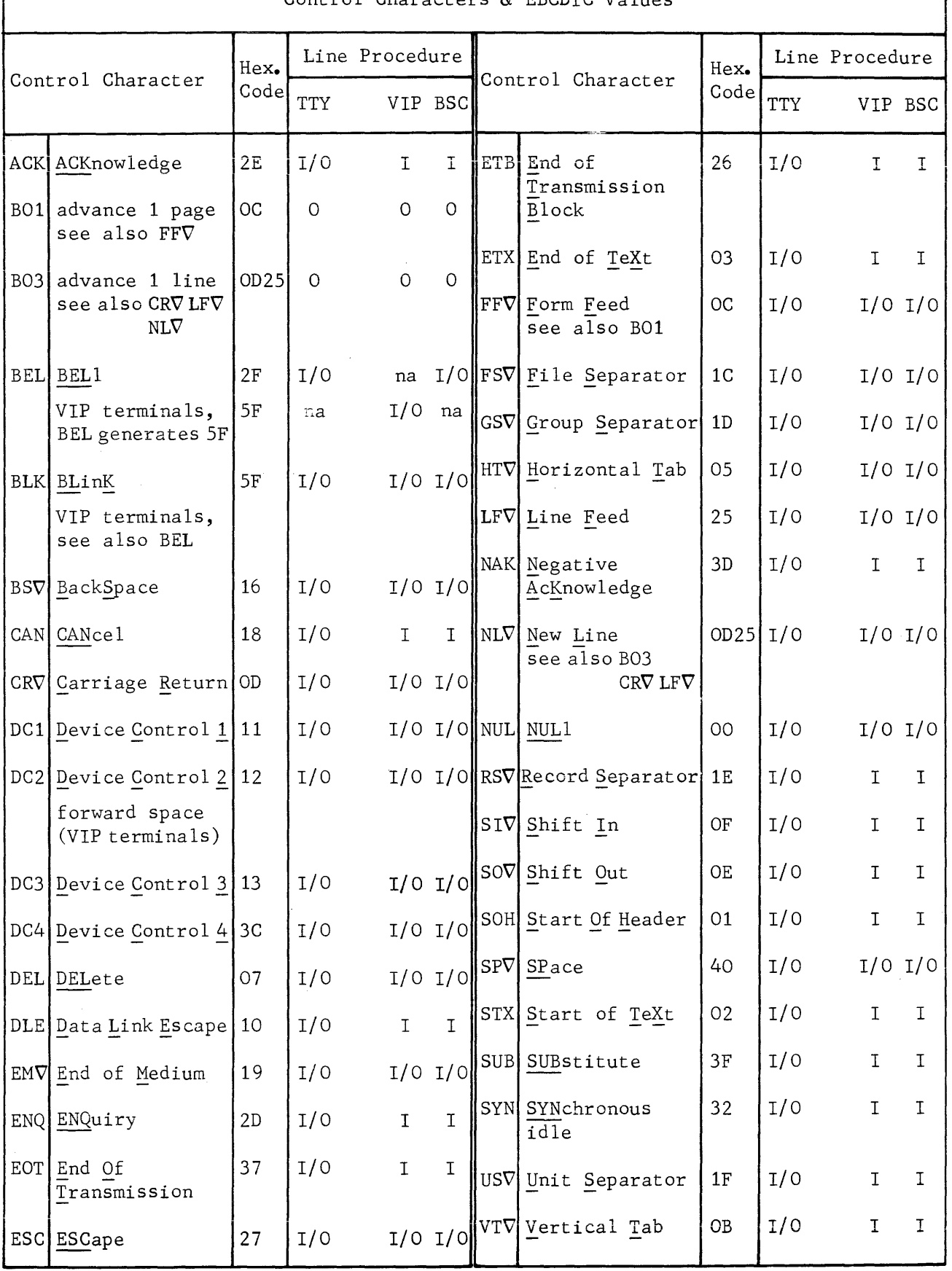

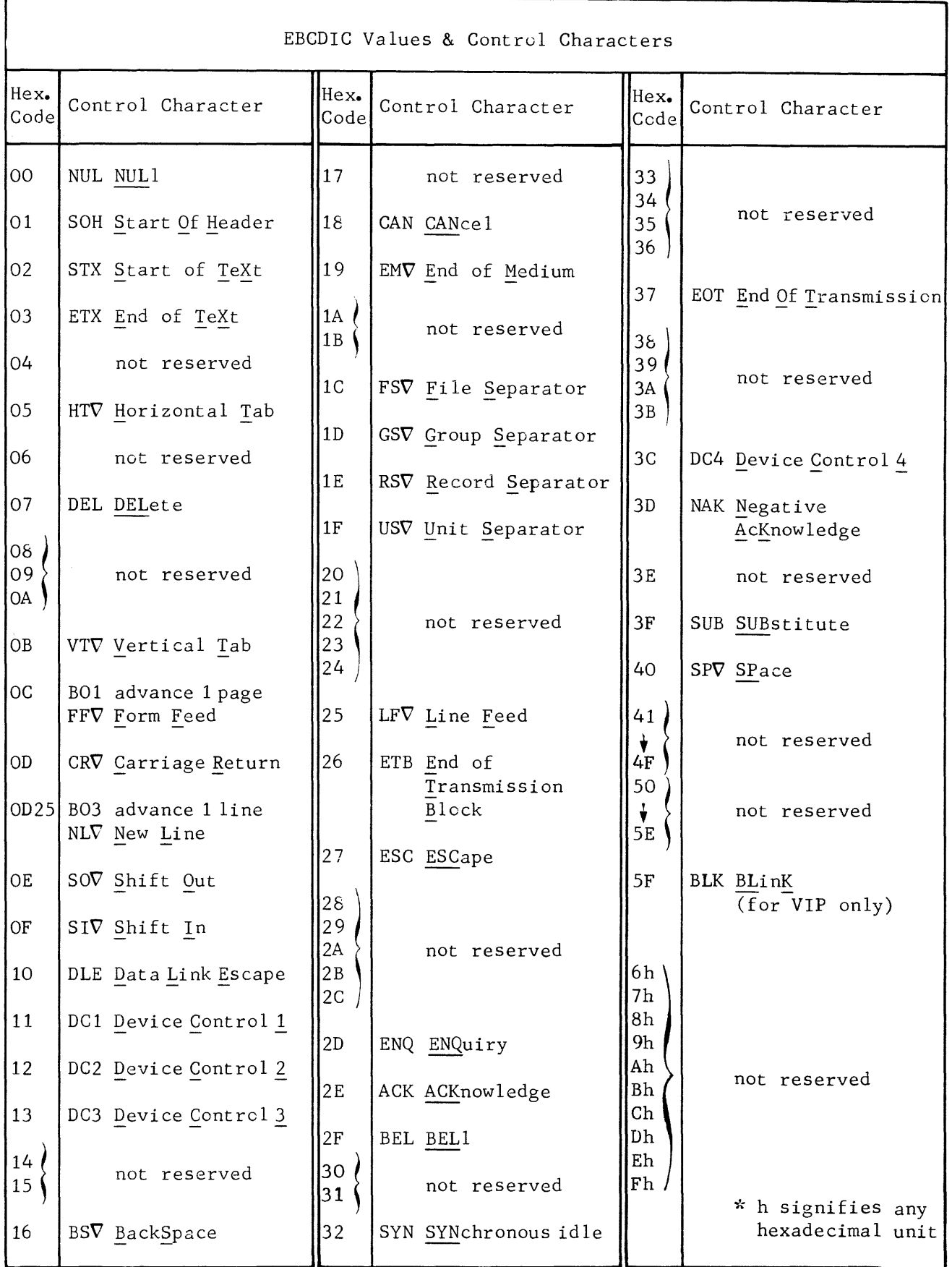

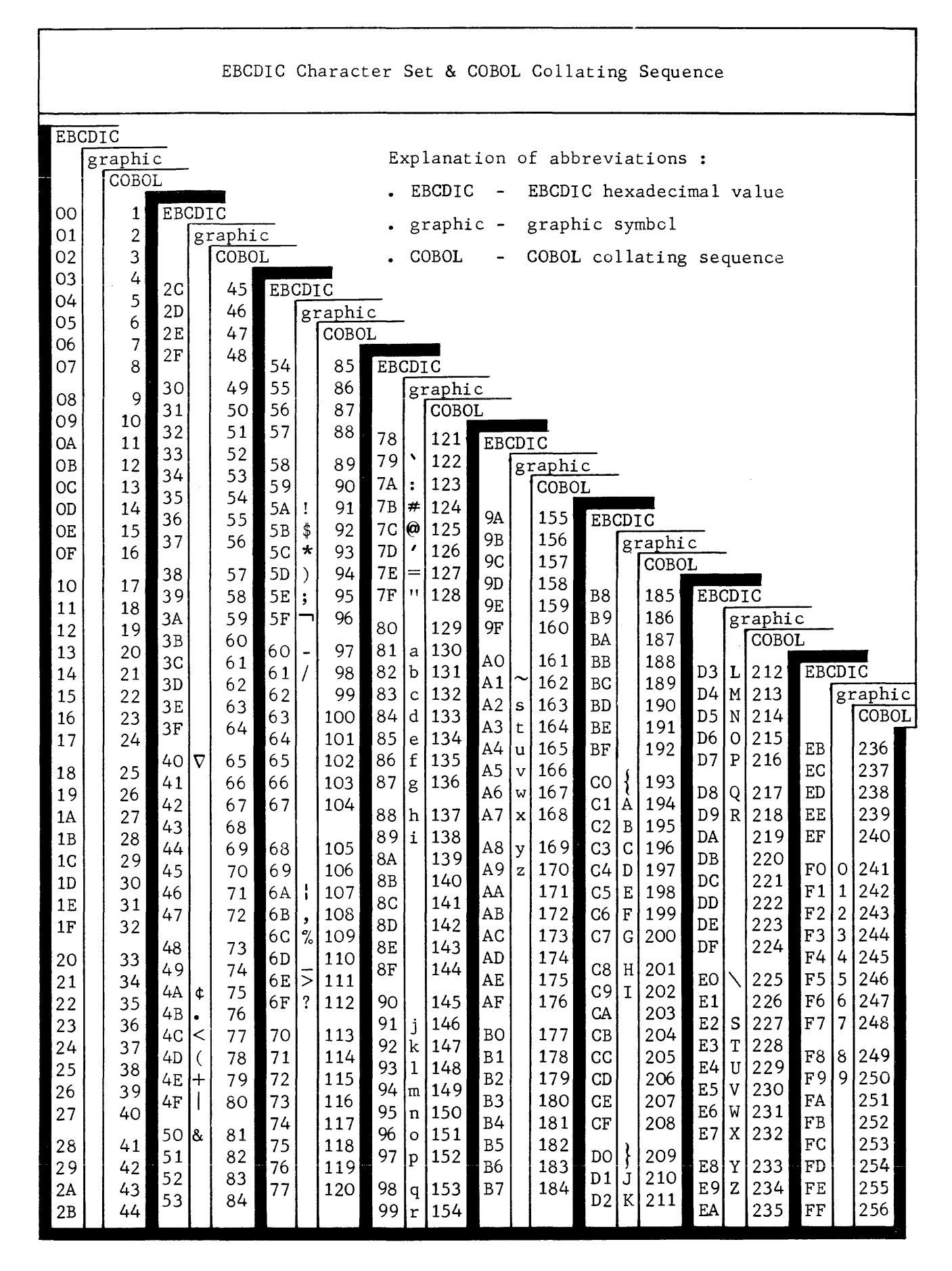

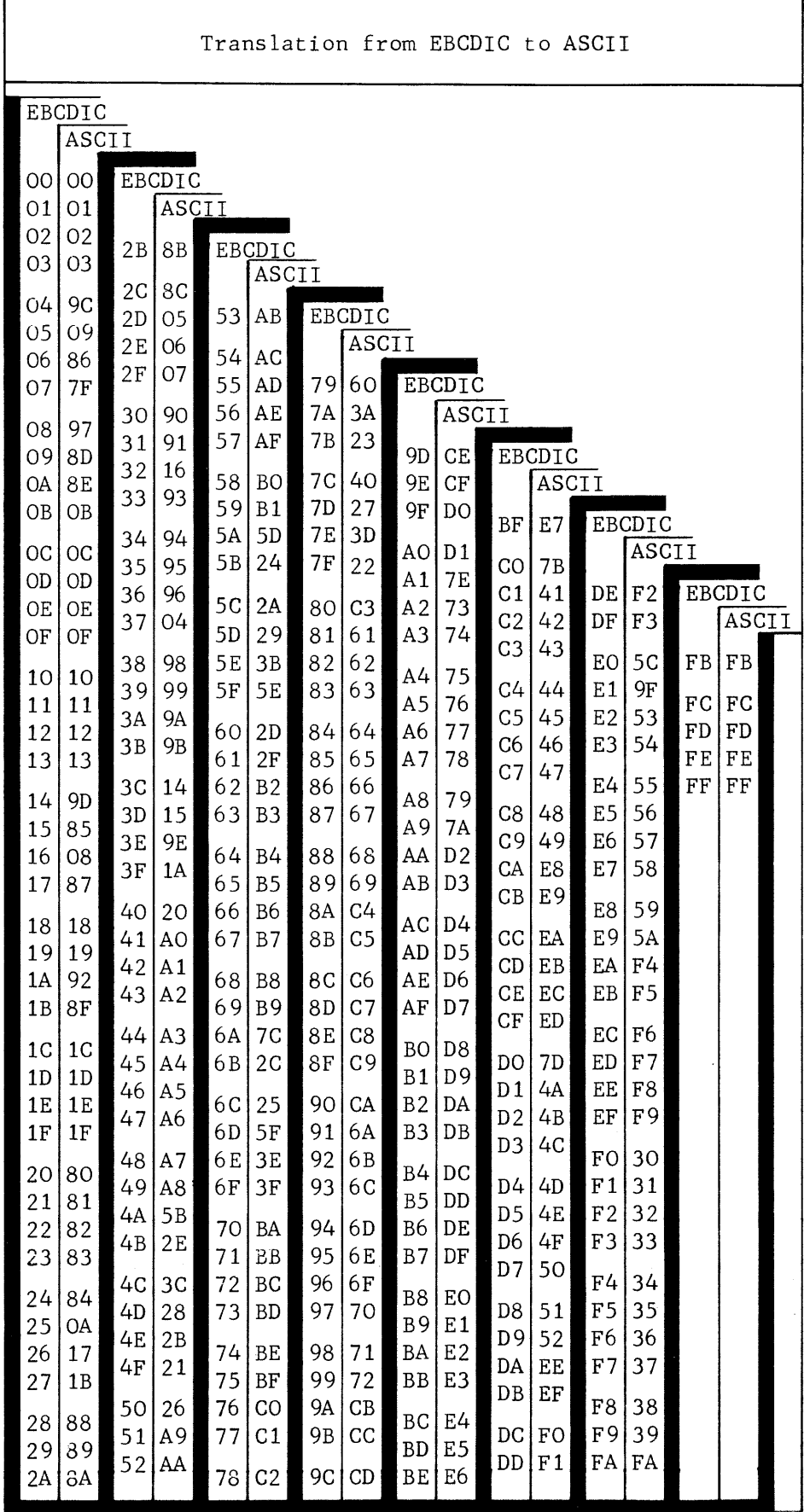

r

 $\frac{1}{2} \frac{1}{2} \frac{1}{2}$ 

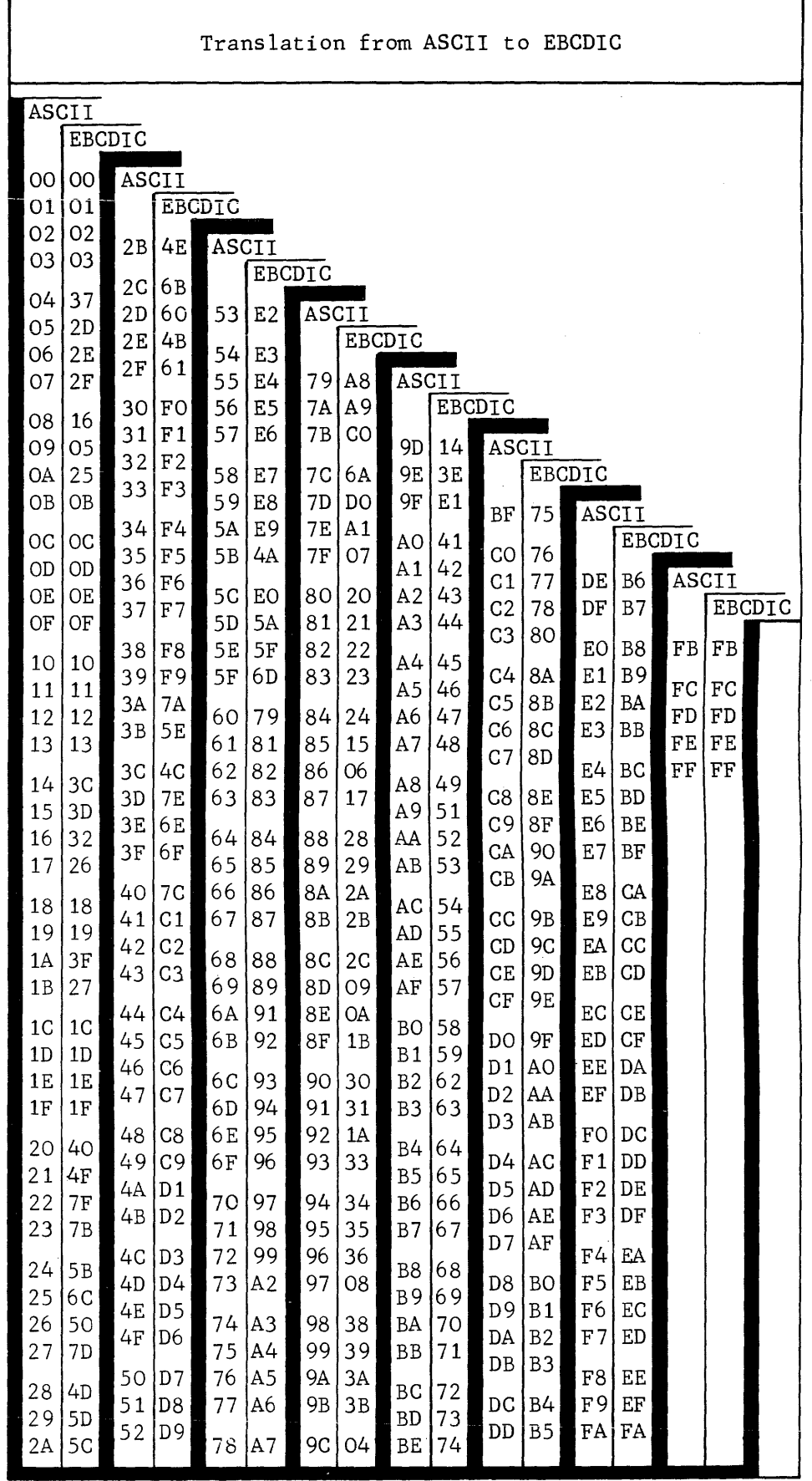

# Input Normal Mode

The input normal mode is entered when

- . the TERMNL command is not specified with the IM parameter, i.e., "normal" is the default input mode
- . the TERMNL command is specified with the parameter  $IM = NL$
- . the network command MTE specifying the terminal and the parameter INORM is keyed in
- . the terminal operator command \$\*\$MTE specifying INORM is issued.

Treatment of data in the normal mode is as follows,

1. Headers, trailers and control characters are deleted from the user buffer.

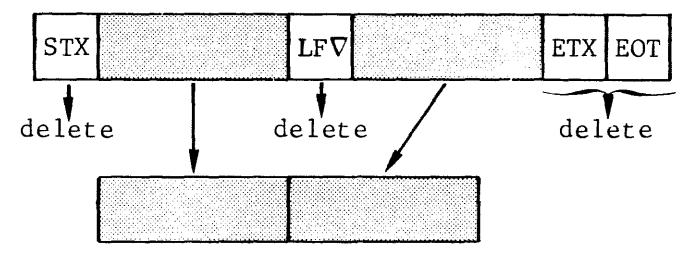

message keyed in on terminal

data transmitted to user buffer

2. The character-encoding mark  $\geq$  (C is not transmitted; it passes the following 2 hexadecimal digits as a 1-byte hexadecimal value to the user buffer.

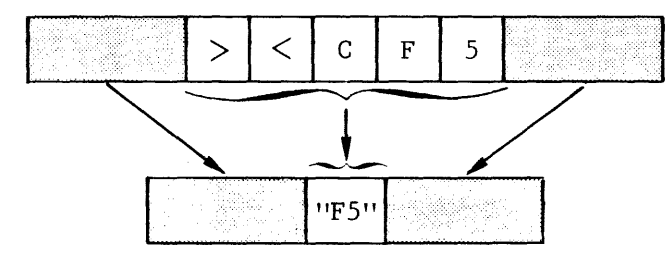

message keyed in on the terminal

data transmitted to user buffer

3. The repeat mark  $\geq$ <R is not transmitted; it repeats the following character or hexadecimal value as many times as specified.

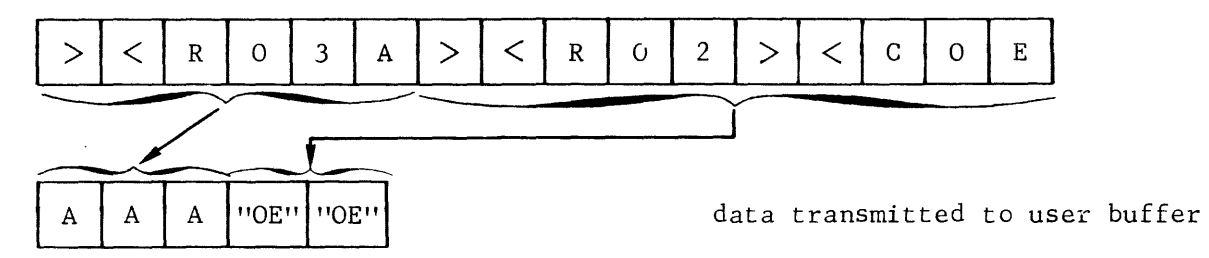

4. The sequence of the repeat mark followed immediately by a control character mark is deleted from the user buffer.

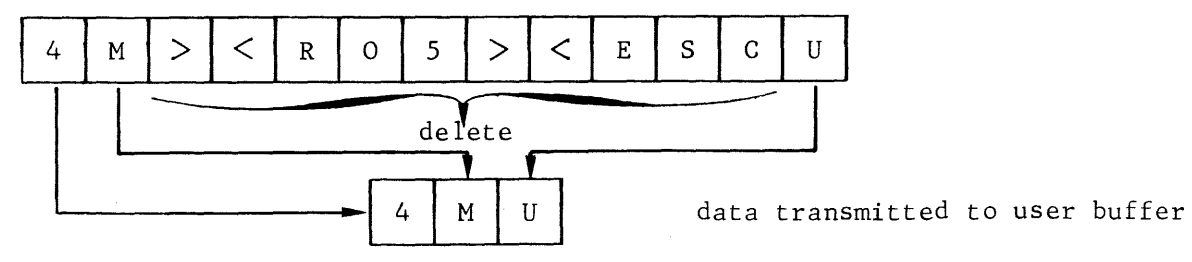

5. All other characters including the marks  $\geq$  are passed to the user buffer.

#### Input Marked Mode

The input marked mode is entered when

- the TERMNL command is specified with the parameter IM=MK
- the network command MTE specifying the terminal and the parameter IMARK is keyed in
- the terminal operator command \$\*\$MTE specifying IMARK is issued.

Treatment of data in the marked mode is as follows,

1. VIP headers are translated into mark form and passed to the user buffer.

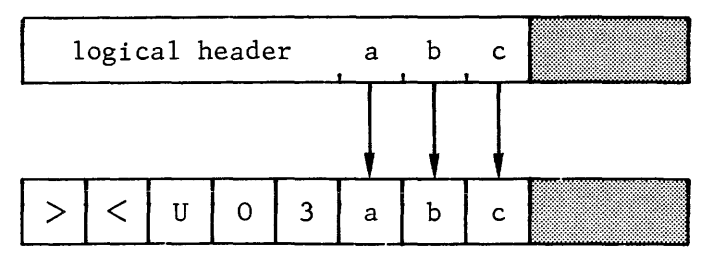

transmission header converted to logical header by URP

data transmitted to user buffer

2. Control characters and trailers are translated into mark form and passed to the user buffer.

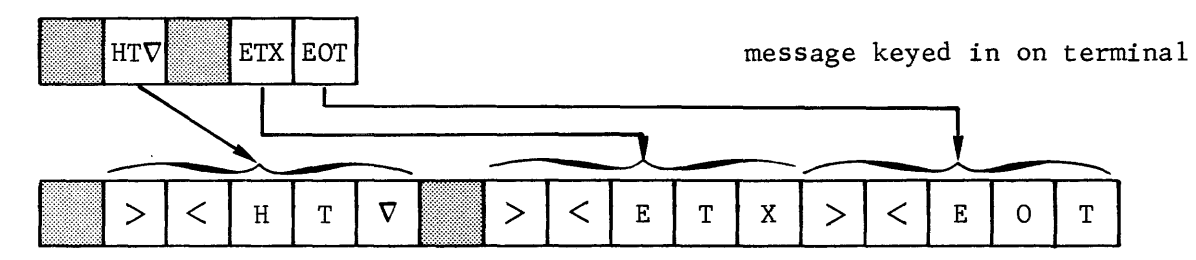

3. The character-encoding mark ><C is not transmitted; it passes the following 2 hexadecimal digits as a 1-byte hexadecimal value to the user buffer. The repeat mark  $>\xi R$  is not transmitted; it repeats the following character or hexadecimal value as many times as specified.

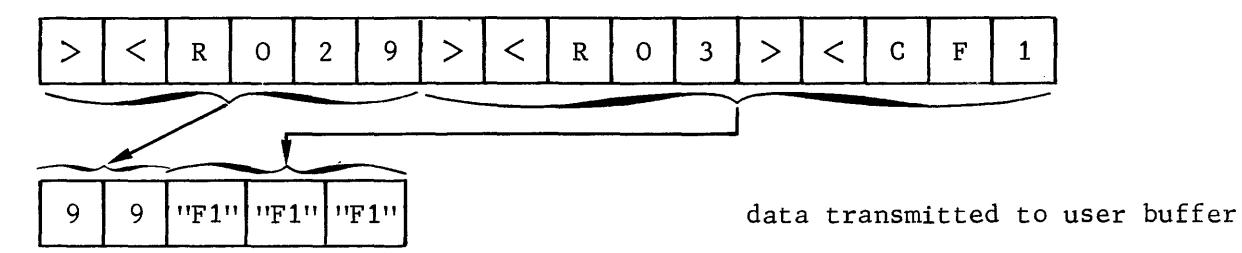

4. The sequence of the repeat mark followed immediately by a control character mark is deleted from the user buffer.

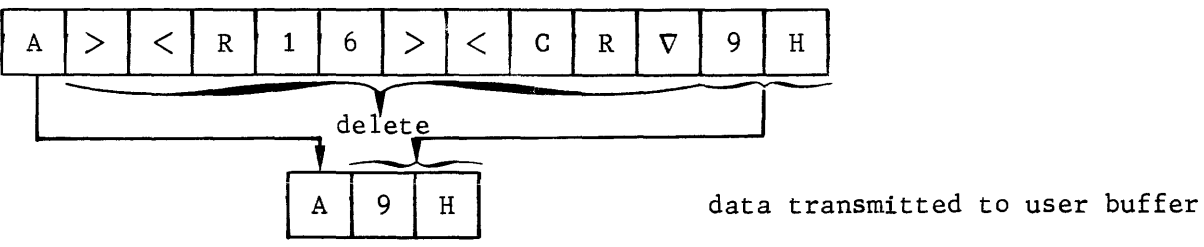

5. All other characters including the marks  $\gt$ < are passed to the user buffer.

## Input Unedited Mode

The input unedited mode is entered when

- the TERMNL command is specified with the parameter  $IM = UN$
- the network command MTE specifying the terminal and the parameter INEDT is keyed in
- the terminal operator command \$\*\$MTE specifying INEDT is issued.

Treatment of data in the unedited mode is as follows,

1. VIP headers are translated into mark form and passed to the user buffer.

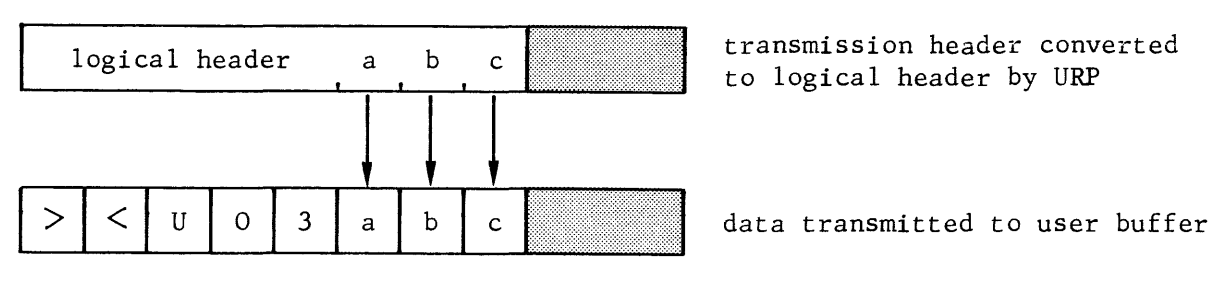

2. Control characters and trailers are passed to the user buffer.

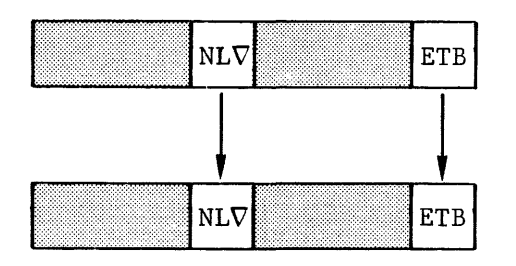

message keyed in on terminal

data transmitted to user buffer

3. All other characters including  $\gt$  are passed to the user buffer.

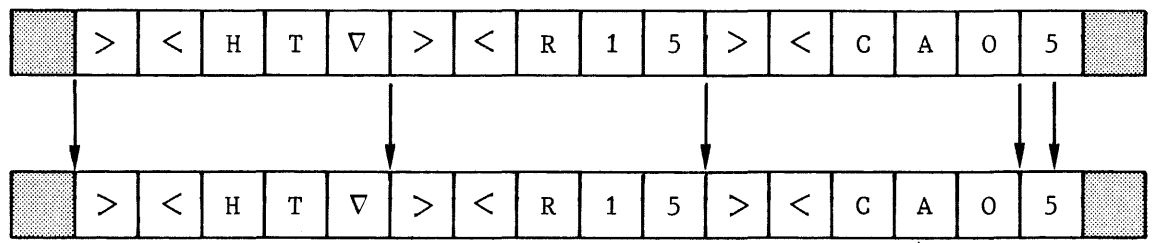

# 1. VIP-headers

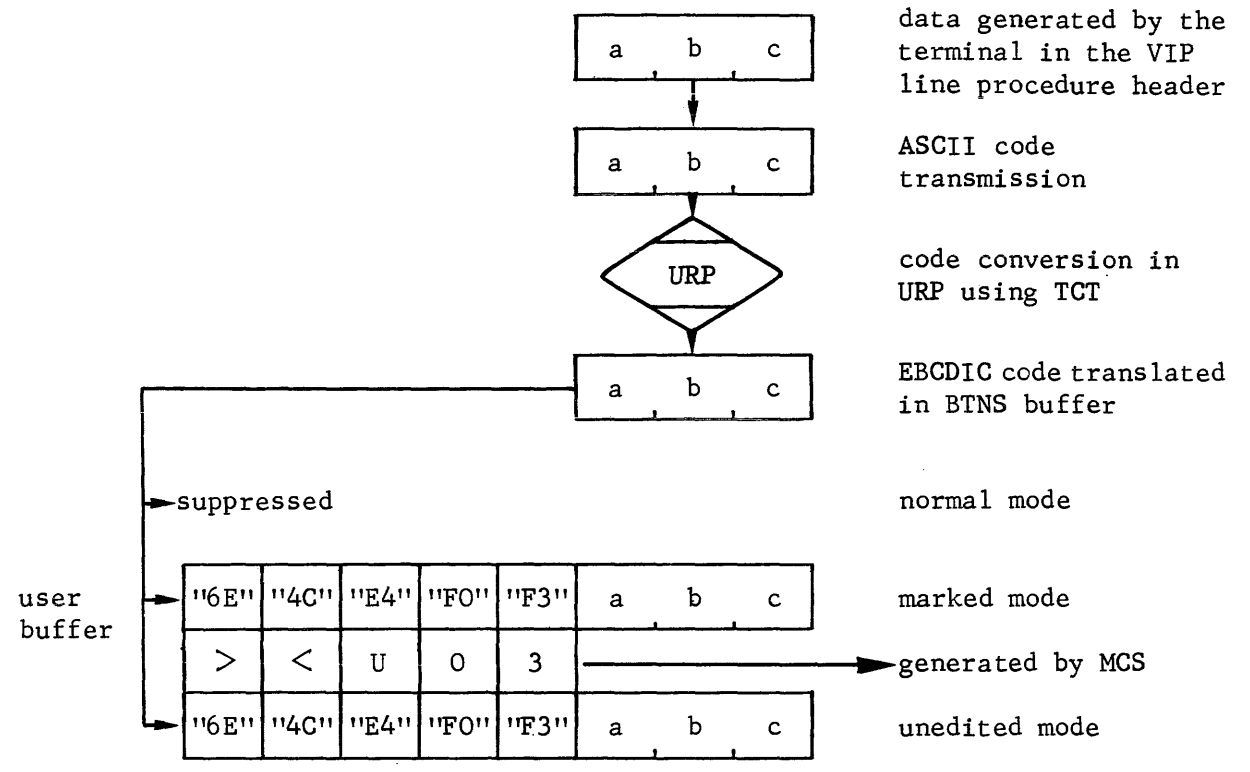

2. Control Characters and Trailers

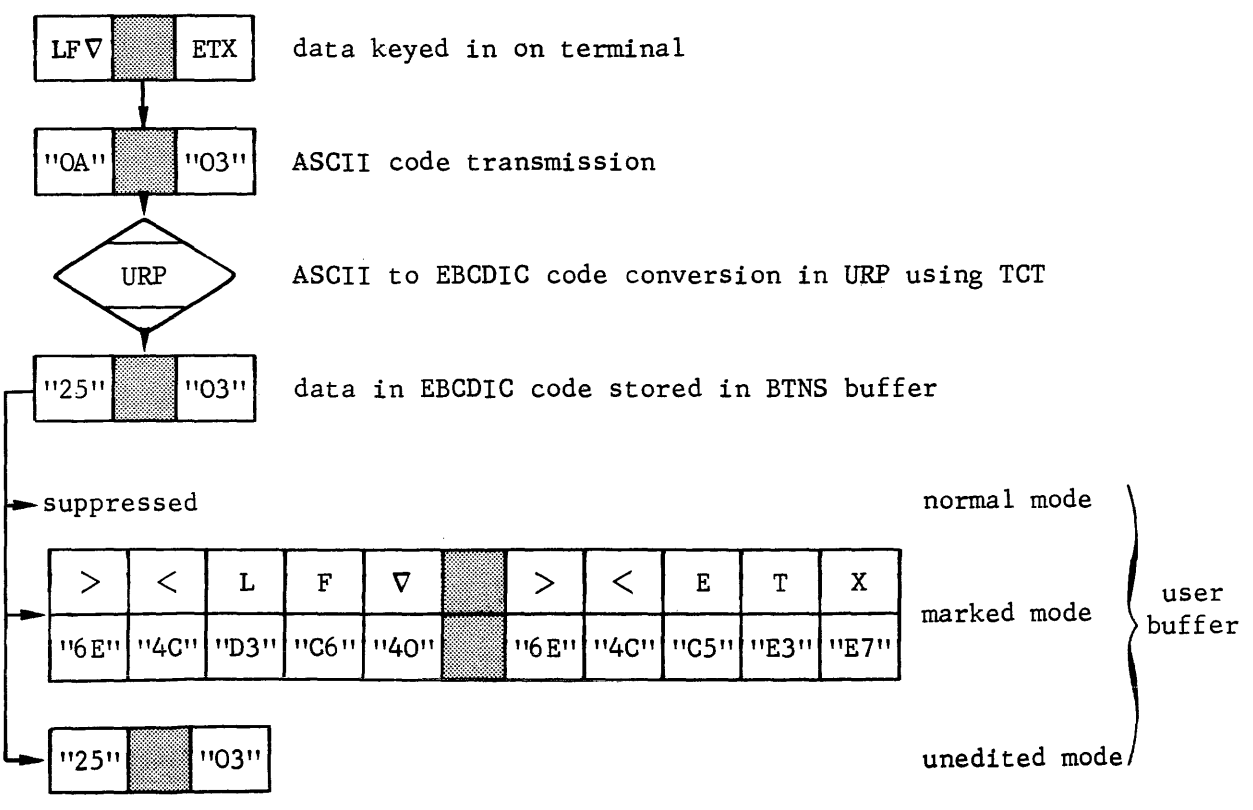

# Input Message Flow

# continued

- data keyed in on  $>$   $|<$   $|$  E  $|$  S  $|$  C  $\begin{array}{c|c} \begin{array}{ccc} \end{array} & \text{E} & \end{array}$  0  $\overline{T}$  $\mathbf{L}$ terminal ASCII code <u> "3E" | "3C"</u>  $n450$   $n530$  $1134$ <sup>11</sup>  $130$ <sup>11</sup>  $114511$ **114F11 115411**  $1430$ transmission code conversion in URP URP using TCT EBCDIC code trans-"6E" 1"4C"  $"C5"$ **I'E2' PC3P** 116E11 11 4C" "C5" 11D6 11 11E3 <sup>11</sup> lated in BTNS buffer 116E11 11 4C11 "C5 11 "E2" 11C3 <sup>11</sup> 116E11 11 4C11 "C5" 11D6 11 "E3" normal mode  $116E$ <sup>11</sup> 114C"  $11C5$ "  $11D6$ "  $11E3$ " marked mode  $\begin{cases}$  user 116 E" "4C II 11C5" "E2 II "C3 II bu'f fer  $\frac{116 \text{E}}{114 \text{C}}$  " $\frac{116 \text{E}}{116 \text{C}}$ "  $\frac{116 \text{E}}{116 \text{C}}$  unedited "6E" "4C" 11C5 11 "E2" "C3 <sup>11</sup> mode
- 3. Control Characters and Trailers in Mark Form

4. Character-encoding

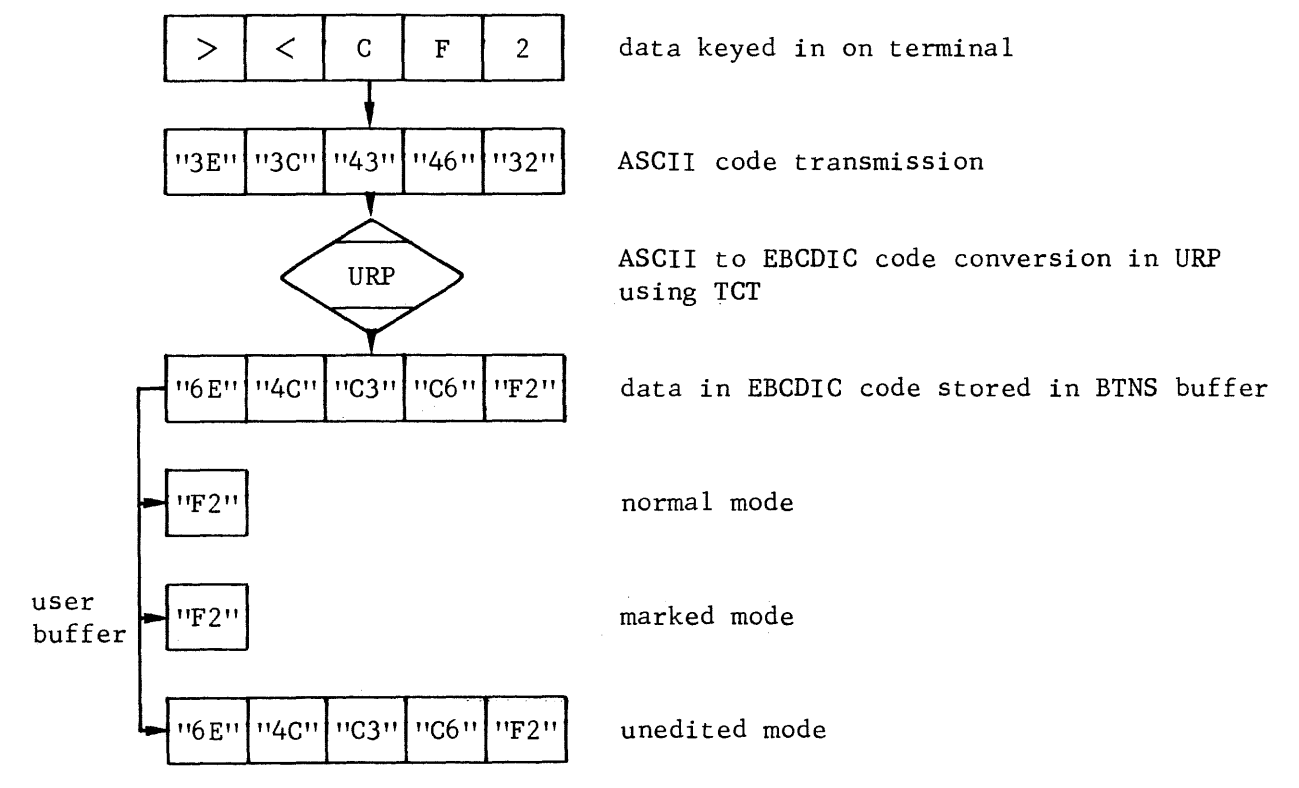

#### Input Message Flow

continued

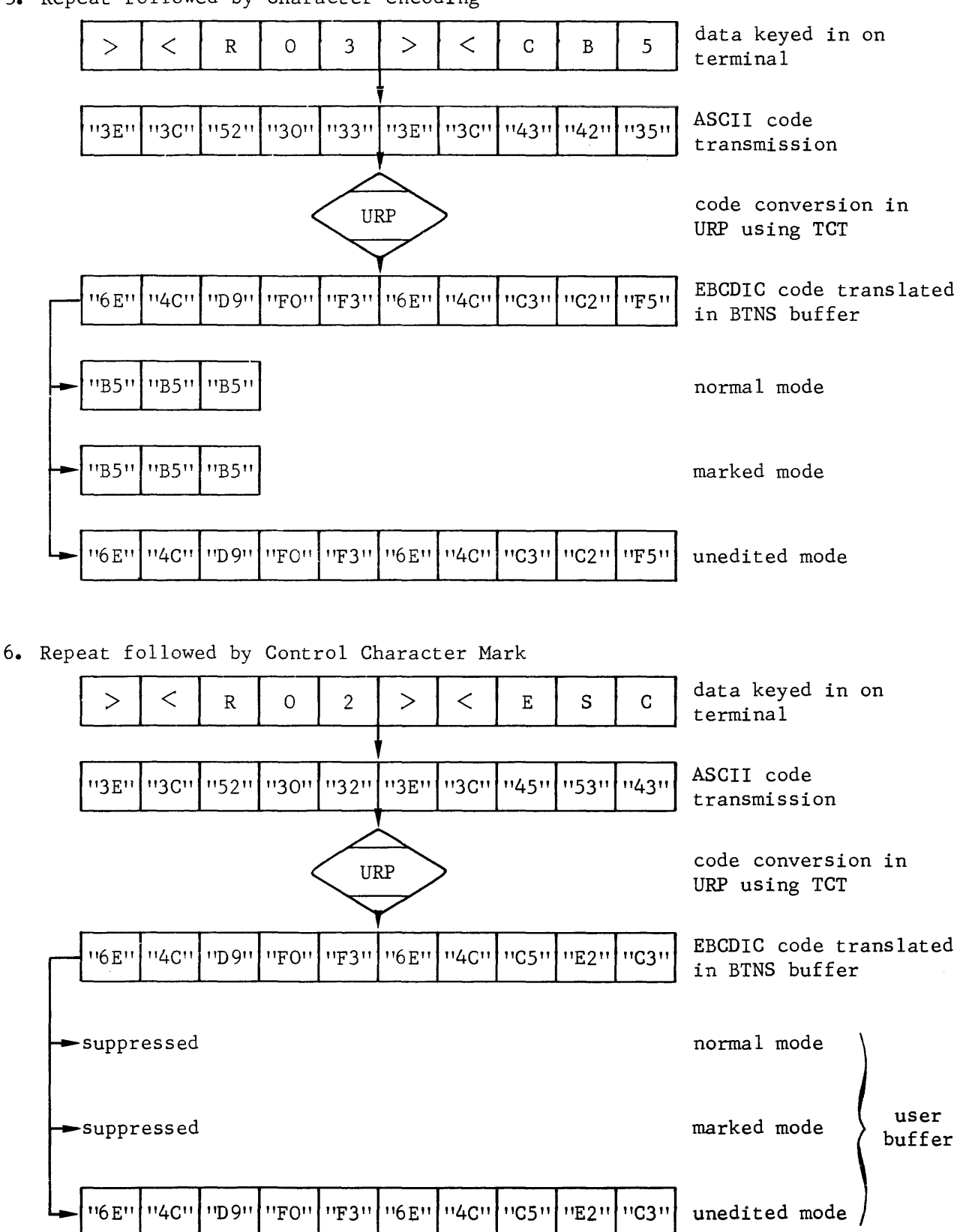

5. Repeat followed by Character-encoding

# Input Message Flow

continued

7. Repeat followed by Graphic Symbol

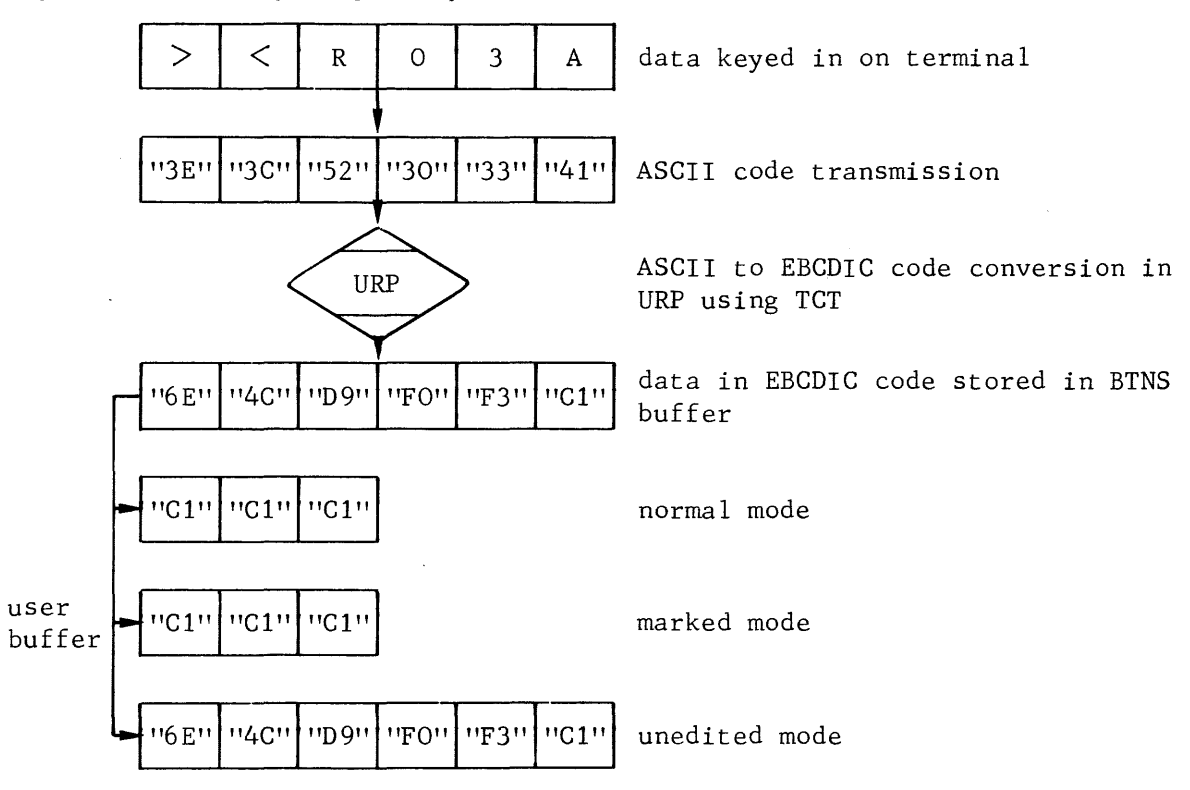

#### Output Normal Mode

The output normal mode is entered when

- the TERMNL command is not specified with the OM parameter, i.e., "normal" is the default output mode
- the TERMNL command is specified with the parameter OM=NL
- the network command MTE specifying the terminal and the parameter ONORM is keyed in
- the terminal operator command \$\*\$MTE specifying ONORM is issued.

Treatment of data in the normal mode is as follows,

1. VIP headers can be provided in mark form to be passed to the terminal. The system provides trailers where none are specified by the user.

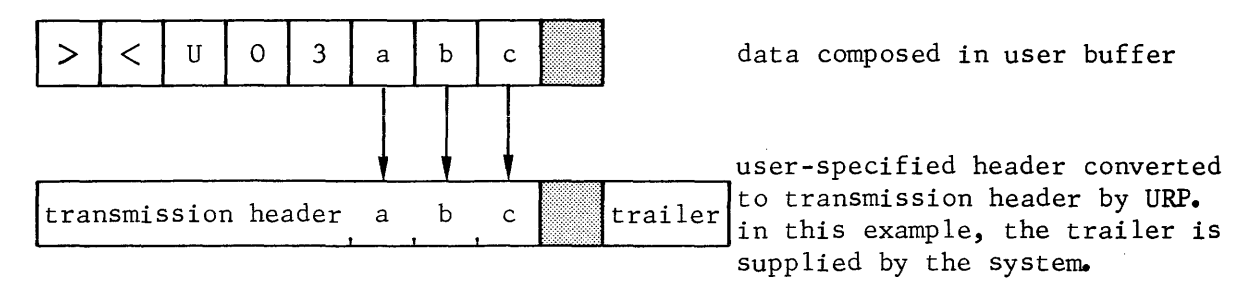

2. 1-byte hexadecimal characters representing control characters, as "05", are translated as 2 hexadecimal digits preceded by the character-encoding mark. 1-byte hexadecimal characters not representing control characters, as "F6", are passed directly Without further process.

Control characters in mark form are translated as control characters.

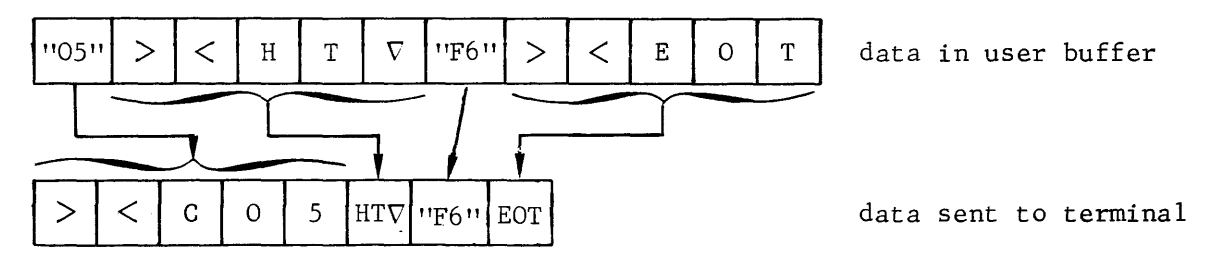

3. The character-encoding mark  $>\lt C$  is not transmitted; it passes the following 2 hexadecimal digits as a 1-byte hexadecimal value to the terminal. The repeat mark  $>\leq R$  is not transmitted; it repeats the following character, hexadecimal value or control character as many times as specified.

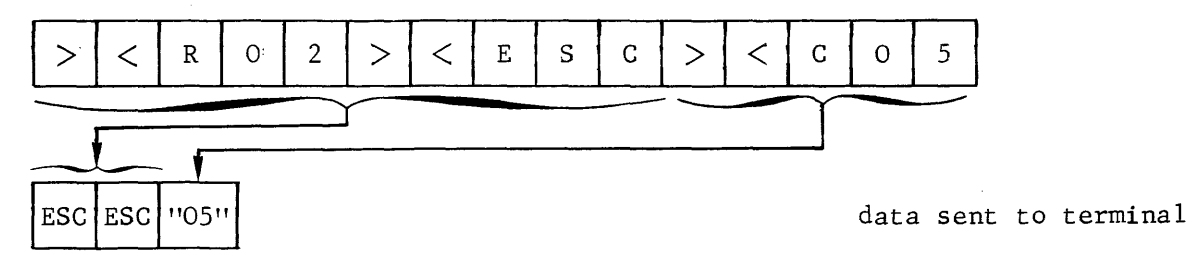

4. All other characters including the marks  $\geq$  are passed to the terminal.

# Output Unedited Mode

The output unedited mode is entered when

- the TERMNL command is specified with the parameter  $OM = UN$
- the network command MTE specifying the terminal and the parameter ONEDT is keyed in
- . the terminal operator command  $*$  MTE specifying ONEDT is issued.

Treatment of data in the unedited mode is as follows,

1. VIP headers can be provided in mark form to be passed to the terminal. The system provides trailers where none are specified by the user.

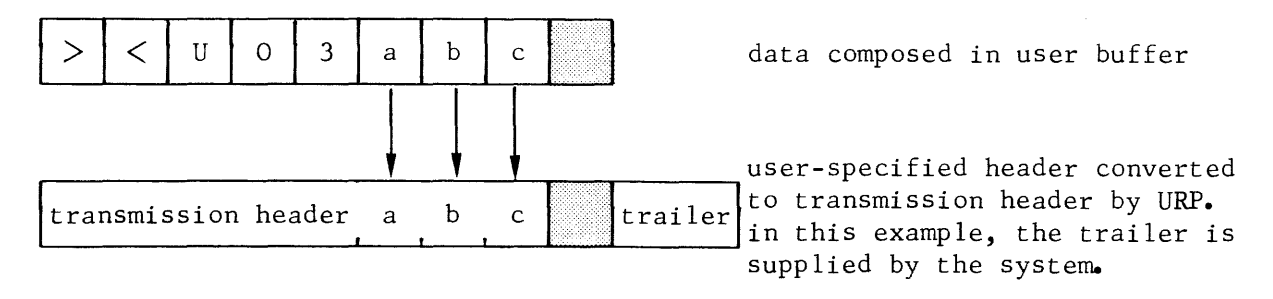

2. Control characters are passed to the terminal.

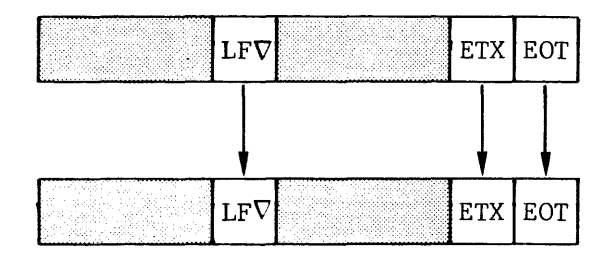

 $ETX | EOT |$  data composed in user buffer

 $ETX | EOT$  data sent to terminal

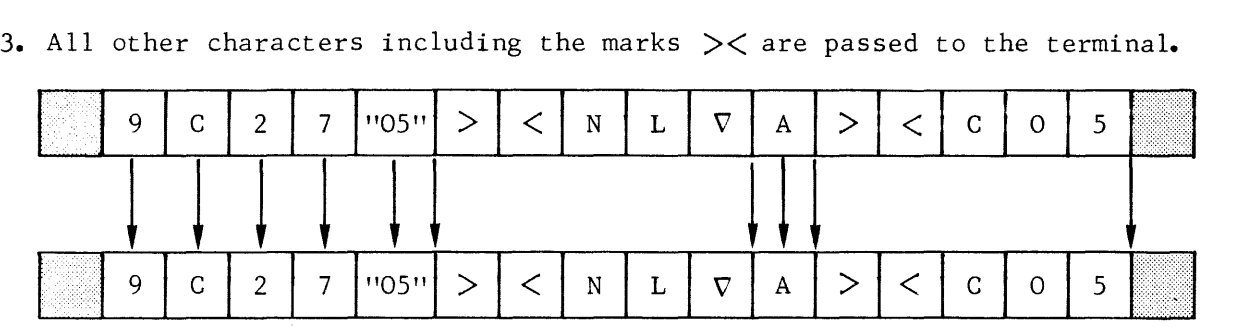

1. VIP-headers

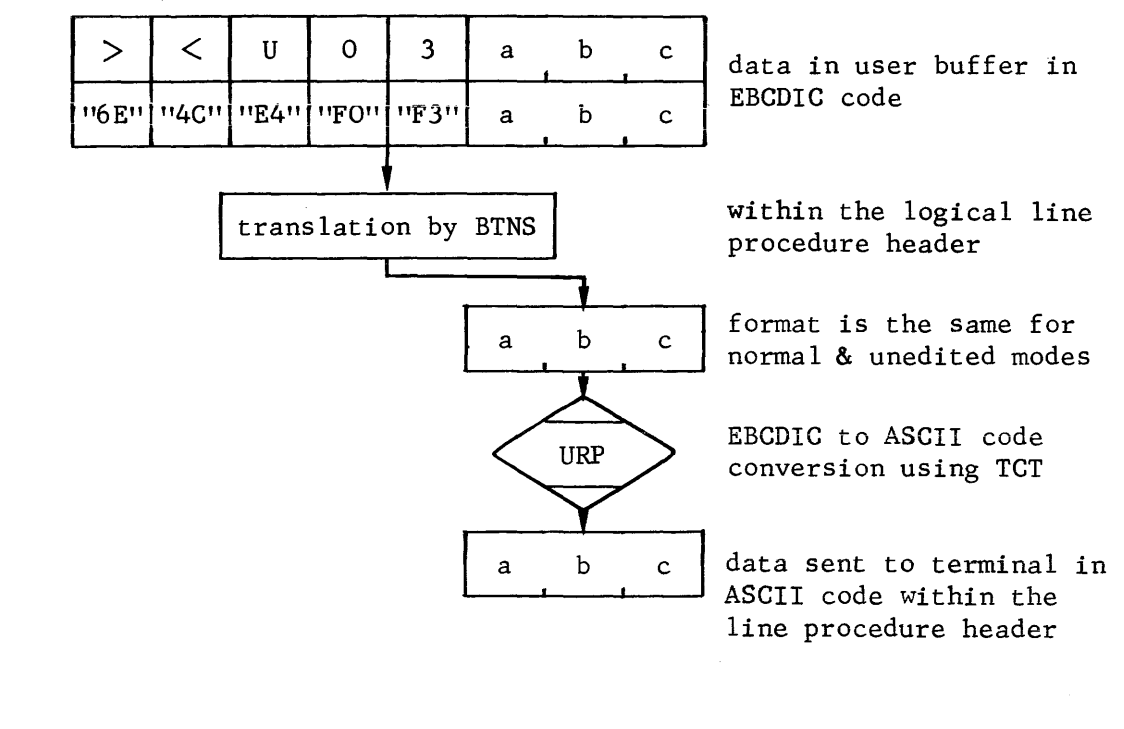

2. Control Characters and Trailers

Note : 11D5" is not a reserved control character value

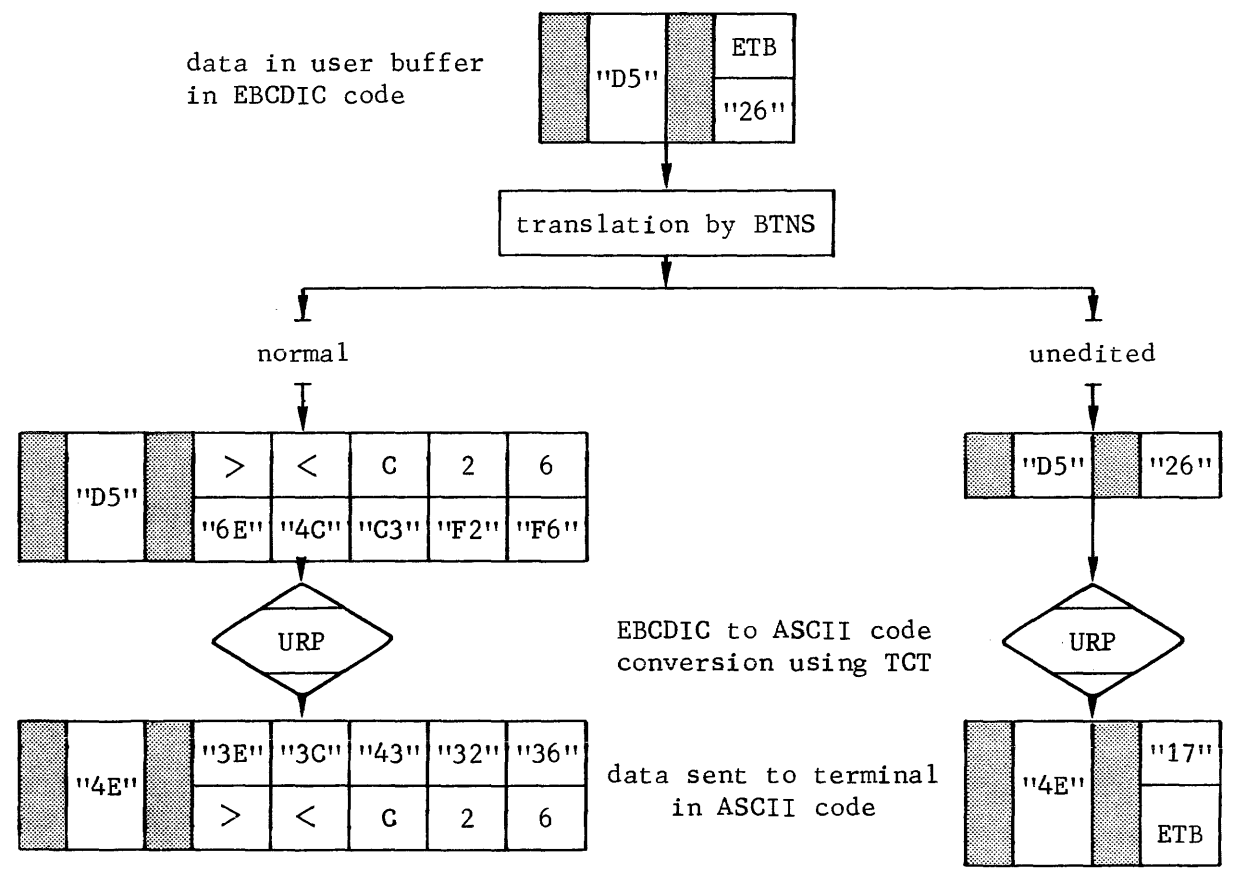

continued

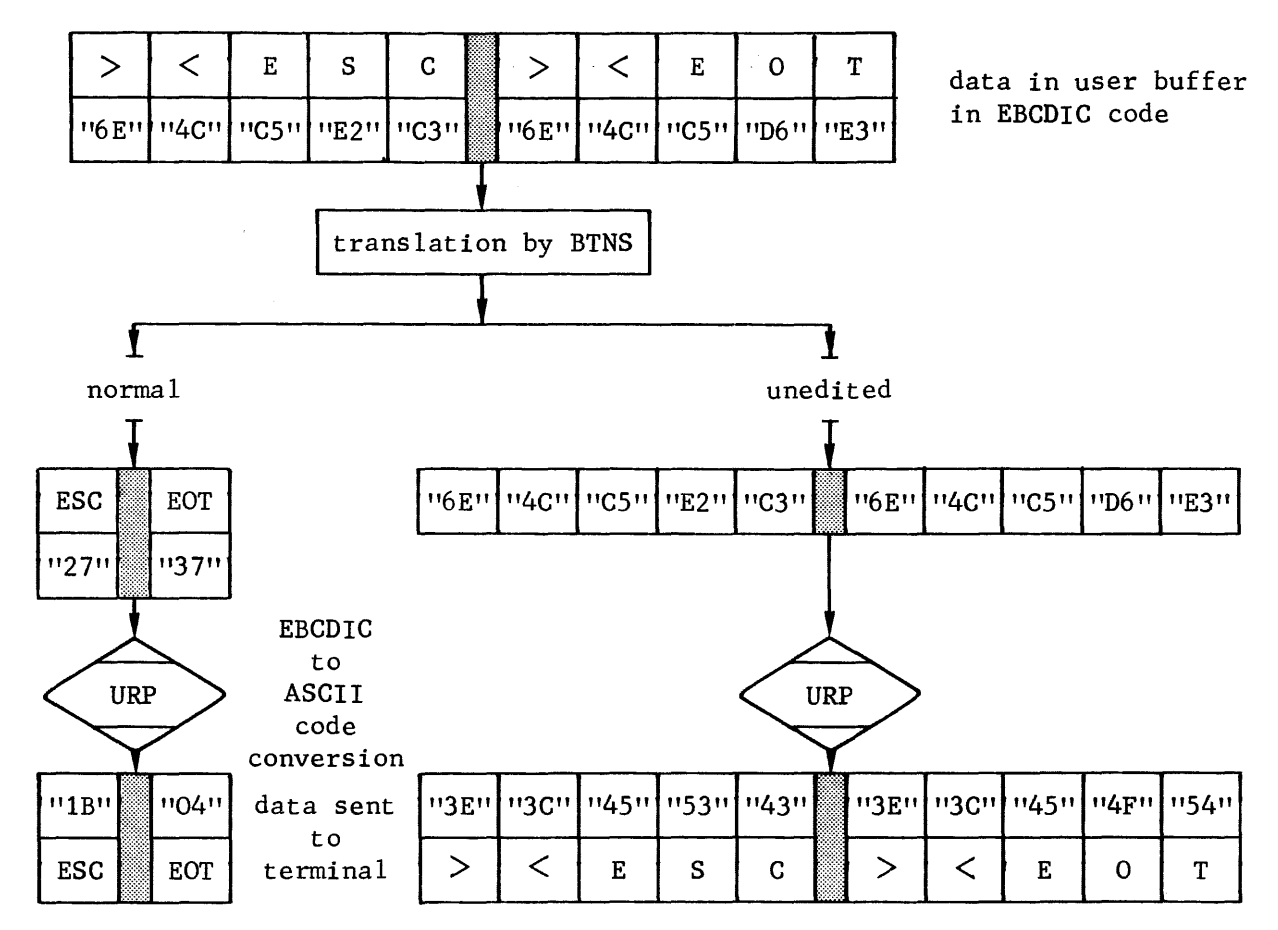

3. Control Characters and Trailers in Mark Form

4. Character-encoding

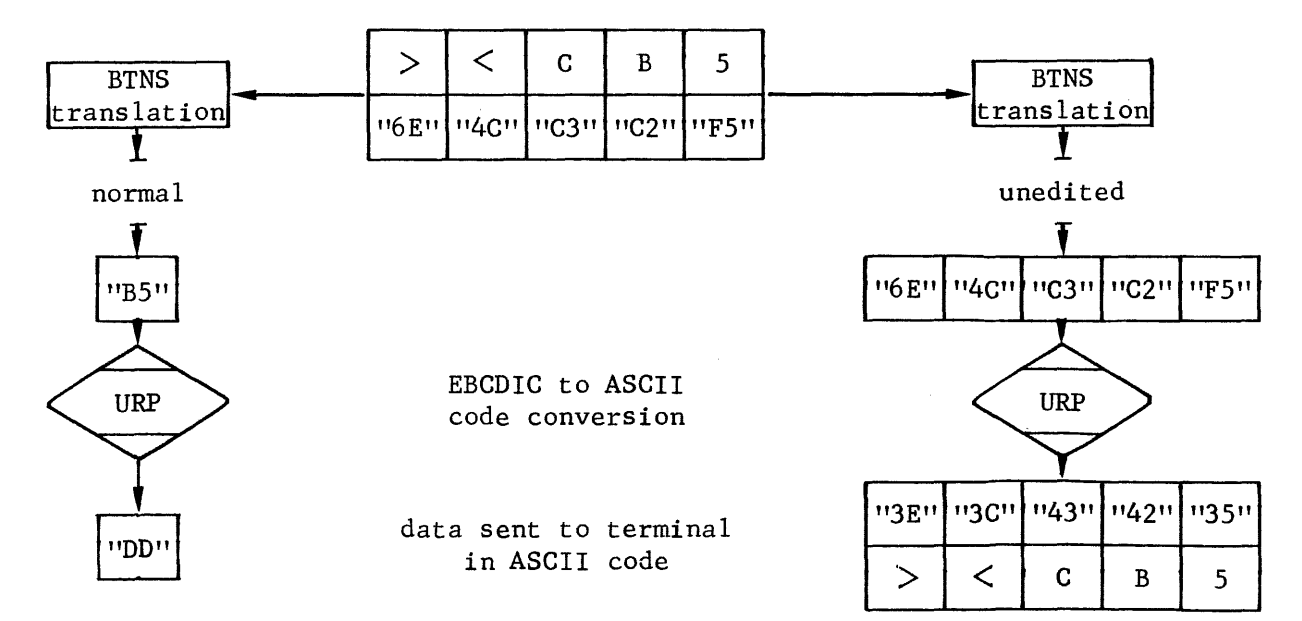

 $\overline{\mathbf{I}}$ 

#### continued

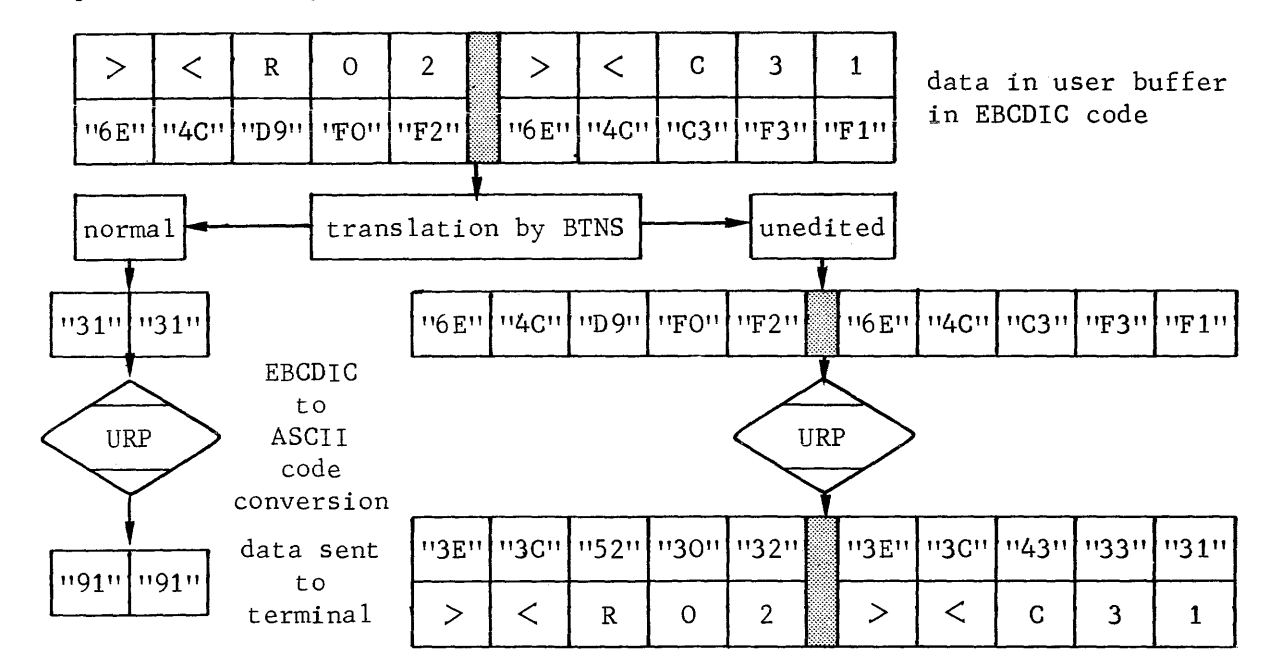

5. Repeat followed by Character-encoding

6. Repeat followed by Control Character Mark

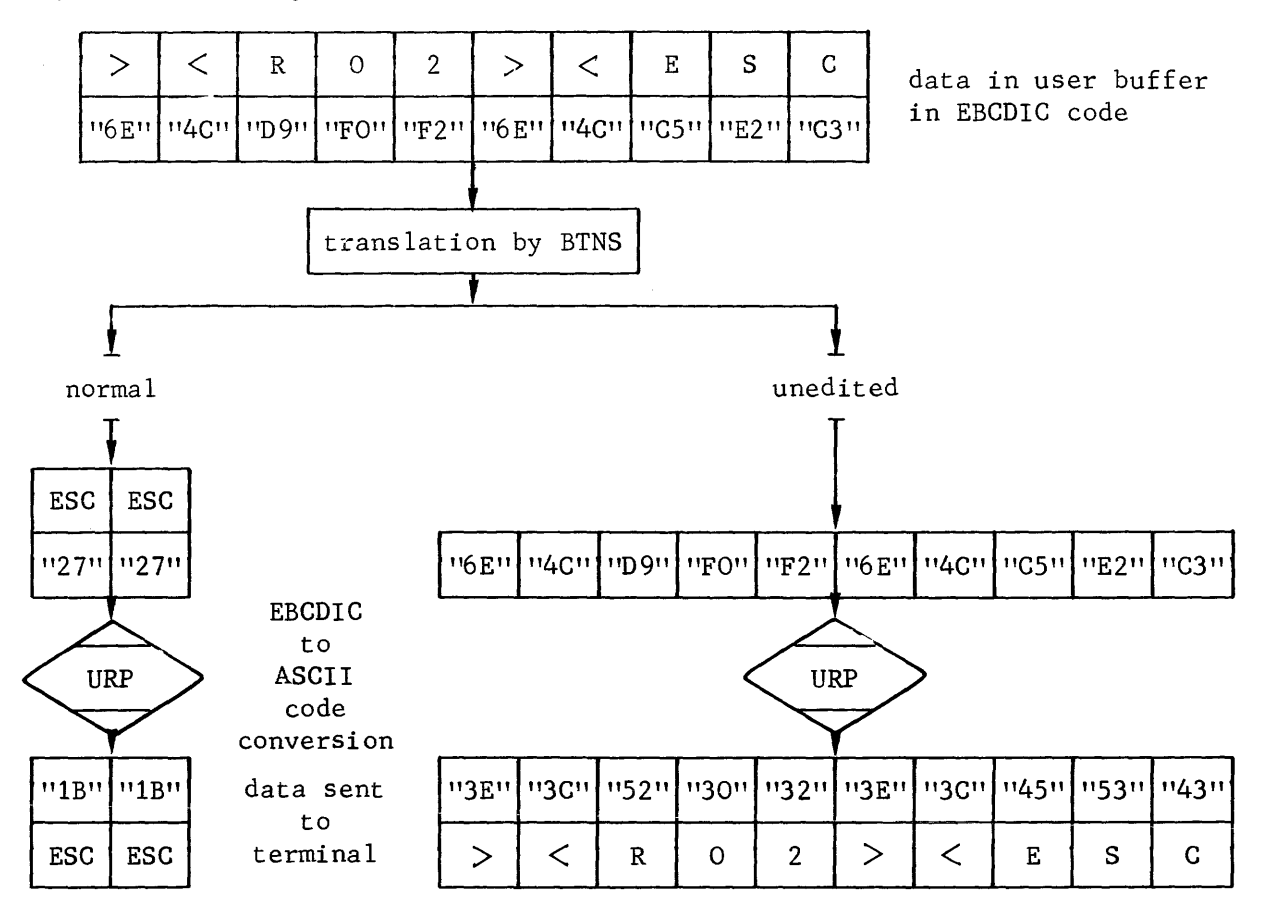

continued

7. Repeat followed by Graphic Symbol

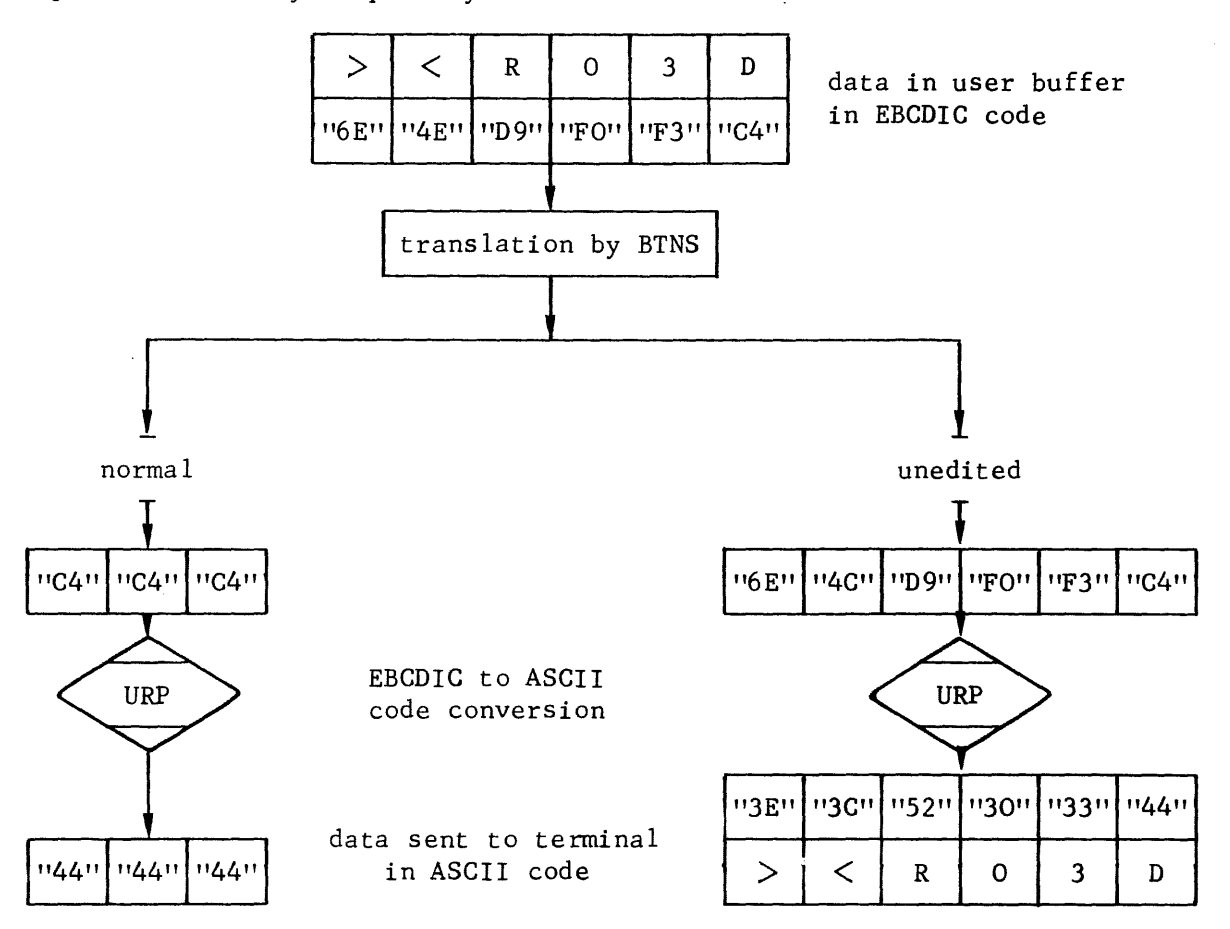

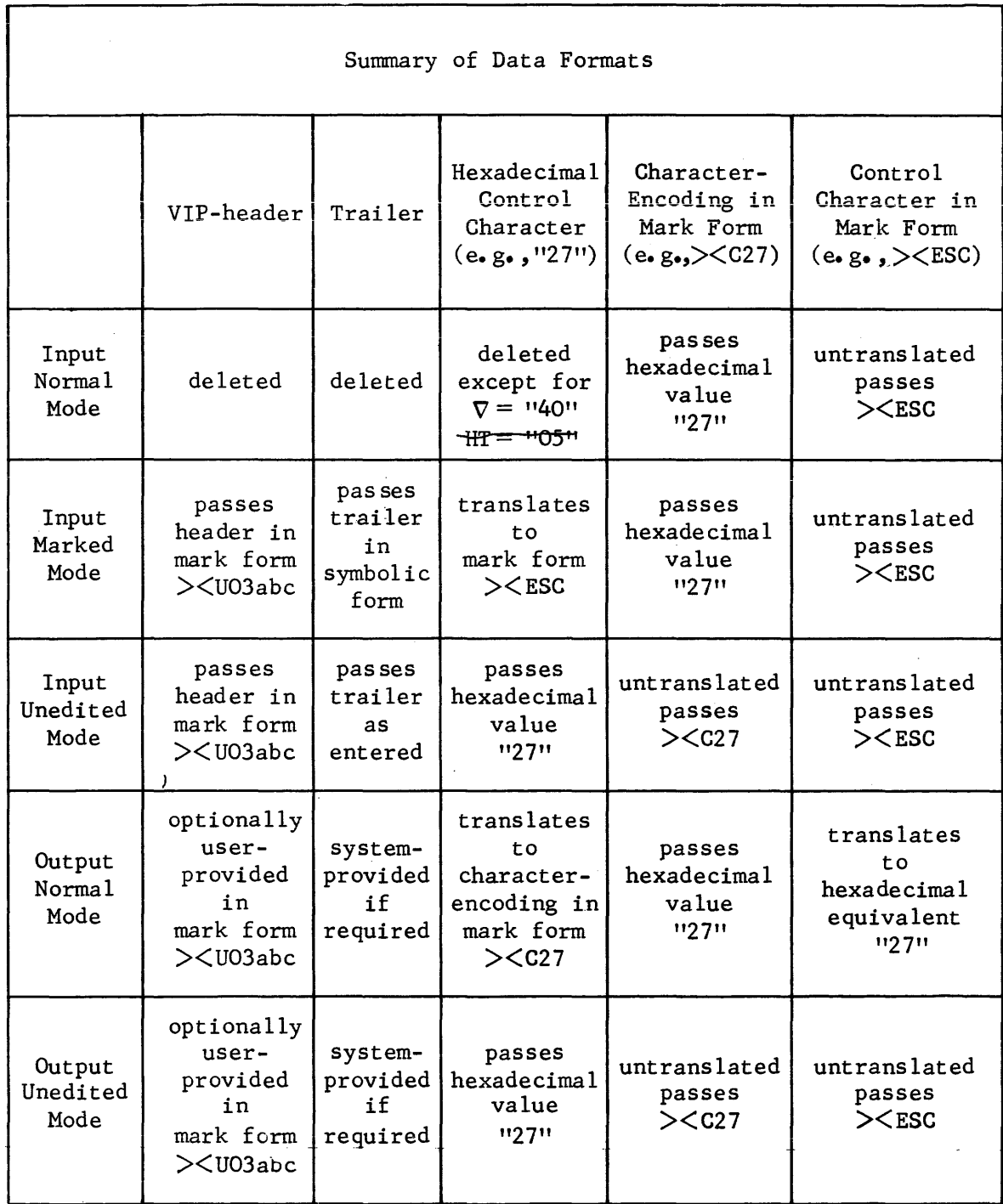

 $\cdot$   $\frac{1}{1}$ 

In the above table, the "escape" character corresponds to:

- The internal hexadecimal EBCDIC value "27"
- The control character in mark form :  $>**ESC**$

#### DATA REPRESENTATION

GCOS 64 offers the MCS COBOL programmer several modes of representing data depending on,

- the type of terminal to be used, e.g., special character set
- the complexity of the control functions to be activated
- the provisions to be made for a future transition of the program to TDS with the minimum modifications necessary to the program.

Data to be treated by the MCS COBOL program can broadly be categorized into two main groups, namely,

- information data
- control characters.

The main difference between information data and control characters is that control characters cannot be represented by graphic symbols.

In the programming examples that follow, it is assumed that the parameters listed have been correctly declared and initialized in the data division of the program,

- buffers, namely, INBUF and OUTBUF
- CD parameters, CDIN and CDOUT.

## Information Data Representation

The three ways in which information data is represented are,

- graphic representation
- COBOL collating sequence
- mark representation

GRAPHIC REPRESENTATION

Problem 1 :

To send the text

\* HERE IS DATA-ENTRY (78/03/29 VERSION) \*

Solution :

The following coding may be used

1 In the DATA DIVISION declare as follows :

77 START PIC X(41) VALUE "\* HERE IS DATA-ENTRY (78/03/29 VERSION) \*"•

2 In the PROCEDURE DIVISION code as follows :

MOVE START TO OUTBUF. SEND CDOUT FROM OUTBUF WITH EMI. Problem 2 :

To check if the message received is STOP which requests termination of the application program.

a communication and contract of

Solution :

The following coding may be used

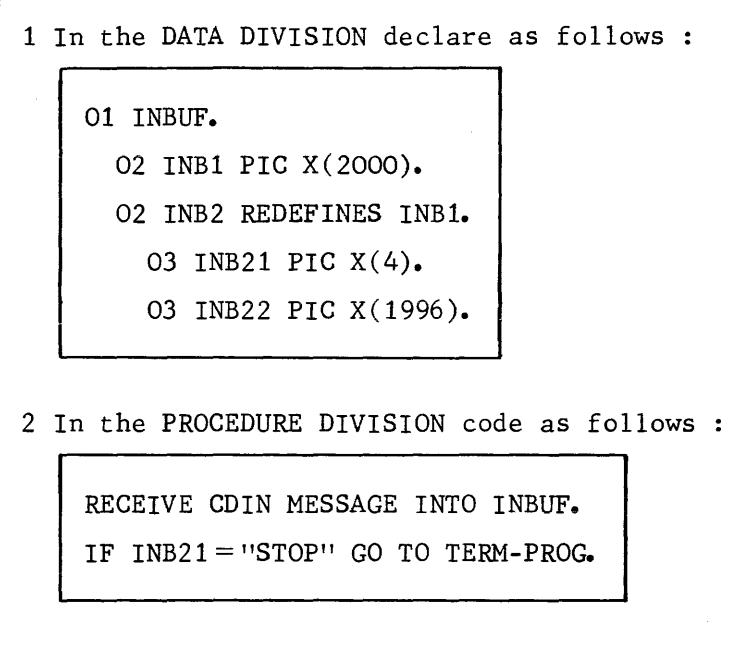

The data representation cited is valid for any transmission code.

The following problems, however, arise,

• The Level 64 internal code is EBCDIC while most of the terminals use the ISO ASCII code. The translation from EBCDIC to ASCII, and vice versa, is executed by the IURP or URP according to the TCT tables loaded by BTNS.

A small number of special characters are rendered differently as follows,

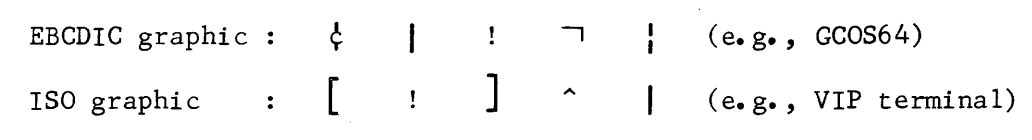

This means that when a user wants to display on, say, a VIP terminal the text :

VERSION DATED :  $[ 78/03/28 ]$ 

he must declare in the data division of his program the following

77 VERS PIC X(24) "VERSION DATED :  $\frac{1}{5}$  78/03/28 !".

EBCDIC representation is only used for local unit record devices, such as the system console, card reader/punch and line printer.

- The character set(s) available on the devices used to create and enter the  $COBOL$  program depends on the means of entry,
	- If the program is entered in the form of cards, the only character set possible is that of the standard EBCDIC character set. or a part of the set. allowed on the keypunch. Furthermore, the Level 64 card reader does not recognize lower case letters, thus restricting even more the character set available for use.
	- If the program is created under IOF (interactive operation facility) from a terminal having upper and lower case capability, i.e., shift-in/shiftout, the character range defining the set is greatly extended. Lower case letters in literal strings are allowed by the COBOL compiler.

A program on cards can only declare :

77 DAT PIC X(5) VALUE "DATE:"•

A program created from a VIP7760 terminal can declare the format as above and, in addition, the following,

77 DAT PIC X(5) VALUE "date:".

The listing of the program on the line printer will only display upper case letters, even in the second case.

• Specific national language options have different graphic symbols.

On some terminals used in German-speaking countries,

 $0$  replaces  $\lambda$ 

If the programmer wants to send  $\ddot{o}$ , he has to declare \ in the data string.

For such special characters, the only way to ensure correct processing is to proceed as follows,

- refer in the appropriate terminal manual the ASCII value of the character
- find its EBCDIC equivalent, see "Translation from ASCII to EBCDIC"
- find the Level 64 graphic equivalent, where applicable, see "EBCDIC Character Set and COBOL Collating Sequence".

```
Problem : To send the character A
Solution:
Proceed as follows 
    1 Refer to the terminal manual for the ASCII value of A
          Let us say that the ASCII value for A = 242 Refer to the table "Translation from ASCII to EBCDIC" 
         ASCII 24 = EBCDIC 5B3 Refer to the table "EBCDIC Character Set & COBOL Collating 
      Sequence" 
         EBCDIC 5B = graphic symbol \0 
4 Declare $ in the data division in order to display A
```
## COBOL COLLATING SEQUENCE

The facility allows the COBOL programmer to represent any character by using its value defined by its collating sequence known to the COBOL compiler.

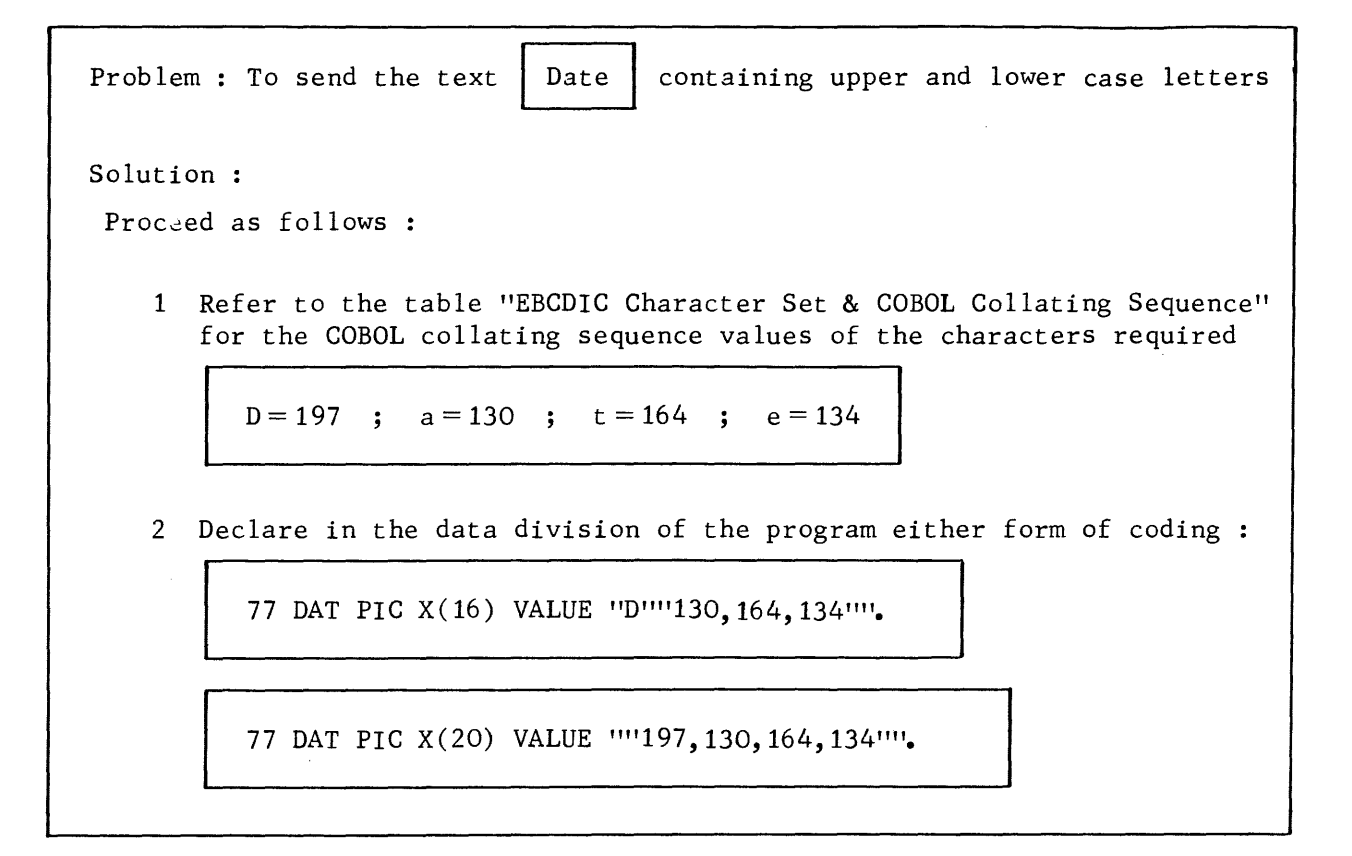

#### MARK REPRESENTATION

Mark representation is a general facility of MCS to represent information data and control characters in an easy-to-use symbolic form using their EBCDIC values.

The types of information data for the facility are,

. character-encoding marks :

To send the text  $\left[\begin{array}{c|c}\n\text{Data} & \text{Container upper and lower case}\n\end{array}\right]$ Problem : To send the text Solution: Proceed as follows 1 Refer to the table "EBCDIC Character Set & COBOL Collating Sequence" for the EBCDIC values of the characters required  $D = C4$  ;  $a = 81$  ;  $t = A3$  ;  $e = 85$ 2 Declare in the data division of the program either form of coding 77 DAT PIC X(16) VALUE "D><C81><CA3><C85". 77 DAT PIC X(20) VALUE "><CC4><C81><CA3><C85".

. repeat marks :

```
Problem : To send a string of 80 asterisks * 
Solution :
Proceed as follows : 
   Declare in the data division of the program either form of coding 
       77 AST PIC X(6) VALUE "><R80*".
       77 AST PIC X(10) VALUE "><R80><C5C". |, *=EBCDIC 5C
```
## Control Character Representation

Control functions generated by the terminal or encoded by the programmer to send to the terminal are represented as control characters.

Control characters are generally restricted to the lower EBCDIC values; however, some terminal manufacturers use for specific control functions,

- other EBCDIC values not reserved for the terminal in question
- a combination of control characters and/or graphic symbols (escape sequences)

For detailed information on the control functions for specific terminals, see Appendix B.

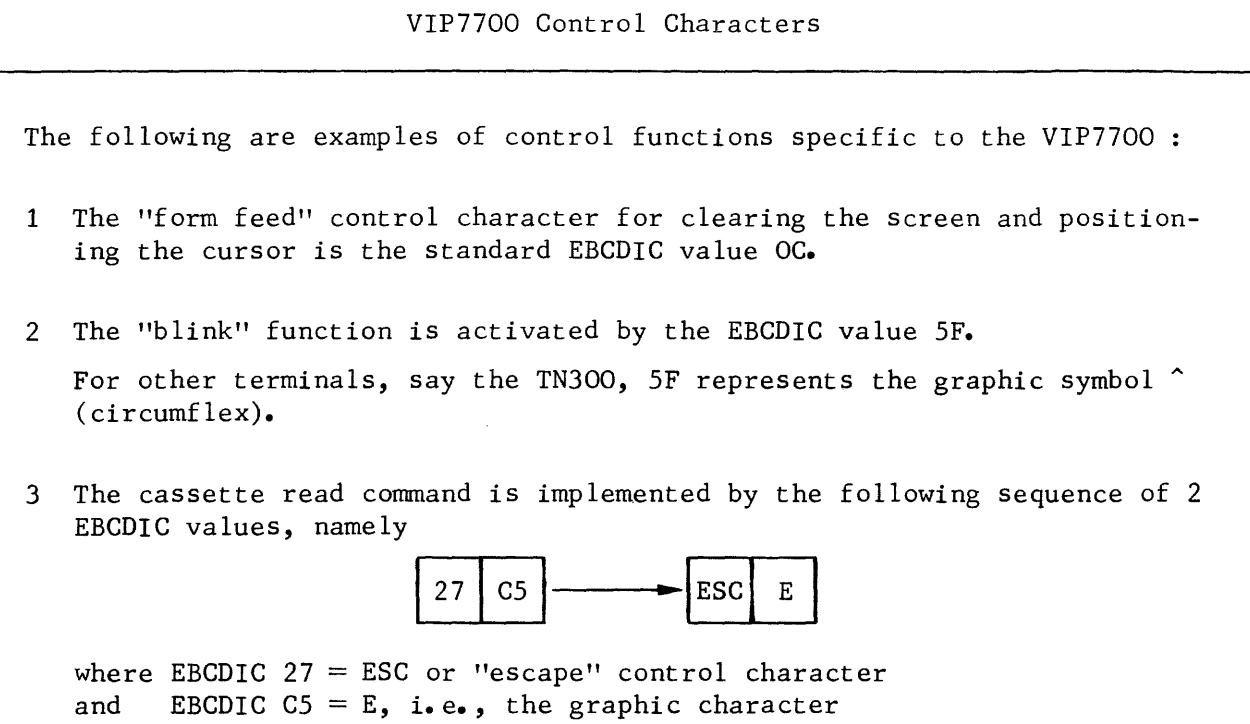

#### NO VISIBILITY OF CONTROL CHARACTERS

If the user is not concerned with control characters generated by the terminal and only wants to activate basic editing functions when sending messages, he should specify the normal mode for both input and output transmission.

On input, all control characters will be suppressed from the message text by MCS.

On output, the user may activate basic editing functions by specifying,

- the ADVANCING clause of the COBOL SEND verb
- the automatic editing functions provided by MCS thru the following parameters of the NDL TERMNL command, namely,
	- BLOCKING
	- LLENGTH
	- NBLOCKS

#### • ADVANCING clause :

The ADVANCING clause is used in the last SEND which terminates the message, i.e., SEND WITH EMI or SEND WITH EGI.

MCS then automatically generates control characters for insertion before and after the message text according to

- the type of the device receiving the message

- the control function requested.

Problem : To perform the following on the VIP7700 terminal

- to build the screen line by line
- to generate a "form feed" function on the last line of the message.

Solution :

Take the following considerations into account,

- the VIP7700 automatically performs a "new line" function at the end of each line
- to generate a "form feed" function, specify AFTER ADVANCING PAGE in the last line of the massage.

Proceed as follows :

1 In the DATA DIVISION declare as follows

77 OUTBUF PIG X(80). 77 IDX COMP-1.

2 In the PROCEDURE DIVISION use either coding:

MOVE 0 TO IDX. MOVE TEXT TO OUTBUF.<br>\* LOOP TO SEND 23 FIRST TEXT LINES LOOP23. SEND CDOUT FROM OUTBUF. ADD 1 TO IDX. IF IDX  $\leq$  23 GO TO LOOP23. \*SEND-LAST LINE ADVANCING PAGE. SEND CDOUT FROM OUTBUF WITH EMI AFTER ADVANCING PAGE.

```
MOVE 0 TO IDX. 
      MOVE TEXT TO OUTBUF. 
* LOOP TO SEND 24 TEXT LINES 
LOOP24. 
      SEND CDOUT FROM OUTBUF. 
      ADD 1 TO IDX. 
      IF IDX < 24 GO TO LOOP24. 
* CLOSE MESSAGE AND SPECIFY ADVANCING. 
      SEND CDOUT WITH EMI AFTER ADVANCING PAGE.
```
• automatic MCS editing :

For the detailed description of the parameters providing automatic MCS editing, see TERMNL command in Section V.

When this facility is activated, MCS inserts control characters in the message text to execute a "new line" function, namely, - at the beginning of the message - after each string of characters defined by LLENGTH

NBLOCKS specifies the number of lines, each line containing the number of characters defined by LLENGTH, to be accepted for each message. If a message is greater that NBLOCKS x LLENGTH, then the characters in excess are discarded by MCS.

#### MARK REPRESENTATION

The transmission modes for which mark representation of control functions can be used are marked mode on input and normal mode on output.

. control character standard marks :

For terminals recognized as standard to Level 64 by MCS, the symbolic representation of standard control characters is given in the tables "Control Characters & EBCDIC Values" and "EBCDIC Values & Control Characters"•

The control characters listed are dependent on, - the direction of transmission, i.e., input or output<br>- the type of line procedure used, i.e., TTY, VIP or BSC. - the type of line procedure used, i.e.,  $TTY$ ,

The mark  $\geq$  CAN is treated as follows,

- For a TTY terminal
	- On being sent to or received from a TTY terminal, the mark represents the control function CANCEL, and the appropriate editing takes place in either direction.
- For a VIP terminal :
	- On being received from a VIP terminal, the mark represents the control function CANCEL, and the appropriate editing takes place on input.
	- On being sent to a VIP terminal, the mark does not represent a control function, and is, instead, treated as any other data.

• character-encoding marks :

The facility is used to send

- control characters not defined as standard marks
- a control sequence of characters which individually are neither control characters nor graphic characters.

Problem To position the cursor of the VIP7700 terminal at column 37 of line 11

Solution:

Proceed as follows

1 Refer to the VIP7700 terminal manual for the format of command to position the cursor

command : DC3 ; parameters following command are • line number • character position

2 Refer to the table overleaf, "ASCII Code for Control Characters & Graphic Symbols with EBCDIC Equivalents" for values of "line number" and "character position"

> In order to determine the EBCDIC value to be given line 11, proceed as follows,

- Start from ASCII code 20 which is a "space"
- Count 11 codes from the ASCII code 20
- The ASCII code arrived at is 2A or graphic \*
- The EBCDIC equivalent is 5C

In order to determine the EBCDIC value to be given character position 37, proceed as follows,

- Start from ASCII code 20 which is a "space"
- Count 37 codes from the ASCII code 20
- The ASCII code arrived at is 44 or graphic D
- The EBCDIC equivalent is C4
- 3 In the COBOL program use one of the character strings

><DC3\*D

><DC3><C5C><CC4

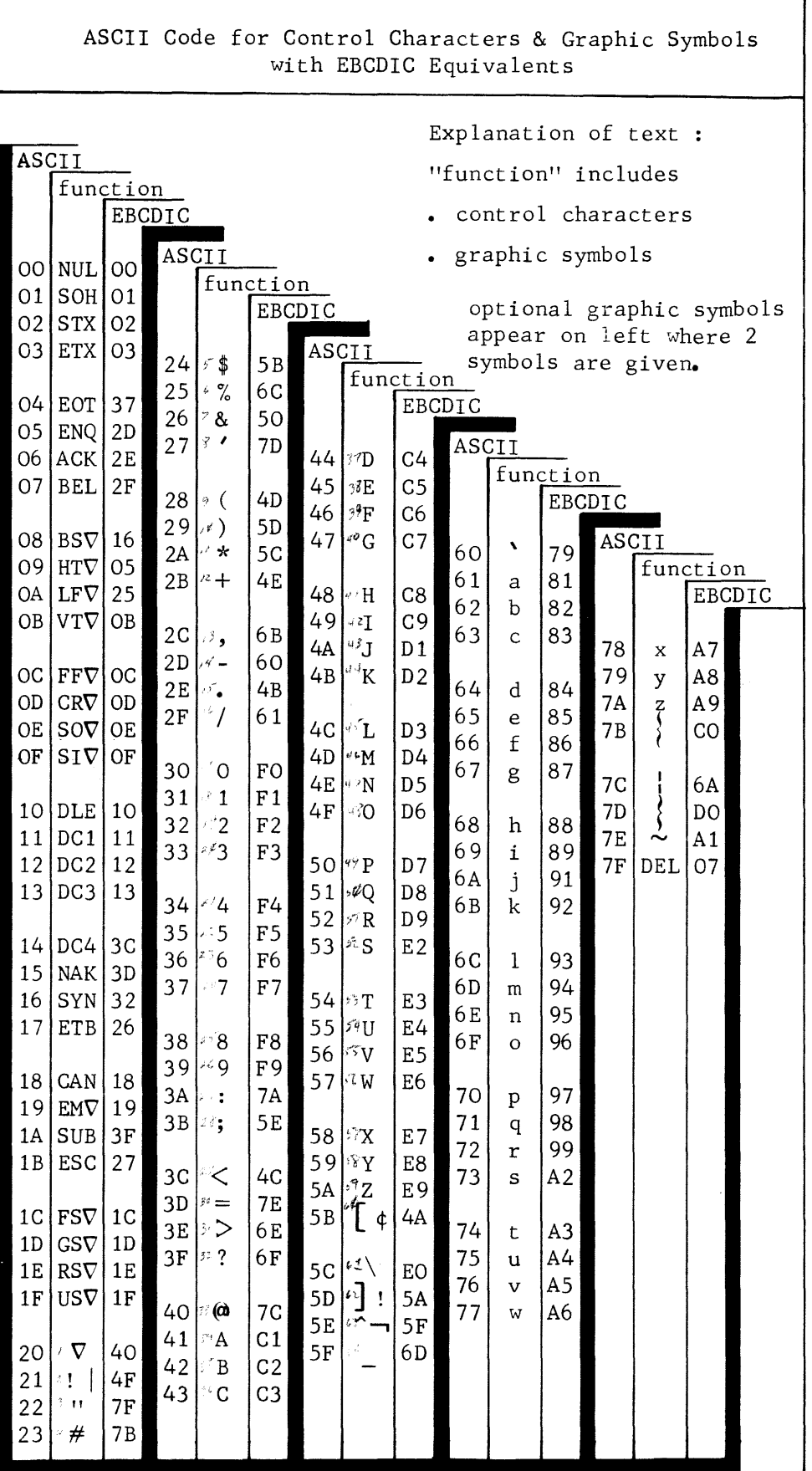

• VIP header marks :

For the VIP line procedure, control characters are embedded in the user message text by BTNS which automatically provides headers and trailers.

The three parameters in the VIP header, which are of use, are, - STA, the status of the terminal - FCl, function-code-1 - FC2, function-code-2.

For a detailed description of these control functions, refer to the VIP7700 terminal manual and Appendix B.

The only way to access these control characters both in input and output mode from a COBOL program is the VIP header mark of the form ><U03abc which is:

- delivered on input in front of the message text by the terminal
- provided on output in front of the message text by the user

- allowed in the unedited mode of transmission.

#### COBOL COLLATING SEQUENCE

The facility is available to the programmer who wishes to manipulate control characters directly. In order to do this, the terminals must be set in the unedited mode of transmission.

The EBCDIC values of the control characters must be declared thru their equivalent values of the COBOL collating sequence, as defined in the table "EBCDIC Character Set & COBOL Collating Sequence".

Problem To send to the printer of the VIP7700 two consecutive lines of the following text BOOKINGS followed by NUMBERS:

Solution :

Proceed as follows

1 To address the VIP7700 printer use the following values,

 $STA = EBCDIC 3F = COBOL collating sequence value 64$ FCl and FC2, to be left initially as spaces

2 To position hard copy for second line of text, use the values,

 $C R \nabla$  = EBCDIC OD = COBOL collating sequence value 14  $LFV = EBCDIC$  25 = COBOL collating sequence value 38

3 Declare in the data division

77 HEAD PIC X(35) VALUE ">< U03"64"VVBOOKINGS"14""38"NUMBERS: ".

 $\hat{A}^{(1)}$  ,  $\hat{A}^{(2)}$ 

 $\overline{\mathcal{L}}$ 

#### SECTION V

#### COMMUNICATIONS NETWORK CONFIGURATOR

CNC is a system utility program used to generate the communications environment to provide the network and software support for the correct execution of,

- BTNS, basic terminal network support
- MAM, message access method
- VCAM, virtual connnunications access method
- QMAINT, queue maintenance
- MCS COBOL application programs

CNC is described in terms of:

- Input Data
- Output Data
- Connnand Language
- Executing CNC
- Tuning the Network

#### INPUT DATA

The input data to CNC is in the form of,

- NOL commands, network description language
- Site SRST, system resource and status table
- Preallocated Disk Queue Files

#### NOL Connnands

The NDt commands to CNC are introduced either on cards forming an input enclosure in a deck of JCL statements, or as a subfile retrieved from a source library.

If the NOL commands are to be used repeatedly for setting up the same communications environment, then they should be stored as a member.of a library.

#### Site SRST

The SRST contains the hardware description and status of each communications line available to the site.

CNC checks the hardware availability of the lines declared thru NDL commands and parameters which are of importance to BTNS, such as,

- Line procedure
- Line type, i.e., leased, local or switched
- Allowed line speeds for a particular DCC (data connnunications controller).

#### Preallocated Disk Queue Files

If disk queues are to be generated, then the disk queue file must first be preallocated, see Section III ''Preallocating a Disk Queue File".

The volume containing the disk queue file must be mounted, and the file must be ASSIGNed to the H\_CNC step. The disk queue file is then preformatted based on queue specifications in the network description.

## OUTPUT DATA

The output data from CNC is in the form of.

- Communications System Tables
- Copy of Tables in a System File
- Preformatted Queue Files
- Output Reports

## Communications System Tables

On successful completion of the H\_CNC step, a set of communications system tables is created.

The contents of these tables incorporate the complete network description derived from the analysis of the specifications contained in the NDL commands, principally,

- Relating terminals to stations to lines
- Classifying component names with the appropriate component addresses
- Aligning queues with sources or destinations
- Computing buffer sizes per line.

The communications system tables are used by BTNS, MAM and VCAM to control the network for running user applications.

# Copy of Tables in a System File

The set of communications system tables is copied in an area in backing store. A new version of these tables is created with each execution of the H CNC step.

The file is used as follows,

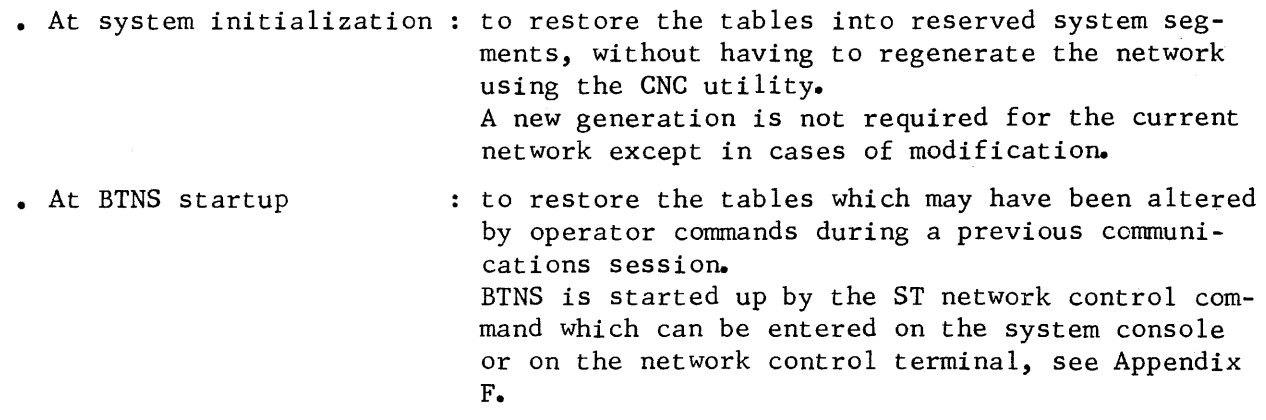

#### Preformatted Queue Files

The preallocated disk queue file is preformatted on successful termination of the H CNC step.

Control records are written at the beginning of the file for the purpose of restarting disk queues. The actual format of the control records is based on queue specifications from the network description.

Memory queues defined in the network description are preformatted in main memory.

 $\mathbf{I}$
#### Output Reports

Print-out reports can be of the following,

- . SYSOUT Report : The information contained in the report
	- Lists the NDL commands used
	- Summarizes the makeup of the network environment generated
	- Indicates any errors detected during the execution of H CNC utility.

For list of NDL error messages, see Appendix C.

. JOR Messages : When system errors occur,

- The step is invariably aborted
	- Messages are written to the JOR (job occurrence report).

For list of JOR error messages, see Appendix C.

#### COMMAND LANGUAGE

NDL commands are described in terms of,

- Language Convention
- Command Repertoire

#### Language Convention

- Commands and their parameters are written in capitals.
- . The following symbols must not be employed in user-supplied values,

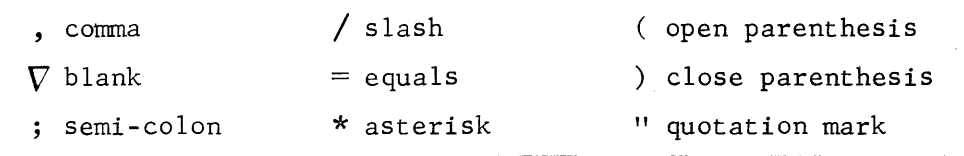

- Language reserved names must not be employed in user-supplied values. For summary of NDL commands and reserved syntax, see Appendix E.
- . A command can span several cards, the end of the command being terminated by a semi-colon.
- Individual parameters of a connnand can be separated by commas, blanks or commas and blanks.
- Blank cards and "comment" cards are not processed.
- Default values are underlined; if no default is specified, a value must be supplied.
- A user-supplied value that lies beyond the range of permitted values is disallowed.

### Command Repertoire

There are 7 commands, namely,

- COMM defines a "comment"
- DCTAP identifies the version of the VCAM subsystem
- GENCOM describes the environment in which the network is to function
- LINE defines the characteristics of the communications line
- QUEUE defines all the queues to be used by the network
- STATN defines a station attached to a polled line
- TERMNL defines the characteristics of the terminal

The commands are listed with the following information,

- Definition
- Format of Command
- Parameter Descriptions
- Examples

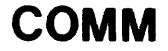

## Definition

The COMM command defines a comment and may appear anywhere in the description after the GENCOM command and even within the LINE-STATN-TERMNL sequence.

Format of Command

COMM "string";

### Parameter Descriptions

#### "string"

- a character string between quotation marks that must be opened and closed on the same card.

A maximum of 72 characters can be specified for each COMM command. If a comment is greater than 72 characters, then the excess number of characters must appear on a following COMM command.

# **DCTAP**

## Definition

The DCTAP command identifies a version of the VCAM subsystem that uses the network being described.

Format of Command

DCTAP name 
$$
\left[ . \text{SIMU} = \left\{ \frac{1}{n} \right\} \right]
$$
;

Parameter Descriptions

name

- ranges from 1 thru 4 alphanumeric characters and defines,
	- the name given to a particular version of TDS at TDS generation, see TDS/64 Programmer Reference Manual
	- . the Interactive Operation Facility subsystem, in which case the name is IOF

SIMU

- an integer whose range depends on the version of the VCAM subsystem, namely, • IOF : from 1 thru 10, being the number of terminals defined by the INTERACT clause at system generation (SYSGEN) •
	- TDS : from 1 thru 5, being the number of simultaneities defined by the SIMULTANEITY clause at TDS generation.

The default value is 1.

## Examples

1) DCTAP TDS 1;

This command identifies a generation of TDS named TDS1 generated with 1 level of simultaneity.

2) DCTAP IOF, SIMU=5;

This command specifies that 5 interactive terminals may be connected simultaneously to the ICF subsystem.

1

### Definition

The GENCOM command defines the start of network generation and precedes all other cormnands. In addition to naming the network, this cormnand describes the environment in which the network is to function.

#### Format of Command

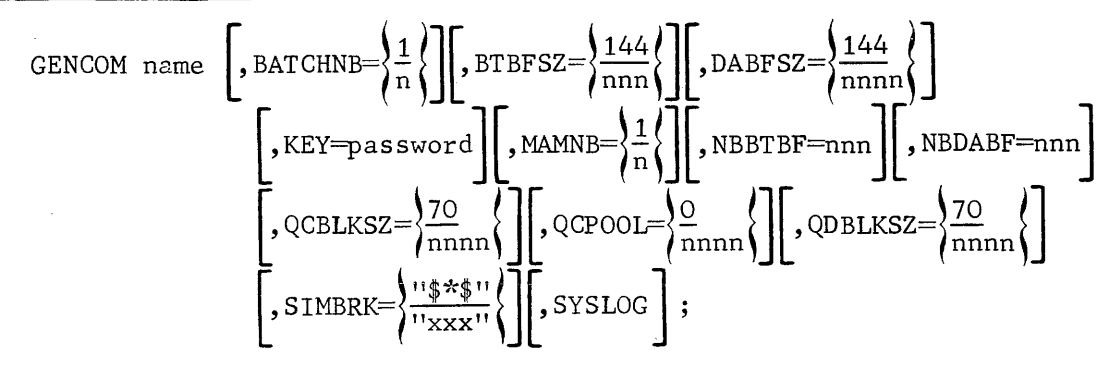

#### Parameter Descriptions

name

- ranges from 1 thru 4 alphanumeric characters and uniquely identifies the site name for the local network description.

If the "name" is less than 4 characters, the system will fill in the rest of the "name" with "underscore" graphic symbols when identifying the network. Multiple descriptions may be cataloged as members of a source library, see Section IV.

BATCHNB

VCAM oriented parameter which specifies the maximum number of batch entry utility processes that can be connected simultaneously to TDS. For a detailed description, see TDS/64 Site Manual and TDS/64 Programmer Reference Manual. The default value is 1.

BTBFSZ

- specifies the size in bytes of each unit forming the buffer pool used by BTNS during I/0 transfers over the lines. The buffer pool services terminals sending to and receiving from queues and, where applicable, those terminals sending to VCAM subsystems. Buffer unit size ranges from 112 thru 512 in multiples of 16. The default value is 144. If the value specified is not in multiples of 16, then the size is rounded up to the nearest multiple.

DABFSZ

- VCAM oriented parameter which specifies the size in bytes of each unit forming the VCAM buffer pool used by BTNS for the sole purpose of sending messages to terminals connected to VCAM subsystems. The buffer pool is required by BTNS only if VCAM subsystems are declared, such as IOF and TDS in a DCTAP command. Buffer unit size ranges from 112 thru 1024 in multiples of 16. The default value is 144. If the value specified is not in multiples of 16, then the size is rounded up to the nearest multiple.

# **GENCOM continued**

KEY MCS oriented parameter which defines the unique password used by MCS COBOL application programs to execute ENABLE and DISABLE verbs as specified thru the KEY parameter of the verbs. If the parameter is not specified, no checking is done by MAM when the  $^a$ . verbs are executed. \ The password ranges from 1 thru 10 alphanumeric characters. MAMNB ~CS oriented parameter which specifies the maximum number of MCS COBOL application processes that can be executing concurrently. For the multi-process application, each constituent process is to be individually counted. The default value is 1. NBBTBF - specifies the number of units of the buffer pool used by BTNS during I/O transfers over the lines. The buffer pool services terminals sending to and receiving from queues and, where applicable, those terminals sending to VCAM subsystems. The minimum number is 8. The number of units is defined by the algorithm, (NBBTBF  $\times$  BTBFSZ)  $\leq 65504$ For default value, see "Tuning the Network" later in the section. NBDABF - VCAM oriented parameter which specifies the number of units of the VCAM buffer pool used by BTNS for the sole purpose of sending messages to terminals connected to VCAM subsystems. The buffer pool is required by BTNS only if VCAM subsystems are declared, such as IOF and TDS in a DCTAP command. The minimum number is 8. The number of units is defined by the algorithm, (NBDABF  $\times$  DABFSZ)  $\leqslant$  65504 For default value, see "Tuning the Netwcrk" later in the section.  $\overleftrightarrow{\text{QCBLKS2}}$  - MCS oriented parameter which specifies the size in bytes of each core block used to generate the core queue pool. Core block size ranges from 70 thru 1024. The default value is 70. ~S oriented parameter which specifies the number of core blocks of the core queue pool to be shared by all queues qualified by the QCPOOL option in their respective QUEUE commands. The number of core blocks is defined by the algorithm,  $(QCPOOL + NUMBER) \times QCBLKSZ \leq 65535$ For NUMBLK, see QUEUE command. The default value is O.

### QDBLKSZ

- MCS oriented parameter which specifies the block size in bytes of the disk queue file used for saving messages. The block size specified is the size of the MAM buffer unit used to store **messages before being written to the file:**  The disk block size ranges from 70 thru 1024.
	- The default value is 70.

SIMBRK)<br>- ranges from 1 thru 3 alphanumeric characters enclosed within quotation marks.

The character string serves as a break qualifier to precede the terminal operator command for identification by BTNS as a network control command. For terminal operations, see Communications Network Control Terminal

Operations Manual and Terminal Operations GCOS Manual.

The default value is  $**$ .

*c*y states all system messages sent by BTNS (site controller) to the network control terminal or any other terminal of the network are to be logged in order to be printed out at the end of the BTNS session, together with the job occurrence report of BTNS.

# **GENCO continued**

Examples

```
1) GENCOM MCS1,BTBFSZ=200,KEY=PASS,MAMNB=2,NBBTBF=20,QCBLKSZ=205,QCPOOL=50; 
    This command names a network MCS1 which specifies:
    - BTBFSZ=200,NBBTBF=20 
        The BTNS buffer pool is made up of 20 units of 200 bytes per unit.
    - KEY=PASS 
        The ENABLE and DISABLE verbs issued by MCS COBOL application programs 
        will have to specify the KEY parameter. 
    -MAMNB=2Concurrent execution of either 
        • 2 single process (monoprocess) applications 
        • 1 MCS application having 2 constituent processes or subprocesses, 
          i.e., 1 dual process application. 
    - NBBTBF, see BTBFSZ 
 \sum_{\text{C}} - QCBLKSZ=205
        Core block size is 205 bytes partitioned as follows,
       \geq 5 bytes reserved for MAM control information
        • 200 bytes for storing message text. 
    - OCPOOL=50
        A set of 50 core blocks is reserved in the core queue pool. 
2) GENCOM DACl, BATCHNB=3, BTBFSZ=150,DABFSZ=150,NBDABF=30, SIMBRK="%"; 
    This command names a network DAC1 which specifies: 
    - BATCHNB=3
       3 batch entry utility processes can be simultaneously connected. 
    - BTBFSZ=150 
      -The size of the BTNS buffer unit is 150 bytes. 
       The number of buffer units is automatically determined by CNC according 
       to the network components. 
    - DABFSZ=150, NBDABF=30
       The VCAM buffer pool is made up of 30 units of 150 bytes per unit. 
    - NBDABF, see above 
    - SIMBRK="%" 
       The break qualifier for network control commands is \%.
```
 $\overline{\phantom{a}}$ 

## Definition

The LINE command identifies the line and defines its characteristics. Each communication line to be supported by the network declared must be described by a separate LINE command.

## Format of Command

\nLINE LNNn 
$$
[
$$
, BKMOD  $[$ , CCINS=nnn  $][$ , CLOSE  $[$ , CLV=n  $][$ , EPX  $][$ , ERCAP  $]$   $[$ , ININS=nnn  $][$ , LINPLG  $[$ , NAUCDE  $][$ , PADNB=nn  $][$ , PARITY=n  $]$   $[$ , POLLIST=(nn[, nn], . . )  $][$ , PRIRA= $\{$ UV/ $\$ /nnnn/ $\{$ QRRO  $\\ \{}$   $[$ , RTCNT=nn  $]$   $[$ , SPRED=x  $][$ , SPN= $\{$ 1 $\\ \{}$   $]$   $[$ , SCINM= $\{$ ASCII  $\\$   $\\$  SPTTY $\\$   $]$   $[$ , TILEN=nnn  $]$   $[$ , TOLEN=nnn  $]$   $[$ , TOLEN=nnn  $$ 

## TLT Parameters

The TLT is a URP table attached to each line which contains all the parameters characterizing the functionality of the line. Some of these parameters not accessible to system software must be initialized during URP image generation using the LPGEN utility program. Other parameters are initialized by BTNS for each line during the start-up phase except for those lines declared CLOSEd, in which case an RT network control command must be issued for processing of the line to be activated.

The TLT loaded by BTNS is built up by CNC which reads hardware parameters from the URP and initializes system software visible parameters either with default values or with parameters explicitly specified in the NDL commands. The default values of each parameter are summarized at the end of this command description.

The parameters may be classified into 3 categories:

- TLT Tuning Parameters which can be dynamically modified during the BTNS session by means of the MTL network control command.
- TLT System Parameters which depend on the requirements of the application program and are determined by the systems analyst/programmer or which are affected by manipulative procedures under the control of the terminal operator.
- TLT Hardware and Procedure Parameters which depend mainly on the hardware characteristics of terminals, modems and procedure specifics.

## Parameter Descriptions

LNnn

- uniquely defines the line within the network and is declared in the SRST at the time of installation.
	- Values range from 01 thru 99.
	- CNC checks that the line declared is
	- present in the SRST
	- connected and available
	- not the system console (usually allocated LNOl or CSP in the SRST)

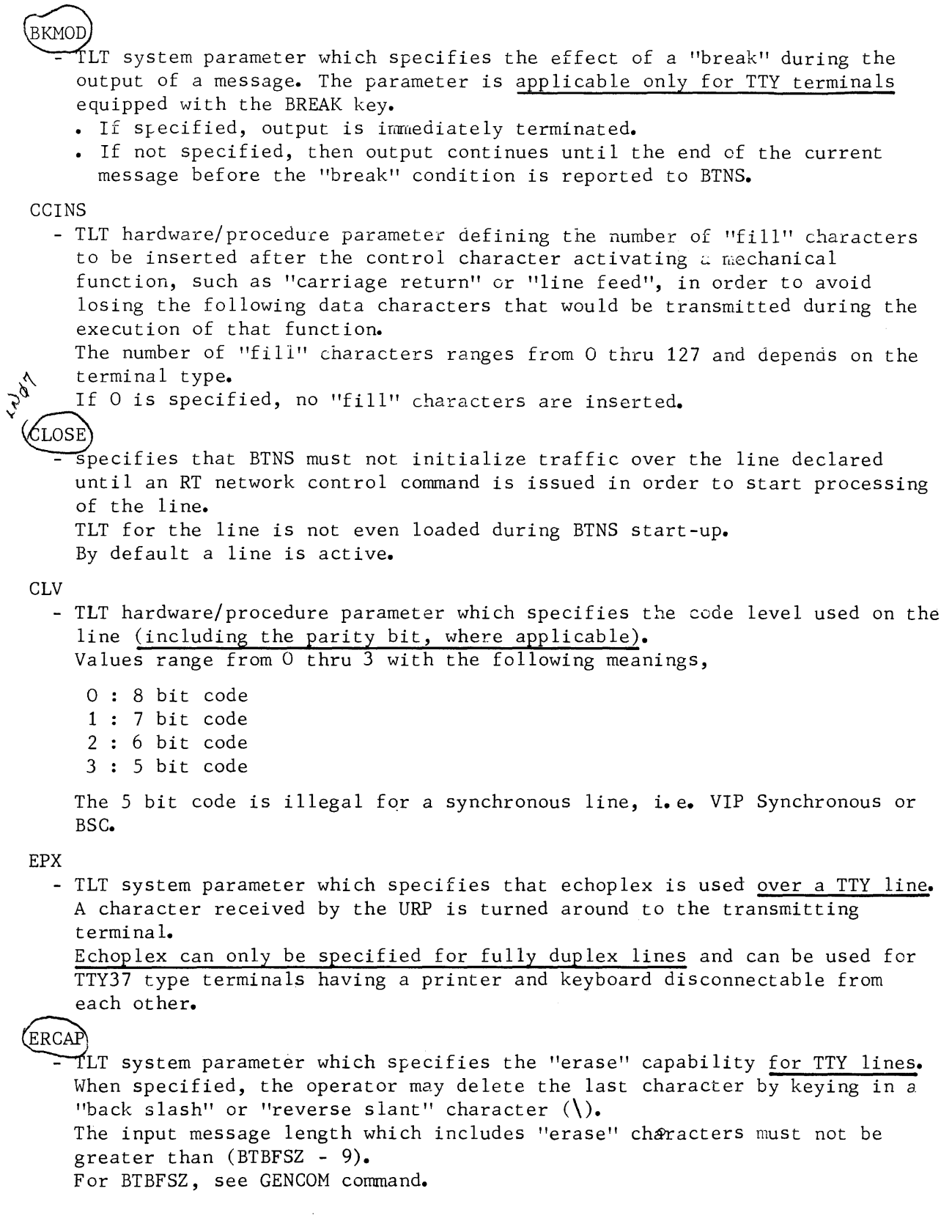

 $\overline{\mathcal{L}}$ 

### **ININS**

- TLT hardware/procedure parameter which defines the number of SYN characters to be sent before each message to allow for synchronization. The parameter is only applicable for a synchronous line, i.e. VIP Synchronous or BSC. The number of SYN characters range from 0 thru 127 and depends on the characteristics and quality of the terminal. If 0 is specified, 2 SYN characters are inserted.

### LINPLG

- TLT system parameter which specifies that polling for a multipoint line must be linear, i.e. polling to start at the top of the list. By defauit, round-robin polling is assumed, i.e. subsequent polling starts after the last entry successfully polled.

### NAUCDE

- TLT hardware/procedure parameter only applicable for a switched line. Inhibits the detection of the ring indicator over the line, thus making it unavailable to the network. In order for the line to be made available, the parameter must be omitted in the next network generation.

#### PADNB

- TLT hardware/procedure parameter which defines the number of PAD characters to be sent at the end of the output message in order to avoid losing the last character(s) in case of turn-around on reception. The number of PAD characters ranges from to 15 and depends on modem characteristics.

#### PARITY

- TLT hardware/procedure parameter used to check the parity on input and depends on the type of terminal connected.

Values range from 0 thru 3 with the following meanings,

- 0 : Code without parity
- 1 : Code with "pseudo-parity", i.e., the parity bit is always set to 1
- 2 : Code with even parity i.e., the number of "1-bits" is even
- 3 : Code with odd parity, i.e., the number of "1-bits" is odd

#### **POLLIST**

- specifies the polling list to be used over the line which must be declared multipoint in the SRST, i.e., VIP. The stations to be polled are identified by their STis, station indexes, which range in value from 1 thru 32. The number of stations entered on the list must not be greater than the number defined for the SRST parameter POLISTLENGTH declared for the line. STis may be repeated in any order provided. they correspond with the STis declared by STATN commands following this LINE command. The polling list may be modified by the MTP network control command provided that the number of stations in the new polling list does not exceed that originally specified. The default polling list for the line is established by the order in which successive STATN commands are specified for the line, i.e., 1 entry per station in the polling list.

PR IRA -  $\begin{cases} \text{IN} \\ \text{OU} \end{cases}$ /nnnn MCS oriented parameter specifying input or output priority on a line. The number of priority actions to be attempted before taking the other action ranges from 1 thru 4096. The default is 1 input action for every output action. - { QRRO | QLIN } specifies the order in which terminals connected to MCS COBOL applications using output queues are scanned. If QLIN is specified, the scan begins with the first output queue declared and keeps on returning to this queue until all data is output before the next queue is scanned. The default is QRRO in which the scan begins with the first output queue declared and then resumes at the next queue, irrespective of whether all data in the previous queue has been output. RTCNT - TLT hardware/procedure parameter which specifies the number of retries to be attempted when an error occurs in transmission. Values range from 1 thru 99. SPEED - TLT tuning parameter which defines the speed of an asynchronous line, i.e., SPN TTY or VIP asynchronous. Values range from A thru 0 representing the following speeds in bits per second.  $A = 50$  $B = 75$  $C = 100$  $D = 110$  $E = 135$  $F = 150$  $G = 200$  $H = 300$  $I = 600$  $J = 900$  $K = 1050$  $L = 1200$  $M = 1800$  $N = 2000$  $0 = 2400$ A Data Communications Controller (DCC) is configured with 4 of the 15 speeds listed. CNC checks that the value defined for the parameter is 1 cf the 4 speeds configured on the DCC which connects the line. The speed of a line is selected from the 4 values and is specified at SRST generation time, by the LINE resource card, in order to tailor the URP buffers for that line. In order to override the SRST value, the SPEED parameter supplies the new value which must be compatible with generated URP buffers for that line. - TLT hardware/procedure parameter which defines the number of stop bits to be sent after each character in asynchronous transmission, i.e., TTY, or VIP asynchronous. Values can be either 0 or 1 depending on terminal type and have the following meanings.  $0:1$  stop bit 1 : 2 stop bits

 $\overline{1}$ 

SSR

- TLT hardware/procedure parameter which is specified according to the type of modem and line speed, as given in the table below.

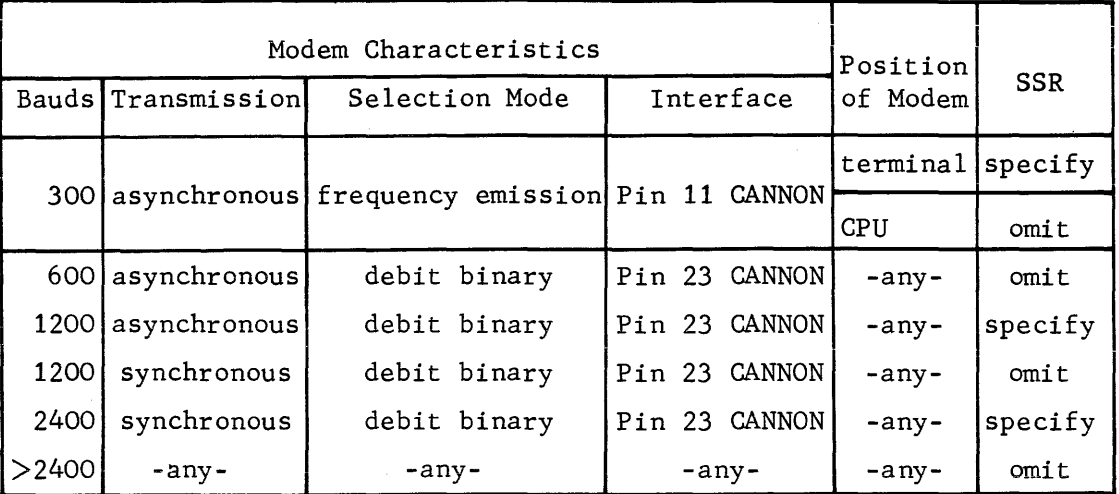

TCTNM

- }ASCII|SPTTY{<br>TLT hardware/procedure parameter which allows selecting a translation table other than the standard one defined for the line procedure. ASCII is specified for some BSC transmissions, depending on the terminal type, and defines an ASCII-to-ASCII translation table. SPTTY defines the standard TTY translation table and may be patched to obtain specific functions, e.g., alteration of "erase" or "end-of-message" characters.

### TI LEN

- TLT tuning parameter which defines the "time-out" value used by the URP to control initialization or disconnection of the modem. The "time-out" value ranges from 20 thru 255 units, each unit being 50 milliseconds.

In the diagram below, the value specified must be greater than either tl or t2, both values depending on the quality of the modem.

If the "time-out" value is too small, BTNS will display the message on initialization: "CC21 LNnn CANNOT BE OPENED REASON: ENABLE GP FAILED" ; on disconnection : "CC11 LNnn HELD BY SYSTEM REASON: DISABLE ERROR". The parameter can be modified by the MTL network control command of the for-

mat "MTL LNnn input-timeout"•

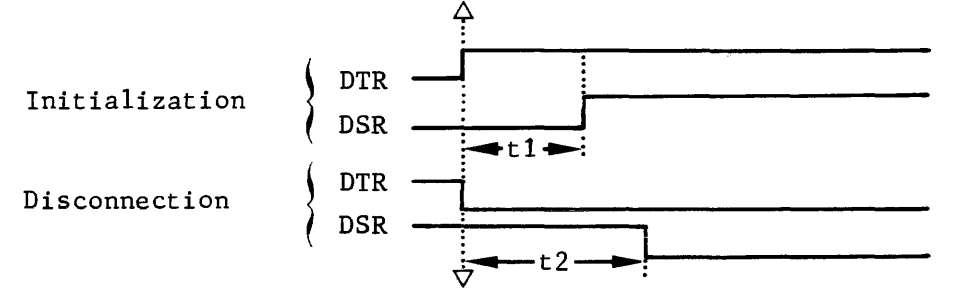

TOLEN

- TLT tuning parameter which defines the "time-out" value used by the URP, • when polling a buffered terminal • when timing the interval between characters input from an unbuffered

termina 1.

Buffered terminals:

The "time-out" value ranges from 0 thru 65535 units, each unit being 50 milliseconds.

0 value gives a "time-out" value of 50 x 65536 milliseconds. Unbuffered terminals:

The "time-out" value ranges from 0 thru 255 units, each unit being 2 seconds.

0 value gives a "time-out" value of 2 x 256 seconds.

If "time-out" occurs when polling a buffered terminal, BTNS reports the condition on the network console: "CC13 station-name UNAVAILABLE". If "time-out" occurs for an unbuffered terminal, BTNS will deliver the text already input to the application program, and then launch a new "read". If "time-out" occurs for a switched line, BTNS disconnects the line. The parameter can be modified by the MTL network control command of the format "MTL LNnn output-timeout".

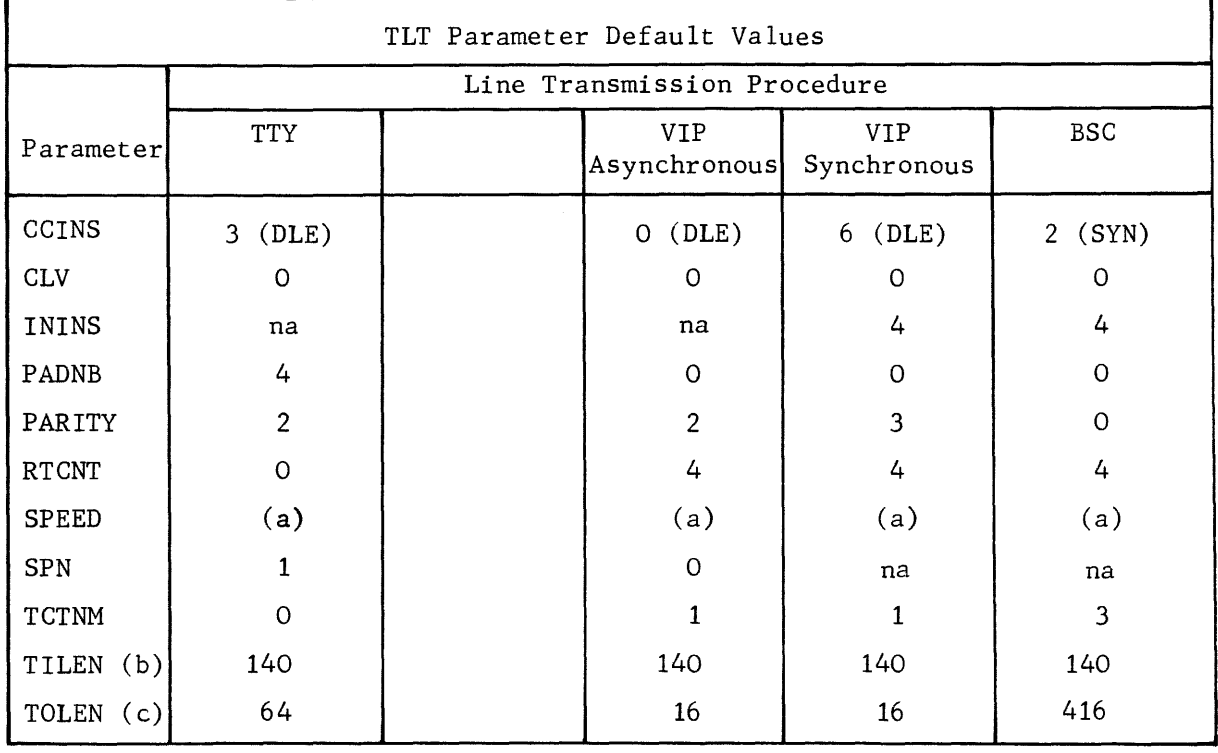

Note: (a) values defined by SRST entry for the line (b) value of unit  $=$  50 milliseconds (c) value of unit  $= 2$  seconds for TTY, 50 milliseconds for others  $na = not applicable$ 

The table above only deals with parameters for which values are to be defined.  $\vert$ The default for options specified only by the keyword is the absence of the keyword.

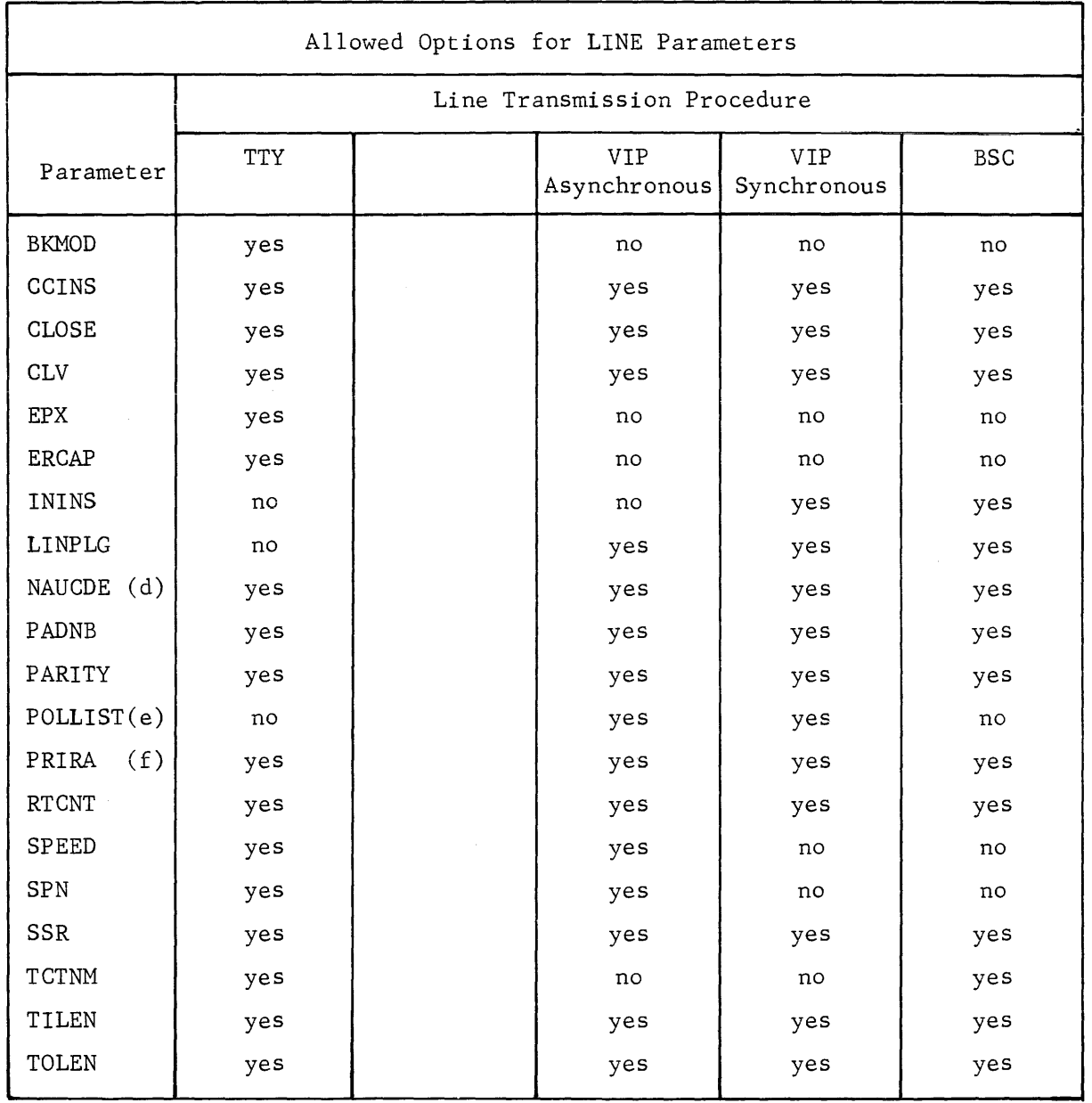

Note: (d) allowed only if the line is declared switched in the SRST

(e) allowed only if the line is declared multipoint in the SRST

(f) Gnly if the terminals connected over the line are LO be used by MCS COBOL applications

# Examples

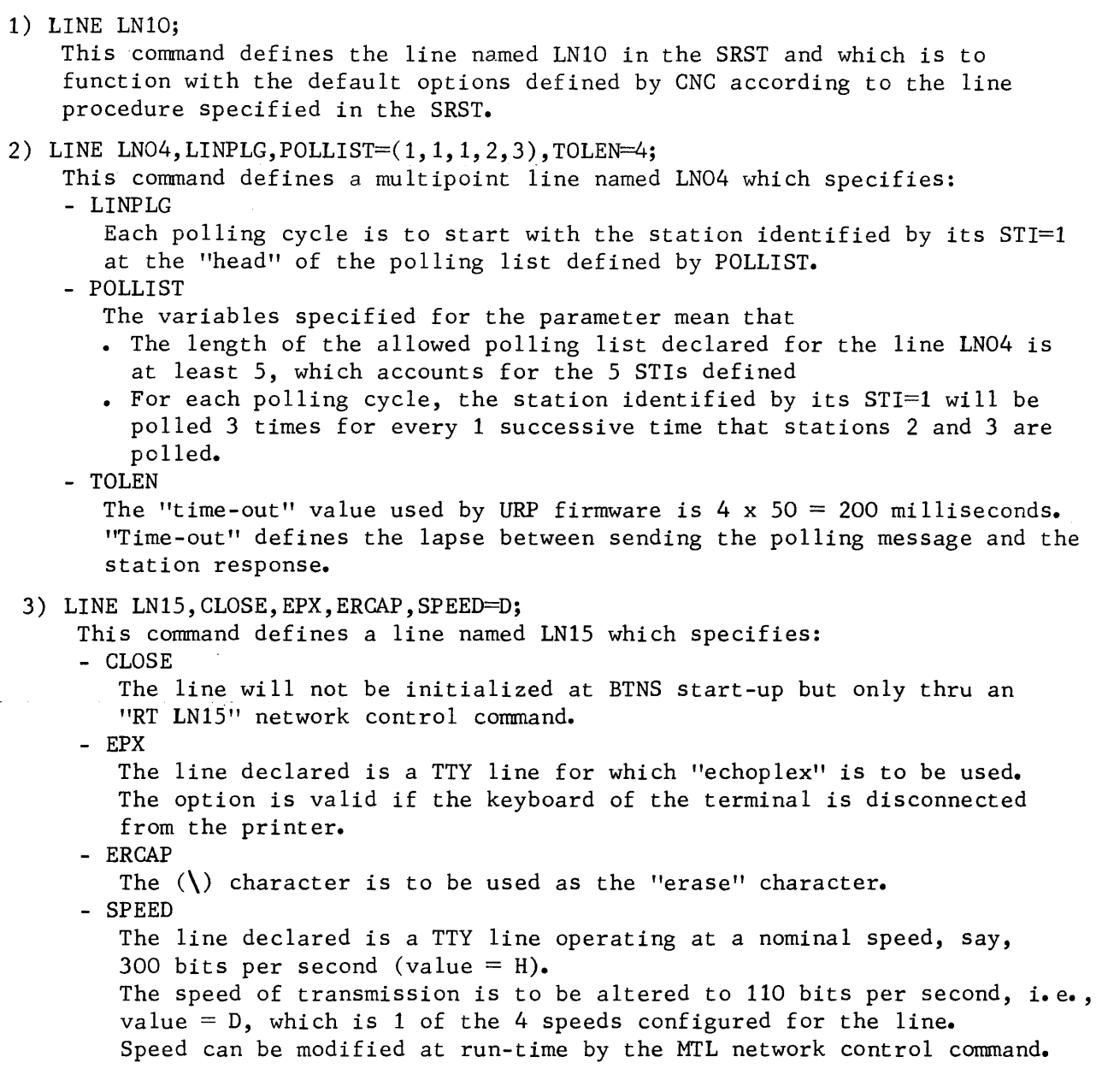

 $\overline{\mathbf{r}}$ 

#### Definition

The QUEUE command defines every physical queue, program and terminal queues, used by the network. The command gives the queue its external name and defines all its attributes.

QUEUE commands can appear anywhere in the network description after the GENCOM command except between the LINE command 2nd its associated. STAIN and/or TERMNL commands.

#### Format of Command

QUEUE name  $[$ , BREAK]  $[$ , CLOSE]  $[$ , CTLRST  $]$   $[$ , NUMBLK = nnnnn $]$  $\left[$ , SHARE $\right]$ , TWA $\left]$ ;

Note : If neither NUMBLK, NUMREC nor QCPOOL are specified, then the queue is a disk queue of 32767 blocks.

#### Parameter Descriptions

name

- ranges from 1 thru 4 alphanumeric characters and uniquely defines the queue within the network.

If the queue is a terminal queue, this external name must be identical with the name given to the terminal, see TERMNL command. BREAK - applicable only to program queues on which the MCS COBOL application will be notified of status concerning, • asynchronous events such as BREAK and RVI • terminal status changes such as connection and disconnection. For a detailed description of notifications and application program interface, see Section III. C~E j7:\'specifies that the queue is initially disabled, in which case, the first application to use the queue must first enable it, i.e., using the ENABLE verb, in order to allow data transfer between the queue and its associated termina 1. CTLAST applicable only to terminal disk queues enabling controlled restart from  $\Lambda$ . "step abort" or "system crash" using the recovery protocol defined in \ Section III. NUMBLK) - number of memory blocks for the exclusive use of the declared queue. The size of the core block in bytes is defined by the QCBLKSZ parameter in the GENCOM command. The usable size of the core block is  $(QCBLKSZ - 5)$ .

The number of core blocks is defined by the algorithm,

```
(\Sigma \text{NUMBLK} + \text{QCPOOL}) x \text{QCBLKSZ} \leq 65535 make \text{M}
```

```
For QCPOOL, see GENCOM command.
```
# **QUEUE continued**

NUMBREC number of blocks in the disk queue file for the exclusive use of the declared queue. For block size, see QDBLKSZ parameter in the GENCOM command. The usable size of the disk block is  $(ODBLKSZ - 5)$ . The number of blocks is defined by the algorithm,  $\Sigma$ NUMREC  $\leq 32767$  , see "Tuning the Network" later in the section. OCPOOL ~fines the queue as a memory queue which is to share the core queue pool reserved by the QCPOOL parameter in the GENCOM command. All queues qualified by the QCPOOL option in their respective QUEUE commands share the same common core pool. The option enables a saving of memory especially in the case of interactive applic2tions where traffic is not heavy enough to fill all queues at the same time, in which case, the same memory space can be used for at least more than 1 queue. The user must be careful since there is no protection for queues sharing the common core pool against an application exhausting the pool by its large output and thereby blocking other queues. Such an application should use a mix of pooled queues and queues defined by the NUMBLK parameter. For selecting the type and size of queues, see "Tuning the Network" later in the section. RESTART<br>- applies only to disk queues, i.e., program queues and terminal queues, enabling recovery from "step abort" or "system crash" by queue "roll back". SHARE<br>- applies only to program queues thereby allowing 2 or more MCS COBOL applications to share the same queue defined either with input or input and output capability by their QASSIGN JCL statement. The option is useful in establishing interjob communication and must not be w used if the program queue is to be ASSIGNed as a subqueue, see \$QASSIGN in Section III. TWA applies only to program queues thereby enabling dialog between the application and the terminal according to the following procedure when either has the right of transmitting. The application: • Either 1 or more SEND WITH EMI can be executed whereby the application retains the right of transmitting Or a SEND WITH EGI is executed whereby the application gives up its right of transmitting and transfers it to the terminal. The terminal: Even when the terminal has the right of transmitting, the application is master and can override this right. At the end of the message transmitted by the terminal, the right of

 $\overline{\phantom{a}}$ 

transmitting passes to the application.

### Examples

1) QUEUE DSK1, BREAK, RESTART, TWA;

This command declares a disk queue named DSK1 which allows: - BREAK

The application is notified of every asynchronous event coming from terminals associated with the queue.

- RESTART

"Roll back" for recovery and restart is enabled even in the case of BTNS abort.

- TWA

Di2log between the application and the terminals to which it is connected is enabled.

### 2) QUEUE TER1, QCPOOL;

This command declares a terminal core queue TER1 which is to share the core queue pool reserved by the GENCOM command with other queues qualified by the QCPCOL option in their respective QUEUE commands.

# **STATN**

## Definition

The STATN command defines a station attached to a polled line and must be immediately followed by TERMNL commands defining the terminals composing the station, before the next station on the line can be defined. The STATN command is required in every case except for the TTY line procedure.

### Format of Command

STATN name, station-index  $[,$ CLOSE];

#### Parameter Descriptions

name

- ranges from 1 thru 4 alphanumeric characters and uniquely defines the station in the network.
- station-index
	- an integer ranging from 1 thru 32 defining the STI by which the station is polled.

The STI is the hardware address of the station configured in the SRST and is unique for each station on a given line.

#### CLOSE

- specifies that BTNS must not poll the station until an RT network control command is issued in order to start dialog with the station.

### Examples

1) STATN STAl,4;

This command defines a station named STAl with an STI of 4 which has been previously specified in the POLLIST parameter of the associated LINE command.

2) STATN STA2,1,CLOSE;

This command defines a station named STA2 with an STI of 1 which will not be polled until an "RT STA2" network control command has been issued.

 $\mathcal{S}^{\mathcal{E}}$ 

**TERMNL** 

### Definition

The TERMNL command defines the terminal as a uniquely addressable unit in the network and specifies the characteristics with which it is to function. Except for the TTY line procedure, TERMNL commands defining the terminals composing the station must follow immediately the associated STATN command. For the TTY line procedure, for which the STATN command is not appiicabie, the TERMNL command must follow immediately the associated LINE command.

#### Format of Command

TERMNL name, 
$$
TYPE = \n\begin{cases}\n\text{terminal-type} \\
\text{STYPE=subtype} \\
\text{STYPE=subtype} \\
\text{ADD="hh'}\n\end{cases}
$$
\n
$$
\left[\n\begin{matrix}\n\text{ASSIGN=name} \\
\text{NMSIGN=name} \\
\text{NMSIGN=name}\n\end{matrix}\n\right]\n\left[\n\begin{matrix}\n\text{BLOCKING} \\
\text{DLOCKS=nnnn}\n\end{matrix}\n\right]\n\left[\n\begin{matrix}\n\text{CONTROL} \\
\text{NMS}\n\end{matrix}\n\right]\n\left[\n\begin{matrix}\n\text{SINELG=nnnn} \\
\text{NMSIGN=1mm}\n\end{matrix}\n\right]\n\left[\n\begin{matrix}\n\text{SBRLG} \\
\text{NMSIGN=1mm}\n\end{matrix}\n\right]\n\left[\n\begin{matrix}\n\text{SBRLG} \\
\text{NMSIGN=1mm}\n\end{matrix}\n\right]\n\left[\n\begin{matrix}\n\text{SINSLG=1mm} \\
\text{NMSIGN=1mm}\n\end{matrix}\n\right]\n\left[\n\begin{matrix}\n\text{SINSLG=1mm} \\
\text{NMSIGN=1mm}\n\end{matrix}\n\right]\n\left[\n\begin{matrix}\n\text{SINSLG=1mm} \\
\text{NMSIGN=1mm}\n\end{matrix}\n\right]\n\left[\n\begin{matrix}\n\text{SINSLG=1mm} \\
\text{NMSIGN=1mm}\n\end{matrix}\n\right]\n\left[\n\begin{matrix}\n\text{SINSLG=1mm} \\
\text{NMSIGN=1mm}\n\end{matrix}\n\right]\n\left[\n\begin{matrix}\n\text{SINSLG=1mm} \\
\text{NMSIGN=1mm}\n\end{matrix}\n\right]
$$

Parameter Descriptions

name

- ranges from 1 thru 4 alphanumeric characters and uniquely defines the terminal in the network.

The reserved terminal name OFER defines the network control terminal having the following characteristics,

- not connected over a switched line
- of a "terminal-type" other than
	- HL62
	- HL64
	- HL66

• uf a "subtype" restricted to

- KCT, keyboard with screen
- KPR, keyboard with printer
- <sup>~</sup> not declared as a member of a LINE or STATN specified with the CLOSE option.
- The network control terminal may be connected to an application.
- The system console is the network control terminal by default, i.e., if no terminal has been so designated.

TYPE)<br><< defines the type of standard terminal specific to the line procedure used. The terminal specified functions as a master terminal; where the terminal is to function as a slave, the parameter SLAVE is defined. See Section II "Log-on Procedures" for further details.

# **TERM NL continued**

TYPE (continued)

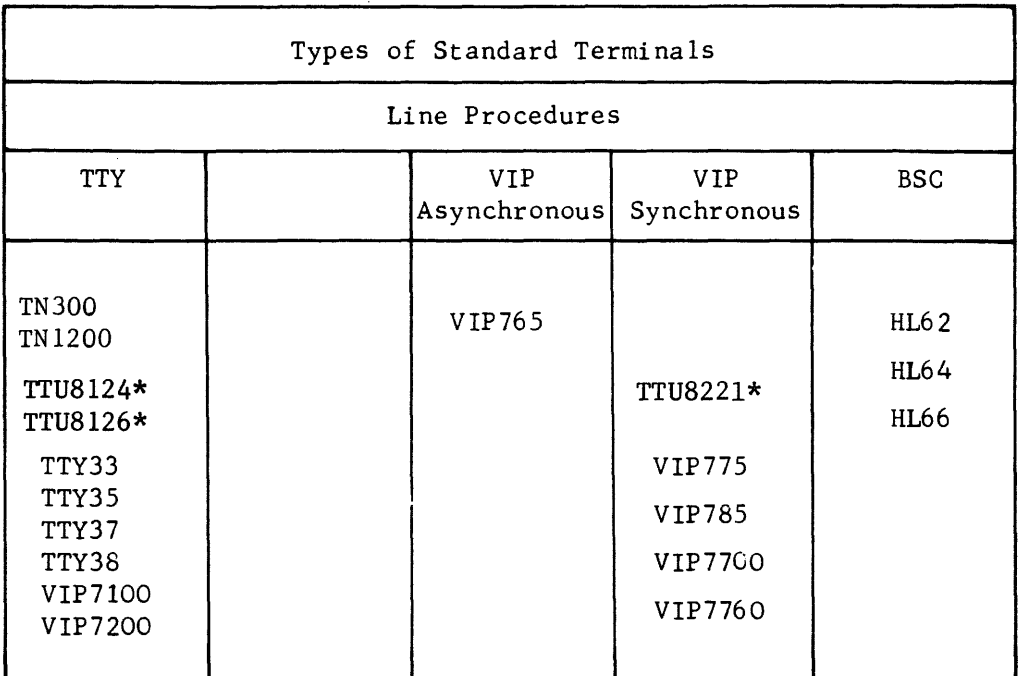

### STYPE

I

I

- specifies the characteristics with which the terminal described is to function such as,

- its ability to receive system messages
- its I/0 capability
- its default address.

The possible choices of terminal subtype defining such characteristics are,

- CAS Cassette
- CPU Central Processor
- CRT Screen

. KB Keyboard

~ Keyboard with Screen

• KPR Keyboard with Printer

• PRT Printer

The I/0 capability of the terminal is overridden by the declaration of its subtype, i.e., if a keyboard printer terminal is declared PRT, then its keyboard will not be accessible to BTNS.

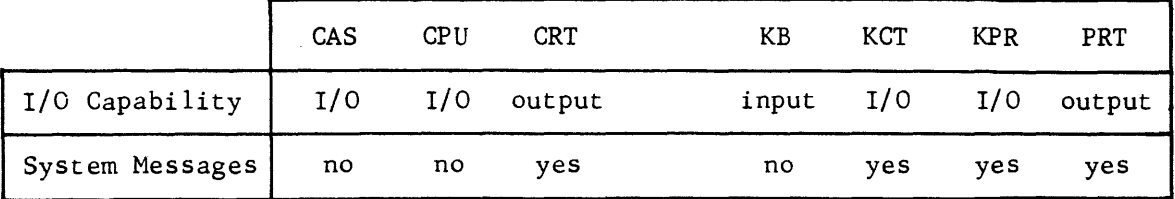

\*For TWU/PRU1001 or TWU/PRU1003 use "TTU8124" keyword parameter. For TWU/PRU1005 use "TTU8126" keyword parameter. For TWU/PRU1901 use "TTU8221" keyword parameter.

# SUBTYPE (continued)

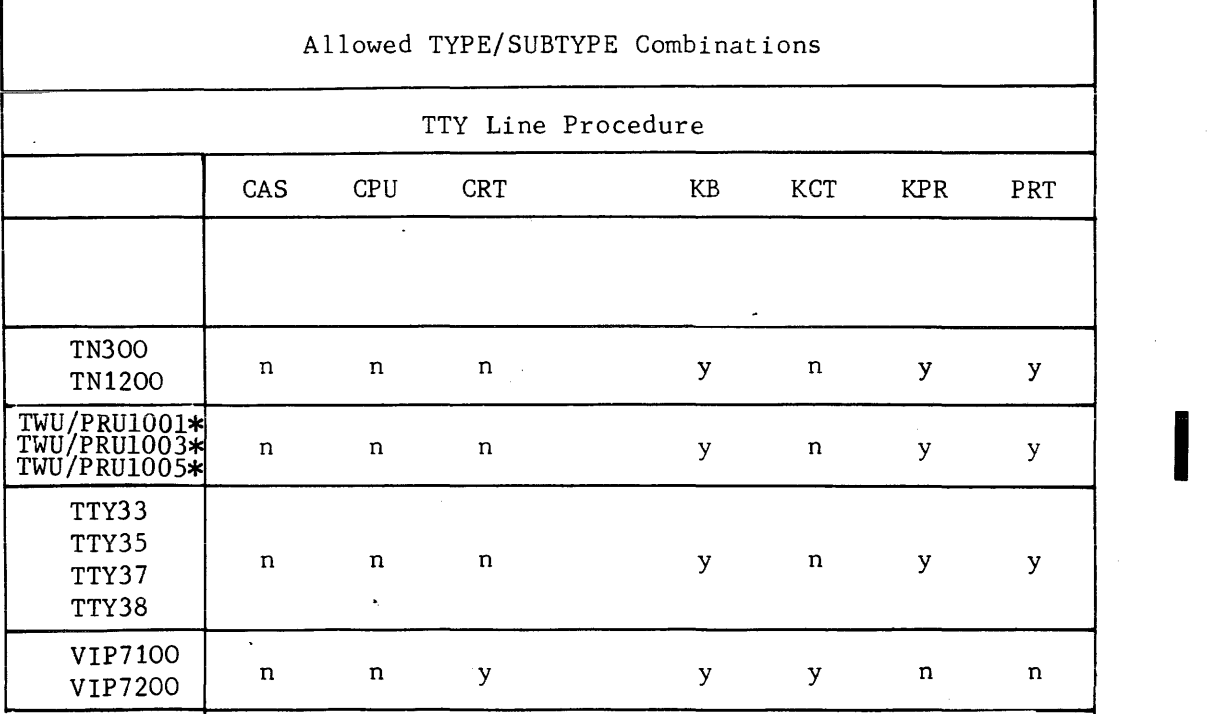

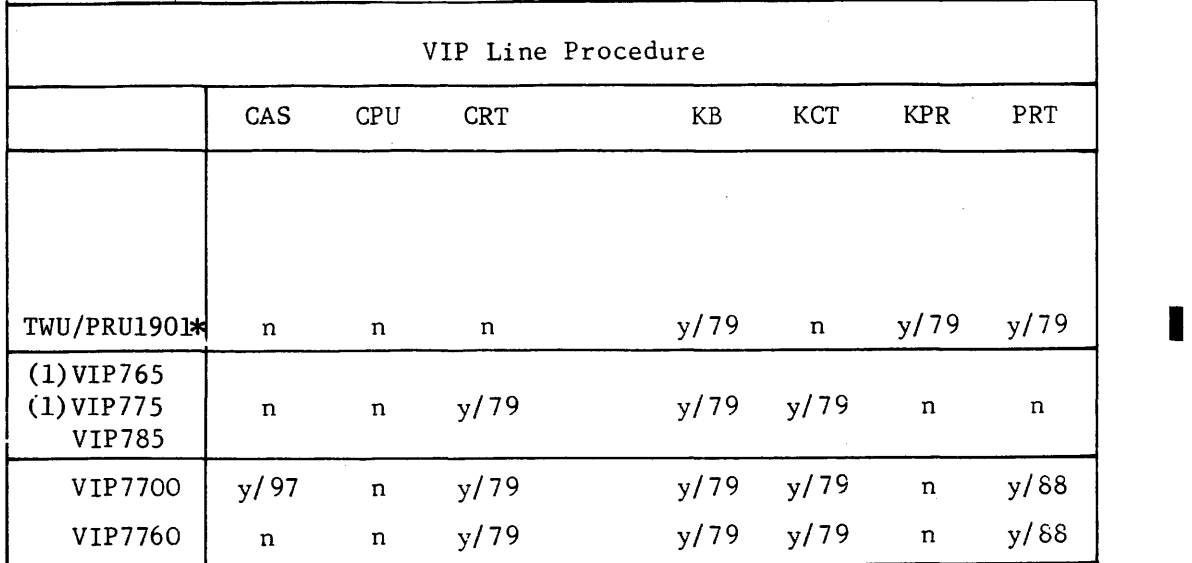

VIP7760 n n y/79 y/79 y/79 n y/88<br>
\*For TWU/PRU1001 or TWU/PRU1003 use "TTU8124" keyword parameter.<br>For TWU/PRU1005 use "TTU8126" keyword parameter. For TWU/PRU1901 use "TTU8221" keyword parameter.

# **TERMNL continued**

SUBTYPE (continued)

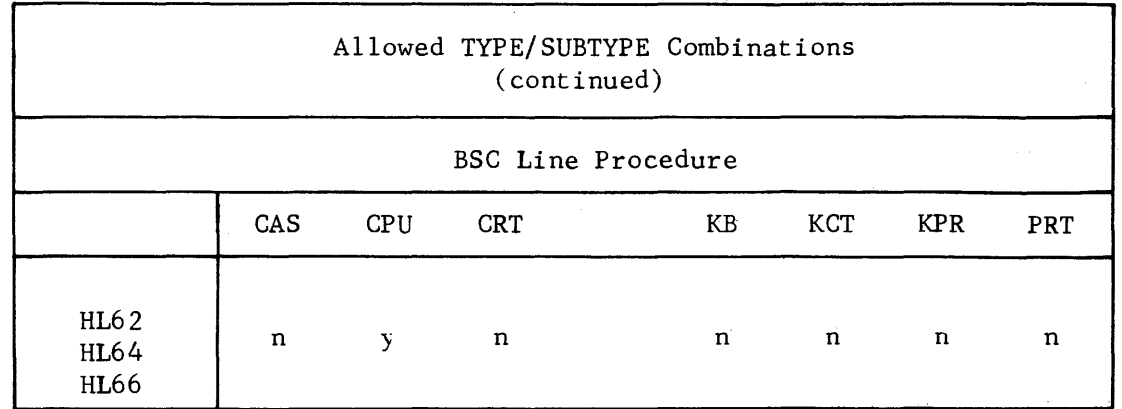

(1) For VIP765/VIP775, the default address of 88 is generated for the second screen declared on a station.

- a 2-hexadecimal digit value enclosed in quotation marks to specify the hardware address of *a* terminal compatible with a standard terminal, see TYPE.
	- Values are determined at the time of installation and are obtainable from the Field Engineering Service.
- The parameter is specified where the terminal address is significant and must be other than the default address generated by BTNS from the TYPE/STYPE combination.

- $\overline{\text{ASSIGN}}\text{)}$  dedicates the terminal to a particular use identified by a name ranging from 1 thru 4 alphanumeric characters which must be,
	-
	- either the program queue declared by the QUEUE command<br>• or the VCAM subsystem (IOF or TDS) declared by a l or TDS) declared by a DCTAP command. The assignment can be altered by the MTT network control command.
	- NOTE : If the terminal is declared SLAVE, then ASSIGN must not be specified.

 $\begin{pmatrix} \Delta \text{UTO} \end{pmatrix}$  not applicable if the terminal is dedicated (ASSIGN) to IOF subsystem. ensures that BTNS automatically logs on a receive-only terminal or a master terminal, i.e., not declared SLAVE.

 $\Lambda$ pa s

 $\overline{\texttt{BLOCKING}}\qquad$ - MCS oriented parameter which allows MAM to keep track of the terminal line size (LLENGTH) in order to generate a new-line or carriage-return/line-feed character string before the first line of each message or whenever a line is filled.

See LLENGTH.

NOTE : In the above table, where the combination is allowed, i.e., "y" indicated 'in the appropriate column, the default address, if applicable, is given as a hexadecimal value.

# **continued**   $\mathfrak{b}$   $\mathbb{R}^{k}$  at  $\searrow$  )  $\searrow$   $\mathcal{M}$  .  $\mathrm{c}\mathrm{l}\hspace{-0.05cm}\times\hspace{-0.05cm}\mathrm{gr}^{\mathrm{c}}$  if  $\mathcal{W}$  if specifies that BTNS must not initialize traffic to the terminal declared until an RT network control command is issued in order for the terminal to accept a connection request from the application. The parameter does not apply to the network control terminal designated OPER, see "name" of the TERMNL command. ZONTROL ecif ies that the log-on procedure for the terminal declared is subject to verification of the following parameters against the system catalog, viz., • user identification • password • accoui;;i.t n2l)le, ~~ :s/~J.i.-t--J:.p<I The parameter can only be specified for a master terminal, i.e., not declared SIAVE, and must be specified if the terminal is to work with IOF or TDS. For a detailed description of the log-on procedure using the system catalog, see Section II and Terminal Operations GCOS Manual. MCS oriented parameter which specifies the format of input data passed from the terminal to the MCS COBOL application, see Section IV.  $\blacktriangleright$ NL denotes normal mode which is the default value and specifies that, - headers and control characters are not passed to the application - character encoding and repeat functions are performed - other characters, including standard marks, are passed without translation. • MK denotes mark mode and specifies that, - headers are passed as marks of the form><U03abc - all hexadecimal control characters are translated into their corresponding marks - character encoding and repeat functions are performed - other characters, including standard marks, are passed without trans lat ion. • UN denotes unedited mode and specifies that, - headers are passed as marks of the form ><U03abc - other characters, including control characters and marks, are passed<br>without translation.<br>- a 3-decimal digit value which defines the number of characters in the physical line length of the terminal declared, see "MCS Oriented Parameters". For instance, this parameter would be used by the IOF VCAM subsystem to adapt its message length tc the line length of the terminal receiving the *message*. LLENGTH) MCS oriented parameter which specifies the number of characters in the logical terminal line size to be used for automatic editing when the option

**TERMNL** 

BLOCKING is specified.

Values range from 5 thru 9999.

For default values, see 11MCS Oriented Parameters" at the end of the TERMNL command.

**TERMNL continued**  ).. *;l*  **(NÉLOCKS)** - MCS oriented parameter which defines the number of logical lines to be accepted in each message sent to the terminal declared. The number of characters for each logical line is determined by the LLENGTH parameter. The length of the message transmitted is defined by the algorithm,  $(NBLOCKS \times LLENGTH) = maximum length$ The part of the message surpassing this limit is truncated. The number of logical lines ranges from 1 thru 9999. For default values, see "MCS Oriented Parameters" at the end of the TERMNL cormnand. róm - MCS oriented parameter which specifies the format of output data passed from the MCS COBOL application to the terminal, see Section IV.  $\frac{3}{2}$  NL denotes normal mode which is the default value and specifies that, - the user provides a header for the VIP line procedure in the mark form ><U03abc - character encoding and repeat functions are performed - hexadecimal control characters are translated into character encoding mark form ><Cab - standard marks specific to the terminal are translated into hexadecimal characters - all other characters are passed without translation. • UN denotes unedited mode and specifies that, - the user provides a header for the VIP line procedure in the mark form ><U03abc - other characters, including control characters and marks, are passed without translation. SBKLG)<br>- applicable only for the BSC line procedure to specify the sub-block size in characters to be generated by BTNS when transmitting a character string. The sub-block mode can be used in either transmission, viz., • normal, in which checks are made for transmission and device control characters in order to distinguish these from graphic characters • transparent, in which no checks are made, i.e., all characters are treated as graphic characters. Values range from 50 thru 512. The default value is 80 characters. **SYSALEAD**  $\sqrt{\phantom{a}}$  - Specifies the character string that must precede any system message sent by BTNS to the terminal declared. The character string is expressed as a hexadecimal value enclosed in quotation marks and ranges from 1 character (2 hexadecimal digits) thru 4 characters (8 hexadecimal digits). The default value is 2 characters (4 hexadecimal digits), viz., "OD25" which defines respectively carriage-return/line-feed. An "FF" value specifies that no character string must be inserted in front of system messages. For format of network messages, see Terminal Operations GCOS Manual.

# MCS Oriented Parameters

These parameters are only effective where the terminal functions solely thru MCS, i.e., when not connected to a VCAM subsystem.

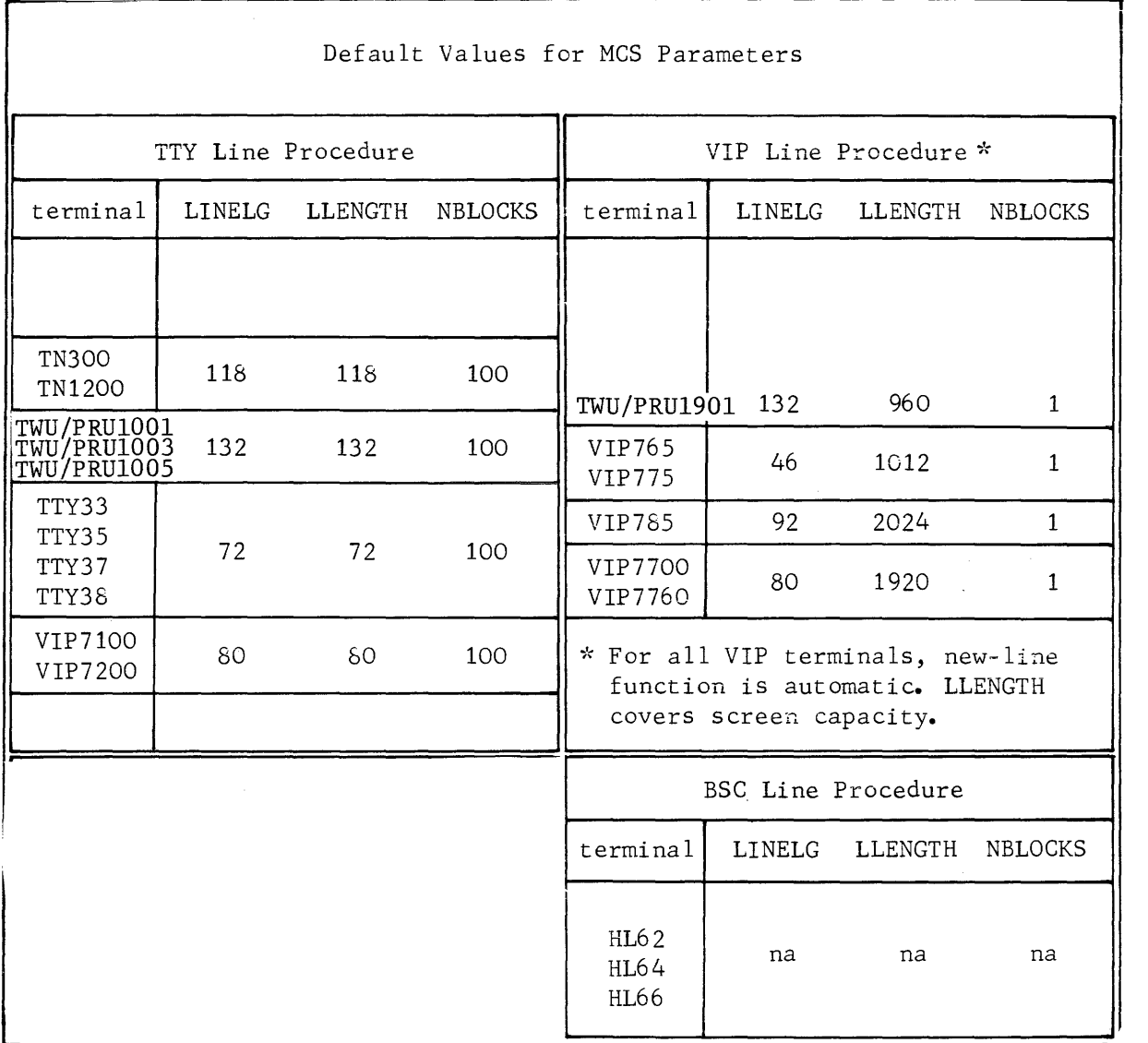

na = not applicable

\J LP 1 iot ->J /)'YO~~~¥ ror k.U.~\ <sup>J</sup>~""'\ ~

 $SYS$ ,  $HSLLIB$ 

# **TERMNL continued**

## Examples

TERMNL TRO1, TYPE=VIP7700, STYPE=KCT, IM=MK, OM=MK; This command declares a keyboard/screen VIP7700 named TRO1 which is to function in input/output mark mode when used with a program queue via MCS.

TERMNL OPER,TYPE=TN300,STYPE=KPR,ASSIGN=TDS,AUTO,CONTROL; This command declares a keyboard/printer TN300 as the network control terminal, i.e., identified to the system by the name OPER, and specifies, - a master terminal of TDS

- automatic log-on for immediate connection to TDS when loaded - CONTROL
	- Security controls and access rights are to be verified against the system catalog.

 $\mathbf{I}$ 

### EXECUTING CNC

Executing CNC is dealt with in terms of,

- Command Sequencing
- When to Generate a Network
- Run-time Prerequisites
- Run-time JCL
- Simulation Facility

### Command Sequencing

The sequence of NDL ccmmands is significant except for the COMM command. The rules of command sequencing are,

- COMM can be located anywhere within the deck except before the GENCOM command.
- DCTAP is required when a version of the VCAM subsystem is to be defined. The command can appear anywhere after the GENCOM command so long as it does not disrupt a LINE-STATN-TERMNL command sequence.
- GENCOM is mandatory and must be the first command specified.
- . LINE is required for each communications line in the network. Following the LINE command must be all STATN and TERMNL commands to define the terminals on the line.
- QUEUE is required for each physical queue to be defined in the network. The command can appear anywhere after the GENCOM command so long as it does not disrupt a LINE-STATN-TERMNL command sequence.
- STATN is applicable to all line procedures except the TTY line prccedure, i.e., the command only applies to a polled line. For the VIP and BSC line procedures, more than 1 STATN command can be associated with each LINE command.
- TERMNL is required to identify each terminal connected on the line. For the TTY line procedure, only 1 TERMNL command is associated with each LINE command.

#### When to Generate a Network

A network is generated using the H CNC step under the following conditions,

- There has been no previous network generated on the system disk to be used for communications sessions.
- A previously generated network was destroyed in backing store (CTVF file) either thru a disk failure or on system restart with the CLEAN option.
- A current network needs to be updated, for instance, - terminals, lines or queues to be added
	- a parameter in the NDL command(s) such as buffer unit size or line speed to be altered.

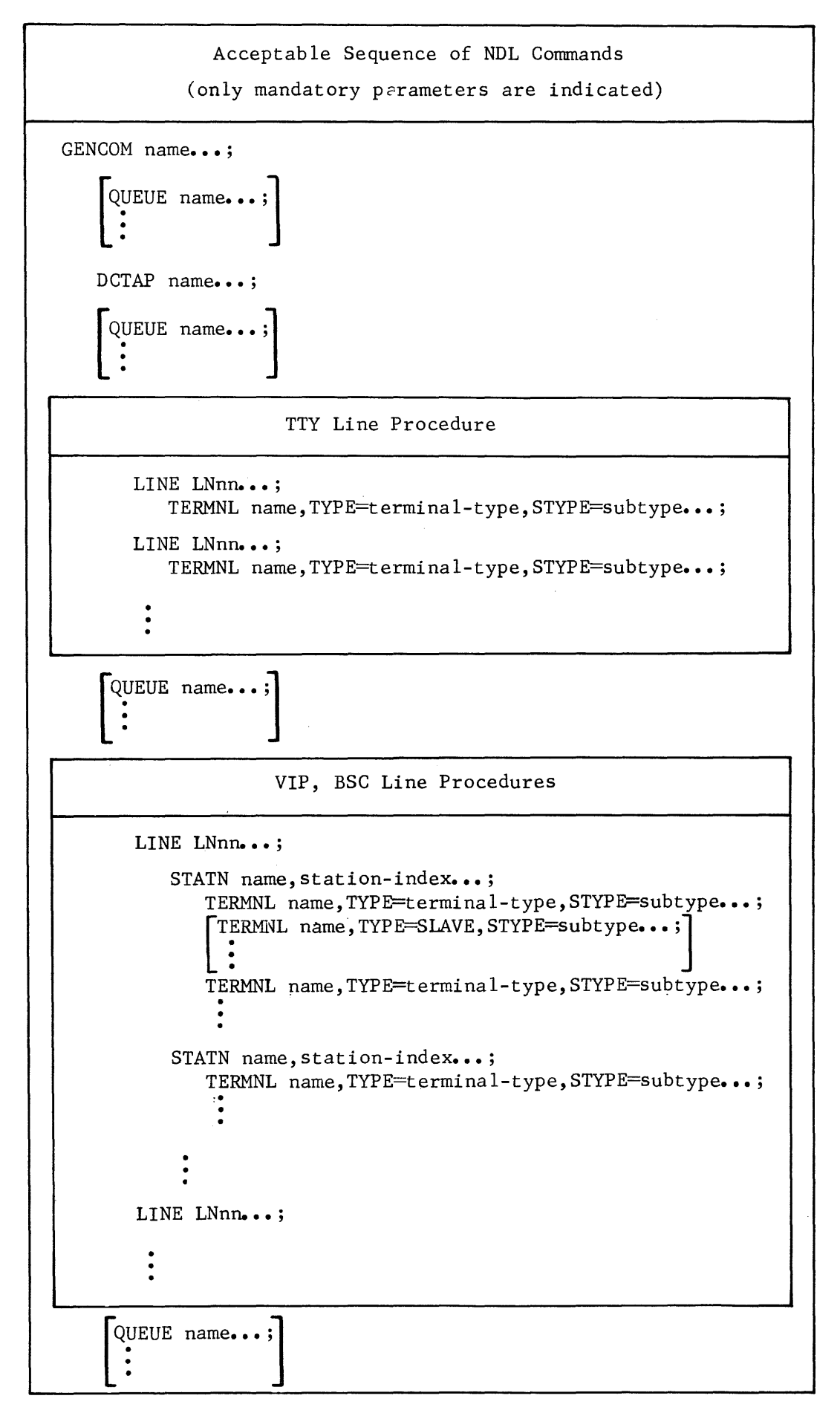

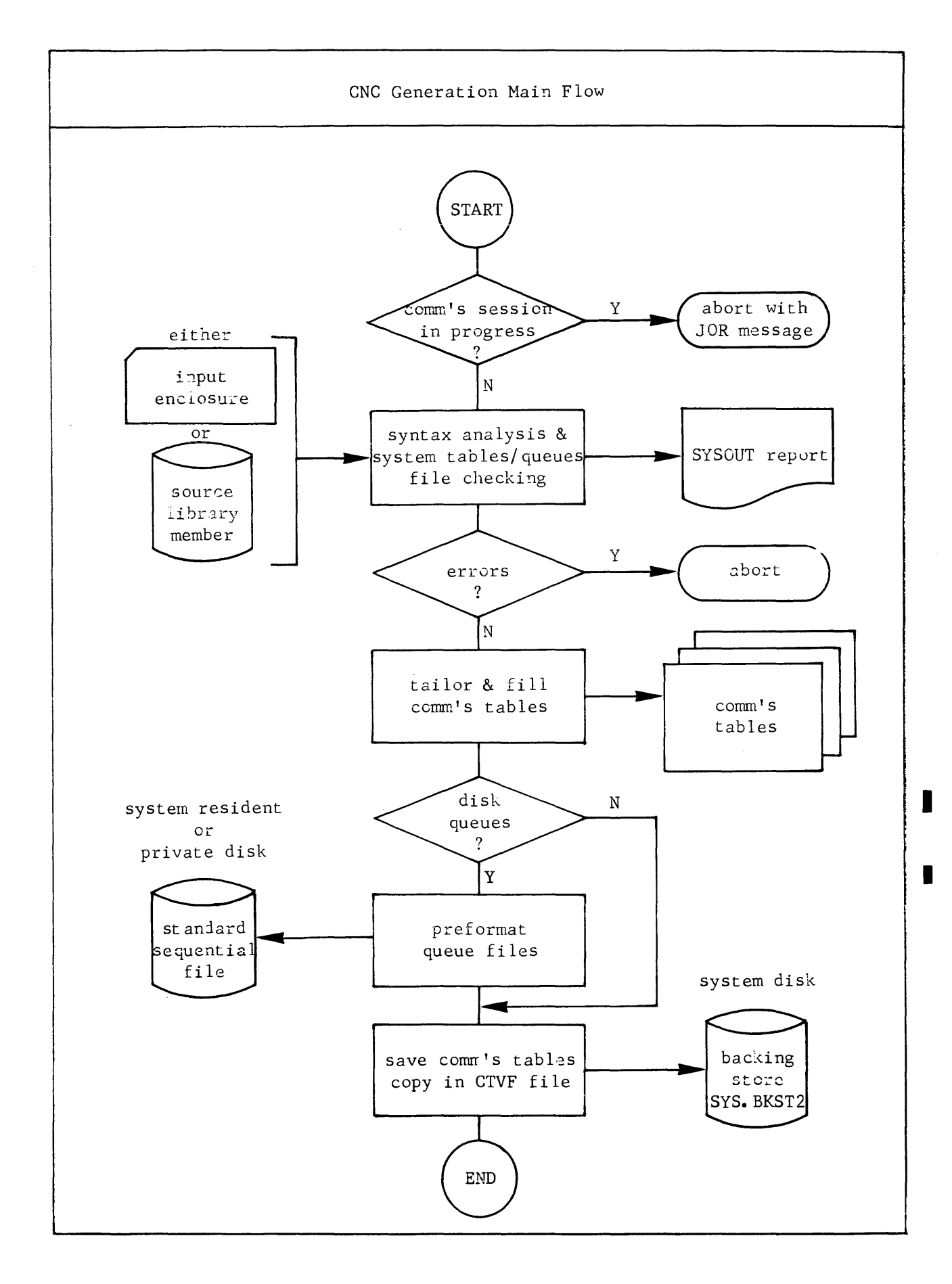

#### Run-time Prerequisites

All the following prerequisites must be met to execute CNC, namely,

```
• No conununications component must be currently active, i.e.,
```
- BTNS
- MAM application program(s)
- VCAM subsystem which can be one of:
	- $O$   $TOF$

```
0 TDS
```
- QMAINT utility
- Another CNC session

Any attempt to execute the H CNC utility will result in a "step abort" with the JOR message CN04 TELECOMMUNICATIONS SESSION IN PROGRESS, see Appendix C.

- $\Rightarrow$  MAM and/or VCAM must not be preinitialized thru the PMM "preload main memory" OCL command, see System Operation : Operator Guide.
- . If disk queues are specified in the NDL description, the disk queue file must be preallocated, see Section III "Preallocating a Disk Queue File".

On execution of the H\_CNC utility, volume premounting will be requested thru the standard device management interface, if the volume containing the queue file is not already mounted.

On successful completion of the H\_CNC utility, the disk queue file will be preformatted.

- The following conditions must be fulfilled, namely,
	- The lines declared in the NDL description must be present and connected in the SRST of the system
	- The STI (station index) values declared in the STATN comnands must be consistent with the URP firmware generation values. If an STI value specified does not correspond to an existing station, each time that the non-existent station is polled, "time-out" will occur thereby causing<br><sup>0</sup> response time to be increased<br><sup>0</sup> the actual station for which the wrong STI value has been given, never
		-
		- to be polled.

The conditions cited above must be checked with the Field Engineer.

Run-time JCL

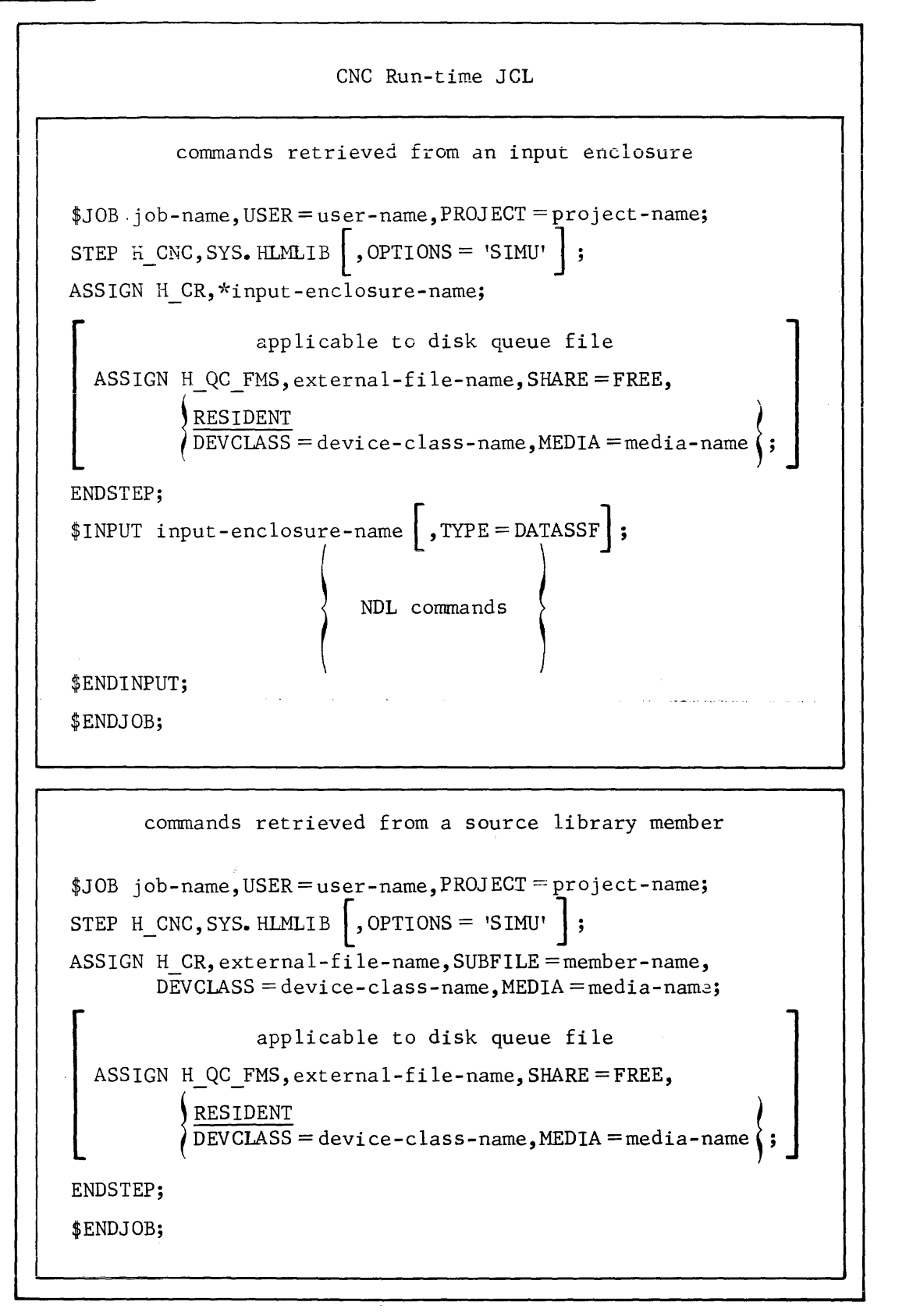

Syntax for CNC run-time JCL :

- \$STEP statement
	- H CNC is the system load module in the system load-module library SYS.HLMLIB and must be specified as given.
	- OPTIONS = "SIMU" specifies that the generation is to be used for simulation purposes, see "Simulation Facility" later on in the section.
- \$ASSIGN statement (1st. ASSIGN in sequence)
	- H CR is the system-reserved internal-file-name for the file containing the NDL commands, either as an input enclosure or as a source library member, and must be specified as given.
- \$ASSIGN statement (2nd. ASSIGN in sequence)
	- H QC FMS is the system-reserved internal-file-name for the file preallocated for disk queues.
	- SHARE=FREE denotes that the disk queue file is to be shared by BTNS and the active MCS COBOL application program(s) and must be specified as given.
	- RESIDENT is specified if the disk queue file has been preallocated on a resident disk to be accessed simultaneously by MCS COBOL application programs and system utility programs operating on the file, such as FILPRINT.
- \$INPUT statement
	- TYPE=DATASSF is used to provide for the cards in the input enclosure being in the form of DATA or SSF (system standard format).

Example of Network Description as an Input Enclosure  $$JOB$  GENNET, USER = UNAME, PROJECT = DEPT; STEP H CNC, SYS. HLMLIB; ASSIGN H CR, \*NETIN; ASSIGN H QC FMS, DQUEUE, DEVCLASS=MS/M400, MEDIA=VOL1, SHARE=FREE; ENDSTEP;

\$INPUT NETIN;

```
GENCOM SD20; 
LINE LN12; 
STATN ST09, 9; 
TERMNL V771, TYPE= VIP7700, STYPE = KCT, CONTROL; 
LINE LN11, SPEED = H;
TERMNL ROSY, TYPE= TWU1003, STYPE=KPR, CONTROL;
```

```
LINE LNOl; 
STATN S761.1;
TERMNL VIP 1,TYPE =VIP7700, STYPE = KCT, CONTROL; 
DCTAP TDS, SIMU = 4;QUEUE PROG NUMBLK = 50;
QUEUE V771,RESTART;
```
\$ENDINPUT;

\$ENDJOB;

Syntax for example of network description as an input enclosure :

- The job generates a network from the description contained in the input enclosure NETIN.
- Since disk queues are defined in the network description, the previously allocated disk queue file, DQUEUE, is assigned.

Example of Network Description as a Library Member  $$JOB$  TCOMMS, USER = UNAME, PROJECT = WAGE; STEP H CNC, SYS. HLMLIB; ASSIGN H  $CR$ , SOURCE, DEVCLASS = MS/M400, MEDIA = VOL2, SUBFILE = NETWK; ENDSTEP; \$ENDJOB;

Syntax for example cf network description as a library member :

• The job generates a network from the description stored previously as a member NETWK in the source library SOURCE residing on the volume VOL2.

#### Simulation Facility

The simulation facility is activated thru the SIMU option in the \$STEP statement.

It allcws the user to run CNC in order to provide the syntax analysis of a new or updated network description without a communications session taking place after network generation.

When the simulation facility is used, the run-time prerequisites to execute CNC jo not apply, i.e.,

- CNC can run concurrently with any combination of communications components and application programs interfacing with these components.
- MAM and VCAM can be pre-initialized.
- Values specified in the NDL commands do not have to be consistent with SRST values.

If disk queues are specified, then the disk queue file must be assigned. This is aeeded to compute the size of system tables for the queues based on the size of the preallocated fi.le and the type of disk (volume) containing it. The file specified can be one currently used by an active communications session.

The principal effects of simulation are,

- The communications tables are not generated
- The disk queue file is not preformatted.

### TUNING THE NETWORK

Tuning the network enables the best use of the communications system in terms of reducing response time and optimizing memory occupancy.

Rules for tuning fall into 3 broad categories, namely,

- BTNS/URP Tuning
- MAM Tuning
- Optimizing MCS COBOL Applications, see Section III.

### BTNS/URP Tuning

- network definition
	- The segment containing the network description and permanently accessed by BTNS may be set resident in memory thru the PMM OCL command. The segment should be made as small as possible, see Appendix G.
	- Corresponding to several different communications sessions, as many cataloged network descriptions should be written. The CNC step on an average of 1 minute to generate a given network allows rapid switching from one network operation to another.

The constraint in changing the network is to stop BTNS and any other communications program. Once the network has been generated, BTNS takes about 30 seconds to be initialized.

BTNS buffer pool size

Points to note

- A message is output from a queue to the appropriate terminal connected to a MAM application program, only if there are enough units in the BTNS buffer pool to contain the message.
- On input, units in the BTNS buffer pool are dynamically linked to receive data from terminals connected to MAM application programs and to VCAM subsystems.
- An overload situation occurs during a peak in traffic for too small a buffer pool; BTNS automatically retries the transmission.
- The BTNS buffer pool occupies a segment of up to 64K bytes and is created at BTNS start-up and deleted on termination.
- see "Considerations for buffer pool sizes" described later on.

Specifying the BTBFSZ parameter, see GENCOM command : The unit size in bytes is determined by the average message length which in turn depends on,

- Application requirements
- Terminal characteristics.

/

Specifying the NBBTBF parameter, see GENCOM command :

The buffer size specified by the BTBFSZ and NBBTBF parameters represents the maximum space required to contain 1 message per transmission line, as BTNS may have to service ALL transmission lines simultaneously. The minimum number of units necessary is as follows:

- 2 units for each non-VIP transmission line, i.e., TTY and BSC
- 3 units for each VIP transmission line.
### . VCAM buffer pool size

Points to note :

- The VCAM buffer pool is generated if VCAM subsystems are declared by at least one DCTAP command in the NDL description.
- The buffer pool is used to output messages to the appropriate terminal connected to the version of the VCAM subsystem declared.
- The VCAM buffer pool occupies a segment of up to 64K bytes and is created at BTNS start-up and deleted on .termination.
- see "Considerations for buffer pool sizes" described below.

Specifying the DABFSZ parameter, see GENCOM command : The unit size in bytes is determined by the average message length composing the response to the terminal which in turn depends on, - Application requirements

- Terminal characteristics.

Specifying the NBDABF parameter, see GENCOM command : The buffer size specified by the DABFSZ and NBDABF parameters represents the maximum space required to handle output data to however many terminals which are interactive at any one time.

Factors to consider in determining the buffer pool size are.

- 1 message for each active terminal in order to avoid suspending the VCAM subsystem.
- *(-* For the IOF and TDS versions of the VCAM subsystem, where 1 enquiry (input) generates 1 response (output) as a rule, the contents of the buffer pool is automatically regulated by the rate of input allowed by BTNS and the characteristics of the line(s).

### considerations for buffer pool sizes

Optimum values for buffer size parameters can be adjusted for as the network is used.

Factors influencing optimum values are,

- Transmission lines are not generally active simultaneously; sharing buffer space is to be considered.
- Characteristics of the network being as follows,<br><sup>0</sup> Speed of the line :
	-

The faster the speed of transmission, the greater the thruput of the buffer pool and consequently the smaller the buffer pool, and the quicker the "turn-around".<br>
<sup>0</sup> Total traffic cf the network :

The greater the traffic, the greater the buffer pool. Increase in total traffic is caused by,

- The larger number of terminals active in the network
- The type of application; "remote batch" applications impose a heavier traffic on the network than "interactive" applications.<br>
<sup>0</sup> Message length :

The buffer unit size must range from  $\frac{1}{4}(N)$  to N, where N is the average message length.

If buffer size parameters are not specified, equal length pools are generated. The default size of these pools is given in Appendix G.

Using the results obtained in the BTNS JOR after several communications sessions, buffer pool sizes can be adjusted for subsequent sessions, see Appendix I.

'n

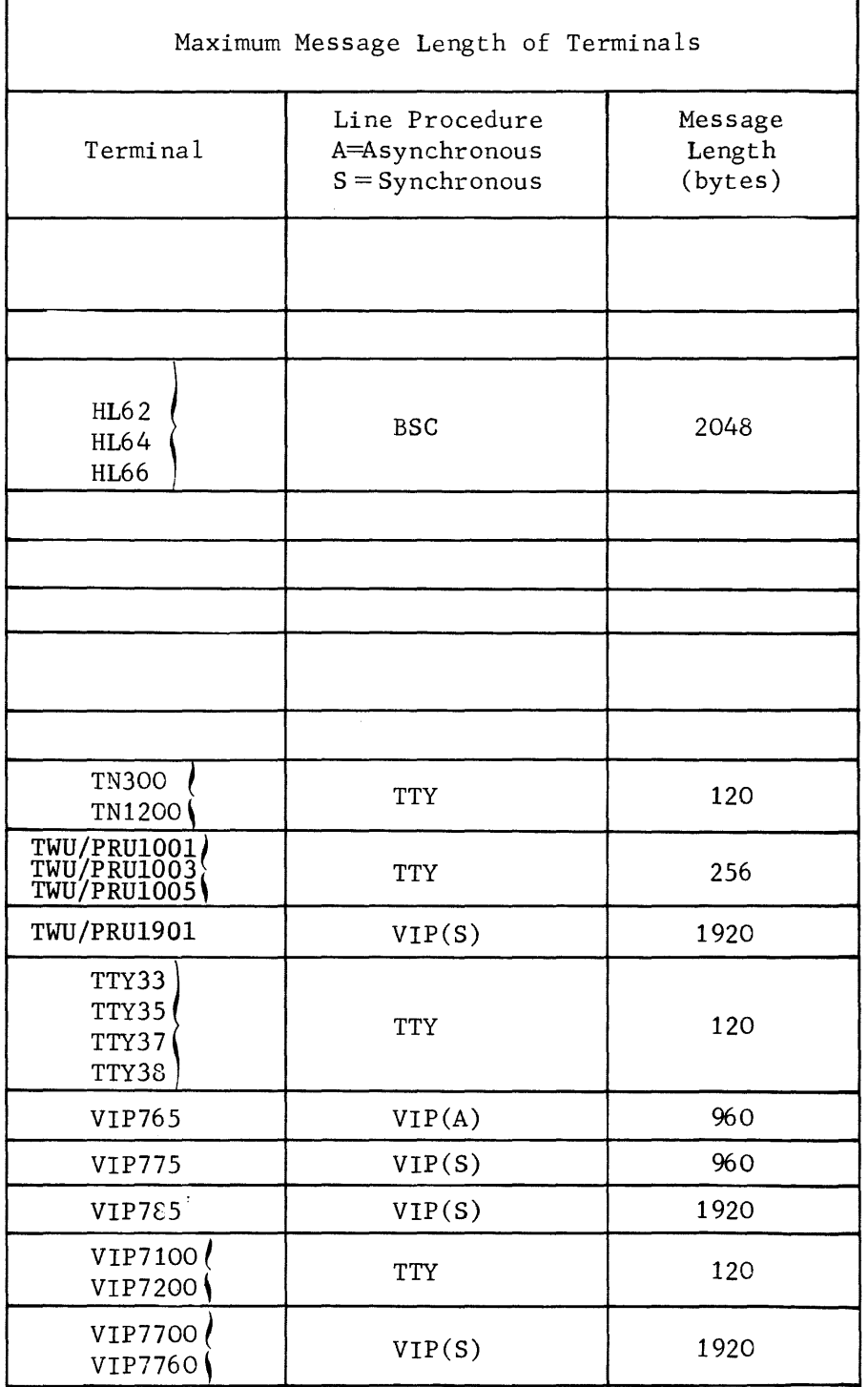

### • polling algorithms

Points to note :

- Setting up the polling list:
	- The polling list for stations on a multipoint line is defined by 2 parameters of the LINE command, namely,
	- o POLLIST which lists the stations by their respective STIs (station index) defined in the STATN commands following the LINE command
	- <sup>o</sup> LINPLG which defines the restart of polling after successful data entry on a given station, as follows,
		- If specified, polling resumes at the beginning of the polling list, i.e., linear
		- If not specified, polling resumes at the next station consecutive to the given station, i.e., round-robin.
- When BTNS is initialized thru the ST network control command, the polling list is loaded by BTNS into the URP. Polling is handled by URP firmware.
- Modifying the polling list:

The polling list can be modified by the following network control com-<br>mands, as follows,

- <sup>o</sup> HT to inhibit the station if it is known that the station is;
	- not used to send or receive, e.g., closed down
	- out-of-order due to a malfunction
	- unavailable if "time-out", as specified by the value given to TOLEN,
- <sup>o</sup> RT to restore the station to the polling list,
	- if HT was previously issued
- if the STATN command was specified with the CLOSE option at the time of BTNS start-up.<br><sup>0</sup> MTP to modify a part or the whole of the polling list.
- 

Specifying the POLLIST and LINPLG parameters :

- Example 1 : Equal frequency, round-robin polling

POLLIST =  $(1, 2, 3, 4, 5)$ 

All stations 1, 2, 3, 4 and 5 are as frequently polled.

- Example 2 Biased frequency, round-robin polling

POLL I ST =  $(1, 2, 1, 3, 1, 4, 1, 5)$ 

Station 1 is polled 4 times more frequently than stations 2, 3, 4 and 5.

- Example 3 : Descending frequency, linear polling

POLLIST =  $(1, 2, 3, 4, 5)$ , LINPLG

The stations are polled in order of descending frequency, namely, station 1 being polled most frequently, while station 5 being the least polled.

- Example 4 : Biased frequency, linear polling

POLLIST =  $(1, 1, 1, 2, 3, 4, 5)$ , LINPLG

The polling bias is heavily in favor of station  $1.$ 

- considerations for station declaration
	-
	-
	- The effects of declaring 1 station per line are,<br>
	<sup>0</sup> A larger number of lines are used<br>
	<sup>0</sup> A larger network description segment is needed since approximately 200<br>
	bytes per line are needed, see Appendix G
		-
		- $\degree$  The lines will not be used to their optimum capacity<br> $\degree$  Installation costs will be increased for either or both reasons,
			- For equipment already installed, running and maintenance costs will be greater
			- At the installation planning stage, more equipment than is necessary will be installed.
	- When using the multipoint facility, i.e., declaring more than 1 station per line, the gain in reducing the number of lines, must be considered against
		- 0 The degradation of response time which is caused by
			- The "dead-time" of the polling mechanism
		- The time for transmitting a message, which depends on its length <sup>o</sup> The type of application, i.e., interactive applications are best suit-
		- ed for a multipoint network.
- specifying the PRIRA parameter, see LINE command :

BTNS executes the following actions according to the parametric values specified.

- PRIRA = IN/ nnnn<br>  $\degree$  When an output request arrives from MAM or VCAM,
	- The request is executed
	- The line is then pol led for as many times as specified by "nnnn" in the parameter, each poll corresponding to 1 scanning of the station index (STI) in the polling list, before<br>The next output request is accepted.
	-
	- $\degree$  If the line is inactive, i.e., no output pending, a continuous polling of the line, i.e., loop in the URP firmware, is executed.
- $-$  PRIRA  $=$  OU/ nnnn
	- $\circ$  When output requests are pending, i.e., enqueued messages,
		- As many messages as specified by "nnnn" in the parameter are output, before
		- The line is polled again, the poll being the scanning of 1 station index in the polling list.

# $^{\circ}$  If no messages are to be output, the line is polled continuously.

 $-$  {QRRO QLIN}

see "Parameter Descriptions" of LINE command.

### WAM Tuning

- choosing between disk queues and memory queues
	- When disk queues are to be used:
		- ° For the checkpoint/restart capability in case of "step abort" or "system crash"
		- ° For file transfer and data collection, where the data obtained is used as input information to application programs to be run after the cornmuni cations session.
	- When memory queues are to be used: ° For critical response time in reducing "turn-around".
	- When both disk queues and memory queues are to be used:
		- ° For heavy traffic loads, e.g., BSC file transmission or for a large network,
			- Memory queues can be used to receive data
			- Disk queues can then be used to store the data.
	- Example cf using both types of queues:
		- 0 Installation environment
			- 20 VIP7700 keyboard-screen terminals
			- 4 printers to produce hard copy
		- 0 Application usage
			- VIP terminals are used in conversational mode to enter bills on the basis of 1 enquiry (input) to 1 response (output)
			- The printers are used to print out the bills entered on the VIP terminals and therefore many messages may be generated for output tc the printers.
		- ° Choice of queues
			- . Memory queues are to be used for the VIP terminals and the application program for rapid "turn-around"
			- Disk queues for the printers since hard-copy is slower to produce than screen operations.
- structure of the queued message

The internal structure of a message when queued by MAM is the same in memory as it is on disk. The message is assembled in fixed length blocks specified by the user.

The blocks are used as follows,

- 
- TCB (text control block)<br><sup>0</sup> Each TCB is structured as follows,
	- 5 bytes are used to provide the link to its appropriate HCB
	- The remaining bytes to contain the actual text of the message.
- 
- HCB (header control block)<br><sup>0</sup> An HCB occupies the same block size as a TCB and is structured thus,
	- . HCB1 : 50 bytes to contain control information and the link to HCB2, The remaining bytes to link to TCBs, each link being 4 bytes.
	- . HCB2 : 4 bytes to link HCB2 to HCB3,
	- The remaining bytes to link to TCBs, each link being 4 bytes. . HCB3 : as for HCB2, but the first 4 bytes are "lost".

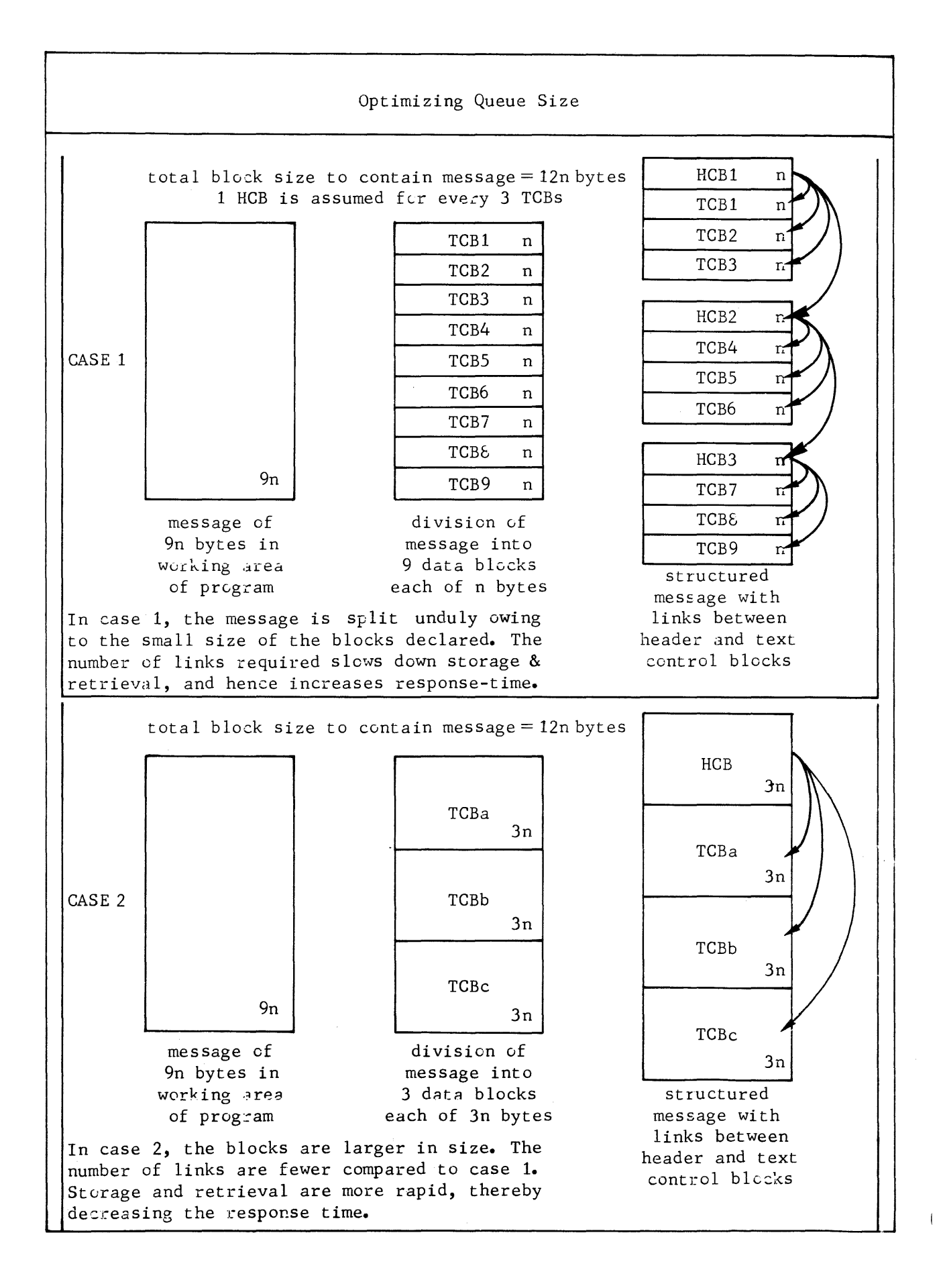

The number of blocks needed to queue a message depends on, - the length of the message - the size of the block in bytes defined in the GENCOM command as follows,<br>
0 QDBLKSZ for disk queues<br>
0 QCBLKSZ for memory (core) queues. • calculating the number of blocks - The number of TCBs is given by the algorithm  $N = \frac{message ~ length}{(R - 5)}$  ( + 1, for any remainder), where B=block size - The number of HCBs is given by the algorithms  $\circ$  For 1 HCB, i.e., HCB1,  $(N \times 4)$   $\lt$  (B - 50), where N = number of TCBs, and B = block size ° For 2 HCB~, i.e., HCBl and HCB2,  $(N \times 4)$   $\lt$  (2B - 54), where N = number of TCBs, and B = block size ° For 3 HCBs, i.e., HCBl, HCB2 and HCB3,  $(N \times 4)$   $\lt$  (3B - 56), where N=number of TCBs, and B=block size • specifying the QCBLKSZ and QDBLKSZ parameters, see GENCOM command : The value in bytes must be so chosen in order - to minimize the number of blocks needed to queue the average message, which in turn enables - to reduce the "overhead" imposed by MAM on BTNS and the application program in terms of<br><sup>o</sup> message processing, i.e., unnecessary "splitting" of messages is costly in CPU time<br> $\degree$  the number of I/O operations to access HCBs and TCBs on a disk queue file. A compromise must be found between - performance, i.e., the number of blocks to be accessed - space utilization, i.e., minimising the amount of "lost" space. Example of optimizing queue size: Consider an average message length of 980 bytes. - If 3 TCBs are to be used, then <sup>o</sup> The block size must be no less than  $(327 + 5) = 332$  bytes <sup>o</sup> The "loss" in TCB3 is  $(327 \times 3)$  -  $980 = 1$  byte<br><sup>o</sup> The "loss" in HCB1 is  $(332 - (50 + (3 \times 4)) = 270$  bytes<br><sup>o</sup> The total "loss" is 271 bytes. - If 4 TCBs are to be used, then <sup>o</sup> The block size must be no less than  $(245+5)=250$  bytes <sup>o</sup> The total "loss" is in HCB1, which is  $(250 - (50 + (4 \times 4)) = 184$  bytes. - If 5 TCBs are to be used, then <sup>o</sup> The block size must be no less than  $(196 + 5) = 201$  bytes<br><sup>o</sup> The total "loss" is in HCB1, which is  $(201 - (50 + (5 \times 4)) = 131$  bytes. The more the number of TCBs used, the less the waste but the greater the access time. A reasonable estimate would be *a* block size between 200 and

5-45

300 bytes which in this case happens to be about  $\frac{1}{4}$  of the message length.

Example of optimizing the number of blocks: Consider a message text to fill a screen of the following characteristics, - 24 lines - Each line containing 80 characters. A block size of 85 bytes has been chosen to contain the entire text per line, i.e., 80 bytes for the text and 5 bytes for the link.

0 to reduce response time

Response time is reduced if BTNS can start delivery of the first lines of text before the entire text for filling the screen is queued. In order to do this,

- . Each line must be sent as a separate message, i.e., SEND WITH EMI
- The message structure therefore must be
	- One TCB to contain the line
	- One HCBl to head each TCB
	- 24 TCBs and 24 HCBls are needed to contain the entire message text, giving 48 control blocks, each of 85 bytes, making 4080 bytes.

The added advantage of specifying the message structure in the way described is security.

0 to save space

In order to save space, the entire message text *to* fill the screen must be queued and transmitted as follows,

- Each line is sent as a portion of the message, i.e., SEND without indicator, up to the last line
- The last line, 24th., is transmitted by SEND WITH EMI, thereby terminating the message text
- The message structure must therefore be
	- 24 TCBs to contain the entire message text
	- One HCB1 to link the first 8 TCBs, i.e., TCB1 thru TCB8
	- One HCB2 to link the next 16 TCBs, i.e., TCB9 thru TCB24
	- 1 HCB1, 1 HCB2 and 24 TCBs are needed to contain the entire message text, giving 26 control blocks, each of 85 bytes, making 2210 bytes.

A saving of 1870 bytes compared to the preceding case has been made at the expense of minimizing response time.

• defining memory queue space

Space for memory queues is restricted to a single segment of 64K bytes.

- The number of memory blocks is given by the algorithm

 $N = \sum NUMBLK + QCPOOL$ , for NUMBLK see QUEUE command for QCPOOL see GENCOM command

- The restriction on the memory queue space to be declared is

(N x QCBLKSZ)  $\leqslant$  55535, for QCBLKSZ see GENCOM command

- 
- The total memory queue space declared includes<br><sup>0</sup> The pool independently reserved for the exclusive use of individual queues, as declared by the NUMBLK parameter of the respective QUEUE
	- commands<br><sup>o</sup> The pool, as declared by the QCPOOL parameter of the GENCOM command, to be shared by all queues qualified by the QCPOOL option in their respective QUEUE commands.

 $\overline{1}$ 

- Violating the restriction placed on memory queue space will cause an error during network generation with the message

ERROR CN0020 SEVERITY 4 SEGMENT TOO LARGE : buffer-pool-name

For details, see "NDL Error Messages" in Appendix C.

- The actual size of the generated segment for memory queues is provided by the CNC report, see Appendix G.

Estimating the size of the memory buffer pool depends on

- Message length, which has been dealt with previously.
- 
- Traffic load, which comprises<br><sup>o</sup> Time taken to compose the message text to be input
	-
	-
	-

a comparative commences of a commence of a state of the commence of the state of the state of the state of the

0 Time taken to key in the composed message text<br>
0 BTNS transfer time<br>
0 Application program processing time<br>
0 Response time in outputting the reply to the terminal.

In the case of interactive applications, up to  $30\%$  of the memory buffer pool is used on an average during peak periods.<br>Tailoring the buffer pool size is based on the following information.

- $\degree$  At the end of the session, the BTNS JOR listing, see Appendix I, gives information on the maximum percentage use of the memory queues segment.
- <sup>o</sup> During the session, the network control command DT QUEUE can be issued to take random percentages.

Over a period of time, if the "maximum" has not been exceeded, the NDL parameters determining the memory buffer pool can then be reduced for a new network description, and the CNC utility rerun.

- Number of queues sharing the buffer pool:

The QCPOOL parameter of the GENCOM command enables all or part of the memory buffer pool to be shared by several queues if all or some of the queues are defined with the QCPOOL parameter in their respective QUEUE commands.

The disadvantage of shared buffer pools is the liability of overloading. As a general rule, the type of queue determines the use of the buffer pool, namely,

Terminal queues are more suitable to share the buffer pool

 $\left(\begin{smallmatrix} \text{poo} \[1mm] \text{o} & \text{T}\text{e} \[1mm] \text{o} & \text{p} \[1mm] \text{o} & \text{p} \end{smallmatrix}\right)$ Program queues are more suitable for individually reserved pools in order to receive several messages in a stream.

• defining disk queues

In order to use disk queues,

- the disk queue file must be preallocated
- a buffer segment must be generated by CNC to contain
	- <sup>o</sup> a bit map to reflect the status of each block of the file. i.e., used or unused

<sup>o</sup> buffers to read/write HCBs and TCBs from/to the disk file.

The size of the buffer segment is given in the CNC report, see Appendix G.

Calculating the size of the queue file extent depends on

- The block size defined by the QDBLKSZ parameter of the GENCOM command. A block size of 500 to 1000 bytes should satisfy the requirements for most applications. Any size smaller than 500 bytes would increase the s work overhead for disk I/O transfers. acc The larger the disk capacity, the larger QDBLKSZ can be.
- The maximum number of blocks permitted on the file defined by the algorithm,

 $\Sigma$ NUMREC  $\leqslant$  32767, for NUMREC see QUEUE command

If the total number of blocks exceeds the maximum, i.e., 32767, then an error message will be flagged at network generation

ERROR CN0025 SEVERITY 4 QUEUES FILE TOO LARGE

For details, see "NDL Error Messages" in Appendix C.

- The characteristics of the disk medium, namely,<br><sup>0</sup> The number of blocks per track
	-
	- <sup>o</sup> The number of tracks per cylinder

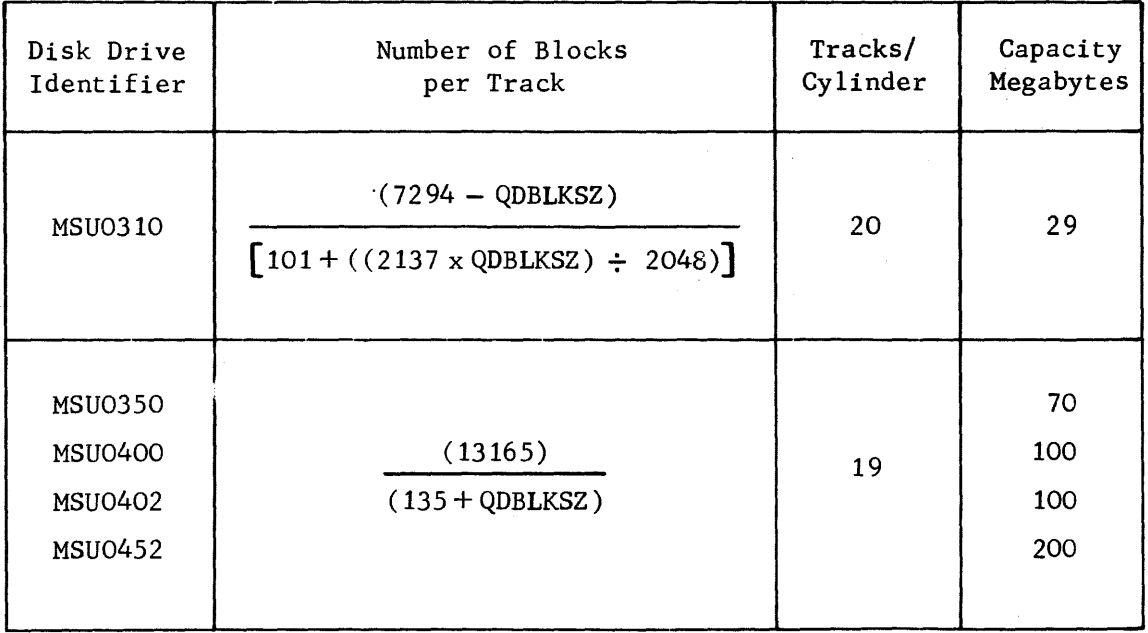

• preallocating disk files

In order to optimize performance and reduce response times, contention in accessing files should be avoided. Wherever possible, files used during the communications session should be allocated on different disks.

- The files used most frequently in a communications system are,
	- <sup>o</sup> System backing store, SYS. BKST1, for swapping code and data segments of the system and application programs during execution. The file is accessed by the VMM (virtual memory management) component of  $GCOS$ . A "bottleneck" will occur in accessing the file if memcry is overloaded by too many jobs concurrently executing.
	- 0 The queue file which is accessed thru MAM by • BTNS and,
		- MAM (MCS COBOL) application programs.
	- <sup>o</sup> User files which are accessed only by MAM application programs.
- Contention in accessing files arises in the following instances,
	- <sup>o</sup> If user files and the queue file are allocated on the same disk, then a great number of I/0 operations has to be performed by the system in processing messages, thereby slowing down the thruput. Contention arises between
		- BTNS in trying to queue and dequeue messages
		- . The MAM application program in trying to access both types of files.
	- <sup>o</sup> If the queue file is allocated on the system disk, and if the lcad imposed on the system is such as to increase the rate of segment swapping, then contention is caused among
		- VMM swapping and loading code and data segments
		- BTNS in trying to queue and dequeue messages
		- The MAM application program in trying to access the queue file.
- In order to optimize file allocation concerning disk I/Os and missing segments, the user has the statistics provided by the BTNS JOR listing and the MAM application program JOR. For details of the BTNS JOR, see Appendix I.

 $\label{eq:2.1} \frac{1}{\sqrt{2}}\left(\frac{1}{\sqrt{2}}\right)^2\left(\frac{1}{\sqrt{2}}\right)^2\left(\frac{1}{\sqrt{2}}\right)^2\left(\frac{1}{\sqrt{2}}\right)^2\left(\frac{1}{\sqrt{2}}\right)^2\left(\frac{1}{\sqrt{2}}\right)^2\left(\frac{1}{\sqrt{2}}\right)^2\left(\frac{1}{\sqrt{2}}\right)^2\left(\frac{1}{\sqrt{2}}\right)^2\left(\frac{1}{\sqrt{2}}\right)^2\left(\frac{1}{\sqrt{2}}\right)^2\left(\frac{1}{\sqrt{2}}\right)^2\left(\frac{1}{\sqrt$ 

 $\label{eq:1} \mathcal{L}_{\mathcal{A}}(\mathcal{A}) = \mathcal{L}_{\mathcal{A}}(\mathcal{A}) = \mathcal{L}_{\mathcal{A}}(\mathcal{A}) = \mathcal{L}_{\mathcal{A}}(\mathcal{A}) = \mathcal{L}_{\mathcal{A}}(\mathcal{A}) = \mathcal{L}_{\mathcal{A}}(\mathcal{A}) = \mathcal{L}_{\mathcal{A}}(\mathcal{A}) = \mathcal{L}_{\mathcal{A}}(\mathcal{A}) = \mathcal{L}_{\mathcal{A}}(\mathcal{A}) = \mathcal{L}_{\mathcal{A}}(\mathcal{A}) = \mathcal{L}_{\mathcal{A}}(\mathcal{A}) = \mathcal{$ 

### SECTION VI

### QUEUE MAINTENANCE

QMAINT is a system utility program available to the user to perform maintenance on memory and disk queues defined for the network generated by a CNC session.

The utility performs the following functions,

- Prints messages from a queue
- Purges messages from a queue
- Sends messages to a queue
- Displays the status of a queue

QMAINT is described in terms of:

- Input/Output Data
- Command Language
- Executing QMAINT

#### INPUT/OUTPUT DATA

The input data to QMAINT is a set of conmands specified by the user, which describes the actions to be performed; the output data from QMAINT is in the form of print-outs.

- input to QMAINT : The commands to QMAINT are introduced either on cards forming an input enclosure in a deck of JCL statements, or as a subfile retrieved from a source library. If the QMAINT commands are to be used repeatedly, e.g., to display or purge the contents of all queues at the end of a telecommunications session, then they should be stored as a member of a library.
- output from QMAINT: Print-out reports can be of the following,

- Messages in the JOR : JOR messages are printed in case of fatal user or system errors that cause QMAINT to halt abnormally. A detailed description of these messages is given in Appendix C.

- SYSOUT Reports :

The SYSOUT report lists the QMAINT commands which have been executed, and after each command additional information specific to it is included. The contents and format of the QMAINT commands are dealt with in "Command Language" later in the section. A summary of errors detected during the execution of QMAINT commands is printed out at the end of the SYSOUT report.

### COMMAND LANGUAGE

QMAINT command language is described in terms of,

- Language convention
- Command Repertoire

# Language Convention

- Commands and their parameters are written in capitals •
- The following symbols must not be employed in user-supplied values,

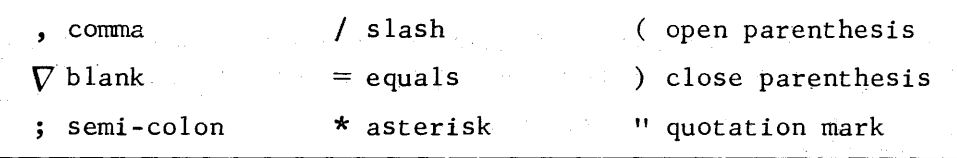

- Language reserved names must not be employed in user-supplied values •
- A command can span several cards, the end of the command being terminated by a semicolon.
- Individual parameters of a command can be separated by commas, blanks or commas and blanks.
- Blank cards and "connnent" cards are not processed •
- Default values are underlined; if no default is specified, a value must be supplied.
- . The sequence of commands is not significant.

### Command Repertoire

There are  $6$  commands, namely,

- COMM defines a "comment"
- PRINT prints the contents of a queue
- PURGE purges messages in a queue
- QSTATUS lists status and generation parameters of queues
- SEND sends user-defined messages to a queue
- . STATUS resumes or suspends processing of QMAINT commands in case of error

The commands are listed with the following information,

- Definition
- Format of Command
- Parameter Descriptions
- Command Report
- Examples (where applicable)

 $\mathcal{L}_{\rm{max}}$  , and  $\mathcal{L}_{\rm{max}}$ 

# Definition

The COMM command defines a comment and may appear anywhere in the sequence of commands.

 $\mathcal{F}_{\text{int}} = \mathcal{F}$ 

Format of Command

COMM "string";

### Parameter Descriptions

"string"

- a character string between quotation marks that must be opened and closed on the same card.

A maximum of 72 characters can be specified for each COMM command. If a comment is greater than 72 characters, then the excess number of characters must appear on a following COMM card.

**Service State State** 

Command Report

Only on command listing.

 $\chi$  ,  $\chi$  ,  $\chi$  ,  $\chi$ 

# **PR.INT**

# Definition

The PRINT command is used to print out, without any alteration to, the contents of one, several or all of the queues defined within the given network. The contents of a queue is the set of messages that are completely queued, i.e., not in the transitional state of being sent or received. The messages are printed out in the order that they would be received from the queue concerned by an application program or BTNS.

# Format of Command

$$
PRINT \left\{ \begin{array}{c} \text{name} \left[ , \text{name} \right] \ldots \\ * \end{array} \right\};
$$

Parameter Descriptions

name

- ranges from 1 thru 4 alphanumeric characters and is the external name of the queue as specified in the corresponding QUEUE command, see Section V.

name, name...

- defines the list of queues and the order in which messages are to be printed out.

\*

- requests the print-out of the contents of all the queues defined within the given network.

The order in which the messages are to be printed out will be the order in which the queues were declared at CNC generation.

# Command Report

The format of the print-out is :

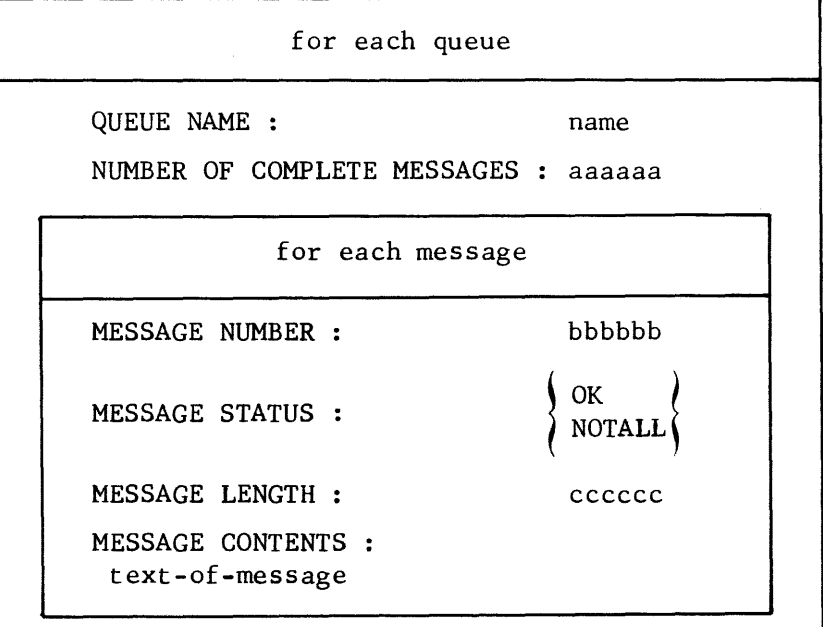

# **PRINT continued**

name - ranges from 1 thru 4 alphanumaeric characters and is the external name of the queue as specified in the corresponding QUEUE command, see Section V. aaaaaa - number of complete messages in the queue that have been printed. bbbbbb - number of the message ranking in the queue. cucced - length of the message in characters. OK - complete text for the message has been printed. **NOTALL** - partial text for the message has been printed.

# **PURGE**

# Definition

The PURGE command destroys all or part of the messages that are currently present in a queue, irrespective of the status of the messages, i.e., completely queued, or in the transitional state of being sent or received. The messages are destroyed in the order that they would be received from the queue concerned by an application program or BTNS.

# Format of Command

PURGE name,  $\left\{\n \begin{array}{c}\n \text{ALL} \\
 \text{NUMBMSC} = \text{nnnnn}\n \end{array}\n \right\};$ 

# Parameter Descriptions

name

- ranges from 1 thru 4 alphanumeric characters and is the external name of the queue as specified in the corresponding QUEUE command, see Section V.

ALL

- specifies that all messages present in the queue are to be destroyed.

NUMBMSG

- specifies the number of messages in the queue to be destroyed. The number of messages ranges from 1 thru 99999.

# Command Report

The format of the print-out is:

QUEUE NAME : name NUMBER OF DELETED MESSAGES : aaaaaa

name

- external name of the queue specified in the PURGE command.

aaaaaa

- number of messages destroyed, see ALL and NUMBMSG above.

 $\overline{1}$ 

# Definition

The QSTATUS command lists the current status and the generation parameters of one, several or all of the queues defined within a given network.

Format of Command

QSTATUS  $\left\{\begin{array}{c} \text{name }[ , \text{name }]\dots\end{array}\right.$ 

# Parameter Descriptions

name

- ranges from 1 thru 4 alphanumeric characters and is the external name of the queue as specified in the corresponding QUEUE command, see Section V.

- name, name...
	- defines the list of queues and the order in which their status and generation parameters are to be listed.

\*

- requests the listing of the current status and generation parameters of all the queues defined within a given network. The order in which this information is listed will be the order in which the queues were declared at CNC generation.

Cormnand Report

The format of the print-out is :

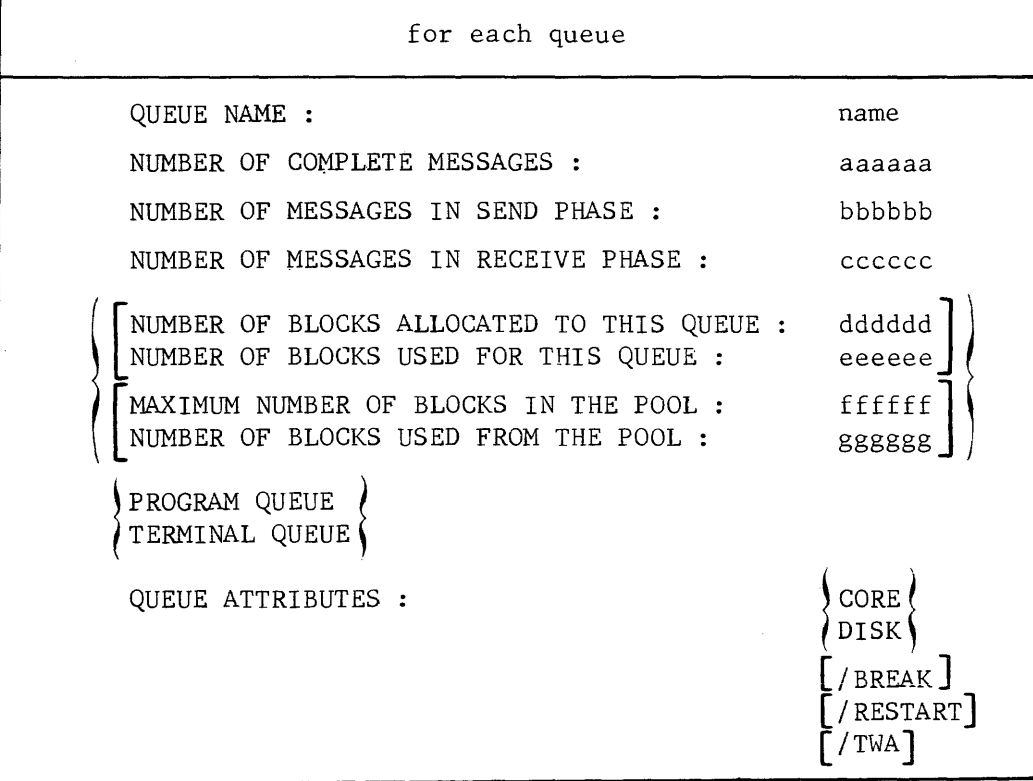

# **QSTATUS continued**

name - external name of the queue specified in the QSTATUS command. aaaaaa - number of messages completely queued in the current state. bbbbbb - number of messages partially sent to the queue concerned, i.e., messages not terminated by EMI or EGI. cccccc - number of messages partially received from the queue concerned. dddddd - number of core or disk blocks allocated to the queue concerned at CNC generation thru the respective parameters of the corresponding QUEUE command. • NUMBLK : number of core blocks to be used as the memory queue pool . NUMREC : number of blocks to be used as the disk queue file. The text "NUMBER OF BLOCKS ALLOCATED TO THIS QUEUE : dddddd" can only appear if the queue was not defined with the QCPOOL option in the corresponding QUEUE command at CNC generation. eeeeee - number of used blocks among the "dddddd" blocks reserved, see above. The text "NUMBER OF BLOCKS USED FOR THIS QUEUE : eeeeee" can only appear if the queue was not defined with the QCPOOL option in the corresponding QUEUE command at CNC generation. fffff - total number of core blocks of the core queue pool to be shared by all queues qualified by the QCPOOL option in their respective QUEUE commands. The total number of core blocks is defined by the QCPOOL parameter of the GENCOM command. The text "MAXIMUM NUMBER OF BLOCKS IN THE POOL : ffffff" can only appear if the queue was defined with the QCPOOL option in the corresponding QUEUE command at CNC generation. gggggg - number of used core blocks from the "ffffff" blocks reserved, see above. The text "NUMBER OF BLOCKS USED FROM THE POOL : gggggg" can only appear if the queue was defined with the QCPOOL option in the corresponding QUEUE command at CNC generation. BREAK - applicable only to program queues, see QUEUE command in Section V. CORE - if NUMBLK parameter is specified in QUEUE command, see "dddddd" above. DISK - if NUMREC parameter is specified in QUEUE command, see "dddddd" above. RESTART - applicable only to disk program queues, see QUEUE command in Section V. TWA - applicable only to program queues, see QUEUE command in Section V.

# Definition

The SEND command sends user-defined messages to queues. The text of the message to be sent immediately follows the SEND command and can appear on several cards, each card spanning from column 1 thru 80. This function is used to simulate terminals and for debugging MCS COBOL programs without a network being declared.

# Format of Command

$$
\texttt{SEND name} \Big[ , \texttt{ENDMSG} = \texttt{"end-of-message-string"} \Big] \Big[ , \texttt{LENGTH} = \texttt{nnnn} \Big] ;
$$

### Parameter Descriptions

name

- ranges from 1 thru 4 alphanumeric characters and is the external name of the queue as specified in the corresponding QUEUE command, see Section v.

ENDMSG

- ranges from 1 thru 5 alphanumeric characters enclosed within quotation marks and denotes the "marker" to be used to specify the end of the text of the message to be sent to the queue.
	- If ENDMSG is omitted, then the message text must be terminated by a //EOM card.

Either ENDMSG or //EOM is mandatory, see Example following.

LENGTH

- defines the length of the message in characters to be sent to the queue. If the length specified conflicts with the number of data cards after the SEND command, a warning message is displayed by QMAINT, see Example following.

### Command Report

The format of the print-out is :

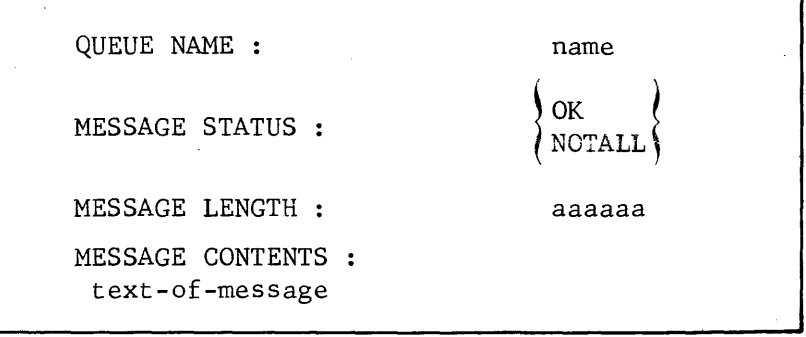

name

- ranges from 1 thru 4 alphanumeric characters and is the external name of the queue as specified in the corresponding QUEUE command, see Section V.

aaaaaa

- length of the message in characters sent to the queue, see Example following.

# **SEND continued**

text-of-message

- text of the message sent to the queue is edited in a maximum of 110 characters per line.

# Examples

In the following examples, data presented on the cards is left-justified, i.e., starting at column 1 on the left.

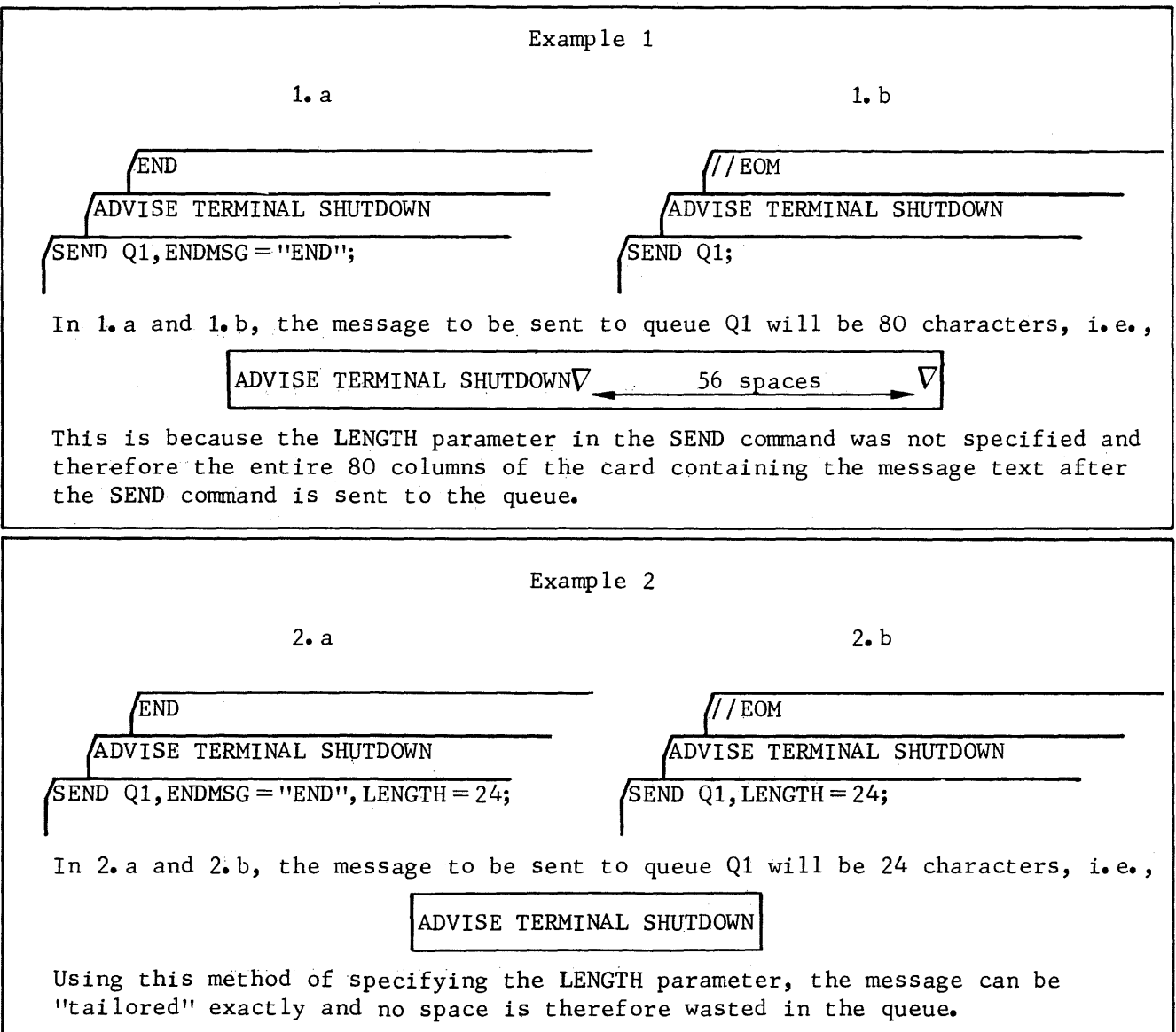

# Definition

The STATUS command continues or suspends the processing of QMAINT commands when an error has previously occurred.

$$
\begin{array}{c}\n\text{Format of Command} \\
\text{STATUS} \\
\left\{\begin{array}{c}\n\text{EVEN} \\
\text{ONLY} \\
\text{RESET}\n\end{array}\right\};\n\end{array}
$$

# Parameter Descriptions

ONLY

- following commands are executed only if no error has occurred.

EVEN

- only the following command is executed when an error has previously occurred.

RESET

- resets the error count to zero.

# Command Report

Only on command listing.

### EXECUTING QMAINT

Executing QMAINT is dealt with in terms of,

- Run-time Prerequisites
- Run-time JCL

# Run-time Prerequisites

All the following prerequisites must be met to execute QMAINT, namely,

- A previous CNC session describing all the queues referenced by the QMAINT commands must have been successfully run.
- . Each program queue referenced by a QMAINT command must be available, i.e., the queue must not be allocated to any application program in IN. IO or OUT mode.
- . Each terminal queue referenced by a QMAINT command must be available, i.e., the queue must not be currently allocated to any application program - either explicitly thru a \$QASSIGN statement
	- or implicitly thru the terminal connection to the application program.

Run-time JCL

QMAINT Run-time JCL commands retrieved from an input enclosure \$JOB job-name, USER =user-name, PROJECT= project-name; STEP H\_QMAINT, SYS. HLMLIB; ASSIGN H\_CR,\*input-enclosure-name; ENDSTEP; \$INPUT input-enclosure-name (,TYPE= DATASSF] ; \$ENDINPUT; \$ENDJOB; QMAINT commands commands retrieved from a source library member \$JOB job-name, USER= user-name, PROJECT= project-name; STEP H\_QMAINT, SYS. HLMLIB; ASSIGN H  $CR$ , external-file-name, SUBFILE = member- $1$ ame,  $DEVCLASS = device-class - name, MEDIA = media - name;$ ENDSTEP; \$ENDJOB;

Syntax for QMAINT run-time JCL :

- The STEP statement specifies the system load-module H QMAINT is located in the system load-module library SYS. HLMLIB.
- The ASSIGN statement specifies the system-reserved internal-file-name H CR as the file containing the QMAINT commands, either on cards as an inputenclosure or as a source library member.

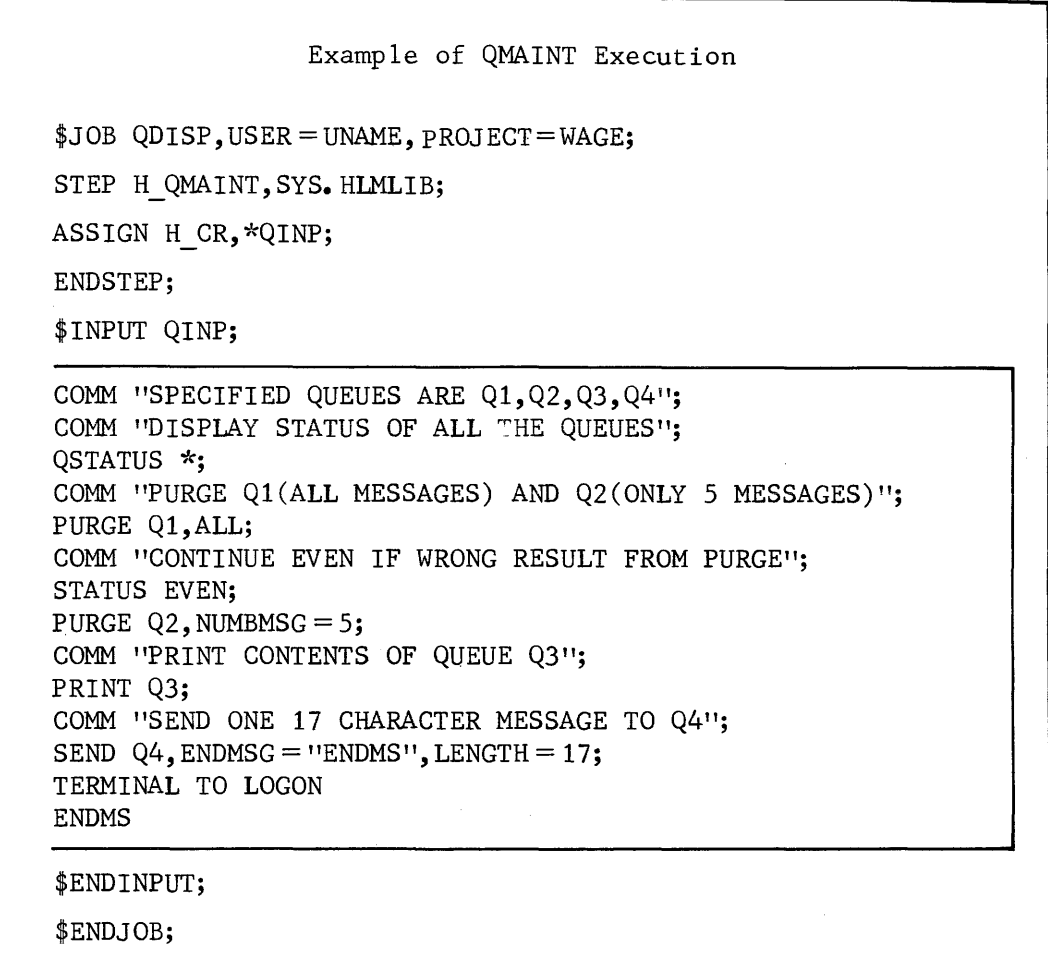

The job defined by QDISP executes on the queues specified by the current network. The maintenance actions to be performed are described by the QMAINT commands in the input enclosure.

 $\label{eq:2.1} \frac{1}{\sqrt{2}}\int_{0}^{\infty}\frac{1}{\sqrt{2\pi}}\left(\frac{1}{\sqrt{2\pi}}\right)^{2\alpha} \frac{1}{\sqrt{2\pi}}\int_{0}^{\infty}\frac{1}{\sqrt{2\pi}}\left(\frac{1}{\sqrt{2\pi}}\right)^{\alpha} \frac{1}{\sqrt{2\pi}}\frac{1}{\sqrt{2\pi}}\int_{0}^{\infty}\frac{1}{\sqrt{2\pi}}\frac{1}{\sqrt{2\pi}}\frac{1}{\sqrt{2\pi}}\frac{1}{\sqrt{2\pi}}\frac{1}{\sqrt{2\pi}}\frac{1}{\sqrt{2\pi}}$ 

 $\label{eq:1} \mathcal{H}^{(1)}(\mathcal{H}^{(1)}) = \mathcal{H}^{(1)}(\mathcal{H}^{(1)}) = \mathcal{H}^{(1)}(\mathcal{H}^{(1)}) = \mathcal{H}^{(1)}(\mathcal{H}^{(1)})$ 

 $\sim 10$ 

### SECTION VII

### DYNAMICS OF COMMUNICATIONS

Events occurring during a communications session are governed both by the user and the system.

The determining factors are,

- Execution chronology of the software components
- Levels of simultaneity for communications
- Optimum priorities for the software components
- Data flow during message exchange •
- Allocating memory resources

#### EXECUTION CHRONOLOGY OF THE SOFTWARE COMPONENTS

Before any communications session can take place, a communications environment must first be created. The H CNC utility, see Section V, is used to generate the network. The network is successfully created by the absence of error conditions during generation.

BTNS (basic terminal network support), an MCS COBOL step or a VCAM subsystem (virtual communications access method) can then be started. The two VCAM subsystems are,

- IOF (interactive operation facility)
- TDS (transaction driven system).

Whenever backing store is destroyed, the H\_CNC utility must be executed again

- the H\_CNC utility must be rerun
- the option  $MAM = YES$  or  $MAM = REFORMAT$  must be specified at system initialization if disk queueing is involved (MAM=YES is the default option).

Backing store is destroyed

- either thru a disk failure
- or when the CLEAN option is specified at restart.

Further constraints in determining the order in which the software components are executed, are

- H CNC utility cannot be run when any communications component is currently executing, and vice versa.
- BTNS cannot be run when another occurrence of BTNS is currently executing •
- A VCAM subsystem cannot be run if another version of the same VCAM subsystem is currently executing.
- An MCS COBOL step with a \$QASSIGN statement specifying a queue currently allocated to another MCS COBOL step cannot be run.

Failing to comply with any of the above constraints will lead to a step abort.

### LEVELS OF SIMULTANEITY FOR COMMUNICATIONS

Within the limits for operability as previously defined, communications components can be started and terminated independently for as long as the maximum system multiprogramming level is not exceeded.

The following occurrences illustrate the levels of simultaneity for a communications session,

1. A data collection MCS COBOL application DATCOLL starts. Its function is to empty disk input queues filled by BTNS during a previous session.

Number of Simultaneities : 1

2. A data distribution MCS COBOL application DATDIST starts. Its function is to distribute to output queues messages generated by a batch program during a previous session.

Number of Simultaneities : 2

3. A TDS job is launched.

- The job requests connection to BTNS and is enqueued.
- TDS, however, remains available to batch entries.

Number of Simultaneities : 3

4. A TDS batch entry starts.

The batch entry requests connection to TDS to execute file updates.

Number of Simultaneities : 4

*S.* DATDIST has completed distributing all messages to output queues and terminates.

Number of Simultaneities : 3

6. A file enquiry MCS COBOL application FILEINQ starts. The application awaits requests to be received into its input queues.

Number of Simultaneities : 4

- 7. BTNS now starts, which results in the following,
	- The network is initialized.
	- The TDS job request is now accepted, see 3.
	- Log-on requests from terminals to connect to defined input queues and TDS are accepted.
	- The distribution of data enqueued by DATDIST to the terminals connected to input queues is now started.

Number of Simultaneities : 4 (BTNS is a service job)

8. DATCOLL has completed emptying the disk queues and terminates.

Number of Simultaneities : 3

- 9. The TDS batch entry, see 4, has updated its files and terminates. Number of Simultaneities : 2
- 10. TDS now terminates as it is no longer required. Number of Simultaneities : 1
- 11. FILEINQ has accepted all enquiries from input queues and terminates. Number of Simultaneities : 0

12. BTNS is retained in the system to fill disk queues. This operation would be continued in a following session by launching an application DATCOLL, see 1.

Number of Simultaneities : 0

13. A shutdown is issued. BTNS terminates and the communications session ends.

# OPTIMUM PRIORITIES FOR SOFTWARE COMPONENTS

In order to maintain efficient response times at terminal level, appropriate dispatching priorities for communications components must be chosen. Batch jobs are given low priorities as they are not subject to real-time contraints.

The user specifies a job class which determines the scheduling priority, the dispatching priority and the associated level of multiprogramming for the job. For a description of the use of job class, see System Management Guide.

The following example illustrates the effect of job class on priorities.

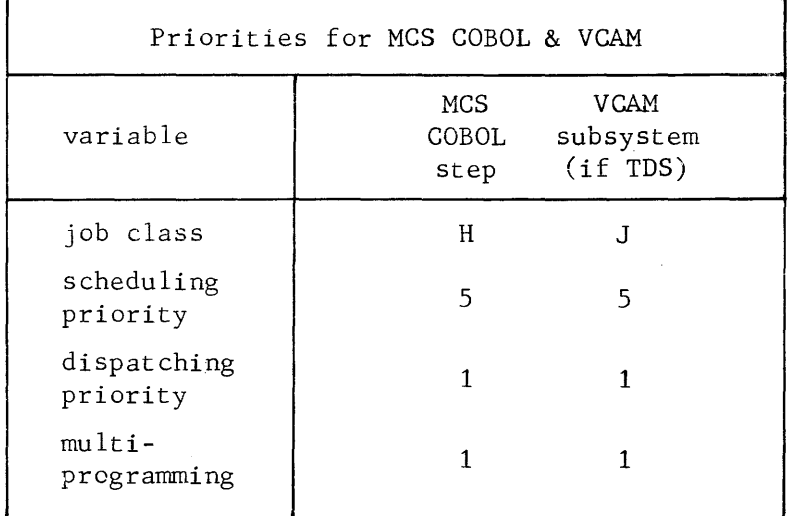

Explanations for example showing priorities for MCS COBOL and VCAM :

- H\_CNC and H\_QMAINT utilities are not included as they are not subject to real-time constraints and can therefore be executed as normal batch jobs of class P, say.
- The dispatching priority for the MCS COBOL step and the VCAM subsystem, e.g., TDS, are the same. In order to avoid conflict when both components are available in the system, the application programmer should exercise care. Indiscriminate program queue scanning for data by the application program can degrade system performance. This could be as a result of the prcgrammer specifying a RECEIVE statement with NO DATA clause or an ACCEPT statement instead of building a suitable queue structure and using one of the scanning techniques provided.
- The level of multiprogramming for the MCS COBOL step and the VCAM subsystem is the default value and can be modified by an OCL command, see System Operation : Operator Guide.

### DATA FLOW DURING MESSAGE EXCHANGE

Message exchange follows a prescribed path and involves the following types,

- Exchange between an MCS COBOL program and a terminal using a memory queue
- Exchange between an MCS COBOL program and a terminal using a disk queue
- Exchange between a VCAM subsystem and a terminal.

Exchange between an MCS COBOL Program and a Terminal using a Memory Queue

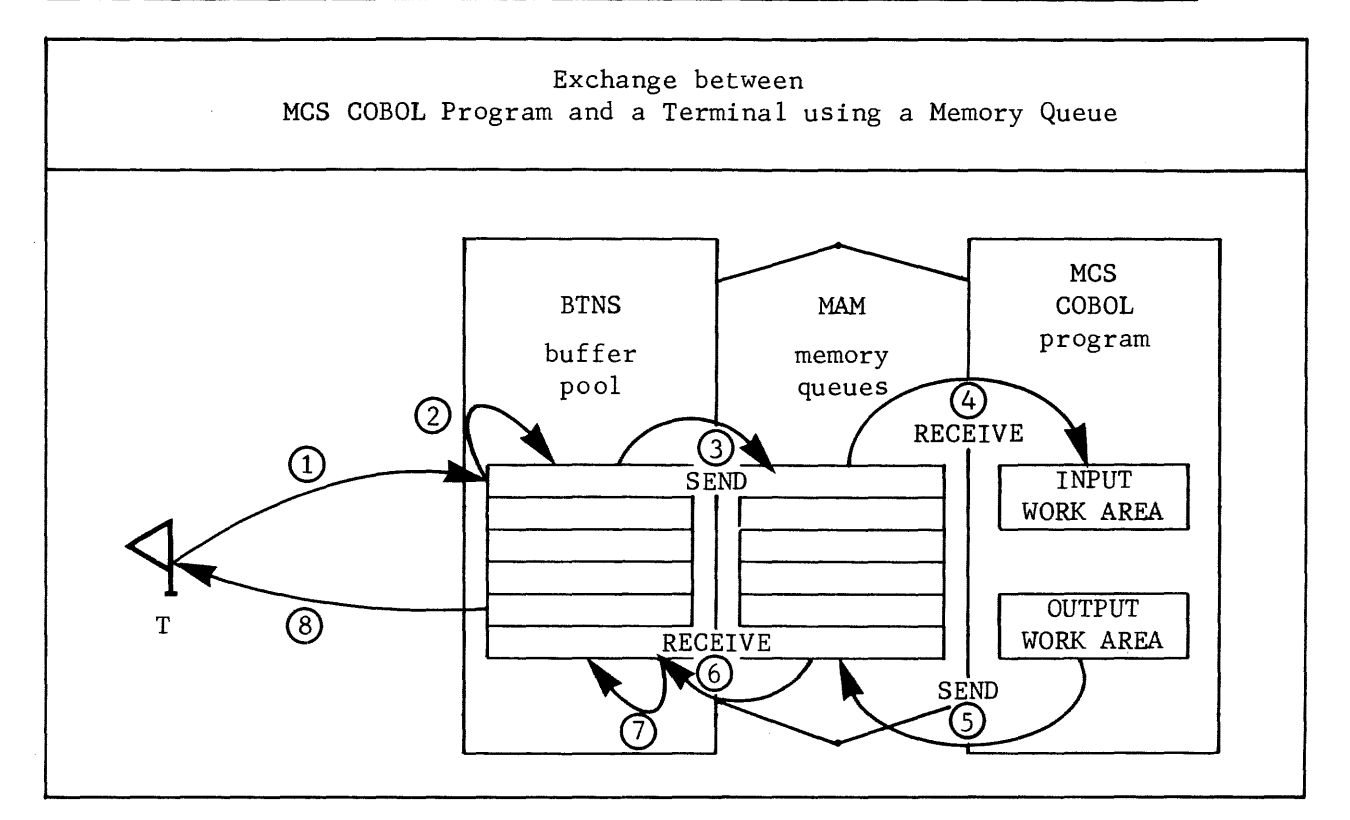

Explanations for example of exchange between MCS COBOL program and a terminal using a memory queue,

- 1. When the line is polled, terminal T sends a message which is stored in the BTNS buffer pool. Buffer units are dynamically allocated by BTNS as required\_by message length.
- 2. Control characters and marks are translated according to terminal type and data format for input.
- 3. BTNS stores the message in the memory input queue to which the terminal is connected by issuing a call to the MAM "send" procedure. A "send" procedure is performed for each buffer unit to be transferred.
- 4. When the program issues a RECEIVE statement to the symbolic input queue, the message or a part of it, is moved into the program's input work area. As many RECEIVE statements as necessary are issued to collect the complete message.
- 5. When the message is to be sent to the terminal, the program issues a SEND statement to the symbolic output queue, and the message is transferred from the program's output work area to the memory output queue associated with the terminal.
- 6. When the output request is located, BTNS issues a call to the MAM "receive" procedure to store the message in the buffer pool. A "receive" procedure specifying the length and address is performed for each buffer unit needed to contain the message.
- 7. Control characters and marks are translated according to terminal type and data format for output. The translation can be either "normal" or "unedited".
- 8. The message is then transferred from the buffer pool to the destination termina 1 T.

Exchange between an MCS COBOL Program and a Terminal using a Disk Queue

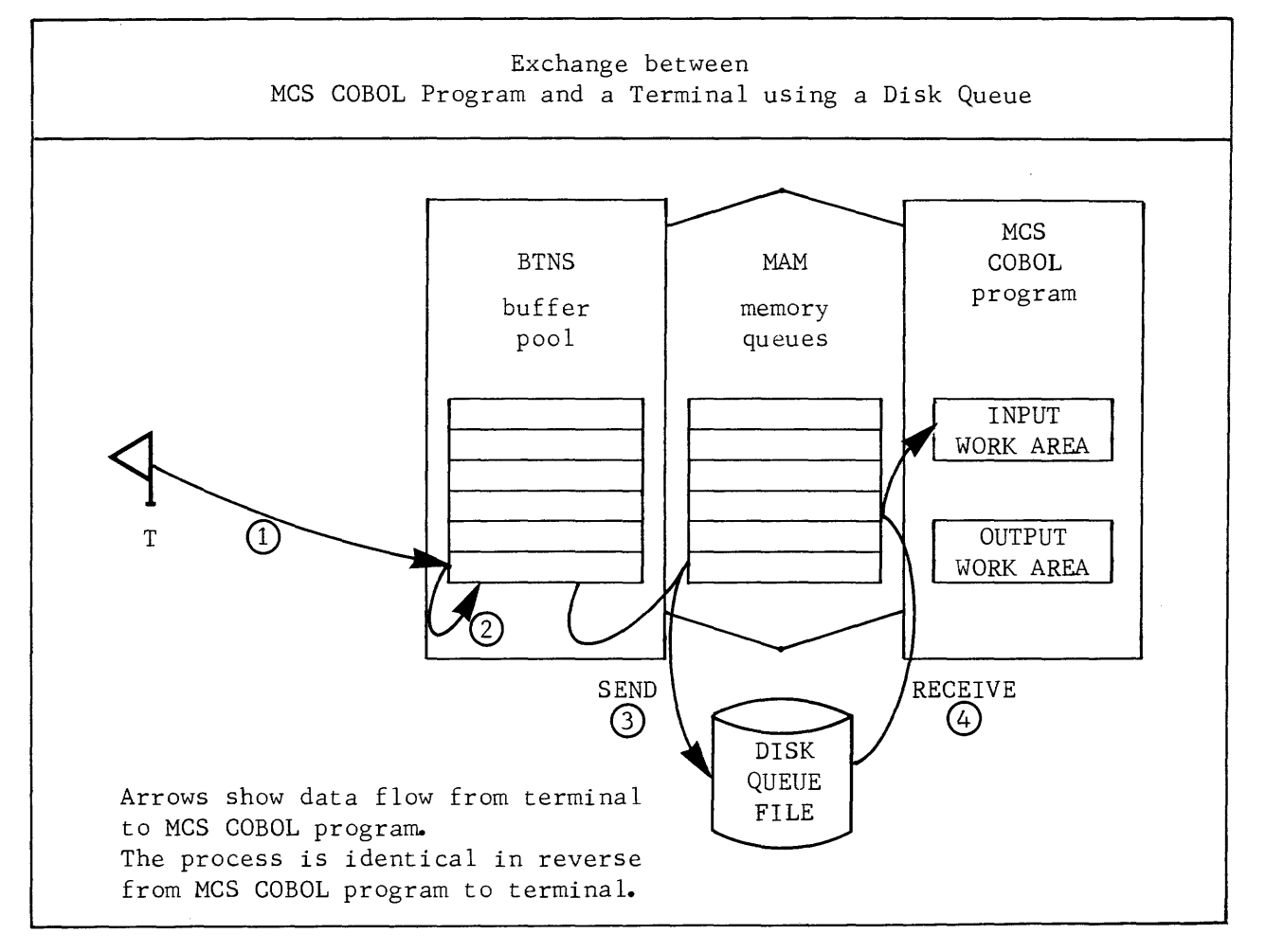

Explanations for example of exchange between MCS COBOL program and a terminal using a disk queue,

- 1. When the line is polled, terminal T sends a message which is stored in the BTNS buffer pool. Buffer units are dynamically allocated by BTNS as required by message length.
- 2. Control characters and marks are translated according to terminal type and data format for input.
- 3. When BTNS issues a call to the MAM "send" procedure to store the message in the disk-input queue to which the terminal is connected, the following events take place,
	- The message is first moved to the disk I/O buffer pool
	- The message is then written to the disk queue file.

Disk access for BTNS is asynchronous which means that BTNS does not have to wait for the completion of an I/0 operation.

- 4. When the program issues a RECEIVE statement to the symbolic input queue, the following events uccur,
	- The message is read from the disk queue file into the disk I/C buffer pool
	- The message is then moved into the program's input work area.

Disk access for the program is synchronous which means that the program must wait for the completion of an I/0 operation.

Exchange between a VCAM Subsystem and a Terminal

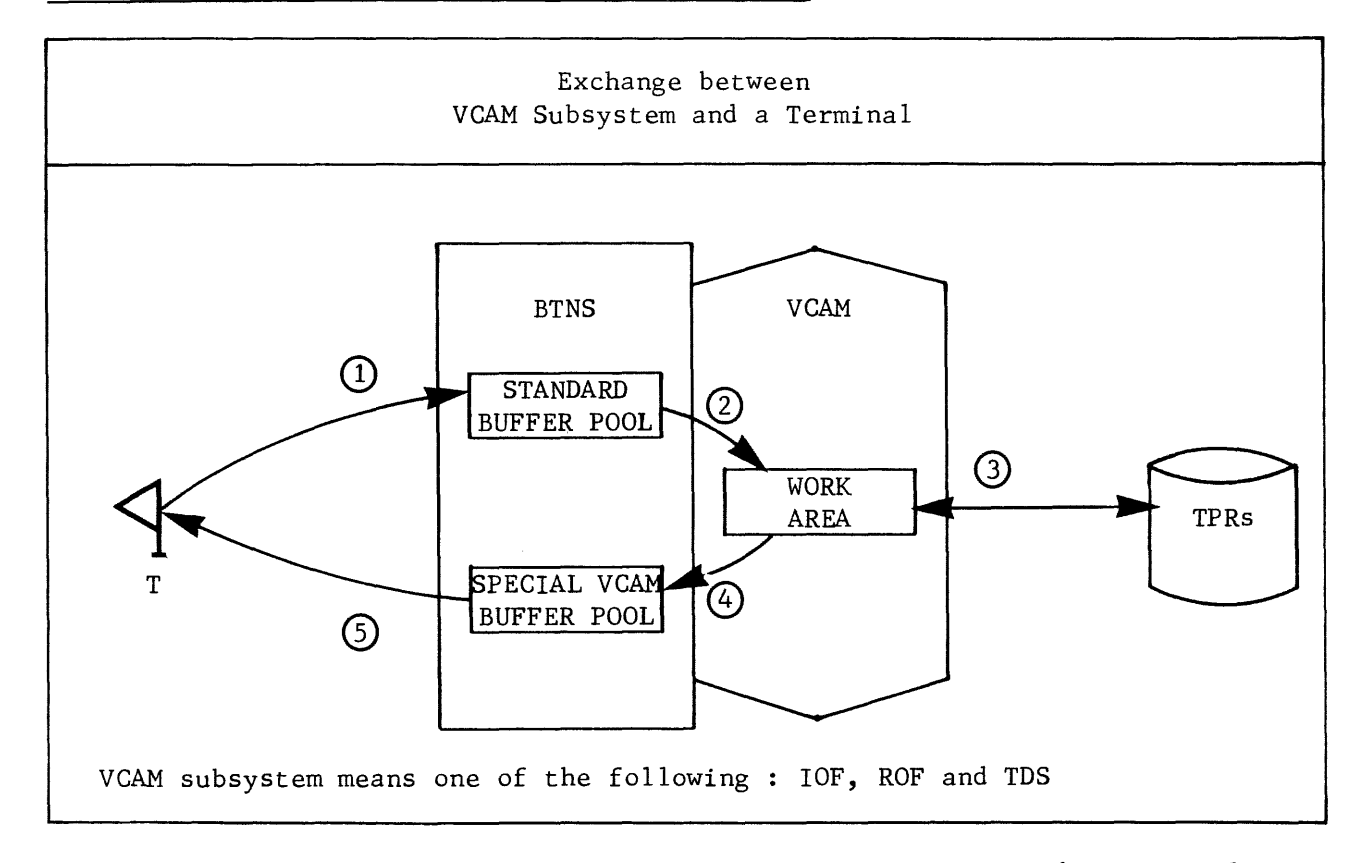

Explanation for example of exchange between a VCAM subsystem and a terminal,

- 1. A transaction is initiated at the terminal T. The message is stored in the BTNS standard buffer pool, occupying as many buffer units as required.
- 2. The message is then moved to the VCAM work area specified at the generation of the specific version of VCAM.
- 3. The message activates or is processed by 1 or several transaction processing routines (TPR).

4. A reply to the terminal is moved from the VCAM work area to a special VCAM buffer pool also specified at the generation of the specific version of VCAM.

 $\sim$   $\sim$   $\sim$ 

5. The message is then delivered from the buffer pool to the destination terminal.

### ALLOCATING MEMORY RESOURCES

Multiprogramming in a virtual memory environment may lead to an overload situation where several programs compete for memory resources.

The effects on the communications session are,

- . segments of its components not currently executing may be swapped with batch programs
- . these segments, when needed to process a message on arrival, must then be reloaded, causing
	- a tremendous increase in system overhead
	- a considerable increase in response time
	- a degradation of overall thruput.

The problems to be solved are,

• avoiding memory overload of the system

The sum of the "working sets" of programs executing concurrently must not exceed the physical memory size available.

guaranteeing minimum memory resources

In order to ensure rapid "turn-around", segments of communications components needed to process specific data, must be retained in memory even if inactive over long periods.

### The solutions are,

• using the \$SIZE (JCL) statement

The \$SIZE statement declares the "working set" of the program for the purpose of controlled scheduling to avoid memory overload.

• using the MAXMEM and MINMEM parameters of the \$STEP (JCL) statement

- MAXMEM : Used for tuning the "working set", and should be discontinued when the optimal size has been determined. The facility ensures that<br><sup>0</sup> the amount of memory allocated will never be less than the

- DWS (declared working set) specified in the \$SIZE statement<br><sup>0</sup> the system will not attempt to execute the step if the amount
- of physical memory available is not greater than or equal to the DWS, even if the step could be run on less, i.e., the step does not benefit by the gradual release of memory resources as the system load decreases.
- MINMEM : Used after the optimal DWS has been determined to allocate permanently to the step a memory resource equal to the DWS whatever the load of the system may be. The facility is used when "turn-around" times for the communications session are slow, indicating that the components needed for processing are absent in memory. By guaranteeing "minimum memory" requirements, all communications components needed for the session will be present in memory until termination.
- using the PMM (OCL) command

In order to ensure the presence of system functions, the PMM command can be used to "lock" these segments in memory so that these become permanently available.

### MCS COBOL (MAM) Application Programs

• determining the DWS parameter of \$SIZE

run-time JCL for estimating DWS STEP ... MAXMEM; SIZE dws-value ...:

The first time that the step is executed, the dws-value specified for \$SIZE is calculated from the linkage listing of the program, see "Linking MCS COBOL Programs" in. Section III.

The JOR listing at the end of the job step will indicate the number of missing segments, if any.

The general rule in tailoring dws-value specified in units of K bytes is, - If few missing segments are indicated, a smaller dws-value can be speci-

fied until such a time that an increase in missing segments occurs - If many missing segments are indicated, then a proportionately higher dws-value should be specified.

Successive executions of the job step will ultimately give an optimum dws-value.

• guaranteeing memory

run-time JCL for normal execution STEP ... MINMEM; SIZE dws-value ...;

The dws-value specified is the optimum value estimated over successive job runs.

### MAM and VCAM

Both MAM and VCAM are system functions which can be "locked" in memory by the PMM command, the format and function being as follows,

- PMM VCAM : VCAM segments are "locked" when running IOF, ROF or TDS.
- PMM MAMM : MAM segments managing memory queues are "locked".
- PMM MAMD : MAM segments managing disk queues are "locked".

# BTNS

BTNS runs automatically under MINMEM when initialized by the ST network control command. It communicates to the system the memory size needed according to the configuration present.
#### APPENDIX A

#### TERMINAL CONFIGURABILITY

The following tables provide the user with information concerning the configurability of the terminal types supported by GCOS64 in terms of,

- access methods and subsystems supporting the terminal
- optional hardware features (auxiliary de~ices or terminal subtypes) supported and the rescrictions, where applicable
- types of links supported, namely - point-to-point - multipoint
- NDL name of the terminal declared for CNC generation and its corresponding marketing identifier (several compatible terminals known by different identifiers can be declared under the same NDL name in the TYPE parameter of the TERMNL command)
- software and firmware releases, where applicable, supporting standard terminals connected to the L64 host computer.

The terminals are arranged in the order of their line procedures, see 'Types of Standard Terminals" on page 5-24.

For supplementary information on the auxiliary devices supported with the standard terminals, see "Allowed TYPE/SUBTYPE Combinations" on pages 5-25 and 26.

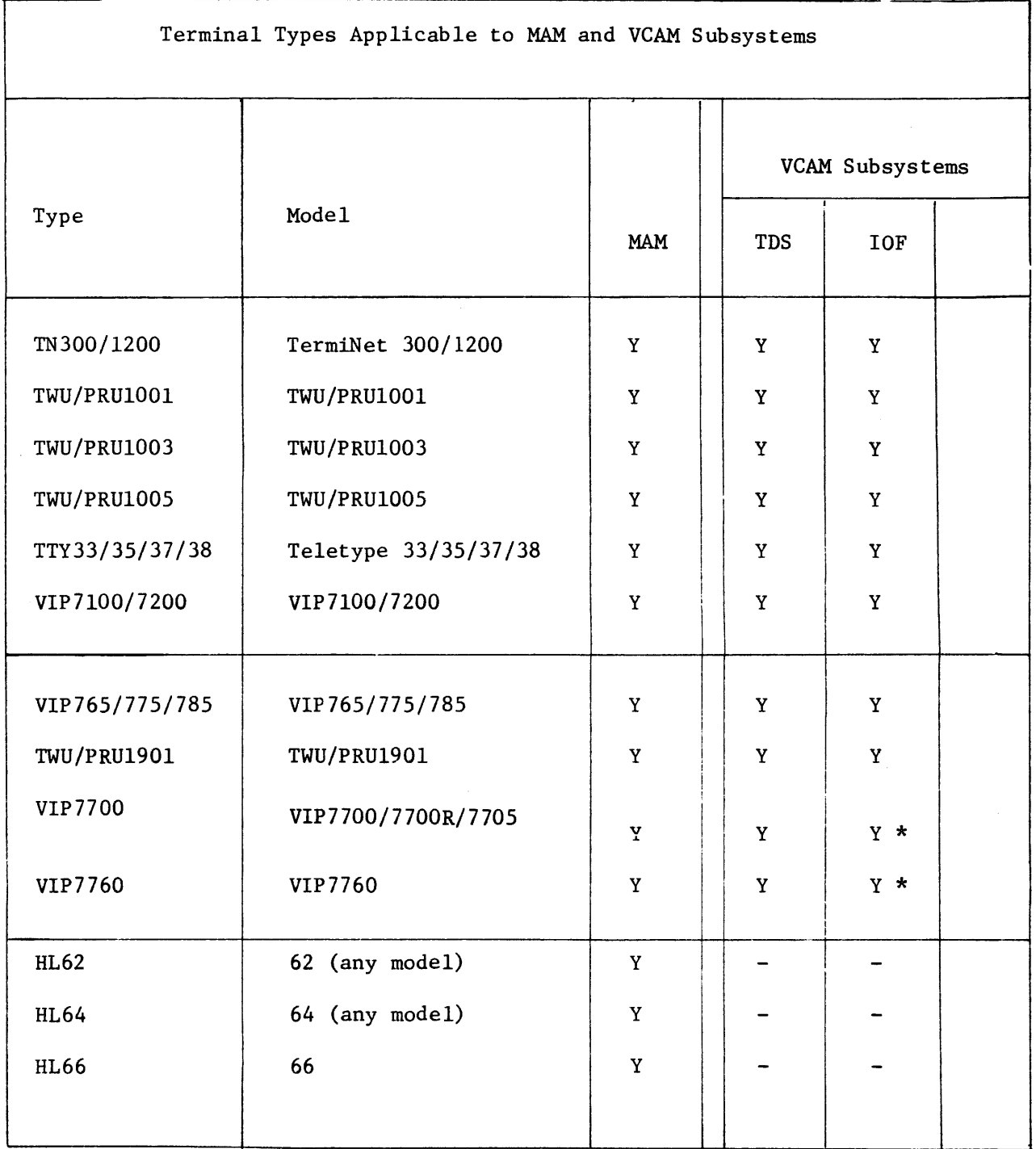

I

Note: 1. Where no entry is made for the access method, the terminal type is not supported.

2. \* denotes. that IOF does not support auxiliary devices (subtypes) as printer (hard copy), cassette, disk or diskette.

 $\overline{\mathbf{r}}$ 

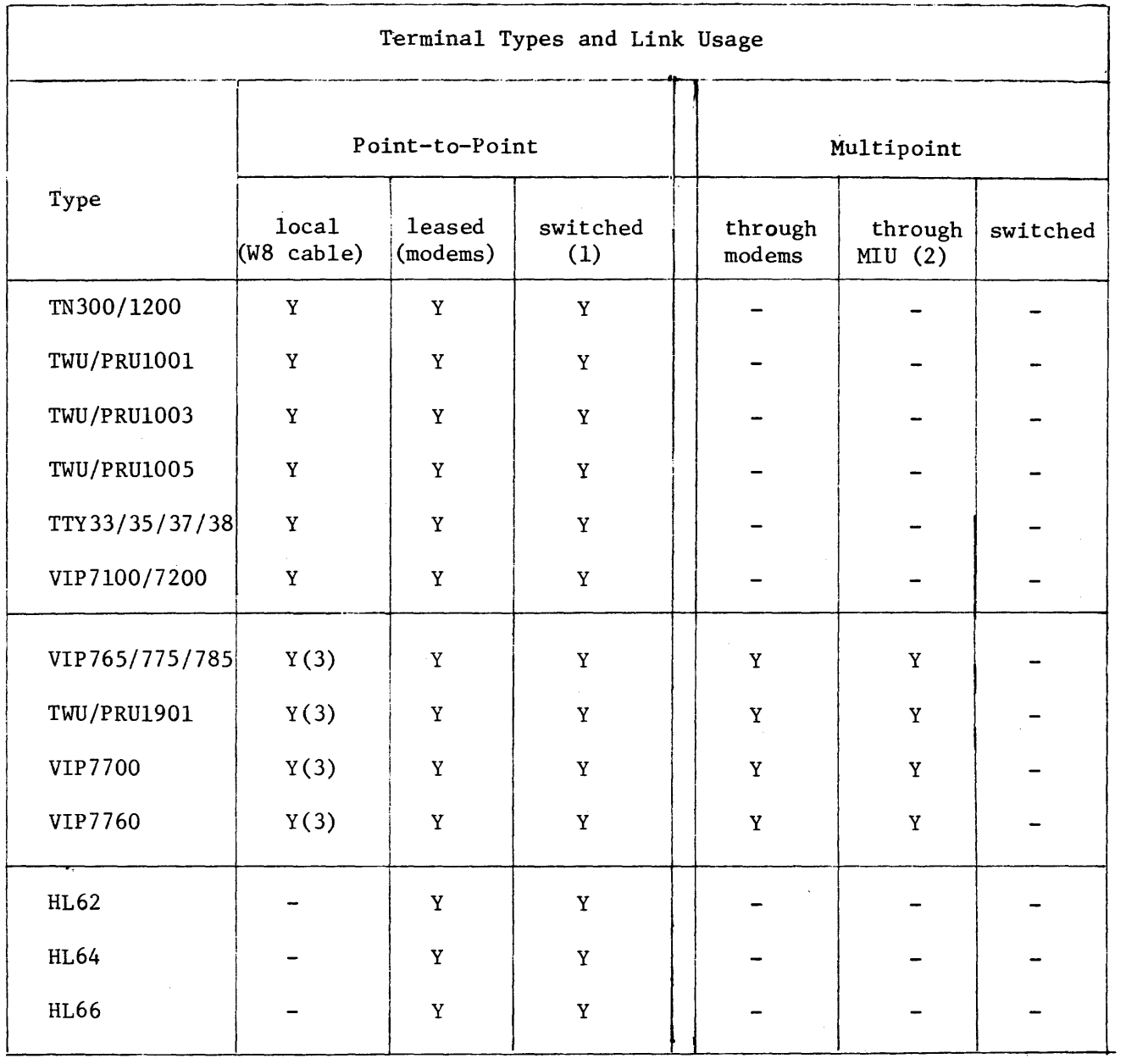

Note: 1. Switched lines can be with or without automatic call detection.

2. Multiple Interface Unit, see "Types applicable to MAM and VCAM".

3. Require "direct timing source" option for the terminal.

Note: No entry denotes that the link is not supported.

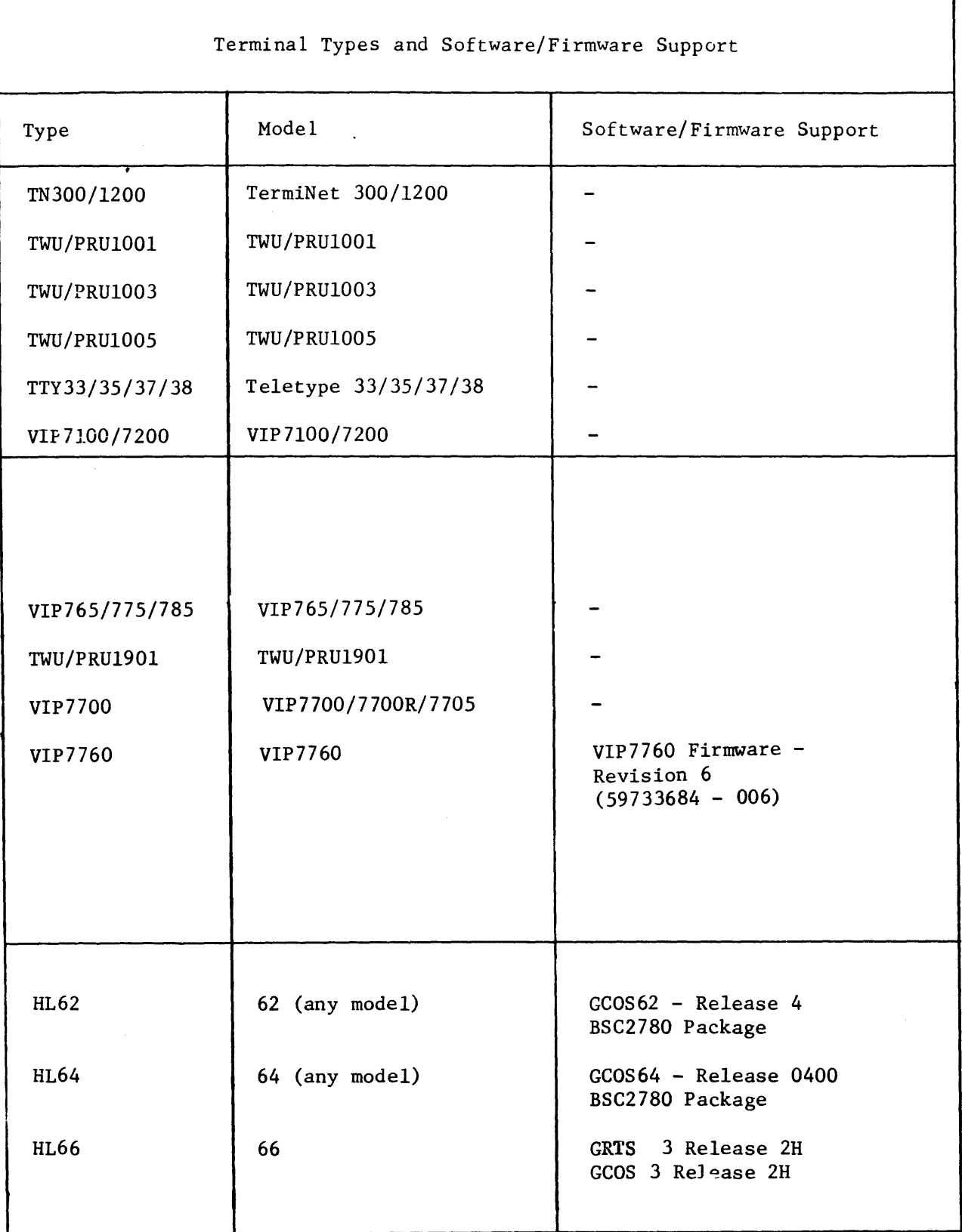

I

Note: Where no entry is made in "Software/Firmware Support", the information is not applicable.

#### APPENDIX B

#### PROGRAMMING FOR TERMINALS

The information concerns the programming interface for terminals under either MCS or TDS.

In the text for each line procedure, except the BSC2780 line procedure, non-graphic codes are described for ease of interpretation, in mark representation  $\geq$ , see Section IV.

The COBOL programmer must interpret this representation to match one of the following two requirements,

- if for TDS, then the TDS code representation conventions
- if for MCS, then the mode of transmission selected for programming.

In the case of the BSC2780 line procedure, certain control characters reserved for the procedure must not be used by the application program. These control characters are given in the tables "Specific Transparent Control Sequences" and "BSC Controls and EBCDIC Representation" in the BSC2780 line procedure.

Terminals are classified into 3 groups, each group comprising a number of compatible terminals sharing a common line procedure, namely,

• TTY

• BSC

For a detailed list of terminals supported for each line procedure, see page 5-24 and Appendix A.

Apart from using the same line procedure, terminals are compatible when they function as follows,

- . from the point of view of hardware/firmware,
	- they share the same TCT (translation control table)
	- they are connected over the same multipoint line when using a "poll/select" facility
- . from the point of view of the application program, - they share the same controls for formatting the character image.

<sup>•</sup> VIP

Information is treated as in the following order,

- general information is given for each line procedure, which for ease of reference are listed in alphabetical order, and not according to their groups, namely,
	- BSC2780 line procedure
	- TTY line procedure
	- VIP line procedure
- detailed information is given for each terminal, where available, within the group, in terms of their control codes for
	- terminating messages
	- erasing functions
	- inserting VIP headers
	- activating auxiliary devices (terminal subtypes)
- the terminals are headed by the name of their line procedure followed underneath by its NDL name declared at CNC generation; within the line procedure, terminals are listed in alphabetical order.

This appendix is to be treated as a continuation of Section IV, giving in detail information specific to terminal programming.

 $\overline{\phantom{a}}$ 

GCOS64 communications software provides the user with the facility for data exchange under the BSC2780 line procedure over

- private or leased point-to-point lines (BSCl)
- s ,1itched point-to-pcint lines (BSC2).

Ccmmunications is established between a Level 64 host computer and any of the following CPUs,

- Level 62 (L62)
- Level  $64$  ( $L64$ )
- Level 66 (L66).

The link provides a program-to-program communications facility. On the L64 host computer side, the programs supported can be

• a user-provided MCS COBOL application.

As the facility only concerns program-to-program communication, the BSC2780 line protocol does not include automatic processing of end-to-end control characters defined for the BSC2780 IBM-type terminal, which are,

- . ESC : escape, output device selection
- HT horizontal tabulation, positioning
- EM : end-of-medium, variable data length delimiter.

Since these control characters appear within the user text, they may be handled directly by the MCS COBOL application program.

Documents for reference are: For Level 62 communications, AW39 : Series 60 (Level 62) BSCl/2 Commynications For Level 66 communications, DD40 : Level 66/6000 Remote Terminal Supervisor (GRTS) DD48 : Level 66/6000 GCOS Network Processing Supervisor (NPS)

#### LINK STATES

Except where explicitly defined, the state of the link is completely controlled by the system thru BTNS and the URP firmware. The state of the link between two stations using a common communications facility determines their connection and data exchange.

The link can be in one of the following states,

- disconnected state
- control state
- message transfer state.

#### Disconnected State

The link can be in the disconnected state only in a switched network environment. This state prevails when,

- the physical path is not currently established over the network
- the dialing procedure is in progress but not yet cbmpleted
- the disconnect control sequence DLE EOT has been issued when the link has been idle for longer than the inactivity time-out.

The disconnected state is entered from one of the other two states; however, when leaving the disconnected state, the link always enters into the control state.

#### Control State

The link is in the control state when the corresponding physical data path is present but no data transmission is in progress.

The physical data path is established after the successful completion of the connection phase at line initialization.

In the control state, one of the two conditions can occur, namely,

- the link may be idle, i.e., absence of transmission
	- If the link is supported by a permanent point-to-point type connection, the idle condition persists until the transmission phase is initialized. When the phase is started, the 164 host computer begins to monitor the line for as long as the line stays open.
	- If the link is operated over a switched network, the idle condition is entered from the disconnected state on successful completion of the dialing procedure.

The 164 host computer then monitors the line until a disconnect control sequence is issued for inactivity time-out.

• infurmation exchange may take place between two stations

Information exchange involves the transmission of control blocks and reply blocks. Initialization and termination phases of the transmission are executed in the control state.

ŧ

Contention between two point-to-point stations arises when both bid for the line at the same time in order to transmit.

The station that wishes to transmit bids for the line by sending the

ENQ control character as a transmit request to the other station. If the request is accepted, the link is brought into the message transfer state and the requesting station can then transmit; otherwise, the link remains in the control state.

If the request is rejected, bidding for the line is retried three times.

BTNS starts bidding for the line each time a new output request is made to it while the line is idle.

If the line is in the logical "open" state, BTNS accepts a transmit request over it.

In order to resolve contention, one of the stations is designated the "primary" station while the other is designated the "secondary" station.

Attributes of designating priority to the stations are,

- if simultaneous line bids occur, the "primary" station transmits first
- the "primary" station persists bidding to a maximum of three times until it receives an appropriate reply; any ENQ control received by the "primary" station once it has taken action to request the line is ignored
- the "secondary" station must respond to any valid ENQ control that it may receive
- before re-issuing the transmit request, the "primary" station has a shorter time-out when waiting for a reply than the "secondary" station, thus forcing both stations out of contention.

According to the URP firmware generation, the L64 CPU may be defined either as a "primary" or "secondary" station.

#### Message Transfer State

The message transfer state is a dynamic state which prevails as long as messages and the replies they generate are transferred over the line.

The state is entered at the start of the first message by the start control sequence SOH STX or DLE STX and will be maintained thruout the entire transmission until the last message ended with ETX has been successfully transferred. An end-of-transmission control signal EOT is then issued to reset the link to its control state.

The return to the control state can be achieved by the MCS COBOL application program thru either KCO or BCO.

In the message transfer state, the station functions in one of two ways, namely,

• master station

The master station transmits control characters and block check characters containing redundant information for checking purposes.

• slave station

The slave station receives data and transmits replies.

Station functions are interchangeable and are maintained for as long as the link stays in the message transfer state.

For error free transmission, the master station is responsible for resetting the link on termination. However, if an error condition arises whereby transmission can no longer proceed, either station may reset the link to discontinue dialog.

#### LOG-ON PROCEDURE

An easy way to establish the logical connection between a remote BSC station and a program queue is to dedicate it to the queue, i.e., the corresponding TERMNL command must be declared with the ASSIGN and AUTO parameters, see Section v.

In this case, the connection is established as soon as the line is in the control state and remains until the line returns to the disconnected state. For a L64-L64 connection, the link-up may be established on both sides.

If the user wants the remote station to be connected to different application programs, i.e., different program queues, the corresponding TERMNL command must only be declared with the AUTO parameter.

In this case, the remote application program handles the log-on procedure as if it were the terminal operator, namely,

- sending a \$\*\$BRK signal
- answering, where applicable, subsequent questions posed by the site cuntroller if the CONTROL parameter had been specified in the TERMNL command, see Terminal Operations GCOS Manual.

#### ENCODING DATA

Functionally the BSC2780 line protocol allows two categories of user-provided data to be exchanged over a line, namely,

- text
- heading

#### Text

Altho ASCII encoding is a function of the BSC2780 line procedure provided thru the TCTNM parameter of the appropriate LINE command, exchanges bet ween Series 60 CPUs are performed in EBCDIC code (internal code, which is the default option).

For more efficient recovery purposes, text may be split into subblocks separated by sequences of control characters irrespective of the mode of transmission.

Text may be transmitted in either of the following two modes, depending on the requirements of the application program,

- normal mode :

the text must not contain any control characters or sequence of control characters significant to the BSC2780 line procedure.

- transparent mode :

the text may contain unrestricted coding of data since all control characters including the "escape" character DLE must be preceded by DLE to be recognized as a control function.

The transparent mode is used prinicipally to transmit

- 0 binary data
- 0 floating point numbers
- 0 packed decimal data
- 0 specialized or foreign codes
- <sup>o</sup> machine language computer programs

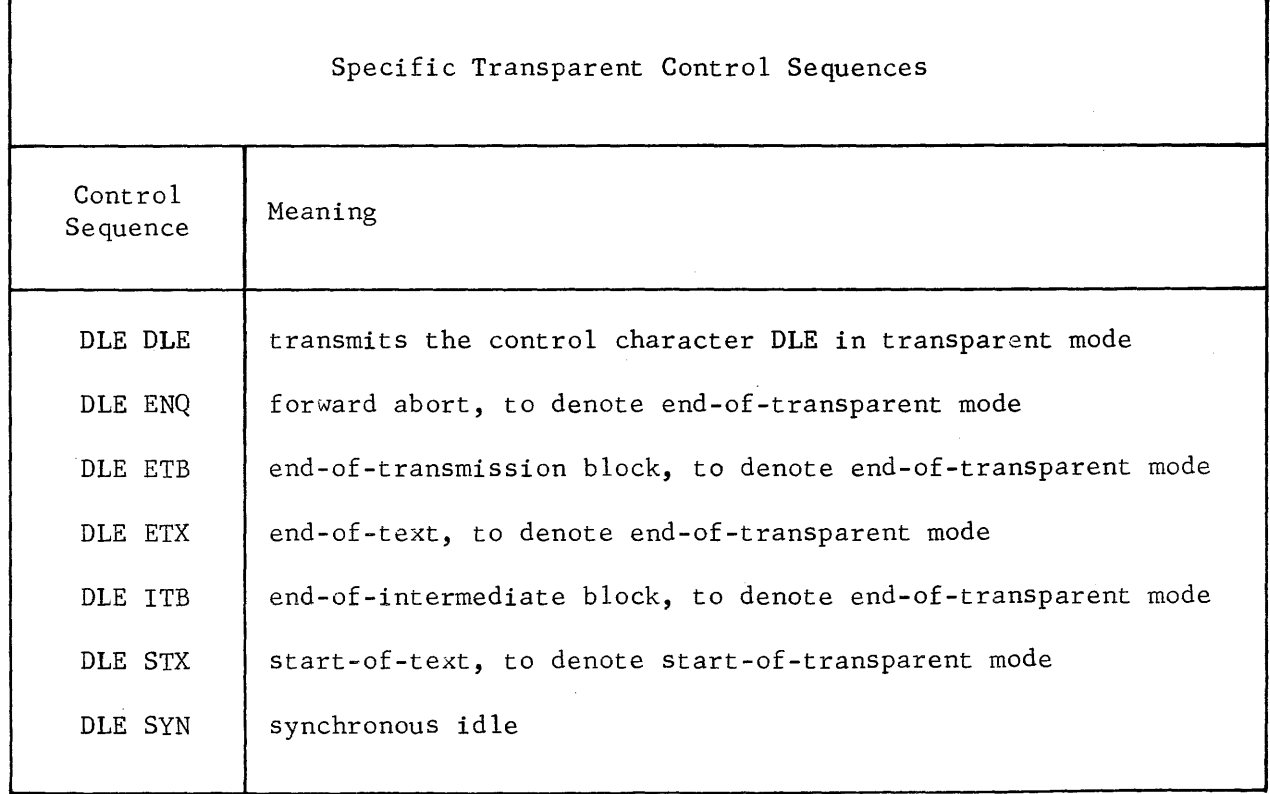

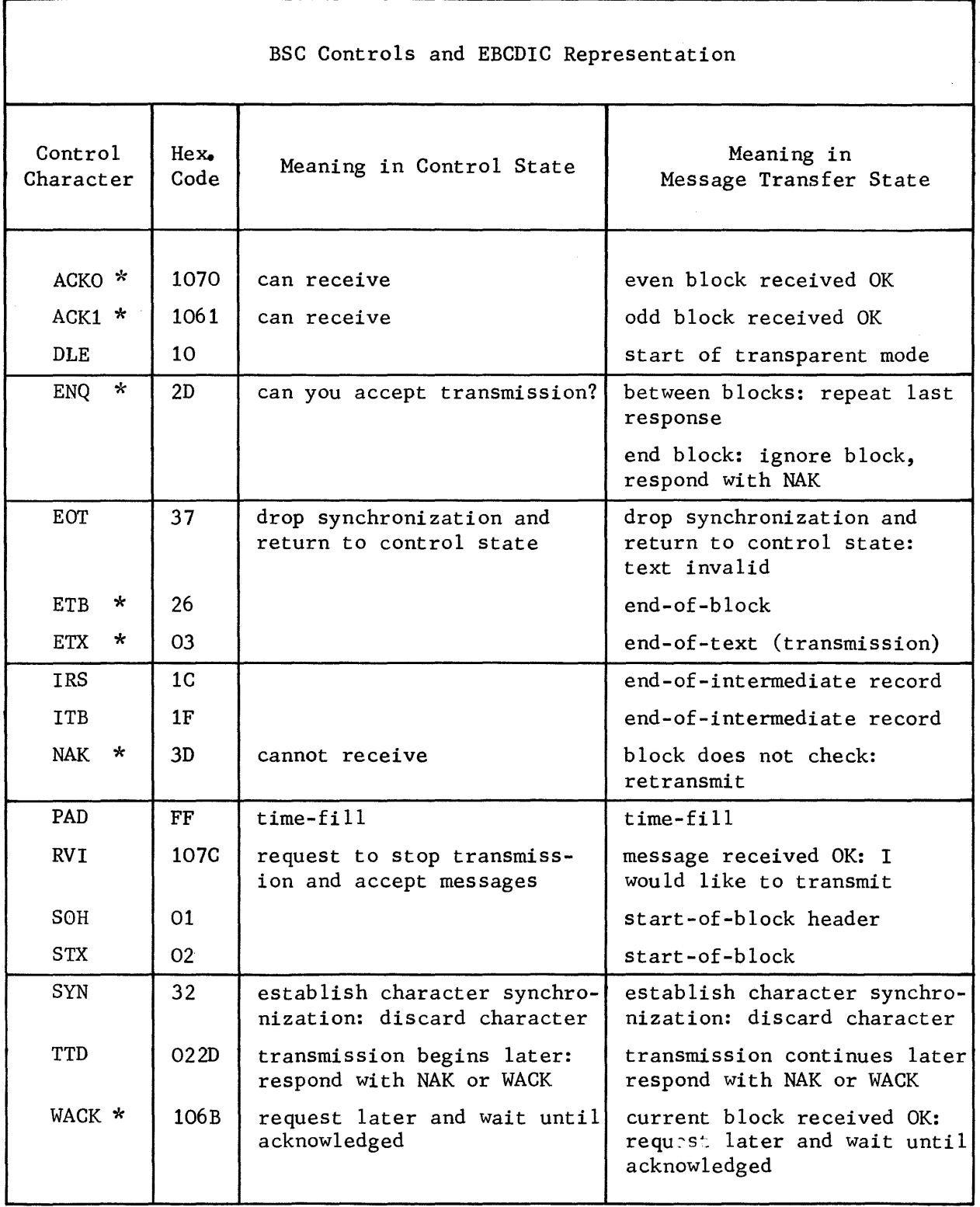

\* Line Turn-around

 $\frac{1}{2}$  ,  $\frac{1}{2}$ 

 $\bar{\epsilon}$ 

#### Heading

Heading characters which are separated from the text in the message can be only transmitted in normal mode in one of the following ways,

- within messages containing any type of text (normal or transparent)
- alone in a message.

Heading is regarded as control information used by applications for end-to-end control related to text data block(s) following.

#### GENERAL FORMAT OF DATA MESSAGES

SYN SYN SYN SYN STX text ETB BCC PAD SYN SYN SYN SYN STX text ETX BCC PAD Text SYN SYN SYN SYN STX text ITB BCC SYN SYN text ITB BCC SYN SYN text ETB BCC PAD SYN SYN SYN SYN STX text ITB BCC SYN SYN text ITB BCC SYN SYN text ETX BCC PAD Transparent Text SYN SYN SYN SYN DLE STX transparent text DLE ETB BCC PAD SYN SYN SYN SYN DLE STX transparent text DLE ITB BCC SYN SYN DLE STX transparent text DLE ETB BCC PAD SYN SYN SYN SYN DLE STX transparent text DLE ETX BCC PAD SYN SYN SYN SYN DLE STX transparent text DLE ITB BCC SYN SYN DLE STX transparent text DLE ETX BCC PAD Heading SYN SYN SYN SYN SOH heading ETB BCC PAD SYN SYN SYN SYN SOH heading STX text ETX BCC PAD SYN SYN SYN SYN SOH heading DLE STX transparent text DLE ETX BCC PAD

Explanation of General Message Format

```
SYN SYN SYN SYN : 
 to establish and maintain synchronization. 
 The number of SYN control characters to be inserted by the URP is defined thru 
 the ININS parameter of the LINE command at CNC generation. 
 The default value of the number of SYN control characters is 4. 
STX : 
 start-of-text 
text or transparent text : 
 normal or transparent text respectively 
ETB :
 end-of-transmission block. 
 Direction of transmission is retained and another block terminated by either 
 ETB or ETX must follow the current block, if the current block was correctly 
 received in the first place. 
BCC : 
 block-check-control character. 
 The accumulated parity checking control character is checked or generated by 
 URP firmware. 
PAD :
 Trailing padding control character which has the EBCDIC value of FF. 
 The number of PAD characters is defined thru the BADNB parameter of the LINE 
 command at CNC generation.
ETX : 
 end-of-text; the current transmission is terminated and the direction of trans-
 mission may now be reversed if the control message EOT is sent following the 
 last message correctly received. 
ITB : 
 end-of-intermediate transmission block.
 See "Subblocks" later in the specification.
DLE : 
 data-link-escape used to provide, 
 • supplementary line control characters by combination with another character, 
   Example : DLE \omega is interpreted as RVI (reverse interrupt)
 • transparent mode control characters, see "Specific Transparent Control Se-
   quences" earlier on in the specification. 
SOH : 
 start-of-heading defining the start of the control information between,
 • SOH and STX or ETB in normal mode 
 • SOH and DLE STX in transparent mode.
```
#### Message Structure seen by BTNS

 $\hat{c}$  is a consequently as a simple matrix of  $\hat{c}$ 

A text message exchanged between the BTNS message processing routines and the URP firmware can take one of three formats, namely,

1. User-defined header message

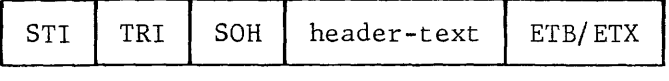

2. Message partitioned into blocks

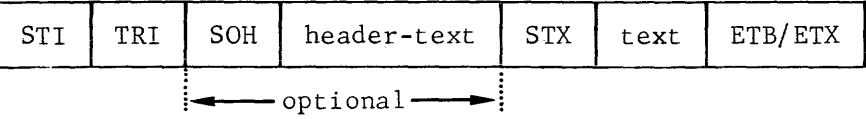

3. Transparent text message (non-standard codes accepted)

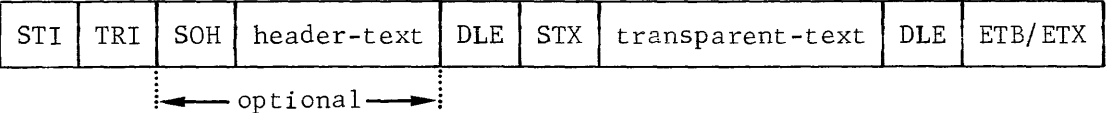

EXPLANATION OF TERMS

STI :

station index, set to 1 and defined by the STATN command at CNC generation, see Section v.

TRI :

terminal index, provision for multipoint handling

SOH :

start-of-heading

header-text : contents are user-defined

STX :

start-of-text, indicating transmission in normal mode

DLE STX :

start-of-text, indicating transmission in transparent mode, see "Specific Transparent Control Sequences" earlier on in the specification.

DLE :

data-link-escape used with either ETB or ETX to denote "end-of-block" or "endof-text" in transparent mode.

ETB/ETX : "end-of-block'' or "end-of-text" in normal mode if not preceded by DLE, see DLE.

#### Message Structure seen by the Application Program

The mark symbols used in the formats below are not transmitted over the line.

A message as seen by the MCS COBOL application program has the following general structure,

 $\left[\text{< } 004 \text{, header-test } > \text{< } 005\right] \left[\text{< } 006\right] \left[\text{< } 006 \text{,} 006\right] \text{text}$ 

• reception

• emission

 $\left[ > <0$ UO4 header-text  $> <0$ UO5 $\right]$  text

EXPLANATION OF TERMS

><U04 :

start of a user-provided heading

*><uos* :

end-of-header

 $> < <sub>U06</sub>$ :

the text following the control must be sent in transparent mode

 $>>$ BCO:

cormnunication is "broken" after sending the next end-of-file block terminated by ETX.

### ><KCO :

communication is "kept" (retained) after sending the next end-of-file block terminated by ETX.

text : user-defined message

#### MANAGEMENT OF DATA TRANSFER BY APPLICATION

Once the link has been established and set in the correct state to perform data transmissions, the station whose turn it is to send data, retains its turn under the following conditions,

- as long as it sends message blocks terminated by ETB for normal mode or DLE ETB for transparent mode
- until it sends a block terminated by ETX for normal mode or DLE ETX for transparent mode in which case, the link state can be one of either. namely.
	- retained in the transfer state so that a new line bid is not necessary for resuming transmission in the same direction
	- returned to the control state by sending EOT after the last block
- unless RVI (reverse interrupt) has been issued by the receiving station, see "Reverse Interrupt" later on in the specification.

Unlike other line procedures for which BTNS manages the control characters, the user application, in the case of the BSC2780 line procedure, can control chose control functions affecting the line usage thru the MCS interface.

#### Emission

The user application program can control the turn thru EMI and EGI indicators of the SEND verb, as follows,

- . any message sent with EMI is dispatched by BTNS over the line with ETB or DLE ETB, thereby retaining the turn
- . any message sent with EGI is dispatched by BTNS over the line with ETX or DLE ETX, signifying the end of the current transmission.

In addition, physical block messages sent over the line must take into account the buffering capability of the receiving station, namely,

• 512 characters

The user application program, however, does not have to consider the actual size of the physical block because BTNS automatically splits messages longer than the buffering capability by

- sending intermediate blocks of the message text with ETB or DLE ETB
- sending the last block with ETB or ETX (DLE ETB or DLE ETX) according to whether EMI or EGI has been specified in the application program.

#### Reception

Enqueueing of blocks depends on the control character terminating it, namely,

- if a block is received with ETB or DLE ETB, it is enqueued by BTNS with EMI
- if a block is received with ETX or DLE ETX, it is enqueued by BTNS with EGI.

As a result, when the application program issues a RECEIVE, the ENDKEY field of the input CD of such a block would contain the following values,

- 2 for EMI
- 3 for EGI.

See "Message Delimiters" in Section III.

#### Reverse Interrupt (RVI)

RVI is a line procedure control message thru which a receiving station indicates to the sending station that :

- the last block (sent with ETB or DLE ETB) has been correctly received
- transmission must be terminated as soon as possible for the following reasons,
	- the receiving station cannot accept any more data
	- the receiving station requires the turn to transmit a message of a higher priority than the message it is currently receiving.

The RVI is handled as follows,

• reception of RVI :

The actions taken by BTNS when it receives an RVI while currently transmitting are,

- the next block is transmitted with ETX or DLE ETX whatever the delimiter of the correspoding message is, i.e., EMI or EGI
- the corresponding terminal queue from which the message was sent is set in the DISABLE OUTPUT state
- a control message of the format  $\geq$  CTLRVI is sent to the program queue to which the terminal is connected if the queue was declared with the BREAK option in the appropriate QUEUE command at CNC generation
- the line is set in the "input" state in order to receive data from the station which requested the turn to transmit.

In order to detect RVI, the application program needs to check

- either the DISABLE OUTPUT state of the terminal queue
- or the contents of the program queue, namely, the ><CTLRVI control message is delivered to the application program as a null-length message with the a STATUS KEY value of "O".

The detection of such an event may lead the application program to perform either action,

- purge the terminal queue by sending to it the control message ><CTLPRG with EGI, only if the terminal queue was previously re-enabled, see below
- restart the interrupted transmission by re-enabling the terminal queue with the ENABLE OUTPUT verb.

• sending RVI :

If the L64 application program which is receiving messages wants to stop the sending station, it has only to send into the corresponding terminal queue the control message ><CTLRVI.

After the reception of every block ended with ETB, BTNS checks the corresponding terminal queue to determine if the RVI has been requested by the receiving application program. If so, the RVI request is sent immediately to the sending station.

#### Retaining the Communication

As a default option, BTNS sends an EOT control character after the last block of a transfer specified with either ETX or DLE ETX. This mechanism returns the linl: to the control state. When in the control state, the line needs to be bidden for in order for a new transfer to take place.

If several transfers are to be done in the same direction, the application program can specify that ECT must not be systematically sent by BTNS by using the following control functions,

- $>\times$ KCO is specified with the first block of a transfer in order to inform BTNS not to send EOT after the last blocks of the following transfers until a new transfer is initiated indicating a "break"
- . ><BCO is specified with the first block of the last transfer in order to inform BTNS that after the last block of the current transfer it is to send EOT in order to "break" connection.

The sequence can be represented diagrammatically as follows,

1. Transfer file 1 (><KCO specified in the first block)

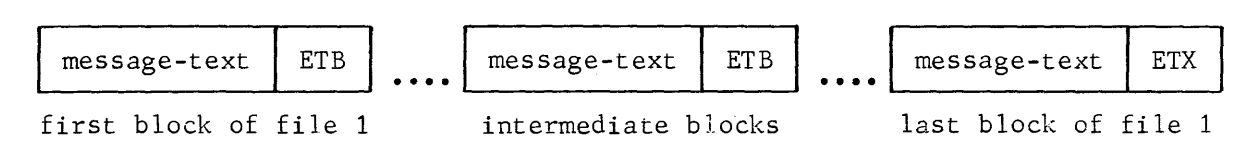

2. Transfer file 2

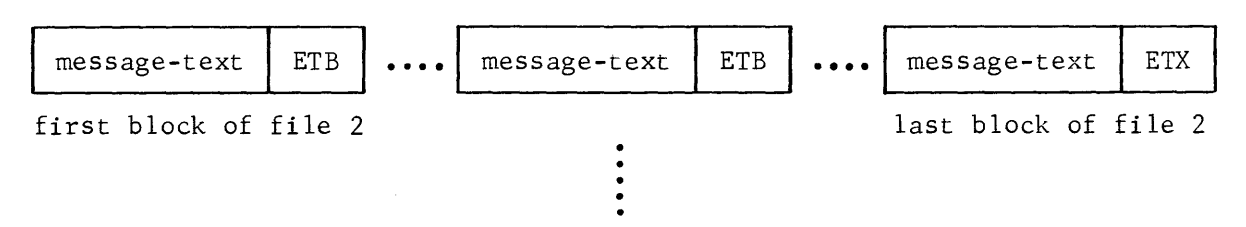

n. Transfer file n  $\geq$ CBCO specified in the first block).

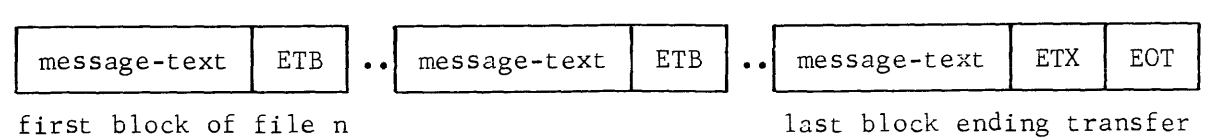

#### CONTENTS OF USER MESSAGES

The MCS COBOL user application may send and/or receive heading data alone or with message text. In either case, the heading character string, limited to 15 characters, is located at the start of the message in the following format,

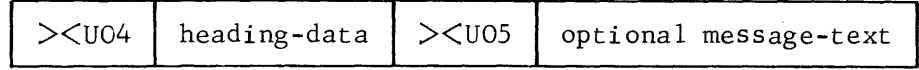

#### Text

Text contents depends on the mode of transmission, namely,

• normal mode :

There is no special format nor processing for the text except the processing for standard marks according to the IM or OM options specified in appropriate linked terminal, see TERMNL command in Section V and the MTE operator command in Appendix F.

• transparent mode :

The application program receives transparent data as normal data except that no processing of standard marks is done whatever the IM option specified for the linked terminal.

To send in transparent mode, the user must ensure that each message is preceded by the standard mark  $>$ <U06 in which case, the following actions are taken,

- MCS does not process standard marks
- BTNS provides the appropriate control character sequences, e.g., DLE xxx, where xxx is the control character specified in the text.

><U06 must be provided with any message to be sent in transparent mode because it could be useful, in some cases, to send files with mixed normal and transparent data, which is allowed by the BSC2780 line procedure.

#### Subblocks

Messages are split into subblocks in order to provide a more efficient means of error checking and retransmission of the subblock in error before the reception of the entire message text.

This capability for splitting messages into subblocks is at line protocol level and as such, is not visible to the application program. Instead, BTNS and URP firmware ensure that the intermediate control characters separating subblocks are handled as follows, for error detection and recovery,

- checked for retries
- inserted on emission
- deleted on reception.

The format of the subblock separators depends on the mode of transmission,

• normal mode

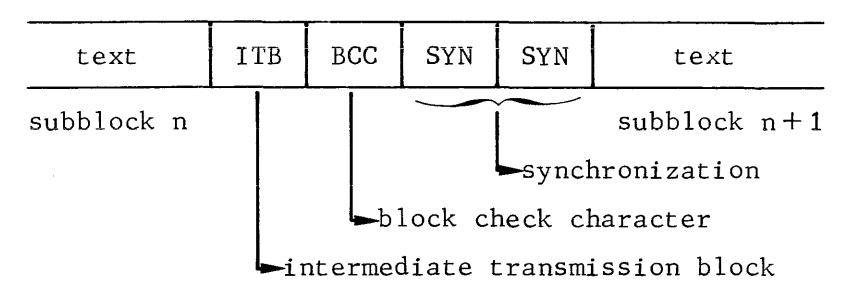

• transparent mode

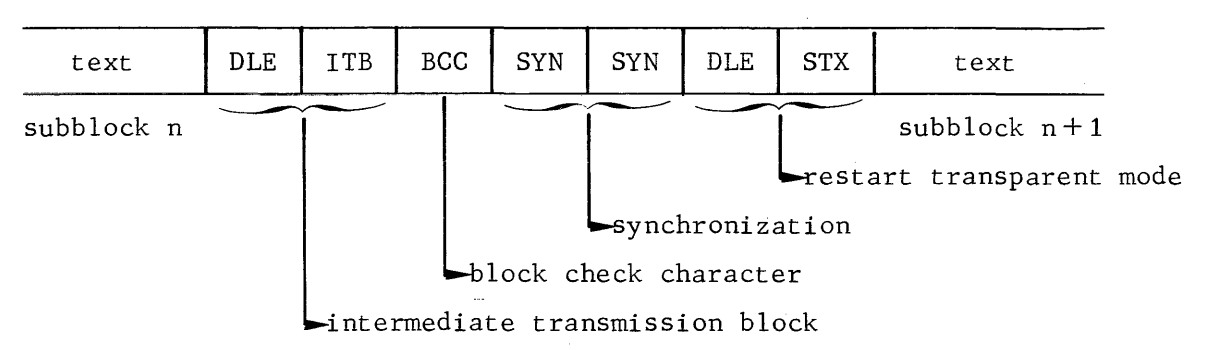

The ability to use the subblock facility over a line is configured at URP firmware generation and is available in both modes of transmission, i.e., normal and transparent.

Message text is handled according to the direction of transmission,

• on reception, subblock separators are deleted

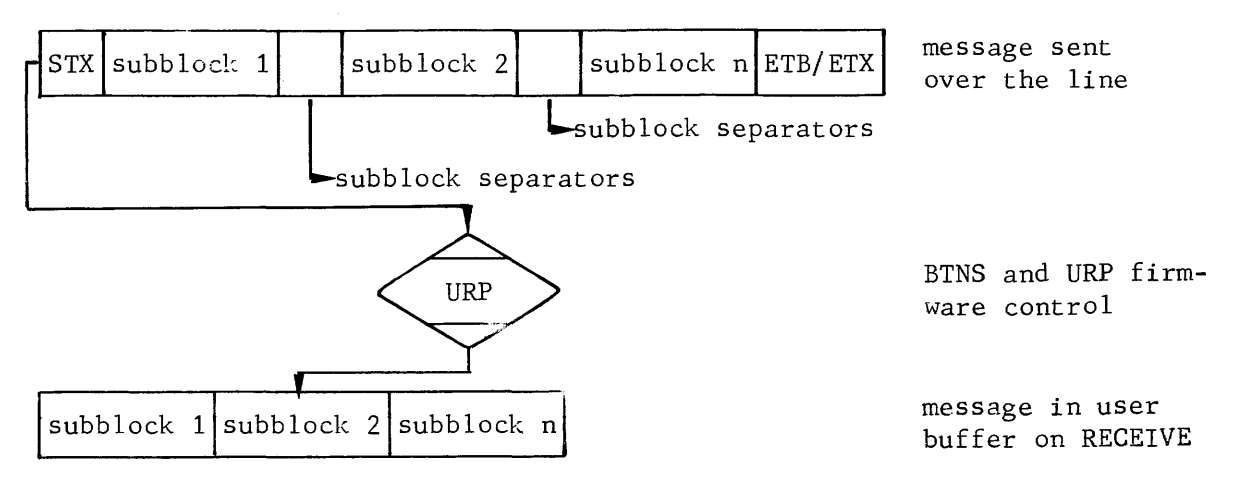

- on emission, the following must be taken into consideration,
	- message blocks are split into subblocks according to the value given to the SBKLG parameter of the appropriate TERMNL command for the linked terminal, the default value being 80
	- the maximum number of subblocks for each message block is 16
	- a line configured without the subblock option at URP firmware generation cannot use the facility
	- even if the subblock option has been specified at URP firmware generation, the facility would not be of much use if the value defined for the SBKLG parameter is greater than any single block sent over the line because in this case, only 1 subblock per block is defined.

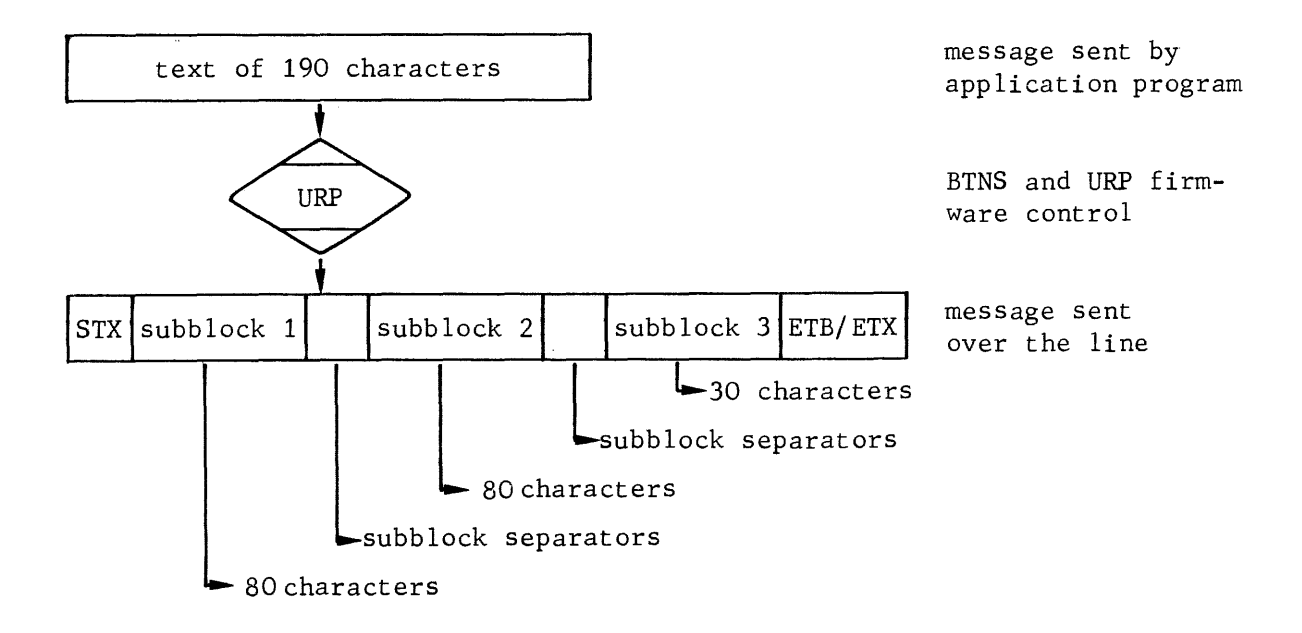

# **TTY LINE PROCEDURE**

Terminals using the TTY line procedure have limited functionalities in that they have no specific control characters. Communication is performed thru a character by character mode over a point-to-point line with the L64 host computer.

Messages seen by BTNS contain,

- message text
- one trailer control character on input, in some cases.

#### MESSAGE HANDLING ON INPUT

On input, messages are terminated when any of the following control characters are received, namely,

- ><CR' carriage return, automatically suppressed by the URP firmware and not received by BTNS
- ><DC3 paper tape reader stop
- ><EOT end-of-transmission, with the following considerations,
	- automatically suppressed by URP firmware and not received by BTNS
	- available only on terminals equipped with the "reverse channel" option and connected over a 1200 bps line, i.e., TN1200

TWU/PRU1005

- ><LFV line feed
- ><SUB substitute, automatically suppressed by URP firmware and not received by BTNS

The following editing functions are,

- graphic  $\setminus$  = ASCII 5C, used to erase the previous character of the message text, if the LINE connecting the terminal has been declared with the ERCAP option
- graphic  $\omega =$  ASCII 40, used before  $\geq$  CRV at the end-of-line to delete the complete line and hence no message is delivered to the application program.

#### MESSAGE HANDLING ON OUTPUT

On output, messages are terminated on exhaustion of the message length or are divided into fixed length blocks according to the following parameters declared in the TERMNL command,

- BLOCKING
- LLENGTH.

The messages are edited by the application program before they are submitted to BTNS.

# **TTY LINE PROCEDURE**

#### ERROR HANDLING

A limited error recovery capability is possible with terminals using the TTY line procedure.

When the message "RECV ERROR PLEASE REENTER" appears on the terminal, the operator keys in the message text again.

Certain terminals replace invalid characters received from the host computer by a dedicated symbol, e.g., TWU/PRUlOOl and TWU/PRU1003 use the graphic symbol

Further recovery procedures must be supported by the application program.

 $\overline{1}$ 

The General Electric TermiNet is a printer with the optional features,

- keyboard
- paper tape attachment
- cassette

The keyboard can send any of the 128 ISO codes.

The character set for the printer comprises 94 graphic symbols (excluding the "space") according to national options available.

- Characters received with parity ecror ace treated as follows,
	- if TN300, an interrupt condition is set up at the terminal
	- if TN1200, the erroneous character is printed with the graphic symbol  $\Diamond$ .

Line length depends on the model type and the options available, namely,

- if TN300, 118 character positions
- if TN1200, either 80 or 120 character positions.

#### TERMINAL SPECIFICS

Refer to respective product manuals.

# **TTY TN300, 1.200**

### CONTROL CODES

Unless specifically stated otherwise, the control code pertains to both TN300 and TN1200.

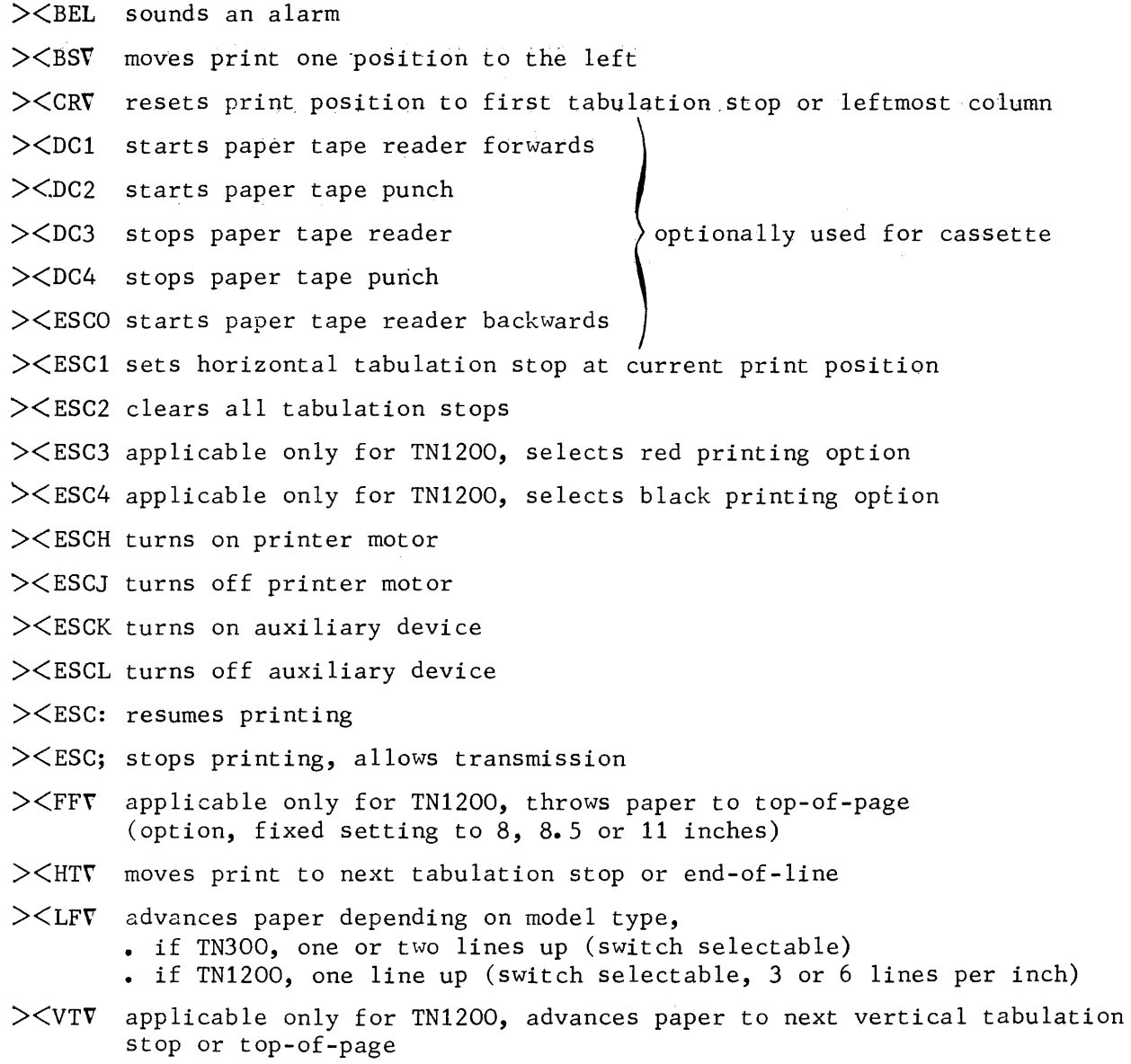

 $\mathfrak{t}$ 

The TWU/PRU1001, 1003, 1005 terminals are printers with the optional features,

- keyboard
- front feed mechanism for inserting single sheets
- paper loop for mechanically setting vertical tabulation and form length.

The character set for the printer consists of 63 graphic symbols, or 94, if the lower case option is present, according to national options available.

The print line has a maximum capacity of 132 characters, or 80, as an option. Characters received with a parity error are printed with the graphic symbol  $\Diamond$ . When the last column position in a line is passed, an automatic new line movement occurs. In the case of the TWU/PRU1005, the new line movement can be suppressed. "Paper out" condition leads to disconnection for a switched line.

#### CONTROL CODES

><BEL sounds an alarm

- $>\times$ BSV moves printer head one position to the left
- ><CRV resets printer head to leftmost column or first tabulation stop
- ><ESCO followed by page length character sets the page length for form feed
- ><ESCl sets a horizontal tabulation at current print position (10 positions to the inch, 16 tabulation stops maximum)
- ><ESC2 clears all horizontal tabs (automatic on power-on)
- ><ESC3 sets a vertical tabulation at current line count (6 lines to the inch, 10 tabulation stops maximum)
- ><ESC4 clears all vertical tabs
- ><FSV ejects single sheet, automatically performed when less than 1 inch from bottom of the sheet
- $>\leq$ GSV position single sheet to first print position, about half inch from top of the sheet
- ><HTV moves printer head to next horizontal tabulation or end-of-line
- ><LFV advances paper one line
- ><VTV advances paper to next vertical tabulation or top-of-page

# **TTY T\YU/PRU1001, 1003, 1005**

### TERMINAL SPECIFICS

Refer to respective product manuals.

 $\overline{1}$ 

 $\overline{\mathbf{I}}$ 

**TTY TTY33, 35, 37, 38** 

The teletype printers have the optional features,

- keyboard
- paper tape attachment

The keyboard can send either 96 or i28 ISO codes, depending on the model.

The character set for the printer comprises 63 graphic symbols, or 94 for the 37 and 38 models.

Line length is either 72 or 86 characters.

#### CONTROL CODES

The applicability of the control codes depends on the model and installed options.

- ><BEL rings a bell
- $>\times$ BSV moves print position one character to the left

><cRv resets print position to leftmost margin

- ><DCl starts paper tape reader
- ><Dc2 starts paper tape punch
- ><DC3 stops paper tape reader
- ><Dc4 stops paper tape punch
- ><ESCl sets horizontal tabulation at current print position
- ><ESC2 clears all horizontal tabulations
- ><ESC3 selects printing in red
- ><ESC4 selects printing in black
- ><ESCS sets vertical tabulation at line count
- ><ESC6 clears all vertical tabulations
- ><ESC7 rolls back paper one line
- ><ESC8 rolls back paper half a line
- ><ESC9 advances paper half a line
- ><FFV advances paper to top-of-page (next page)
- ><HTv moves print position to next tabulation stop on the same line
- $>\angle LFF$  advances paper one line (3 or 6 lines to the inch)

# **TTY TTY33,35,37,38**

### TERMINAL SPECIFICS

Refer to respective product manuals.

 $\mathfrak l$ 

The VIP7100 is a keyboard/display terminal.

Entry of data in the display starts at the bottom line and on completion, the line is "rolled up" if the new line function has been provided for; overwise, excess characters overprint the rightmost character position, i.e., position 80. The "home" position defines the leftmost character position of the bottom line. A cursor is displayed to facilitate data entry.

Screen capacity is 12 lines of 80 characters. An option is available for 24 lines.

The character set for the display consists of 63 graphic symbols, or 94, if the lower case option is present.

The keyboard can send any of the 128 ISO codes, however, if only upper case is present, then the set is reduced to 94.

> To provide for automatic new line function, the parameter BLOCKING may be specified in the TERMNL command.

#### CONTROL CODES

- ><BEL sounds an alarm
- ><BSV moves cursor one position to the left
- ><CRV resets cursor at the left margin, without affecting characters already displayed on the line
- $>\sim$ DC2 moves the cursor one position to the right
- $>\leq$ FF $\nabla$  resets cursor to left margin for erasing the screen
- $><$ LF $\nabla$ "rolls up" lines by one line in order to allow data entry in the bottom line

# **TTY VIP7100**

### TERMINAL SPECIFICS

Refer to respective product manual.

 $\overline{\mathcal{L}}$ 

The VIP7200 is a keyboard/display terminal.

A cursor is displayed to indicate the current entry position. The screen is filled from the top, progressing line by line to the bottom. When the last line at the bottom is filled, the contents of the screen are automatically "rolled up" by one line in order to allow further data entry.

Screen capacity is 24 lines of 80 characters.

The character set for the display consists of 63 graphic symbols, or  $94$ , if the lower case option is present.

The keyboard can send any of the 128 ISO codes.

up" will occur

#### CONTROL CODES

><BEL sounds an alarm ><CRV resets the cursor at left margin on the same line ><ESC3 sets normal intensity for screen illumination ><ESC4 sets low intensity for screen illumination ><ESCA moves cursor one line up but at the same character position ><ESCB moves cursor one line down but at the same character position ><ESCC moves cursor one character position to the right on the same line ><ESCD moves cursor one character position to the left on the same line ><ESCH resets cursor in "home" .position, i.e., at leftmost character position at the top of the screen ><ESCJ erases text display from current cursor position to the end-of-page ><ESCK erases text display from current cursor position to the end-of-line ><ESC\ resets terminal to initial state, as follows, • screen erased • cursor in "home" position • normal intensity for screen illumination The equivalent control sequence is  $>\times$ ESC $>\times$ C79 ><ESCf position the cursor according to character position and line number ><EScl. sends data from start of line or page, depending on switch setting, to the current cursor position ><ESCN causes the terminal to indicate its cursor position according to the format given in  $\ge$  <ESCf ><LFV moves cursor one line down; if the cursor is on the bottom line, "roll

# **TTY VIP7200**

To position the cursor, proceed as follows,

- refer to page 4-31 "Mark Representation" for determining the values to be given to
	- character position
	- line number
- send the control sequence of the format

><ESCf followed by character position, then line number

### TERMINAL SPECIFICS

Refer to respective product manual.

## **VIP LINE PROCEDURE**

#### MESSAGE FORMAT AS SEEN BY BTNS

A text message exchanged between BTNS message processing routines and the SURP firmware has the following format

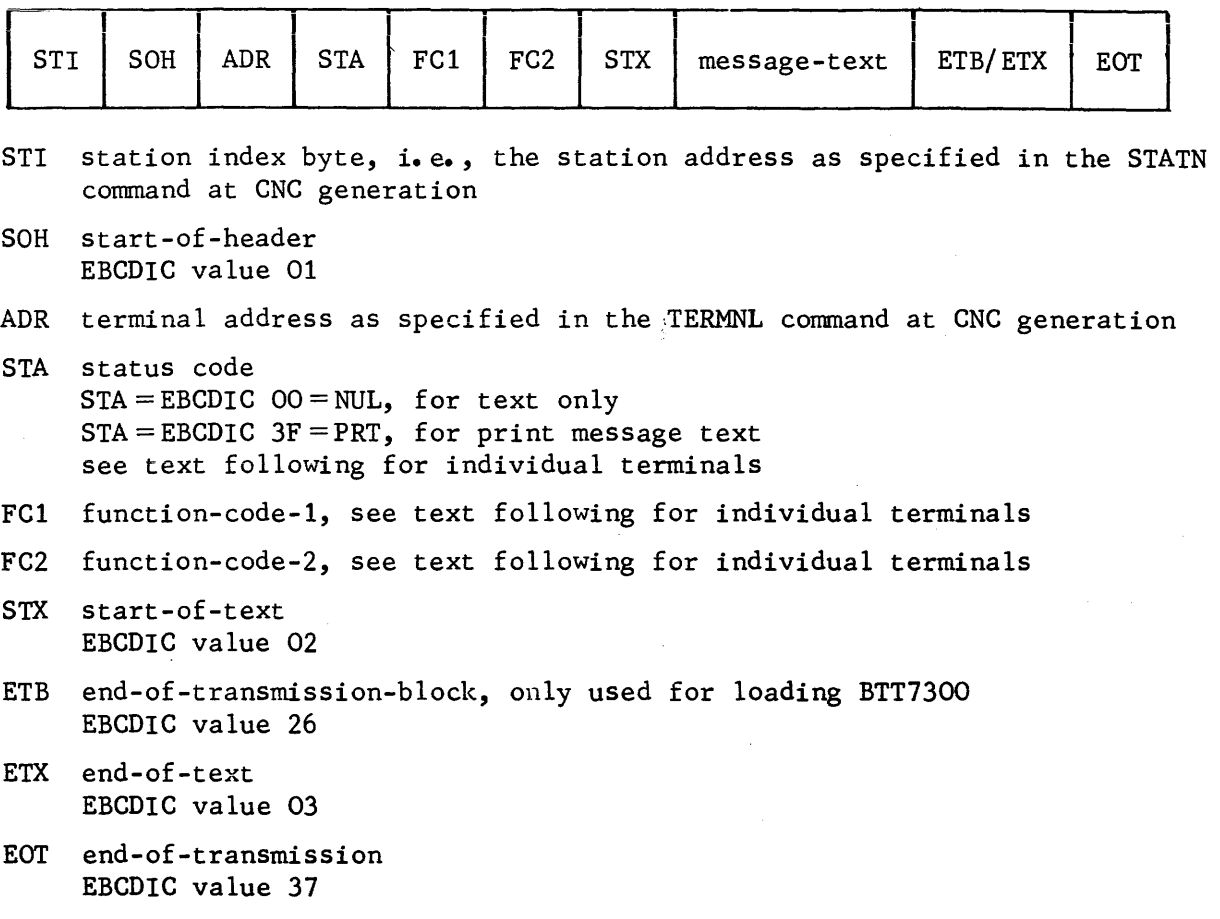

#### VIP Headers

The header of each message sent to or from a VIP terminal contains 3 bytes of information which may be useful to the MCS COBOL program. These 3 bytes are STA, FCl and FC2. BTNS has no effect on FCl and FC2. Both function codes are unedited either on input or output. SURP firmware uses the TCT (terminal control table) for transcoding them.

The VIP header is visible to the program when one of the following is fulfilled,

- the TERMNL command is specified with either  $IM=MK$  or  $IM=UN$
- the network command MTE specifying the terminal and either !MARK or INEDT is keyed in
- the terminal operator command \$\*\$MTE specifying either IMARK or INEDT is keyed in.

The control code received by the program when the above conditions are met, is of the format ><U03abc, see Section IV.

# **VIP LINE PROCEDURE**

The values a, b and c are sent from the VIP terminal, where,

- a represents the status code
- •. b represents the first function code
- c represents the second function code.

The user can also include message headers of the same format in output messages. These headers can be included in any output mode.

For the values of VIP header characters, see text following for individual terminals as well as their respective product manuals.

#### VIP Message Trailers

Terminals of the VIP line procedure use the sequence ><ETX><EOT to denote message termination.

Some terminals are equipped with ETX and EOT keys which when pressed generate the appropriate control code.

#### VIP Erasing Functions

I

\* I

VIP terminals are buffered. All editing and erasing functions can be performed locally before entering a transmission request.

Trailing blanks are suppressed from transmitted messages. Most VIP terminals do not transmit empty messages.

When coding application programs, the user should disregard empty messages.

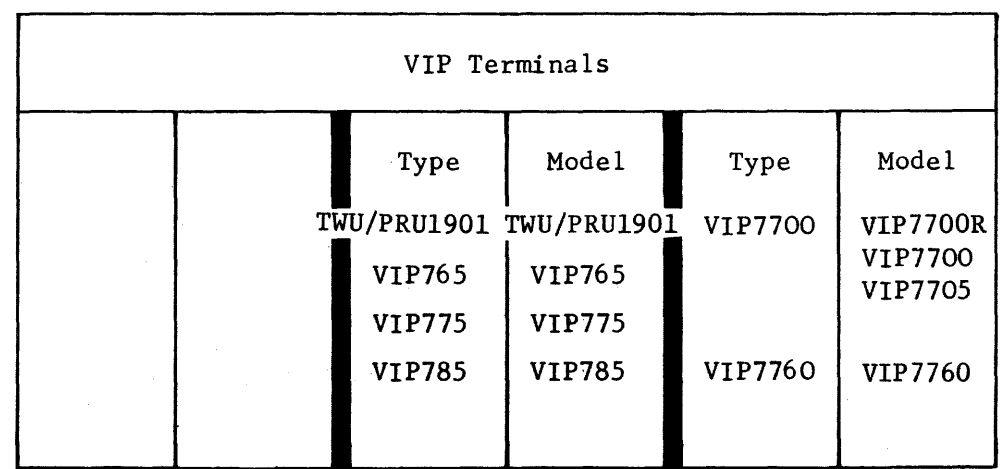
The TWU/PRU1901 is equipped with a keyboard and printer with a buffer capacity of 960 characters. 95 different graphic symbols can be printed, basically the full ISO ASCII set, with variations depending on national keyboard options. Its visibility to the host computer is that of *a* VIP7700 terminal with limited functionalities.

#### TWU/PRU1901 KEYBOARD/PRINTER

The page is organized according to parameters entered either by the operator or from the application program.

Printer and medium specifications are,

- a page is composed of from 10 to 90 lines
- a line contains from 38 to 132 characters, default value is 132 characters
- paper width varies from  $4''$  (10 cms) to  $15''$  (38 cms)
- characters are 10 to the inch
- lines are 6 to the inch
- . the minimum margin between the sprocket hole and the first character is  $\frac{1}{2}$ " (measured from center-to-center).

Data entered on the keyboard is placed in a buffer, where editing can be carried out by the operator before the data is transferred to the host computer.

### Header for Keyboard/Printer

The 3 parameters in the VIP header have the following specifications,

- STA= EBCDIC 3F, when sent by the terminal, as forced by BTNS =EBCDIC 00, as received by the application program
- FCl=received as sent by the application or overridden by the operator
- FC2 =  $\nabla$ ", when the last character sent has been printed on fanfold paper  $=$  "!", when the last character has been printed on single forms

#### Control Codes

><B01 new page function, form feed

 $>\xi$ B03 new line function

><CRV><LFV see ><B03

><DC3 set page dimensions according to number of lines and characters/line

><ESCl set horizontal tabulation, up to 10 tab stops may be set in the line

- ><ESC2 clear all horizontal tabulation stops
- ><ESCS set vertical tabulation, up to 10 tab stops may be set in a page

><ESC6 clear all vertical tabulation stops

><FFV see ><B03

><G2F sound a short acoustic signal

><HTV move print head to next horizontal tab stop, end-of-line is tab step

# **VIP TWU/PRU1901**

 $>\times$ NL $\Gamma$  see  $>\times$ B03

 $>\times$ VT $\Gamma$  skip paper to next vertical tab stop, top-of-form is tab stop

To set page dimensions, a sequence is made up of  $\ge$  <DC3 followed by the number of lines in the form and the number of characters per line. To define the respective numbers required, refer to "ASCII Code for Control Characters & Graphic Symbols" on page 4-32, *and* proceed as follows,

- for choosing the number of lines from 10 to 90, subtract 9 from the number of lines required, e.g., if 55 lines are required, then the significant value to be defined is  $(55 - 9) = 46$
- for choosing the number of characters per line from 38 to 132, subtract 37 from the number of characters required, e.g., if 80 characters are required, then the significant value to be defined is  $(80 - 37) = 43$
- to define the values as graphic symbols or their EBCDIC equivalents, proceed as follows,
	- start from the ASCII code 20 which is a "space"
	- count as many codes as defined by the "significant value" from the ASCII code 20
	- the ASCII code arrived at defines the number required, e.g., for the "significant value" of 46, the corresponding graphic symbol is M
- the control sequence to send to set the page to 55 lines of 80 characters per line is  $>\!\!<$ DC3MK.

#### TWU/PRU1901 FRONT FEED

When the option is present, single sheets may be inserted from the front between the guides independent of the tractor mechanism.

Printer and medium specifications are,

- the vertical print area is 9 less than the number of lines defined for the sheet
- the number of characters per line is set at  $40$ ,  $48$ ,  $72$  or  $80$

The header for the normal traction printer on the previous page applies to the "front feed" printer.

### Control Codes

The control codes listed' for the normal traction printer on the previous page apply to the "front feed" printer. Additional control codes are,

- ><DC2 applicable following paper movement, ><BO1, ><FFV, ><LFV, ><VTV
- ><ESC3 select single sheet for printing and move head to first print position on single sheet
- ><ESC4 select fanfold for printing and move head to first print position on fanfold. This is the selection by default at "power on" and is resorted to after ejection of the single sheet by "form feed" or excessive paper skips.

The VIP765, VIP775 and VIP785 are terminals which have a display and keyboard, and are programmed in a similar manner as the VIP7700, with limitations to be found in their respective product manuals.

### PRINTER ATTACHED TO VIP765/775/785

The printer is NOT defined by a TERMNL command. Print functions are managed by the application program thru the status of the VIP header.

On the terminal side, the operator can request the application to edit the transmitted message and its printed version by sending the message with the "print" key instead of the "transmit" key. This action results in the PRT status of the VIP header.

### Header for Printer

The 3 parameters in the VIP header have the following specifications,

- STA= EBCDIC 3F, denoting PRT status for the printer
	- =EBCDIC 00, if there are no print requests
- FC1 =last function code entered on the keyboard or echo to the program
- FC2 =last but one function code or echo to the program

# **VIP VIP765, 775, 785**

TERMINAL SPECIFICS

Refer to respective product manuals.

 $\epsilon_{\rm{max}}$  and  $\epsilon_{\rm{max}}$ 

1

#### VIP7700 DISPLAY/KEYBOARD

The screen is organized in 12 or 24 lines of 80 character positions. An option is available for 22 lines of 46 characters. Including the "space", 64 different graphic symbols, (or, 95 with the lower case option) can be displayed. The types of graphic symbols depend on national keyboard options. An entry marker is displayed as an aid in formatting the screen.

### Header for Display/Keyboard

The 3 parameters in the VIP header have the following specifications,

 $STA = EBCDIC 00 = COBOL Collating Sequence 1$ 

 $\hat{p}$  and  $\hat{p}$  and  $\hat{p}$  are the simple space of the space of  $\hat{p}$  and  $\hat{p}$ 

- $FCI = last function code entered on the keyboard or echo to the program$
- $\epsilon$  FC2 = last but one function code entered or echo to the program.

#### Text for Display

### BLANKING

 $\geq$ CA1 displayed as a "space" or graphic  $\sim$  starts a character string which is blanked out on display.

A "space" or the end-of-line ends the blanking.

### BLINKING :

 $>\times$ BEL or  $>\times$ BLK or graphic  $\overline{\phantom{a}}$  are displayed as graphic  $\hat{\phantom{a}}$  and starts a blinking character string.

A "space" or the end-of-line ends the blinking string.

#### COBOL :

LINE and PAGE keywords have the same effect as  $\ge$  <B03 and  $\ge$  <B01 respectively, when used in a sentence with the SEND verb.

### ENTRY MARKER :

The following terminal control codes in mark form alter the current entry position,

><B01 as for ><DC4, with display memory cleared, i.e., screen erased

><B03 equivalent to the sequence ><CRV><LFV

 $>\times$ BSV same line, 1 character position to the left

><CRv same line, leftmost character position

><DCl one line up, same character position, i.e., reverse line feed

><DC2 same line, 1 character position to the right, i.e., forward space

 $>$  $\leq$ DC3 position cursor according to line number and character position

><DC4 uppermost line, leftmost character position, i.e., page return

 $>\text{CPEL}$  follows  $>\text{CHTV}$ ,  $>\text{CFFV}$ ,  $>\text{CBO1}$  as a "time fill"

# **VIP VIP7700**

 $>>$ FF $\nabla$  same as  $>>$ B01  $>\times$ HTV same line, 1st. tabulation to the right ><LFV one line down, same character position  $>$  <NLV same as  $>$ <B03

To position the cursor, see page 4-31 "Mark Representation"

FORMS MODE :

The following terminal control codes in mark form set the terminal either in forms mode or in normal mode. Forms are defined while in normal mode.

><ESCM enters the terminal into forms mode

><ESCN resets the terminal into normal mode

 $\geq$   $\leq$ FSV file separator, followed by a displayable character, begins a fixed field

 $><$ GSV group separator, begins a variable field followed by a parameter

values of variable field parameter:

- 0 the field may contain a displayable character to be transmitted and printed
- 1 printing of the displayable character is to be suppressed
- 2 transmission of the displayable character is to be suppressed

After the forms definition is completed, the terminal is entered into forms mode to allow protected operation under forms control.

MESSAGE BOUNDARIES :

In normal mode, message boundaries can be controlled by the application program using the following terminal control codes,

><ESCT start of message boundary

><ESCU end of message boundary

PAGE OVERFLOW :

detection ERROR indicator on the terminal illuminates.

cause

- result of program error
- result of an operator error in failing to clear the screen

correction

- press CTR and CLEAR control keys simultaneously
- send the command \$\*\$RDY
- . if overflow occurs again as a result of message length, send the command S\*SRDY STRONG to cancel the message.

TABULATION :

The following terminal control codes in mark form set the tabulation,

><ESCi sets the tab stop at the current entry marker position

><ESC2 resets all the tab stops

#### VIP7700 CASSETTE UNIT

The VIP7700 cassette unit must be defined by a separate TERMNL command specifying  $STYPE = CAS$ .

Messages with status  $00$  (STA= $00$ ) in the VIP header can be exchanged between the application and the cassette unit.

Messages sent to the cassette unit must contain the following information,

- selection of the cassette unit
- type of command
- message text, where applicable.

fhe keyboard remains locked during a cassette operation.

Any text sent to the cassette is displayed on the screen. In order to avoid page overflow, the programmer should systematically prefix the text with ><FF, which clears the screen and which will not be recorded in the data block.

After a read command, the application has to issue a RECEIVE to the program queue to which the cassette unit is assigned in order to receive the block that was read. In blocks read from a cassette, the FCl and FC2 parameters in the VIP header have the values at the time when the page was recorded.

SELECTION :

><ESCE selects unit 1

><ESCF selects unit 2

COMMAND :

><ESCD backspace a page with no text following

><ESCP rewind to start of cassette tape

><ESCR read a page with no text following

 $\geq$ ESCS write a page followed by text to maximum display size of 1920 characters; if no text follows, the contents of the display memory will be recorded instead

Problem To write "message text" to cassette unit 1 Solution Send the following message ><ESCE ><ESCS "message text"

# **VIP VIP7700**

BLANK CASSETTE BLOCK :

Because of compression of trailing spaces by the VIP7700 controller, a cassette data block filled with spaces is transfomed into an empty message which is not delivered to the program queue in normal mode.

In mark mode (IM=MK) a message containing only  $>\times$ ETX $>\times$ EOT is received by the program.

### VIP7700 PRINTER

Printable text is defined between the start-of-te .t and the end-of-text, which can be denoted by  $\geq$  EMV. Text output to the printer does not appear on the screen. The three ways of addressing the printer are treated as follows :

Method 1 : Address the display/keyboard with STA=3F in the VIP header.

The display/keyboard is locked during printing. The message is printed as it is. The text in the message must contain any necessary format control codes, see "Text for Display", and any other control codes specific to the printer. "Time fill" control codes may be needed for proper mechanical synchronization. Full line size capability can be obtained by this method.

Method 2 • Define the printer by a separate TERMNL command specifying STYPE=PRT • Address the display/keyboard with  $STA = 00$  in the VIP header.

The keyboard is not locked and may be used for entry into the screen and transmitted while printing proceeds. Data is printed according to the standard VIP7700 hard copy format »vith a maximum line length of 80 characters. Print format controls, such as carriage return and line feed are generated automatically by the terminal controller.

Method 3 • Define the printer by a separate TERMNL command specifying STYPE=PRT • Address the display/keyboard with  $STA = 3F$  in the VIP header. The keyboard is not locked and may be used for entry into the screen and transmitted while printing proceeds. The message is printed as it is. The text in the message must contain any necessary format control codes, see "Text for Display", and any other control codes specific to the printer. "Time fill" control codes may be needed for proper mechanical synchronization. Full line size capability can be obtained by this method.

### VIP7760 DISPLAY/KEYBOARD

The screen is organized in 12 or 24 lines of 80 characters. Including the "space" 95 different graphic symbols (basically ISO/ASCII set with national options) can be displayed. An entry marker is displayed as an aid in formatting the screen.

### Text fer Display

The control sequences for tabulation, entry marker control and message boundaries are the same as for the VIP7700. Blinking and blanking may be supported as options.

FORMS MODE :

The following terminal control codes in mark form set the terminal either in forms mode or in normal mode. Forms are defined while in normal mode.

><ESCM enters the terminal into forms mode

><ESCN resets the terminal into normal mode

><FSV defines the start of a fixed field

><GSV defines the start of a variable field, followed by a parameter

values of variable field parameter:

- 0 the field is right-justified, non-repeated and alphanumeric to be transmitted and printed
- 1 inhibits printing
- 2 inhibits transmission
- 4 numeric only field
- 8 indicates a number of a line field to be repeated
- 16 the field is left-justified

><RSV' terminates a repetitive line field, followed by a repetition code

value of repetition code: add 64 to the number of times that the line field is to be repeated

For integer-to-graphic conversion, see

- ASCII Code for Control Characters & Graphic Symbols, page 4-32
- EBCDIC Character Set & COBOL Collating Sequence, page 4-05

#### VIP7760 DISKETTE

The VIP7760 diskette is not supported on-line.

# **VIP VIP7760**

### VIP7760 PRINTER

The printer must be defined by a separate TERMNL command specifying STYPE = PRT. Text for printing can only be sent to the printer address. The three printing modes are treated as follows :

TRANSPARENT MODE :

Method of addressing : Either

• address the printer with STA =3F in the VIP header Or

• address the printer with STA= 00 in the VIP header

.. precede the text with ><ESCZ.

The message is printed as it is. The text in the message must contain any necessary format control codes, see "Text for Display", and any other control codes specific to the printer.

"Time fill" control codes for the proper mechanical synchronization of the printer should also be included in the message text.

 $>\times$ USV followed by a count can be used as a "time fill". To define the count, refer to "ASCII Code for Control Characters & Graphic Symbols" on page 4-32, and proceed as follows,

- start from ASCII code 20 which is a "space"
- count as many codes as "time fills" required from ASCII code 20
- the ASCII code arrived at defines the "time fill" count
- use either the graphic symbol or the EBCDIC equivalent of the code.

DISPLAY IMAGE MODE

Method of addressing : . address the printer with  $STA=OO$  in the VIP header • end the message text with ><ESCN.

The message text may optionally begin with  $\ge$  ESCX or  $\ge$  ESCY. The text is formatted automatically on the printer according to the disp1ay format characteristics. Printer control functions and "time fills" are generated automatically by the VIP7760 system.

### FORMS MODE :

Method of addressing :  $\bullet$  address the printer with STA=00 in the VIP header • end the message text with ><ESCM.

If the message text begins with  $\geq$ CESCX, only variable fields are printed.

If the message text begins with  $\geq$  (ESCY, both fixed and variable fields are printed.

The printer is controlled automatically by the VIP7760 system. Text which is not preceded by either ><ESCX or ><ESCY is not printed. Variable fields defined as "inhibit printing" will not be printed.

### APPENDIX C

#### ERROR MESSAGES

Error messages output after the execution of the H\_CNC utility are,

- NDL error messages which are written to the SYSOUT file
- JOR (job occurrence report) error messages.

Error messages output after the execution of the H\_QMAINT utility appear in the job occurrence report and are listed under

• QMAINT error messages.

#### NDL and QMAINT ERROR MESSAGES

Both types of error messages have the same format, namely,

ERROR  ${}_{QC}^{CN}$   $\left\{\frac{\text{nnnn}}{\text{nnnn}}\right\}$  SEVERITY  $\bigcirc$  error-message-text

- CN denotes that the source is H\_CNC utility
- QC denotes that the source is H\_QMAINT utility
- nnnn denotes the message number
- s denotes the severity of the error as follows,
	- 2 : warning, CNC generation may still be usable
	- 3 : fatal, leading to a CNC abort but allows a complete syntax analysis of the network description
	- 4 : fatal, leading to a CNC abort and may stop command analysis.
- error-message-text denotes the error condition and may be accompanied by the contents of the RC register of the following format :  $RC =$  xxxxxxx $\rightarrow$ yyyyyyyy, zzzzzzzz
	- xxxxxxxx : the hexadecimal contents of the RC register
	- yyyyyyyy : the name of the procedure, SIU (system integration unit)
	- zzzzzzzz : the return code

#### JOR ERROR MESSAGES

The format of the message is: **XXnn** error-message-text

- . **XXnn** denotes a 2-alpha character code followed by a 2-digit number
- error-message-text denotes the error condition and may be accompanied by the contents of the RC register of the format given above.

The 2-alpha character code preceding the messages indicates their source, namely, • CC messages are from BTNS

- CN messages are from CNC
- QC messages are from MCS COBOL application.

#### RETURN CODES

The list of return codes are those set by MAM. For GCOS return codes, refer to JCL User Guide Manual.

## **NOL ERROR MESSAGES 0000-0004**

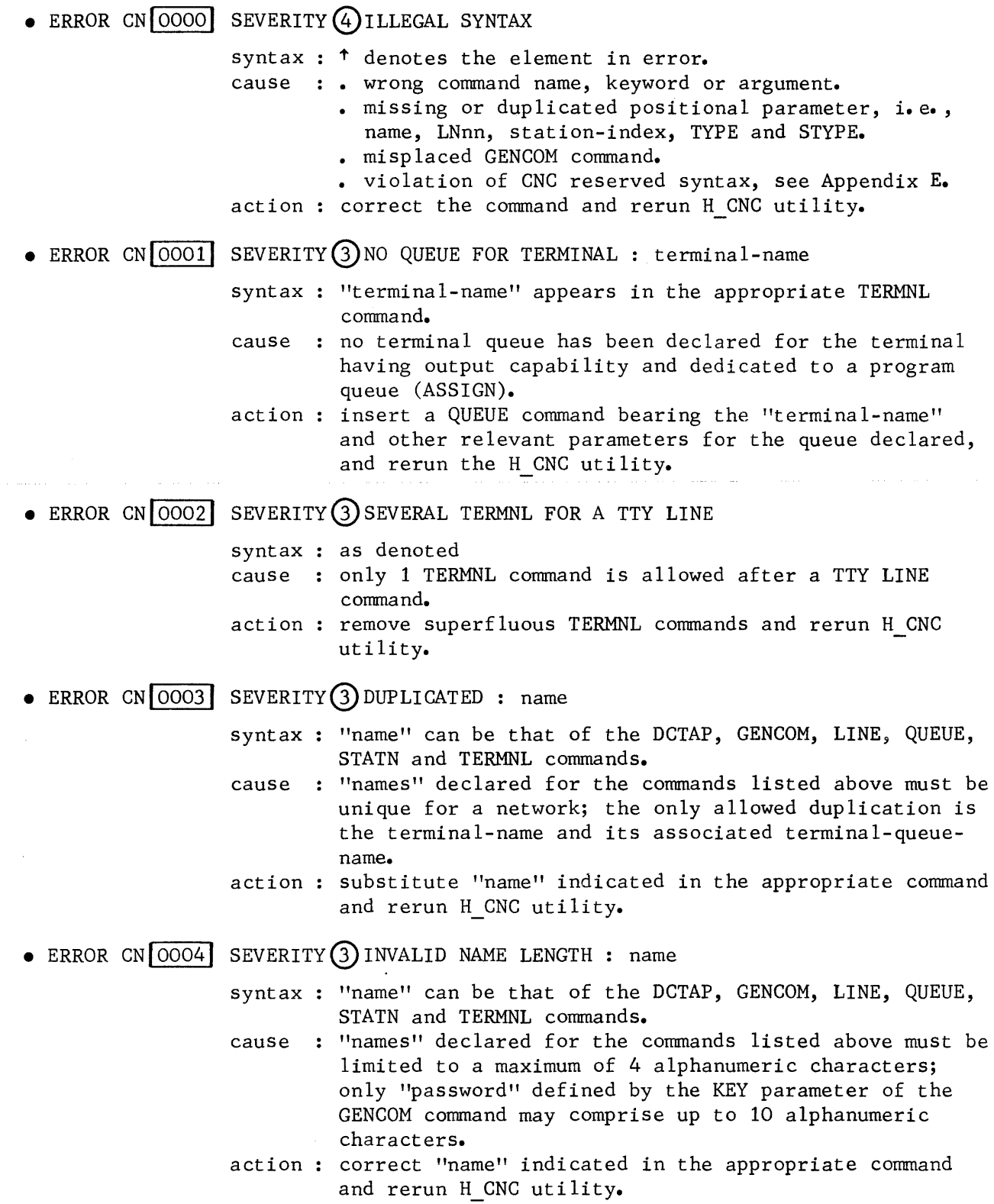

### **NOL ERROR MESSAGES 0005 - 0011**

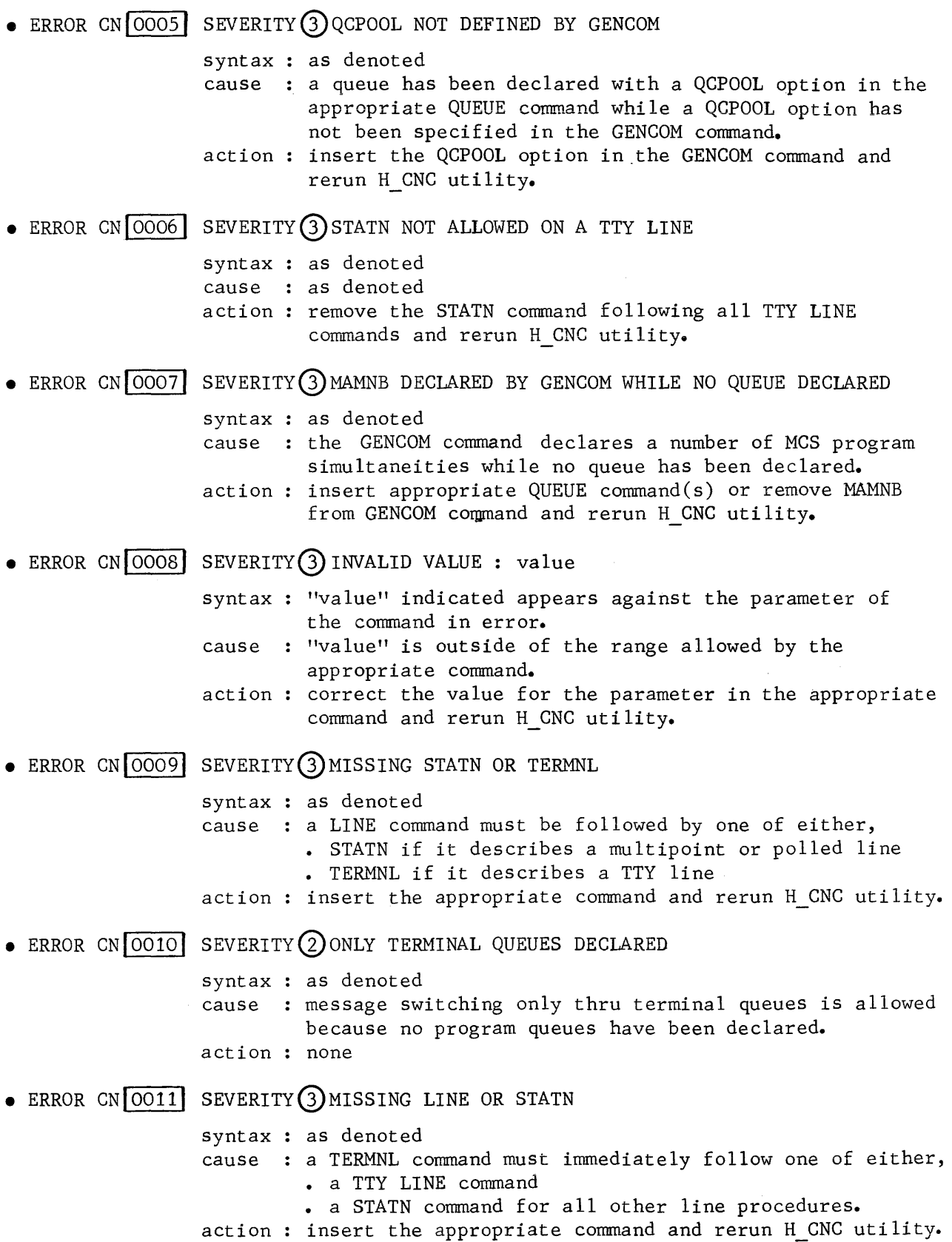

# **NOL ERROR MESSAGES 0012 - 0017**

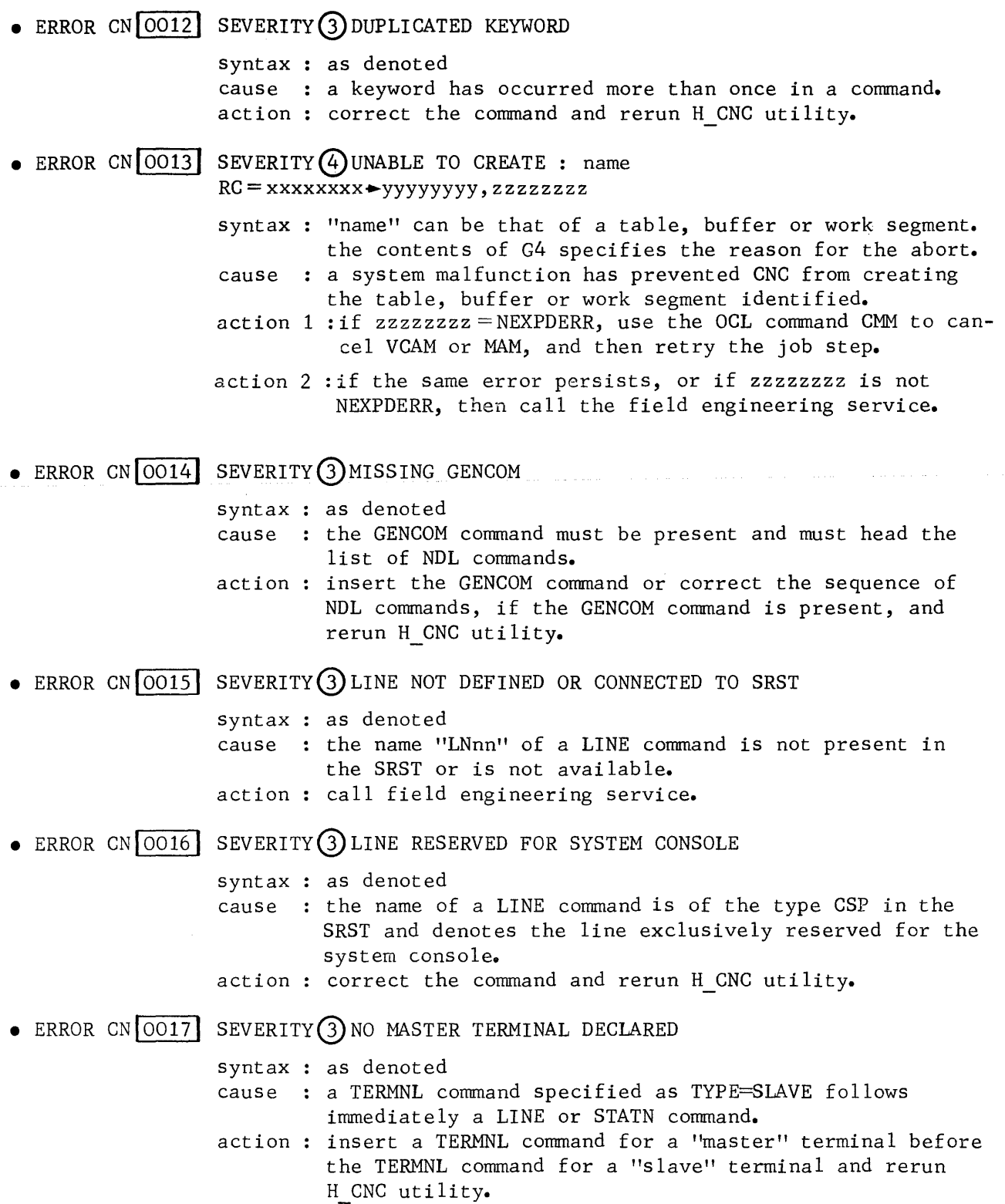

 $\overline{\mathbf{I}}$ 

### **NOL ERROR MESSAGES 0018- 0022**

### • ERROR CN  $\overline{0018}$  SEVERITY  $\overline{3}$  NOT A QUEUE OR TAP NAME : name

syntax : "name" is the argument specified for the ASSIGN parameter of a TERMNL command.

- cause : the "name" does not match any of the following,
	- program queue as declared by a QUEUE command
	- VCAM subsystem, i.e., IOF or TDS, as declared by the DCTAP command.

action : correct the command and rerun H CNC utility.

- $\bullet$  ERROR CN $\overline{[0019]}$  SEVERITY(3) POLLIST GREATER THAN DECLARED IN SRST
	- syntax as denoted
	- cause : the value declared for the POLLIST parameter of a LINE command defines more station index entries than those reserved in the URP for that line. (rf. POLLISTLENGTH parameter of SRST entry)
	- action : reduce the number of station index entries in the appropriate LINE command and rerun H CNC utility.
- ERROR CN $\overline{0020}$  SEVERITY (4) SEGMENT TOO LARGE : name

syntax : "name" identifies one of the following,

- the BTNS buffer pool
	- the VCAM buffer pool
	- core queues
- cause : the value(s) declared for any of the above parameters has exceeded the allowable limit.
- action : adjust the size of the parameter(s) in either the GENCOM or the QUEUE command and rerun H CNC utility.
- $\bullet$  ERROR CN $[0021]$  SEVERITY $(4)$ UNABLE TO ACCESS SYSIN  $RC =$  xxxxxxx $\rightarrow$ yyyyyyyy, zzzzzzzz
	- syntax : the contents of G4 specifies the reason for the abort. cause system error
	- action : check JCL statements and retry the job : if the same condition occurs, then call the field engineering service.
- ERROR CN $[0022]$  SEVERITY $(2)$  ONLY PROGRAM QUEUES DECLARED

syntax : as denoted

cause : MCS applications can only perform data collection because no distribution capability in the form of terminal queues has been specified.

 $action: none$ 

## **NOL ERROR MESSAGES 0023 - 0026**

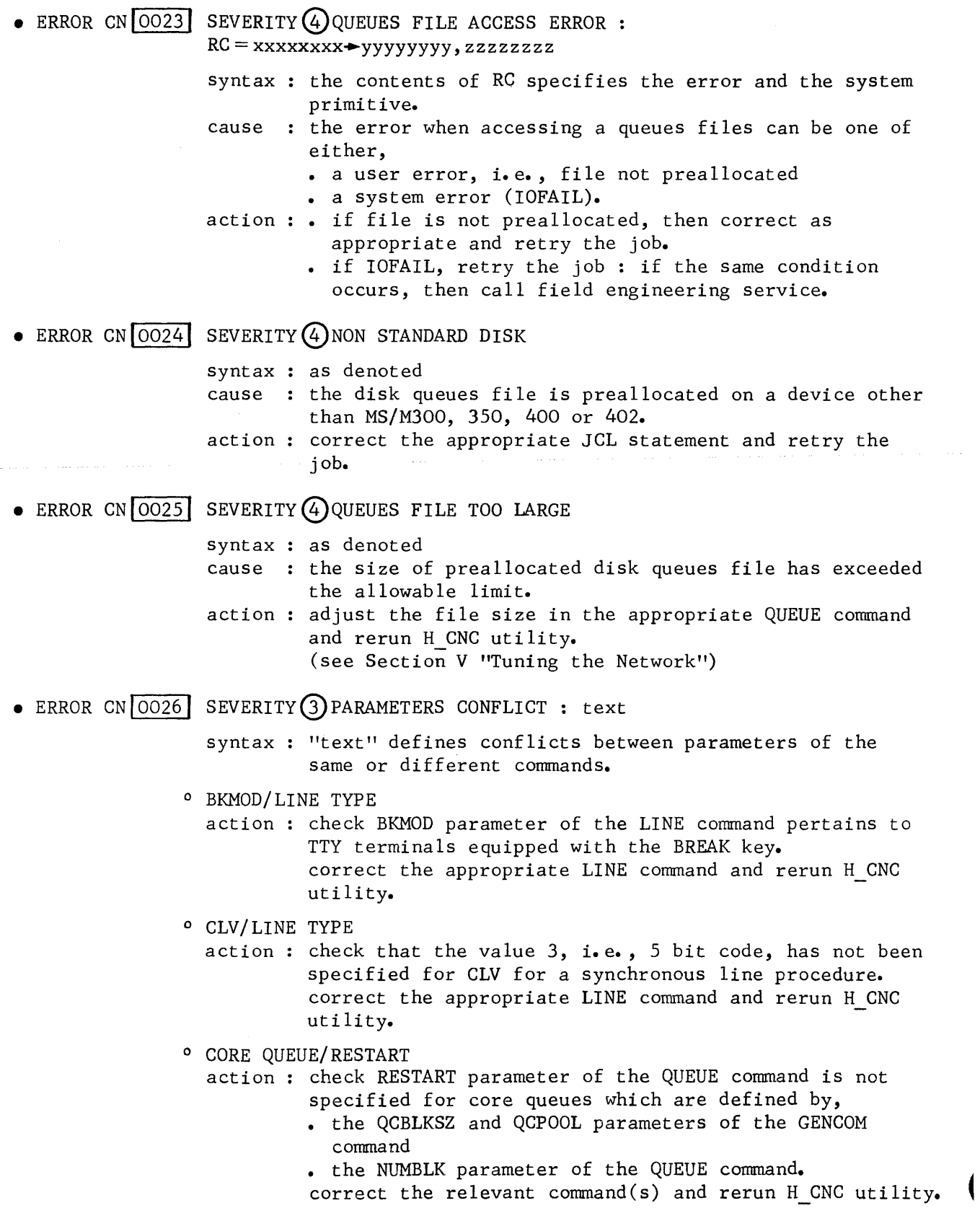

### • ERROR CN  $\overline{0026}$  SEVERITY (3) PARAMETERS CONFLICT : text

- syntax : "text" defines conflicts between parameters of the same or different commands.
- <sup>0</sup>EPX/LINE TYPE
	- action : check EPX parameter of the LINE command pertains only to TTY37 type terminals which allow echoplex. correct the appropriate LINE command and rerun H CNC utility.
- 0 ERCAP/LINE TYPE
	- action : check ERCAP parameter of the LINE command pertains only to TTY terminals which have "erase" capability. correct the appropriate LINE command and rerun H CNC utility.
- <sup>0</sup>ININS/LINE TYPE
	- action : check ININS parameter of the LINE command pertains only to synchronous line procedures which require "synchronization''• correct the appropriate LINE command and rerun H CNC utility.
- <sup>0</sup>LINPLG/LINE TYPE
	- action : check LINPLG parameter of the LINE command has not been specified for a TTY line procedure. correct the appropriate LINE command and rerun H CNC utility.
- 0 NAUCDE/LINE TYPE
	- action : check NAUCDE parameter of the LINE command pertains only to a "switched" line and has not been specified for a line having 108/2 CCITT interface. correct the appropriate LINE command and rerun H CNC utility.
- 0 OPERATOR/CLOSE
	- cause the network control terminal identified as OPER in the appropriate TERMNL command has been declared as a member of a LINE or STATN specified with the CLOSE option.
	- action : correct the appropriate TERMNL command and rerun H CNC utility.
- 0 OPERATOR/LINE TYPE
	- cause the network control terminal identified as OFER in the appropriate TERMNL command is connected over a "switched" line.
	- action : correct the appropriate TERMNL command and rerun H\_CNC utility.

# **NOL ERROR MESSAGES 0026**

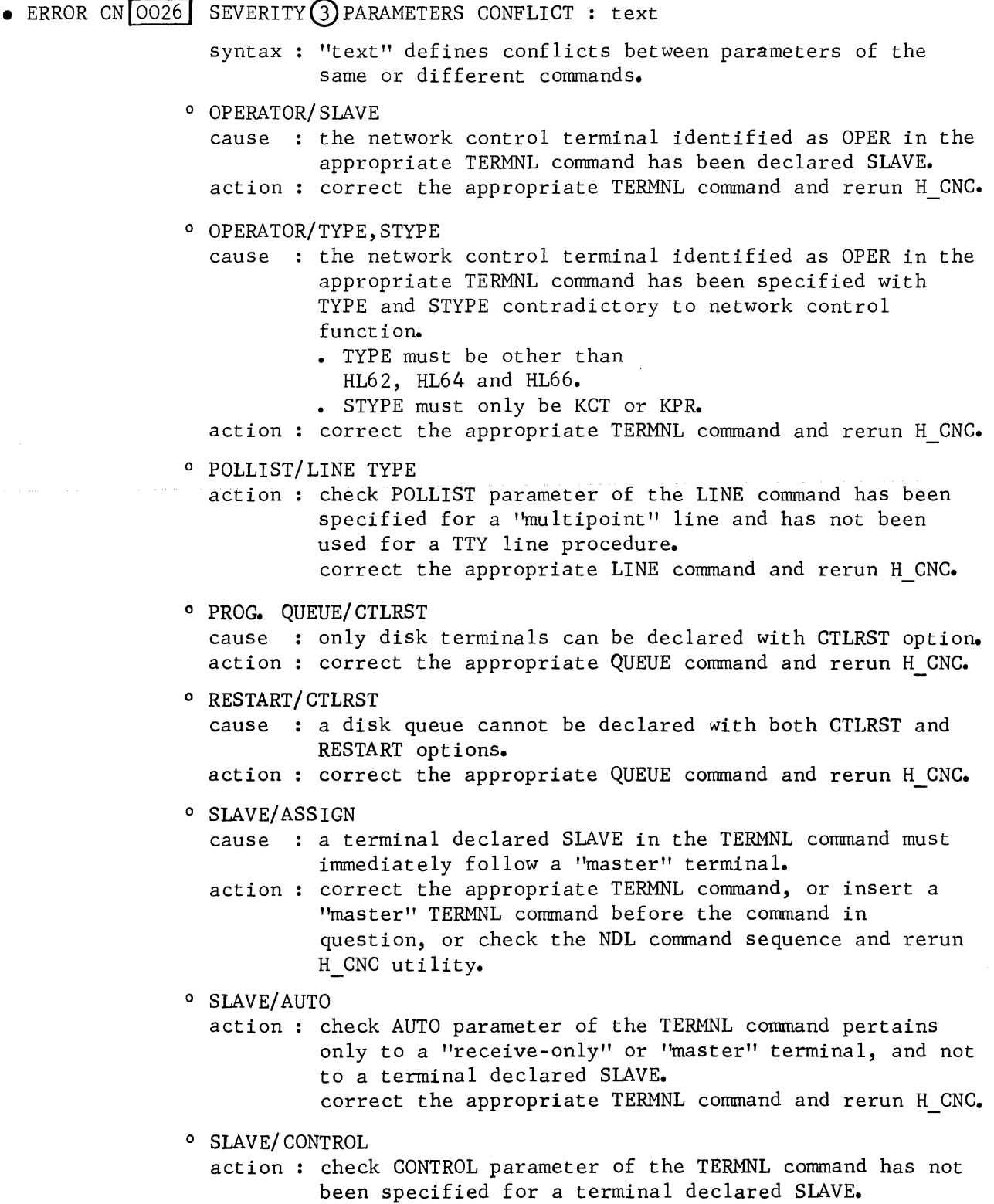

 $\bar{\Gamma}$ 

### • ERROR CN<sub>10026</sub> SEVERITY<sup>(3)</sup>PARAMETERS CONFLICT : text

- syntax : "text" defines conflicts between parameters of the same or different commands.
- <sup>0</sup>SPEED/LINE TYPE
	- action : check SPEED parameter of the LINE command has not been specified for a synchronous line procedure. correct the appropriate LINE connnand and rerun H CNC.
- 0 SPN/ LINE TYPE
	- action : check SPN parameter of the LINE command pertains only to an asynchronous line procedure. correct the appropriate LINE command and rerun H CNC utility.

<sup>0</sup>TERM. QUEUE/ BREAK

- cause : the BREAK parameter of the QUEUE command pertains only to program queues.
- action : correct the appropriate QUEUE command and rerun H\_CNC.
- 0 TERM. QUEUE/SHARE
	- cause the SHARE parameter of the QUEUE command pertains only to program queues.
	- action correct the appropriate QUEUE command and rerun H CNC utility.

0 TERM. QUEUE/TWA

- cause : the TWA parameter of the QUEUE command pertains only to program queues.
- action : correct the appropriate QUEUE command and rerun H\_CNC.

0 TYPE/ADD

- cause : the argument, i.e., the 2-hexadecimal digit defining the address of a "compatible" terminal, specified for the ADD parameter of the TERMNL command does not correspond with an existing value in the configuration.
- action : correct the appropriate TERMNL command and rerun H CNC utility.

0 TYPE/LINE TYPE

- cause the "terminal-type" specified for the TYPE parameter of the TERMNL command does not correspond to a terminal supported by the line procedure.
- action : correct the appropriate TERMNL command and rerun H CNC.
- o TYPE/STYPE
	- cause : the "subtype" specified for the STYPE parameter of the TERMNL command is not allowed for the "terminal-type" specified for the TYPE parameter in the same TERMNL command.
	- action correct the appropriate TERMNL command and rerun H CNC utility.

### **NOL ERROR MESSAGES 0027 - 0031**

 $\bullet$  ERROR CN $[0027]$  SEVERITY 3 DUPLICATED STI syntax as denoted cause : the same "station-index" has been used in more than 1 action correct the appropriate STATN command and rerun H CNC STATN command declared for the same line. utility. • ERROR CN 0028 SEVERITY (2) STI NOT SPECIFIED IN POLLING LIST (LINE COMMAND) syntax : as denoted cause the "station-index" declared in a STATN command has not been included in the "polling- list" of the POLLIST parameter in the preceding LINE command. action : . the network control terminal operator can use the MTP command to resume polling for the station. • none • ERROR CN $[0029]$  SEVERITY $(3)$  POLLIST CONTAINS STI OF NOT DECLARED STATIONS syntax : as denoted cause the "polling-list" of the POLLIST parameter in the action amend the "polling-list" of the appropriate LINE LINE command has included a "station-index" for which no subsequent STATN command has been declared. command or include the appropriate STATN command to follow the LINE command, and rerun H CNC utility.  $\bullet$  ERROR CN  $0030$  SEVERITY  $(3)$  QCPOOL DECLARED BY GENCOM WHILE NO QUEUE USES IT syntax as denoted cause a pool of core blocks has been reserved by the QCPOOL action amend the GENCOM command or QUEUE command(s) and rerun parameter of the GENCOM command but no subsequent QUEUE commands are declared with the QCPOOL option, resulting in loss of memory space. H CNC utility. • ERROR CN 0031 SEVERITY (3) DECLARED SPEED DOES NOT EXIST ON THE UCLA (SRST) syntax : as denoted cause the value specified for the SPEED parameter of the action : correct the appropriate LINE command and rerun H\_CNC LINE command defines the line speed for which the DCC (data communications controller) is not configured. utility.

# **NOL ERROR MESSAGES 0032 - 0037**

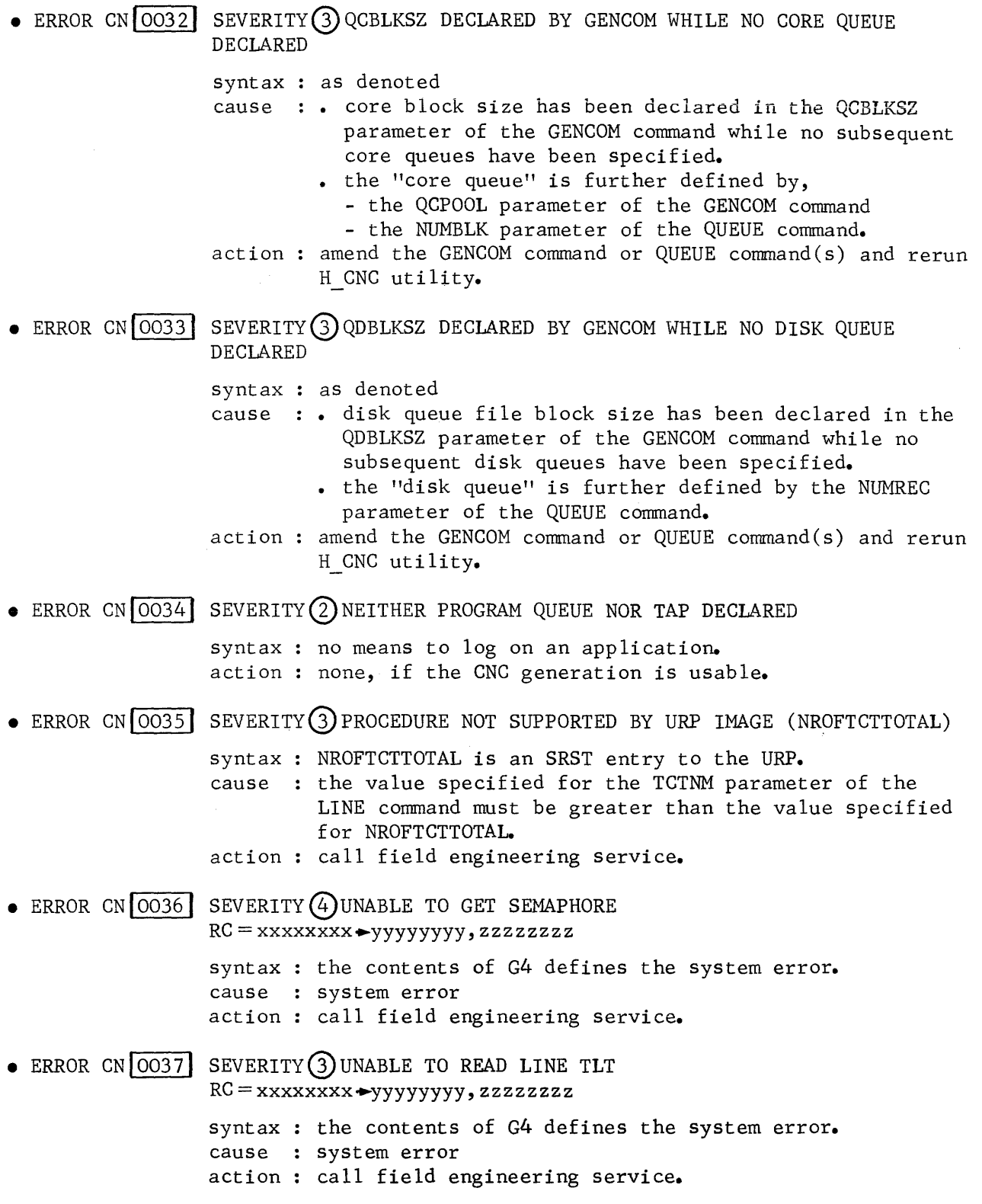

## **NOL ERROR MESSAGES 0038 - 0044**

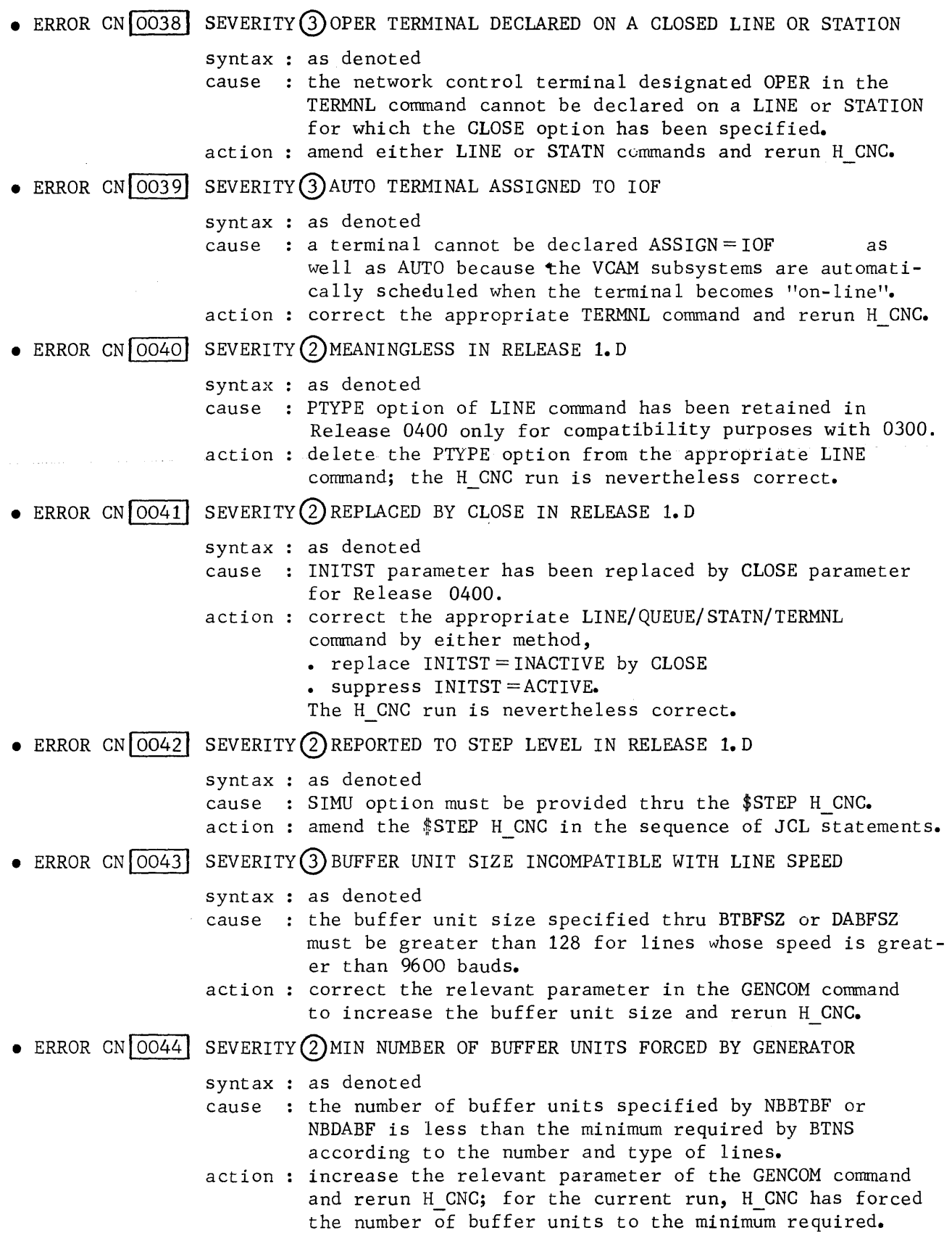

**OMAINT ERROR MESSAGES 0103 - 0302** 

• ERROR QC  $\boxed{0103}$  SEVERITY  $\boxed{4}$  ILLEGAL SYNTAX syntax  $:$   $\uparrow$  denotes the element in error cause : wrong command name, keyword or argument; violation of QMAINT reserved syntax, see Appendix E. action : correct the error in the appropriate command and rerun H\_QMAINT utility • • ERROR QC $\overline{0110}$  SEVERITY  $\overline{4}$  END OF MESSAGE STRING MISSING syntax : as denoted cause : after a SEND command, the text of the message must be terminated by one of the following methods, - the SEND command must contain the ENDMSG option - a card delimiter after the last message text card specifying //EOM starting at column 1. action : . insert the ENDMSG option in the SEND command and rerun H QMAINT utility • insert the delimiter //EOM at the end of the message text and rerun H\_QMAINT utility.  $\bullet$  ERROR QC  $\overline{0113}$  SEVERITY  $\overline{3}$  MESSAGE SENT TOO LONG syntax : as denoted cause : an attempt has been made to send a message text longer action : truncate the message to be sent and rerun H\_QMAINT than the maximum acceptable to MAM, see "Control of Message and Queue Overflow" in Section III. utility. • ERROR QC  $\boxed{0201}$  SEVERITY (4) UNABLE TO ACCESS SYSIN  $RC =$  xxxxxxx  $\rightarrow$ yyyyyyyy, zzzzzzzz syntax : the contents of G4 specifies the reason for the abort. cause system error cause : system error<br>action : . check \$ASSIGN statement (ASSIGN H\_CR) and retry the job • if error persists, then call the field engineering service. • ERROR QC 0302 SEVERITY  $(2)$  INVALID NAME LENGTH : name syntax : "name" specifies the external-queue-name used in the cause : "name" must obey the following rules, action correct the queue name in the appropriate QMAINT QMAINT command concerned. • limited to up to 4 alphanumeric characters • specified previously in a corresponding QUEUE command, see Section V. command and rerun H\_QMAINT utility.

## **QMAINT ERROR MESSAGES 0304 - 0409**

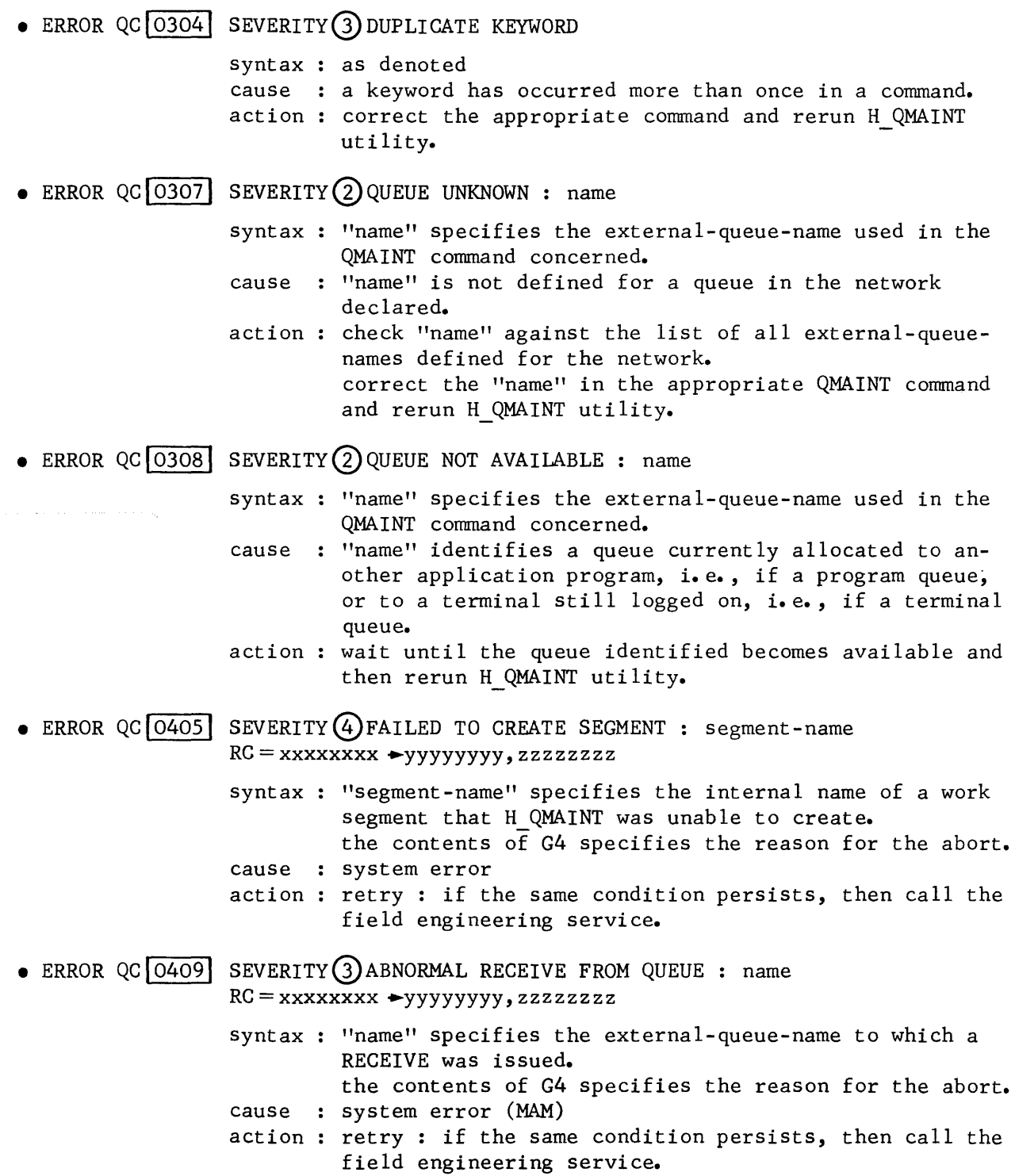

 $\overline{\phantom{a}}$ 

# **OMAINT ERROR MESSAGES 0412**

• ERROR QC 0412 SEVERITY 3 ABNORMAL SEND TO QUEUE : name RC = xxxxxxxx ► yyyyyyyy, zzzzzzzz

- syntax : "name" specifies the external-queue-name to which a SEND was issued.
- the contents of G4 specifies the reason for the abort. cause : system error (MAM)
- action : retry : if the same condition persists, then call the field engineering service.

CC 16 BTNS ERROR RC = xxxxxxxx+yyyyyyyyy, zzzzzzzz

syntax : the contents of RC specifies the system error. cause : abnormal termination of BTNS due to system error. action 1 : if  $zzzzzzz = \text{CONFLICT}$ , BTNS has been started for a network without LINE definition; correct NDL description, rerun H\_CNC.

action 2 : for any other value of zzzzzzzz, call field engineering service.

**CC17** SITE CONTROLLER FLAW : LINK SEM. POOL OVERLOADED

syntax as denoted

cause BTNS site controller has aborted due to an overflow on the telecommunications semaphore segment, i.e., no more free links are available.

action notify field engineering service.

CC23 UNABLE TO ACCESS NETWORK FILE RC = xxxxxxxx.+yyyyyyyyy, zzzzzzzz

syntax : the contents of RC specifies the error and the system primitive. cause BTNS has been unable to access the network file created by H CNC utility during the start-up phase.

- action : retry : if repeatedly unsuccessful,
	- perform ISL with "restart clean" option
	- generate the network.

### **CC24** BTNS ALREADY ACTIVE

syntax : as denoted

cause only 1 BTNS step may be active at any one time.

action terminate the current version by the TT [STRONG] network control command and then restart a new version by the ST network control command.

**CC29** TRANSMISSION CONTROL BUFFER OVERLOAD : ssssssss

- syntax : ssssssss is the hexadecimal segment address of the buffer in question.
- cause : transmission by BTNS has failed due to lack of buffer units, • either in the BTNS buffer pool, i.e., segment D.44 • or in the VCAM buffer pool, i.e., segment D. 43.
- action increase the number of buffer units of the segment in question using either NBBTBF or NBDABF parameters of the GENCOM command. correct the GENCOM command and rerun H CNC utility.

### **CC34** BTNS IRRECOVERABLE ERROR, REASON : xxxxxxxx

syntax : xxxxxxxx gives the reason for failure cause : error in BTNS action call field engineering service.

 $\overline{1}$ 

### **CN01** UNABLE TO FORMAT QUEUE FILE RG = xxxxxxxx•yyyyyyyy, zzzzzzzz

والواردة ووالمتمر والمستحدث

 $\sim 100$  and  $\sim 100$ 

syntax : the contents of RC specifies the error and system primitive. cause the attempted CNC generation has been aborted due to· a disk error while formatting the disk queue file. action : retry : if the failure recurs, reallocate the file in a different area of the same disk or to another disk.

**CN02** ERROR DURING  $\text{CLOSE}$  OPEN PUT $\text{SYSOUT RC} = \text{XXXXXX*}$ yyyyyyyyy, zzzzzzzz

syntax : the contents of RC specifies the system error.

cause the attempted CNC generation has been aborted due to the error action : retry appropriately indicated during a SYSOUT file access.

**CN03** UNABLE TO CREATE NETWORK FILE RC= xxxxxxxx•yyyyyyyy, zzzzzzzz

syntax : as denoted

- cause the attempted CNC generation has been aborted due to an abnormal condition while copying the telecommunications system tables into backing store.
- action : retry : if repeatedly unsuccessful,
	- perform ISL with "restart clean" option
		- generate the network

**CN04** TELECOMMUNICATIONS SESSION IN PROGRESS

syntax : as denoted cause the attempt to execute the H\_CNC utility has been aborted while action : try later. BTNS, TDS, an MCS COBOL step or another CNC session is running.

**CN05** INVALID OPTIONS STRING

syntax : as denoted cause the option specified in the CNC \$STEP statement is other than action : check the CNC \$STEP statement and retry.  $OPTIONS = 'SIMU'.$ 

### **DAOO** VCAM NOT AVAILABLE

syntax : as denoted cause the attempt to start BTNS, IOF, ROF or TDS, or batch entry has action : run H\_CNC utility. been aborted because no network has been created.

**acoo** MAM NOT AVAILABLE syntax as denoted cause the attempted MCS COBOL step has been aborted because, action perform as appropriate, • the H\_CNC utility has not been run to create the network • a CNC session is running • the step is multiprocess and was not linked with the Linker command LINKTYPE = BMAM. • run H\_CNC utility to create the network • try later • link the step. **QC01** MAXIMUM NUMBER OF QASSIGN STATEMENTS IS EXCEEDED syntax as denoted cause : the attempted MCS COBOL step has been aborted due to more than action : respecify JCL and retry. 24 \$QASSIGN statements in the step enclosure. **QC02** external-queue-name UNKNOWN EXTERNAL QUEUE NAME syntax : as denoted cause the attempted MCS COBOL step has been aborted because a \$QASSIGN statement specifies an "external-queue-name" that is not defined in the network description. action : . respecify NDL and rerun H CNC utility. • retry the MCS COBOL step. **QC03** external-queue-name QUEUE NOT AVAILABLE syntax as denoted cause : the attempted MCS COBOL step has been aborted because a \$QASSIGN statement specifies an "external-queue-name" currently allocated to another MCS COBOL step. action : retry later. **QC04** symbolic-queue-name DUPLICATE SYMBOLIC QUEUE NAME syntax : as denoted cause the attempted MCS COBOL step has been aborted because a \$QASSIGN statement specifies a "symbolic-queue-name" that has already been assigned in another \$QASSIGN statement of the same step. action : respecify JCL and retry. **QC05** external-queue-name DUPLICATE QUEUE NAME syntax : as denoted cause the attempted MCS COBOL step has been aborted because a \$QASSIGN statement specifies an "external-queue-name" that has already

been assigned in another \$QASSIGN statement of the same step.

 $\overline{1}$ 

action : respecify JCL and retry.

QC07 MAM : ABORT USER RC= xxxxxxxx +yyyyyyyy, zzzzzzzz syntax : the contents of RC specifies the system error. cause the MCS COBOL step has been aborted due to an error condition at action see "List of Return Codes" run-time. **QC08** process-name : UNABLE TO START USER PROCESS syntax applicable only to a multiprocess step cause : the MCS COBOL step has been aborted because a user process action : check the report of the linking process for the load module. appropriately identified cannot be started. QC09 UNABLE TO OPEN CTVF FILE RC= xxxxxxxx+yyyyyyyyy, zzzzzzzz syntax : the contents of RC specifies the error and system primitive. cause the system file containing the network description is unable to action : proceed as follows, be opened due to a system error. • perform ISL with "restart clean" option • generate the network. QC10 UNABLE TO ACCESS CTVF FILE RC= xxxxxxxx**+**yyyyyyyy, zzzzzzzz syntax : the contents of RC specifies the error and system primitive. cause the system file containing the network description cannot be action : proceed as follows, accessed due to a system error. • perform ISL with "restart clean" option • generate the network. **QC11** QUEUES FILE MEDIA BUSY/NOT AVAILABLE syntax : as denoted cause : the disk queues file is not available for MCS processing or has action : perform as appropriate, not been mounted. • retry later • mount the disk medium as specified. **QC12** MAXIMUM NUMBER OF MAM PROCESS GROUPS EXCEEDED syntax : as denoted cause : the number of MCS COBOL process groups has exceeded the number action: correct the GENCOM (NDL) command and rerun H\_CNC utility. specified for the MAMNB parameter of the GENCOM command.

is a more construction of the construction of the second construction of the  $\mu$ 

**QC14** INVALID KEYWORD REPLY IN QASSIGN

syntax as denoted

- cause a \$QASSIGN statement includes a "reply" keyword which does not specify a program queue.
- action: respecify JCL and retry.

QC15 UNABLE TO ACCESS SYSOUT RC = xxxxxxxx +yyyyyyyy, zzzzzzzz

- syntax : the contents of RC specifies the reason for the abort and the system primitive.
- cause QMAINT processing was aborted due to an error in accessing the SYSOUT file.
- action : retry : if the same condition persists, then call the field engineering service.

 $\overline{1}$ 

# **LIST OF RETURN CODES**

### **ABTPRC**

Code Definition : an invalid internal condition, e.g., invalid data or data Operator Action : take a dump and notify field engineering service. out-of-range, was detected during processing a disk I/0 request with a result that file processing is now discontinued.

### (CONFLICT I

Code Definition : BTNS has been started for a network generated without LINE definition. Action : Operator - none Programmer - correct NDL pack and rerun H CNC utility

### **COUNTOV**

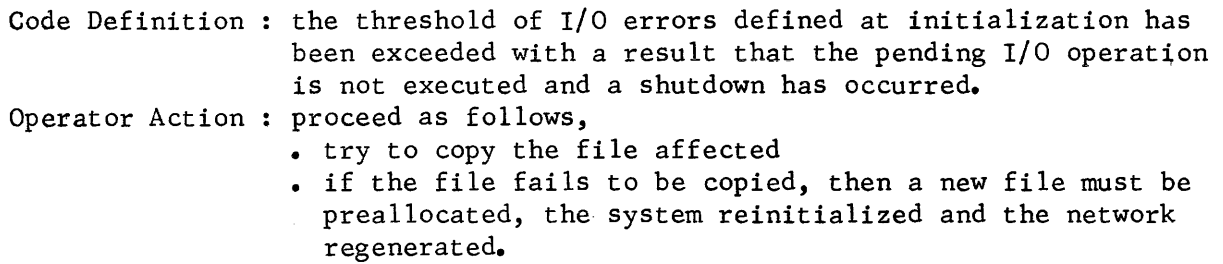

### **CPERR**

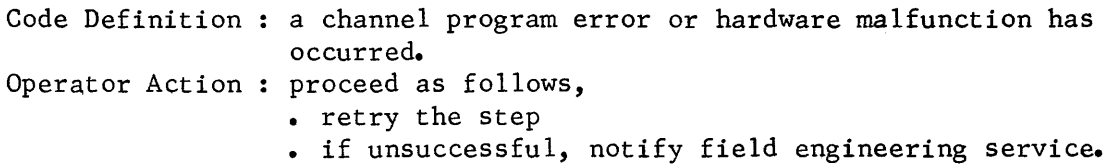

### lcPovl

Code Definition : an internal error while trying to start multiple channel Operator Action notify field engineering service. programs simultaneously has occurred.

### EXTERR

Code Definition : a request has been made to read or write a record outside Operator Action: proceed as follows, the limits of the allocated file. • retry the step • if unsuccessful, notify field engineering service.

### **LIST OF RETURN CODES continued**

### MDNAV

Code Definition : the file was not in the "ready" state when accessed by an Operator Action : proceed as follows, I/0 operation. • set the drive to the "ready" state or mount the disk on another drive and set it to "ready" • retry the step with MAM= YES.

### MSGOV

Code Definition : a disk I/O request specifying an invalid number of records, Operator Action : take a dump and notify field engineering service. e.g., less than 0 or greater than 5, has been attempted.

### INEXPDERRI

Code Definition : either VCAM or MAM has been pre-loaded and "locked" in me-Operator Action : use the CMM command to cancel the appropriate "locked" segmory thereby preventing the execution of the H\_CNC utility. ment and rerun H CNC utility.

### TABOV

Code Definition : an internal system error has occurred. Operator Action notify field engineering service.

 $\overline{\phantom{a}}$ 

#### APPENDIX D

### MCS COBOL PROGRAM EXAMPLE

The program is an example of validating data exchanges with • VIP??OO : printer and cassettes (1 or 2).

The program exchanges data with one terminal at a time as follows:

- sends a file of identical data blocks to a selected cassette through the CAS symbolic queue
- sends a file to the printer through the PRT symbolic queue
- receives the file previously transmitted from a cassette through the QAB symbolic queue

For each possible mode of operation, the program displays the option with the applicable answers for the console operator to select. A detailed description for operating the program appears as comments in the listing following.

### FORMAT OF BLOCKS

The 3 types of block format used are for

- sending data to a cassette
- receiving data from a cassette
- sending data to the printer for hard copy

Block Format for Transmission to Cassette

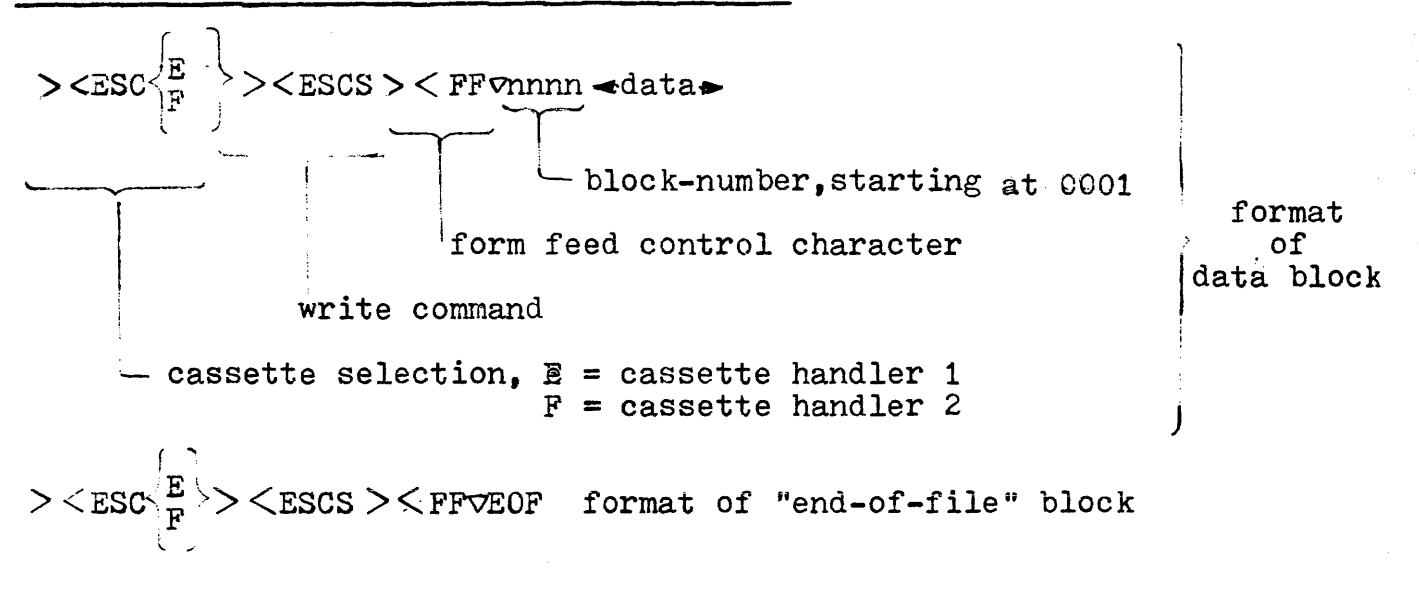

 $nnnn \rightarrow \text{data}$ 

[.\_block-number, consecutively numbered

)<br>
} format of data block

j

EOF format of "end-of-file" block

Block Format for Transmission to Printer

 $\frac{1}{2}$  data  $\blacktriangleright$ -----!

:~block-number, starting from 0001

### HANDLING OF DATA

Each data block is transmitted as a separate message. After each operation, the STATUS KEY and the ERROR KEY are checked for abnormal conditions. The program displays any abnormal condition and terminates.

Data sent from or received into the working area is recorded on the SYSOUT file.

Before data is sent to or received from the cassette handler, the program issues a rewind command of the format:

 $\binom{1}{r}$  $>$  <ESCP  $\frac{1}{1-\epsilon}$   $\frac{1}{\epsilon}$  rewind command<br>-cassette selection, E = cassette handler 1  $F =$  cassette handler 2

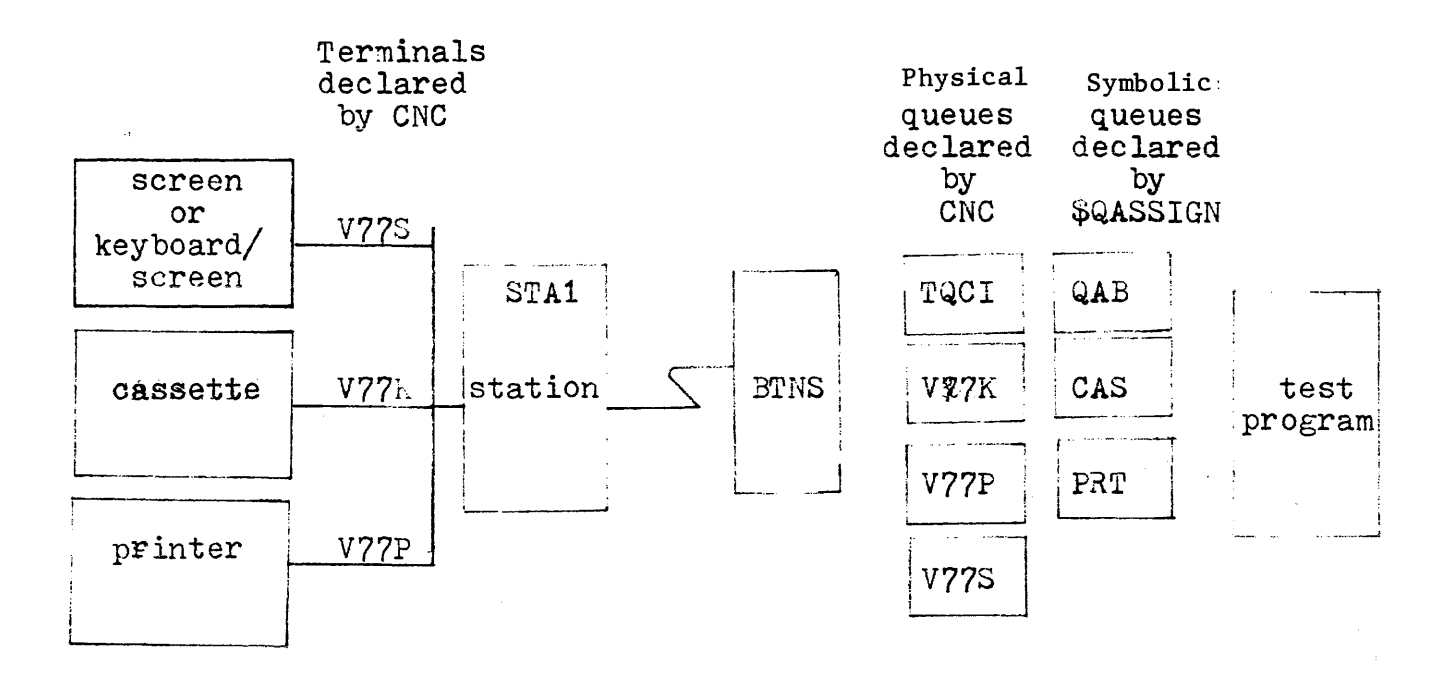

The transmission mode of the terminals is declared with the following default options, IM=NL and ON=NL, because control characters are not needed on input but must be translated on output as standard mark forms  $(e.g., \, \bullet \, > < ESC)$ .

The screen or keyboard/screen is not addressed by the program since it is declared the master terminal.

In the NDL statements that follow, the points to be noted are,

- VIP7700 is automatically logged on to the program queue TQCI, since it has been declared with the ASSIGN and AUTO parameters.
- Terminal queues are defined on disk because V77K and V77P must be able to contain a series of messages the number and size of which are specified by the L64 console operator in response to a program request.
- The program queue TQCI is declared in memory and is defined to contain 1 message at a time; each time a message is queued. the program receives it and then requests the next message to be read.

NDL STATEMENTS FOR VIP7700 (WITH CASSETTES AND PRINTER)

STATN STAl,1; TERMNL V77S,TYPE=VIP7700,STYPE=KCT; TERMNL V77K,TYPE=SLAVE,STYPE=CAS; TERMNL V77P,TYPE=SLAVE,STYPE=PRT;

NDL STATEMENTS FOR QUEUES

QUEUE V775; QUEUE V77K; QUEUE V77P;

QUEUE TQCI,NUMBLK=30; MEMORY QUEUE

JCL STATEMENTS FOR COMPILING, LINKING AND EXECUTING THE PROGRAM

\$JOB VIP.USER=JL.PROJECT=SUP4.BILLING=BILL4.CLASS=H; \$COBOL SOURCE="TSTROVIP, ,OBJLIST,XREF,LEVEL=L64, CULIB=(CCTL-40.TCULIB,DEVCLASS=MS/M400,MEDIA=Cl22); \$INPUT TSTROVIP,TYPE=COBOL; \$END INPUT; LIB CU<br>, INLIB1=(CCTL\_40.TCULIB,DEVCLASS=MS/M400,MEDIA= C122) ,INLIB2=(SYS.HCULIB); LINKER VIPTEST,ENTRY=VIPTEST LINKER VIPIESI, ENIKT-VIPIESI<br>
,OUTLIB=(MCS.LMLIB, DEVCLASS=MS/M400, MEDIA=C122)<br>
,COMFAC;<br>
STEP VIPTEST, FILE=(MCS.LMLIB, DEVCLASS=MS/M400, MEDIA=C122)<br>
OASSIGN OAB TOCI IN: STEP VIPTEST,FILE=(MCS.LMLIB,DEVCLASS=MS/M400,MEDIA=Cl22),DUMP=DATA; QASSIGN QAB,TQCI,IN; QASSIGN CAS,V77K,OUT; QASSIGN PRT, V77P, OUT; ENDS TEP; \$ENDJOB;

> 6/79 AQ53-01A
#### MCS COBOL PROGRAM EXAMPLE

```
IDENTIFICATION DIVISION.
PROGRAM-ID. VIPTEST.
AUTHOR, JL.
DATE-WRITTEN. FEB 10 78.
PROGRAM IS A SIMPLE TEST PROGRAM FOR:
                 VIP7700 WITH CASSETTE AND ROP
*IT ALLOWS ON BEHALF OF THE GCOS64 SYSTEM OPERATOR
 TO PERFORM THE FOLLOWING FUNCTIONS:
   - READ ANY FILE FROM A DATA CASSETTE PREMOUNTED
     ON THE VIP CASSETTE DRIVE #1 OR #2
            - DATA BLOCKS MAY BE OF ANY SIZE UP TO
              1920 RYTS- THE LAST BLOCK OF THE FILE MUST BE EOF
              (END OF FILE)
   - WRITE A FILE ONTO:
     -A DATA CASSETTE PREMOUNTED ON THE CASSETTE
        DRIVE #1 OR #2
    - THE HARD-COPY
           - DATA BLOCK GENERATED BY THE PROGRAM
               MAY BE OF ANY LENGTH UP TO 1916 BYEST
              - END OF FILE BLOCK (EOF) IS GENERATED
               AUTOMATICALLY BY THE PROGRAM AT THE
             (NO FOF GENERATED FOR HARD-COYPY FILES)
               END OF WRITE SEQUENCE
   - THE TYPE OF TERMINAL IS CONFIRMED THRU THE
     SYSTEM CONSOLE QUESTION:
     CONFIRM TERMINAL TYPE (VIP) CONFIRM CONFIRM
     ANSWER : VIP FOR VIP7700
   - THE TYPE OF OPERATION IS SELECTED BY THE
     SYSTEM CONSOLE QUESTION:
                                 \sim 100 km s ^{-1} and \sim 100 km s ^{-1} and \sim 100 km s ^{-1} and \simTYPE OF OPERATION ?
     ANSWER :
           R TO READ A FILE FROM CASSETTE
              TO WRITE A FILE ONTO CASSETTE
           W
           P
              TO WRITE A FILE ONTO HARD-COPY
           E TO END THE PROGRAM
   - THE CASSETTE DRIVE IS SELECTED THRU THE
     SYSTEM CONSOLE QUESTION :
     CASSETTE DRIVE # ?
     ANSWER :
          1 FOR DEVICE ADDRESSED THRU "ESCE"
          2 FOR DEVICE ADDRESSED THRU "ESCF"
   BQASSIGN JCL RUN-TIME COMMANDS MUST DECLARE
     THE FOLLOWING SYMBOLIC QUEUES :
           - GAB FOR THE PROGRAM QUEUE
          - CAS FOR THE CASSETTE QUEUE
          - PRT FOR THE HARD-COPY QUEUE
   - AT CNC GENERATION TIME THE CASSETTE AND HARD-
     COPY MUST BE DECLARED AS WORKING IN:
            - INPUT NORMAL MODE
            - OUTPUT NORMAL MODE
```
### ENVIRONMENT DIVISION

ENVIRONMENT DIVISION المناسبة المعالمة الأولاد الأولاد المعالمية المعارفين.<br>الشراء الشراء الشراء المرار الشمية المرار المعالمية المرار المرار المستحدة المرار ENVIRONMENT DIVISION. THE STATE Reserve CONFIGURATION SECTION. SOURCE-COMPUTER, LEVEL-64. OBJECT-COMPUTER. LEVEL-64. DATA DIVISION and a second security of the second product and an experimental contracts  $\mathbf{r}$ .<br>Andre Andrej Marino Galeria (1993) - 1995 - 1996 - 1997 - 1998 - 1999 - 1999 - 1999 DATA DIVISION DATA DIVISION. \* DECLARE WORK VARIABLES المتشكل والمراجل والمحافظ والمراد WORKING-STORAGE SECTION. and the state of the state of the state of the state of the state of the state of the state of the state of the 77 TRTYP PIC XXX. 77 DRIV PIC<sub>X</sub>. \* COMMAND TO REWIND CASSETTE #1 77 RWND PIC X(12) VALUE "><ESCE><ESCP". 77 INIT1 PIC 9999 VALUE 1.  $77$  $I$  D X 1  $COMP-1$  $77 - 10x2 - 00MP - 12$ and the company of the second company of the COMMAND TO READ CASSETTE #1  $77$ PIC X(12) VALUE "><ESCE><ESCR". SRDC1  $01$ CONS-MED.  $\star$ COMMAND TO WRITE CASSETTE #1 02 CMND PIC X(12) VALUE "><ESCE><ESCS". FORM FEED CHARACTER TELEVISION and the state of the state of FORMF PIC X(5) VALUE "><FF ".  $0<sup>2</sup>$  $0<sub>1</sub>$  $DUM$  $0.2$ RDY PICX. SIZE AND NUMBER OF BLOCKS TO BE WRITTEN ÷  $01$ CAR<sub>1</sub>  $0.2 - CHAR1 = PIC (X(8) - C)$ CHAR2 REDEFINES CHAR1.  $0.2$  $-$  03 BLKSZ PIC 9999. and the state 03 BLKSEP PICX. 03 BLKNB PIC 999.  $\star$ INPUT WORK AREA TO CONTAIN BLOCKS RECEIVED FROM CASSETTE 01 INBUF. IN91 PIC X(2000).  $02<sub>1</sub>$  $22$ INB3 REDEFINES INB1. 03 INB31 PIC XXX.  $03$ INB32 PIC X(1997). and the company contractors.

, we need to be a substant of the set of the same contract of the set and non-terminal  $\alpha$  , we have a set of the set of the set of the set of the set of the set of the set of the set of the set of the set of the set of

\* OUTPUT WORK AREA TO CONTAIN: - READ COMMANDS SENT TO CASSETTE #1  $-$  DATA BLOCKS SENT TO CASSETTE #2 01 OUTBUF.  $\label{eq:2.1} \mathcal{L}^{\mathcal{A}}(\mathcal{A}^{\mathcal{A}}(\mathcal{A}^{\mathcal{A}}(\mathcal$ 02 OUT1 PIC X(17). 02 OUT2 PIC 9999. 02 OUT21 REDEFINES *OUT2.*  03 OUT22 PIC XXXX. 02 OUT3 OCCURS 2000. 03 OUT4 PI C X = 01 OUT11. 02 OUT12 PIC 9999. OUT13 OCCURS 2017. 03 OUT131 PI C X. المنافس والمتعارف والمستنبذة and a straight and the state \* DECLARE COMMUNICATIONS STRUCTURES COMMUNICATION SECTION. \* DECLARE CD FOR INPUT CD CDIN FOR INPUT SYMBOLIC QUEUE IS SYMBON MESSAGE DATE IS DAT! MESSAGE TIME IS TIMI SYMBOLIC SOURCE IS SYM8SOR TEXT LENGTH IS TXTLGTH END KEY IS ENDKEY STATUS KEY IS STATKEY MESSAGE COUNT IS MESCNT. DECLARE CD FOR OUTPUT CD CDOUT FOR OUTPUT DESTINATION COUNT IS DESTCNT<sup>-</sup> TEXT LENGTH IS TXTLH STATUS KEY IS STATOK THE STATUS WAS ERROR KEY IS ERRKEY SYMBOLIC DESTINATION IS SYMBDES. PROCEDURE DIVISION I \*\*\*\*\*\*\*\*\*\*\*\*\*\*\*\*\*\*\*\*\*\*\*\*\*\*\*\*\*\*\*\*\*\*\*\*\*\*\*\*\*\*\*\*\*\*\*\*\*\*\*\*\*\* \* \* \* \* \* \* \* \* \* \* \* \* \* PROCEDURE DIVISION \* \* \* \* \* \* \* \*\*\*\*\*\*\*\*\*\*\*\*\*\*\*\*\*\*\*~\*\*\*\*\*\*\*\*\*\*\*\*\*\*\*\*\*\*\*\*\*\*\*\*\*\*\*\*\*\*\*\*\*\* PROCEDURE DIVISION. STARTX. DISPLAY " \* \* \* STARTING TEST \* \* \* " UPON CONSOLE. INITIALIZE: **MOVE 1 TO DESTONT.** The state of the second property of the second property of the second property of the second property of the second property of the second property of the second property of the second property of the INITIALIZE: - SYMBOLIC QUEUE FIELD OF CD FOR INPUT \* WITH SYMBOLIC NAME DEFINED BY RUN-TIME JCL \* (I.E. \$QASSIGN CARD) MOVE "QAB" TO SYMBON.

and the contract of the contract of the components of the components of the contract of the contract of the contract of the contract of the contract of the contract of the contract of the contract of the contract of the co

```
****************************************** 
    TERMINAL CONFIRMATION
***************************************** 
TRMTYP. 
    DISPLAY "CONFIRM TERMINAL TYPE (VIP)" UPON CONSOLE 
   ACCEPT TRTYP FROM CONSOLE. 
    IF TRTYP ="VIP" GO TO DISRDY. 
    PERFORM ERROPT.
    GO TO TRMTYP. 
******************************************* 
 * OPERATION TYPE SELECTION
******************************************* 
  ASK FROM THE SYSTEM CONSOLE WHICH TYPE OF OPERATION
* TO PERFROM: 
               - READ A FILE FROM CASSETTE
        * ~-wR1TE A f ItE O~TO CASSETTE 
              - WRITE A FILE ONTO HARD-COPY
            * - TERMINATE THE SESSION
DISRDY. 
    DISPLAY "TYPE OF OPERATION ? (R,N,P, OR E)" UPON CONSOLE
    ACCFPT RDY FROM CONSOLF. 
    IF RDY = "R" GO TO DRIVE. 
    IF RDY = "W" GO TO DRIVE. 
    IF RDY = "P" GO TO PRTFIL.
    IF RDY = "E" GO TO FIN.
    PERFORM ERROPT.
    GO TO DISRDY.
**************************************** 
   CASSETTE DRIVE SELECTION
**************************************** 
DRIVE. 
* INITIALIZE: 
         - SYMBOLIC DESTINATION FIELD OF CD FOR OUTPUT
* WITH SYMBOLIC NAME DEFINED BY RUN-TIME JCL
          * (l.E.$QASSIGN CARD) 
    MOVE "CAS" TO SYMBDES.
    DISPLAY "CASSETTE DRIVE # ? (1 OR 2)" UPON CONSOLE.
    ACCEPT DRIV FROM CONSOLE.
    IF DRIV = "1" GO TO DRIV1.
IF-BRIV = "12" GO TO DRIV2.
    PERFORM ERROPT. 
    GO TO DRIVE. 
* DRIVE #2 SELECTED
DRIV2. 
    MOVE "><ESCF><ESCP" TO RWND.
    MOVE "><ESCF><ESCR" TO SRDC1.
    MOVE "><ESCF><ESCS" TO CMND.
    GO T0 DRIV3. 
 P RIVE #1 SELECTED
```

```
DRIV1.
      MOVE "><ESCE><ESCP" TO RWND.
      MOVE "ESCE><ESCR" TO SRDC1.
          MOVE "><ESCE><ESCS" TO CMND.
  DRIV3.
      IF RDY = "W'' GO TO WRITE-CAS.
      IF RDY = "R" GO TO RFAD-CAS.
  READ A FILE FROM CASSETTE
 READ-CAS.
      REWIND CASSETTE
      PERFORM REWIND1.
    LOOP READING THE CASSETTE UNTIL THE END OF FILE
 \star ^{-1} ^{-1}BLOCK (EOF) IS FOUND THEN RETURN TO THE OPERATION
   TYPE SELECTION
                                     \hat{\mathcal{L}} , and \hat{\mathcal{L}} and \hat{\mathcal{L}} , and \hat{\mathcal{L}} , and \hat{\mathcal{L}} , and \hat{\mathcal{L}}المتفتين المتفاوت
  EOP-READINITIALIZE THE OUTPUT WORK AREA WITH TEXT OF
    CASSETTE READ COMMAND (ESCE ESCR)
      MOVE SPACES TO OUTBUE.
  MOVE SRDC1 TO OUTBUF.
    INITIALIZE TEXT LENGTH FIELD OF OUTPUT CD
 \starMOVE 12 TO TXTLH.
    SEND THE READ COMMAND TO THE CASSETTE THEN CHECK THAT
    THE SEND HAS BEEN SUCCESSFULL
      PERFORM SENDING-MEDIUM.
      PERFORM RETURN-SENDING.
   RECEIVE THE READ BLOCK FROM THE PROGRAM QUEUE
 \star(QAB) THEN CHECK THAT RECEIVE HAS BEEN SUCCESSFULL
      MOVE SPACES TO INBUF.
      PERFORM RECV.
      PERFORM RETURN-RECV.
THE CHECK IF LAST BLOCK OF THE FILE (EOF)
      IF INB31 = "EOF" GO TO DISRDY.
      GO TO LOOP-READ.
 WRITE A FILE ONTO CASSETTE
 WRITE-CAS.
    REWIND CASSETTE
      PERFORM REWIND1.
    WRITE THE DATA FILE
      PERFORM WRITFIL THRU END-WRITFIL.
WRITE END OF FILE BLOCK, CHECK THAT SEND OPERATION
   HAS BEEN SUCCESSFUL THEN RETURN TO OPERATION TYPE
 \pmb{\star}SELECTION
  WR = EOFMOVE CONS-MED TO OUTBUF.
      MOVE "EOF " TO OUT22.
  MOVE 21 TO TXTLH.
      PERFORM SENDING-MEDIUM.
      PERFORM RETURN-SENDING.
      GO TO DISRDY.
```

```
* WRITE A FILE ONTO HARD-COPY
  PRTFIL.
     CHECK OPERATION ALLOWED
  \starINITIALIZE:
  ÷
  \star- SYMBOLIC DESTINATION FIFLD OF CD FOR OUTPUT
              WITH SYMBOLIC NAME DEFINED BY RUN-TIME JCL
  \bullet\star(I.E. SQASSIGN CARD)
        MOVE "PRT" TO SYMBDES.
     WRITE THE DATA FILE
  \bulletPERFORM WRITFIL THRU END-WRITFIL.
        GO TO DISRDY.
                                  .<br>2004 - Johann Alexandria, amerikansk politiker (* 1882)
          \sim 100 \mu 100 \muSUBROUTINES
  WRITE A DATA FILE TO CASSETTE THE Reserve
                 OR HARD-COPY
  \mathcal{L}(\mathcal{A}) and \mathcal{L}(\mathcal{A}) and \mathcal{L}(\mathcal{A}) are the set of \mathcal{L}(\mathcal{A})WRITFIL.
                                                                       \sim 10^{-1} km
        MOVE SPACES TO OUTBUF.
        MOVE SPACES TO OUT11.
                                                \sim 100ASK NUMBER AND SIZE OF BLOCKS TO BE WRITTEN
   SIZNB.
        DISPLAY "SIZE/NUMBER ? (XXXX/XXX)" UPON CONSOLE.
        ACCEPT CAR1 FROM CONSOLE.
        IF BLKSEP NOT = "/"
        PERFORM ERROPT COMMUNICATION CONTINUES IN A STREET
        GO TO SIZNB.
    CHECK TYPED BLOCK SIZE COMPATABLE WITH TERMINAL TYPE
           IF BLKSZ > 1916\hat{\mathcal{L}}_{\text{max}} and \hat{\mathcal{L}}_{\text{max}}\mathcal{L}^{\mathcal{L}}(\mathcal{L}^{\mathcal{L}}) , where \mathcal{L}^{\mathcal{L}}(\mathcal{L}^{\mathcal{L}}) , we have the contribution
        PERFORM ERROPT
        GO TO SIZNB.
MOVE 1 TO IDX1.
     FILL OUTPUT BUFFER WITH "A" CHARACTERS"
                                                            \mathcal{L}(\mathbf{z},\mathbf{z}) . The \mathcal{L}(\mathbf{z},\mathbf{z})LOOP1فالمستقل والمتحدث والمتحدث والمتحدث
        IF RDY = "P"MOVE "A" TO OUT13 (IDX1)
   60 TO LOOP 11. THE RESERVE THE RESERVE TO A RESERVE THE RESERVE TO A RESERVE THE RESERVE TO A RESERVE THE RESERVE TO A RESERVE THE RESERVE THAT A RESERVE THE RESERVE THAT A RESERVE THE RESERVE THAT A RESERVE THE RESERVE TH
                                                .<br>Waxaa kale waxaa waxay lagaa waxay kale waxay guur
        MOVE "A" TO OUT3 (IDX1).
- + 00P11, - - - - - -and the contract will be a company with the company will be a set of the company of the company
        ADD 1 TO IDX1.
     " IF IDX1 NOT > BUKSZ GO TO UOOP1. " " " " "
  * INITIALIZE BLOCK COUNTER
IF RDY = "P" GO TO PRT1.
MARKET ADD 17 TO BLKSZ. And the series of the series of the series
  * MOVE WRITE COMMAND TO OUTPUT BUFFER
CONSTRUCT CONSTRED TO OUT1.
  * MOVE BLOCK NUMBER TO OUTPUT BUFFER
```

```
~OVE INIT1 TO OUT2. 
      GO TO PRT2. 
  * MOVE BLOCK NUMBER TO OUTPUT BUFFER (FOR HARD-COPY) 
  PFT1. 
      ~OVE INIT1 TO OUT12. 
  PR<sub>T2</sub>
      ADD 4 TO BLKSZ. 
  LOOP2. 
      IF RDY = "P" MOVE OUT11 TO OUT3UF.
      MOVE BLKSZ TO TXTLH. 
    SEND THE DATA 3LOCK TO THE TERMINAL QUEUE THEN CHECK
    THAT THE SEND OPERATION HAS BEEN SUCCESSFULL
      PERFORM SENDING-MEDIUM. 
       PERFORM RETURN-SENDING. 
       DISPLAY "OUTPUT=" OUTBUF.
 * INCREMENT BLOCK COUNTERS 
      IF RDY = "P"
      ADD 1 TO OUT12 
      GO TO INCR1.
      . O.DD 1 TO OUT2. 
                                   المستنب والمتناوب والمتعاون والمستنب والمستنب
  \hat{I} NCR1 \hat{I}ADD 1 TO IDX2. 
       IF IDX2 NOT > 3LKN8 GO TO LOOP2. 
  END-WRITFIL.
 *********************************************k 
     SEND A READ COMMAND OR A DATA BLOCK
      TO CASSETTE QUEUE
 ********************************************** 
  SENDING-MEDIUM. 
      SEND CDOUT FROM OUTBUF WITH EMI.
  END-SENDING~MEDIUM. 
 *********************************************** 
 * CHECK SEND SUCCESSFUL 
  RETURN-SENDING.
      IF STATOK NOT = "00" DISPLAY "OUTPUT STATUS IS" STATOK 
      UPON CONSOLE GO TO FIN. 
      IF ERRKEY NOT = "0" DISPLAY "OUTPUT ERROR KEY IS" 
      ERRKEY UPON CONSOLE GO TO FIN.
  END-RETURN-SENDING. 
 ************************************************* 
 * RECEIVE A BLOCK FROM QAB QUEUE 
  REC V. 
      RECEIVE CDIN MESSAGE INTO INBUF.
      DISPLAY "INPUT = " INBUF. 
  END-RE CV. 
 ************************************************ 
   CHECK RECEIVE SUCCESSFUL.
RE TURN--R ECV ~ --- - - -- --- -- ---- ---- --- -
      IF STATKEY NOT = "00" DISPLAY "INPUT STATUS IS " 
      STATKEY UPON CONSOLE GO TO FIN. 
      IF ENDKEY NOT = "3" DISPLAY "ENDKEY IS " ENDKEY 
      UPON CONSOLE 
      GO TO FIN. 
                              a suggestion a material contract mode of a couple more completely than the second model that have
```
 $\mathcal{L}^{\text{max}}$  and  $\mathcal{L}^{\text{max}}$ 

 $\hat{f}$  , and the contribution of the second contribution  $\hat{f}$  , and the contribution of  $\hat{f}$ 

```
D-11
```

```
ENO-RETURN-RECV. 
************************************************ 
   REWIND CASSETTE OPERATION
REWIND1. 
     MOVE SPACES TO OUTBUF. 
     MOVE RWND TO OUTRUF. 
                                                   \mathcal{L}^{\text{max}}_{\text{max}} and \mathcal{L}^{\text{max}}_{\text{max}}MOVE 12 TO TXTLH. 
     PERFORM SENDING-MEDIUM. 
     PERFORM RETURN-SENDING.
END-REW IND1.
************************************************* 
* DISPLAY AN ERROR OPTION MESSAGE
 ERROPT.
      DISPLAY "*** OPTION ERROR ***" UPON CONSOLE.
 FtJD-E RR OPT. 
 FIN. 
     DISPLAY "***END OF TEST***" UPON CONSOLE.
      STOP RUN.
             \sim 10^{11} km
```
 $\sim 10$ 

 $\pm$ 

#### APPENDIX E

### CNC and QMAINT COMMANDS & RESERVED SYNTAX

The names reserved for CNC and QMAINT syntax may not appear as user values when either utility is run.

The H CNC utility uses NDL (network description language) commands but its reserved syntax is annotated as CNC.

Lists of the commands available for H\_CNC and H\_QMAINT utilities are included as reference to the explanatory text of reserved names that follow.

The 3 categories of reserved names are,

- Command names, introducing the respective commands for the utility
- Keywords which can be further classified as,
	- mandatory
	- optional
- Arguments, appearing as values for keywords.

# **NOL COMMANDS**

 $\epsilon_{\rm{max}} = 1.5$  , where  $\epsilon_{\rm{max}}$ 

| COMM 'Btrinsic"                                                                                                    |                                                              |
|----------------------------------------------------------------------------------------------------|--------------------------------------------------------------|
| DCTAP                                                                                                    | identifies the version of the VCAN subsystem.                |
| DCTAP                                                                                                    | name $\left[ .SIMU = \frac{1}{n} \right]$ ;                  |
| GENCOM                                                                                                    | decribes the environment in which the network is to function |
| GENCOM                                                                                                    | name $\left[ .BATCHNB = \frac{1}{n} \frac{1}{n} \right]$ ;   |
| RENCOM                                                                                                    | name $\left[ .BATCHNB = \frac{1}{n} \frac{1}{n} \right]$ ;   |
| REV = password $\left[ .$ BATORNB = $\frac{1}{n} \frac{1}{n} \right]$ ;                                                                                                    |                                                              |
| REV = password $\left[ .$ RAMPBB = $\frac{1}{n} \frac{1}{n} \right]$ ;                                                                                                    |                                                              |
| REV = password $\left[ .$ RAMPBB = $\frac{1}{n} \frac{1}{n} \right]$ ;                                                                                                    |                                                              |
| REV = {\frac{125 \times 1}{10000}} \right]                                                                                                    |                                                              |
| QCDLKSZ = {20<br>norm $\left[ .$ SPROO = {20<br>norm $\left[ .$ SPROO = {20<br>norm $\left[ .$ CPOD = {20<br>norm $\left[ .$ CPOD = {20<br>norm $\left[ .$ CPOD = {20<br>norm $\left[ .$ CPOD = {20<br>norm $\left[ .$ CPOD = {20<br>norm $\left[ .$ CPOD = {20<br>norm $\left[ .$ CPOD = {20<br>norm $\left[ .$ CPOD = {20<br>norm $\left[ .$ CPOD = {20<br>norm $\left[ .$ CPOD = {20<br>norm $\left[ .$ CPOD = {20<br>norm $\left[ .$ CPOD = {20<br>norm $\left[ .$ CPOD = {2 |                                                              |

 $\overline{\mathbf{I}}$ 

# **QMAINT COMMANDS**

## f COMMI defines a comment.

COMM "string";

(PRINT I

prints the contents of one or more queues in the network.

$$
PRINT \left\{\begin{array}{c}\text{name }[\text{.name}]\dots\\ \text{*}\end{array}\right\},
$$

[PURGE] purges all or part of the messages currently in a queue. PURGE name,  $\left\{\begin{array}{c} \text{ALL} \\ \text{NUMBMSG} = \text{nnnnnn} \end{array}\right\}$ ;  $NUMBMSG = nnnnn$ 

fQSTATUSf lists status and generation parameters of one or more queues. QSTATUS l name [ , name ] ••• \* JSENDI sends user-defined messages to queues. SEND name [, ENDMSG ="end-of -message - string' J [, LENGTH = nnnn] ; lsTATUSf continues or suspends processing of QMAINT comman<ls on error.

continues or surge

\nSTATUS

\n
$$
\left\{\n \begin{array}{c}\n \text{EVEN} \\
 \text{ONLY} \\
 \text{RESET}\n \end{array}\n \right\}
$$

# **SYNTAX SUMMARY**

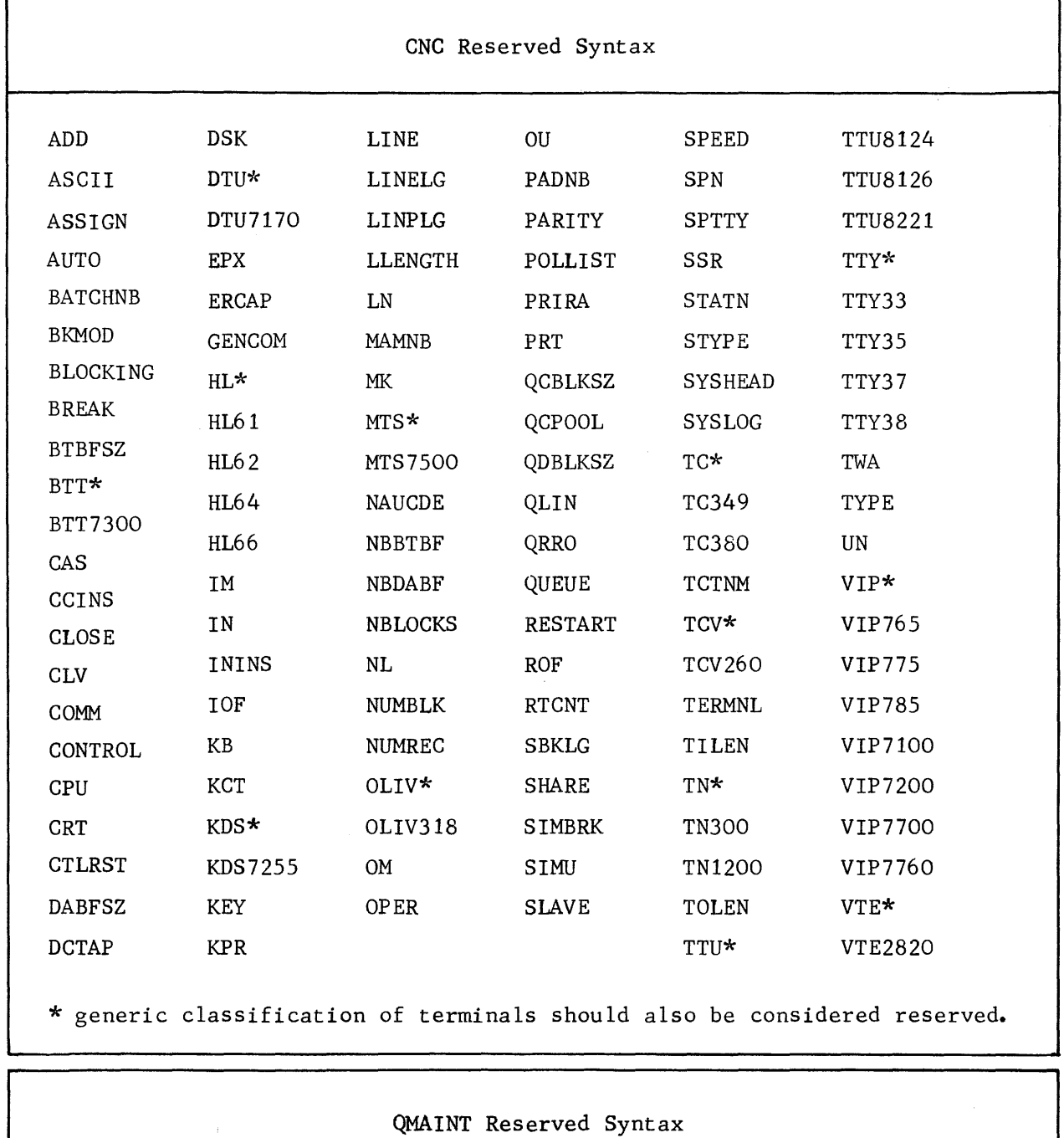

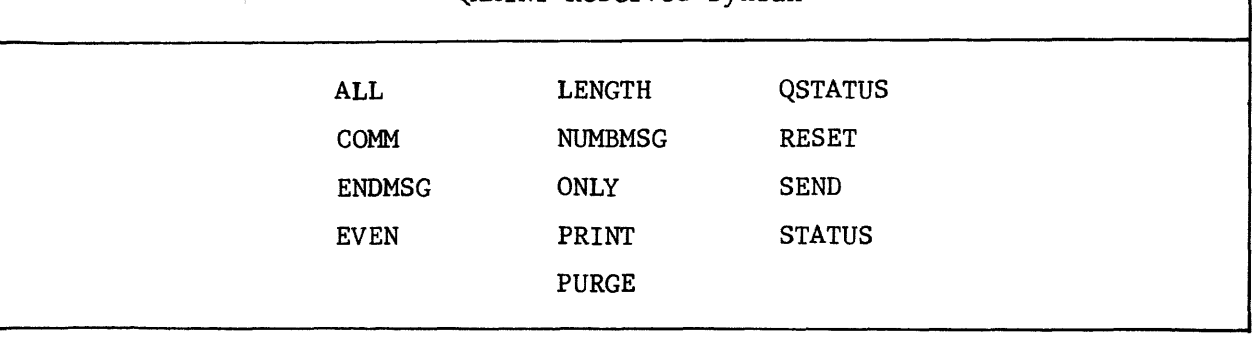

 $\overline{1}$ 

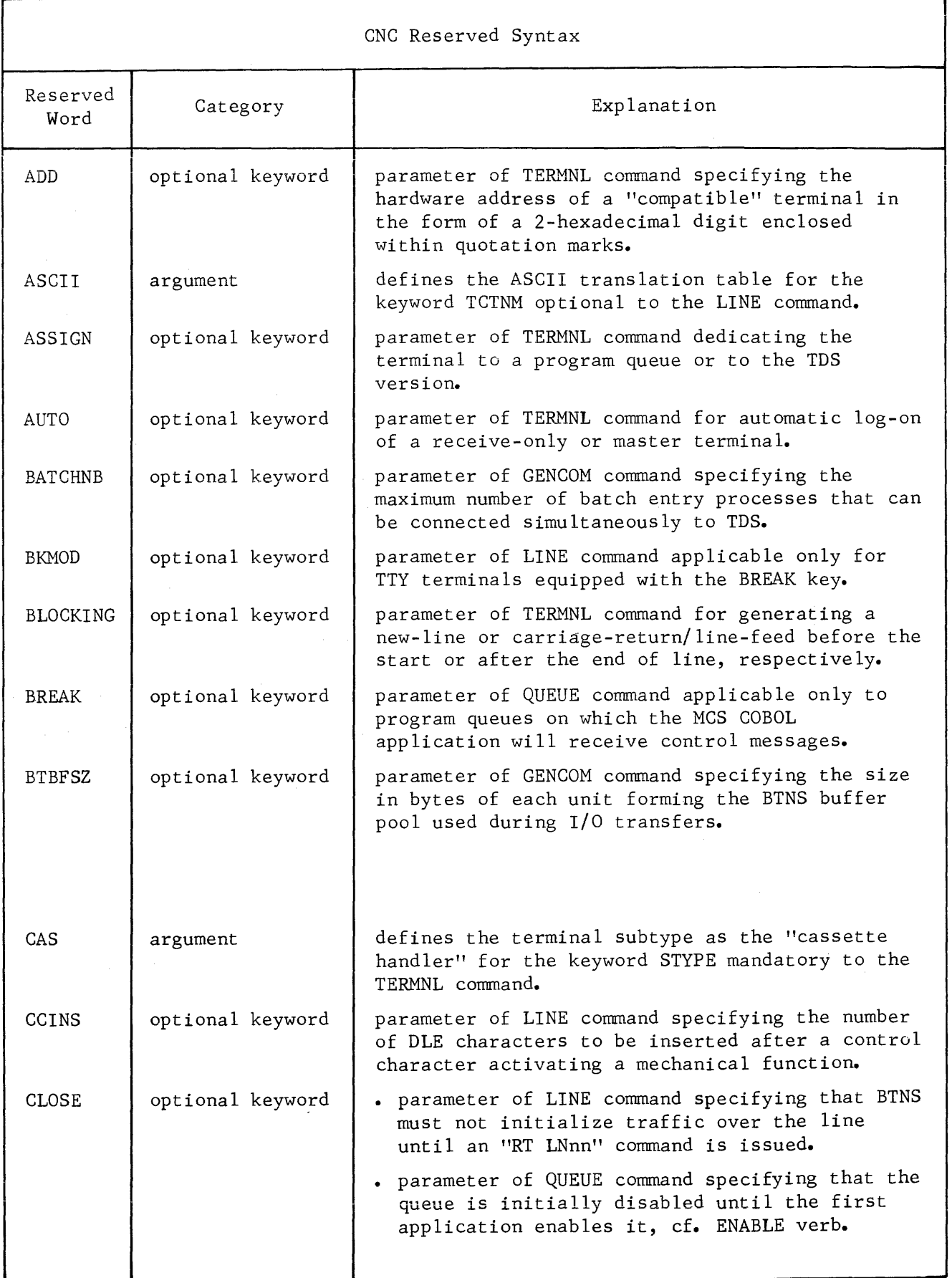

and the momenta contractor and compare the property with a series of the contract of the contract of the contract of the contract of the contract of the contract of the contract of the contract of the contract of the contr

(continued)

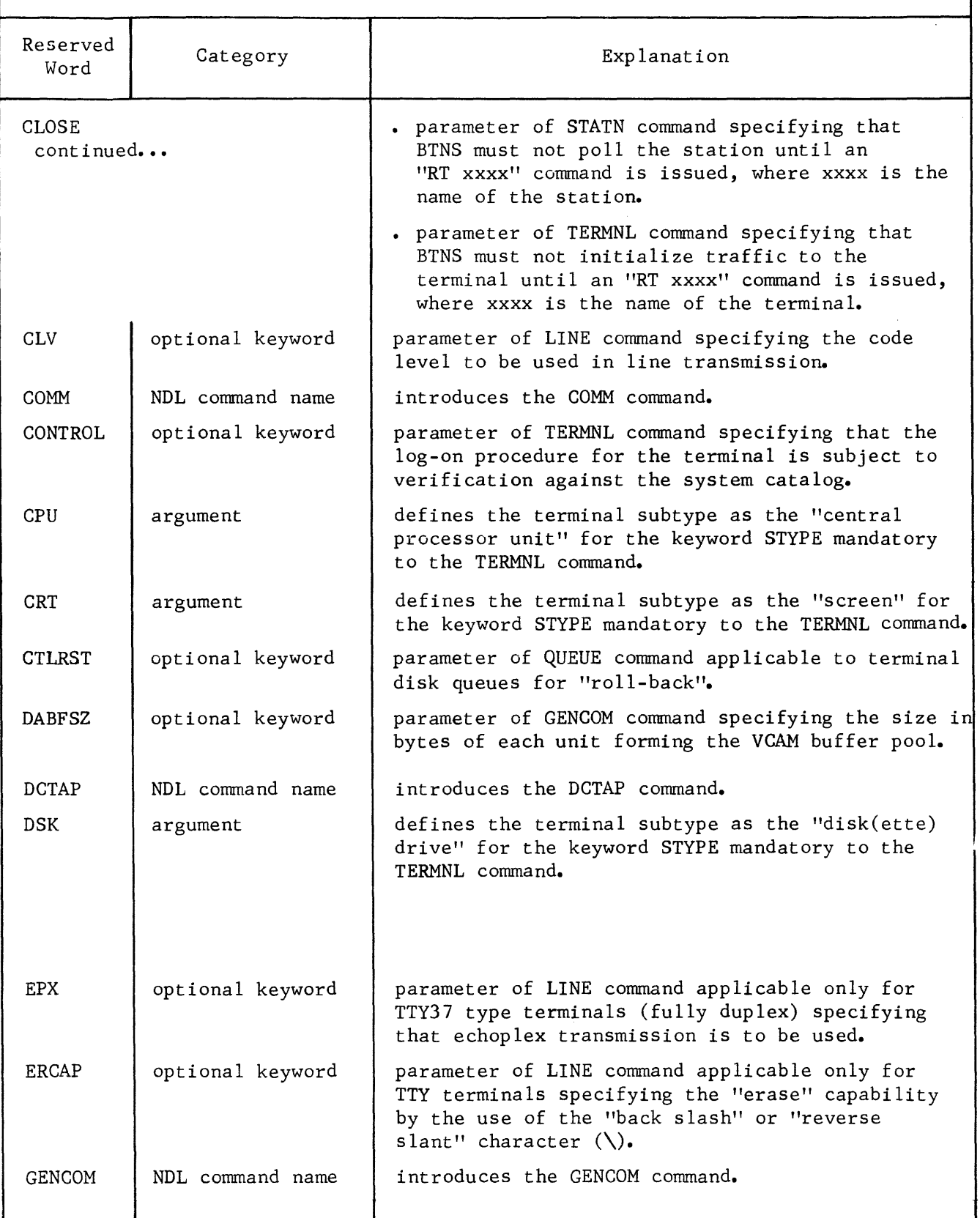

, where  $\alpha$  is a subset of  $\alpha$ 

## (continued)

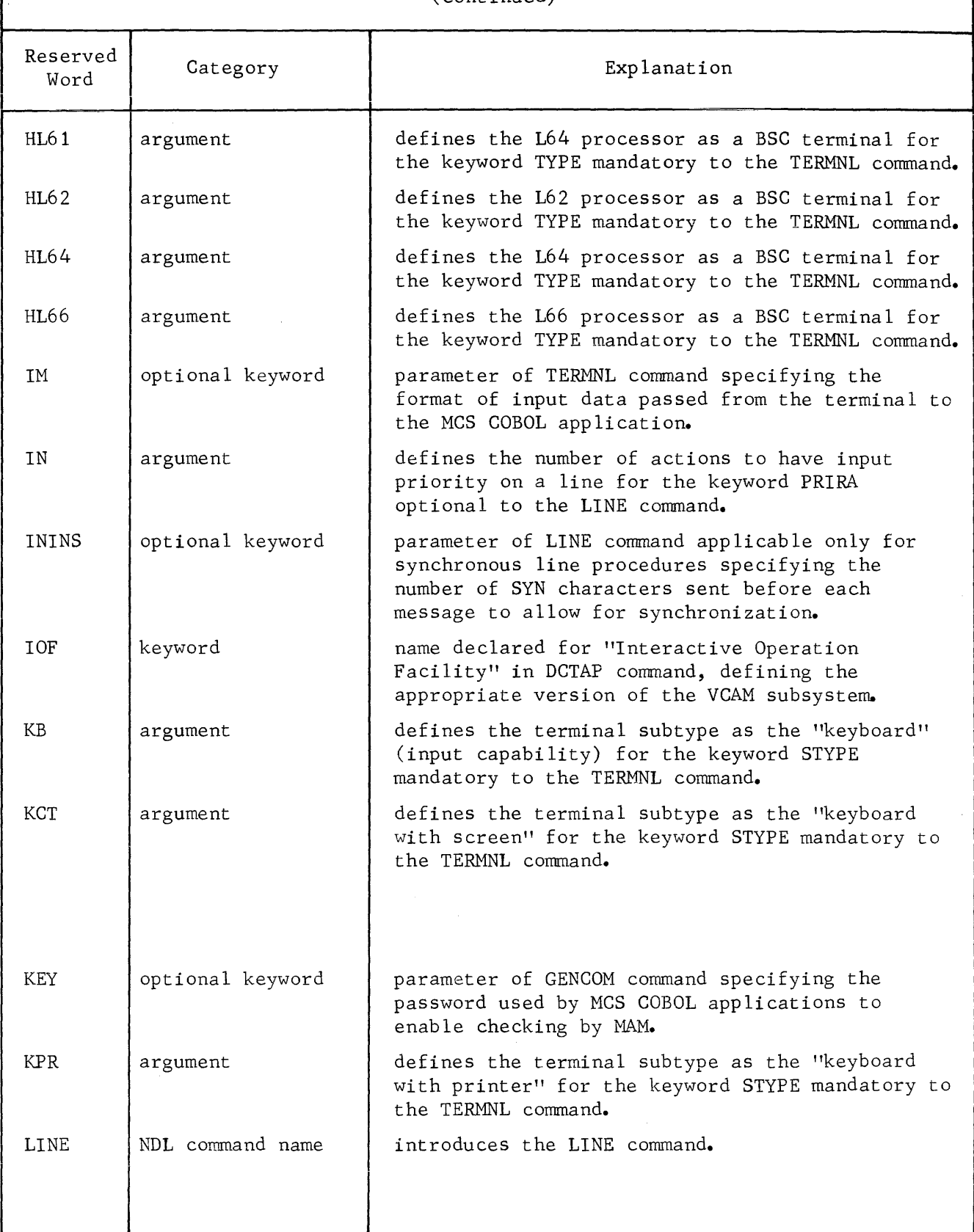

 $\sim 10^7$ 

(continued)

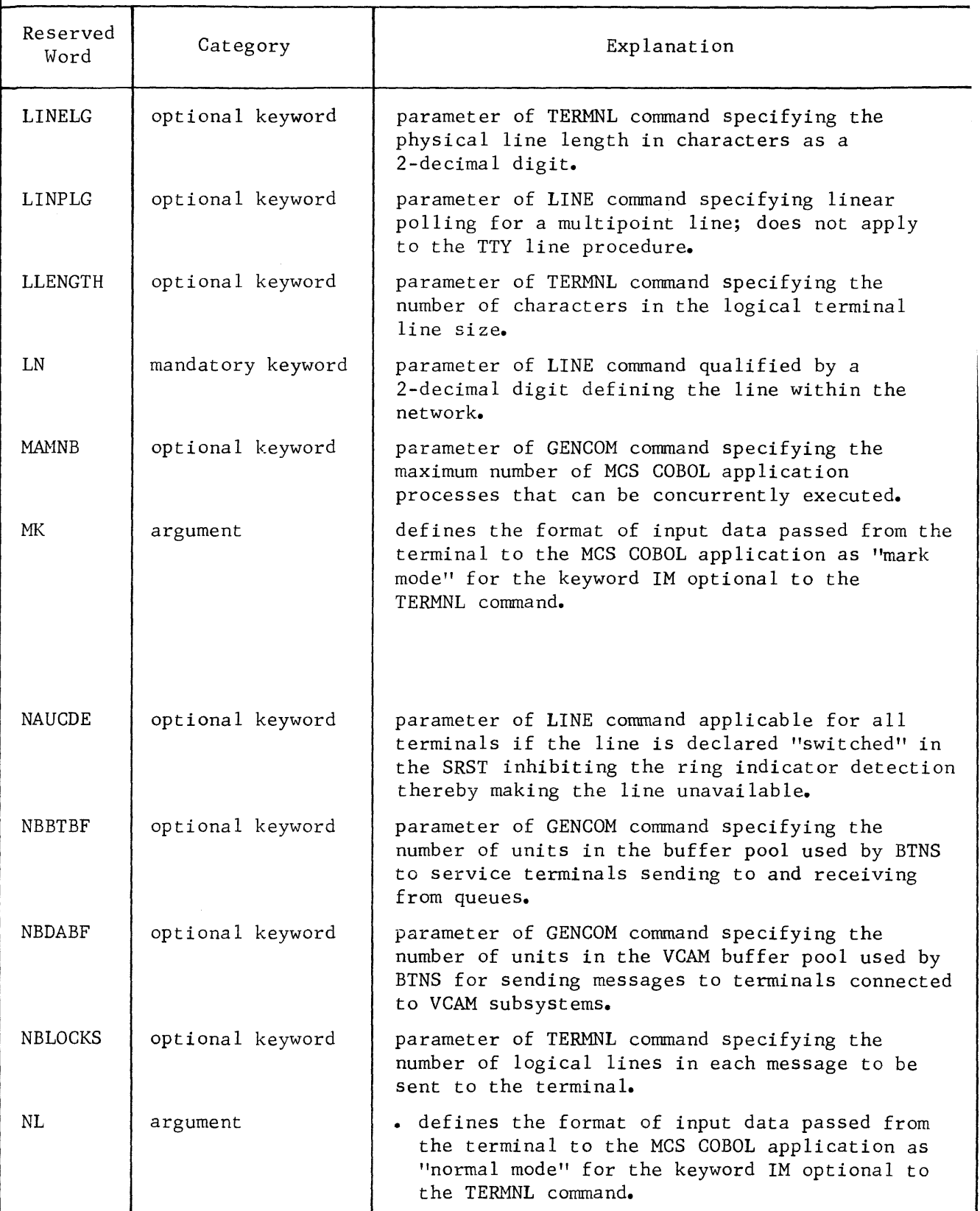

 $\overline{1}$ 

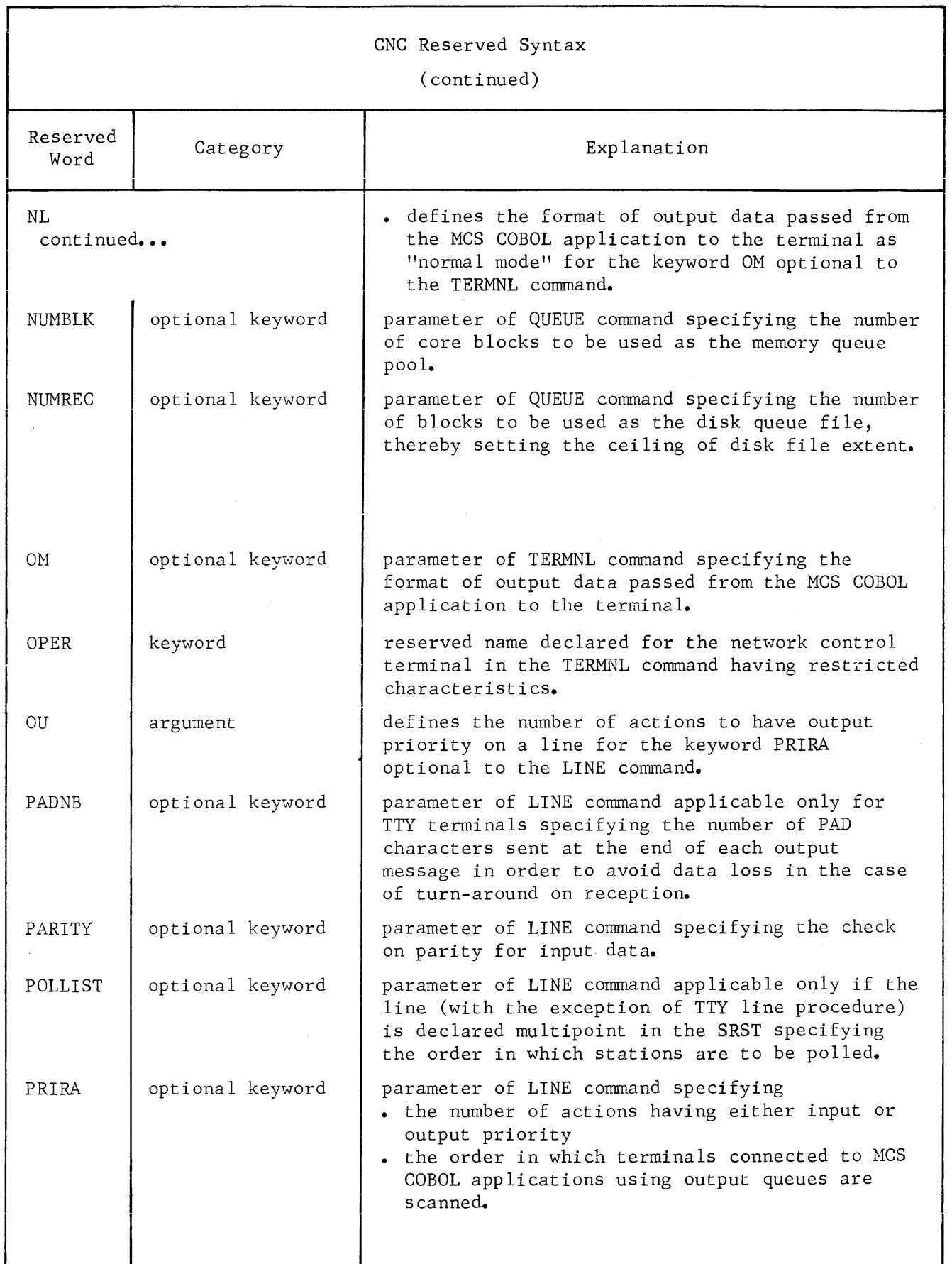

(continued)

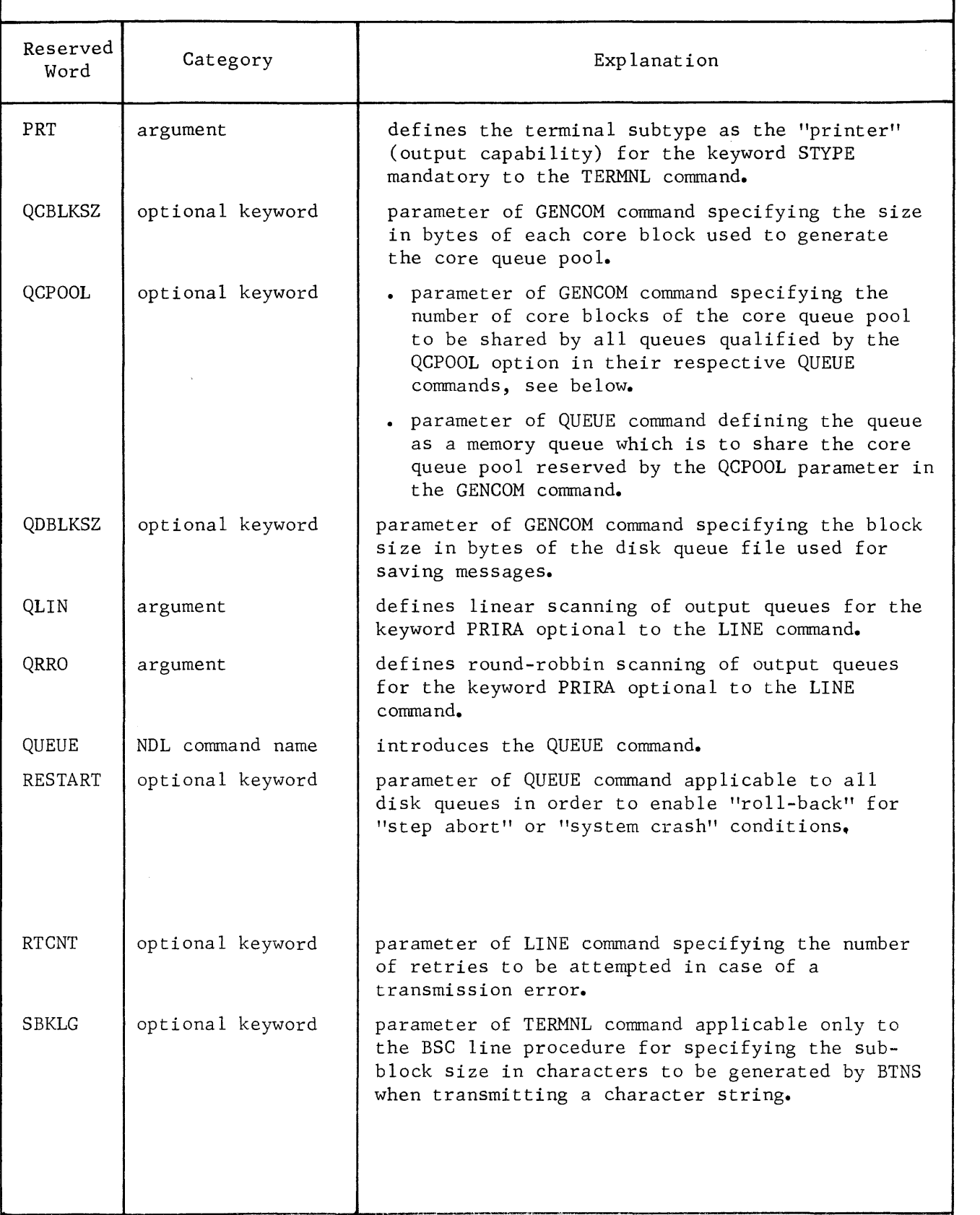

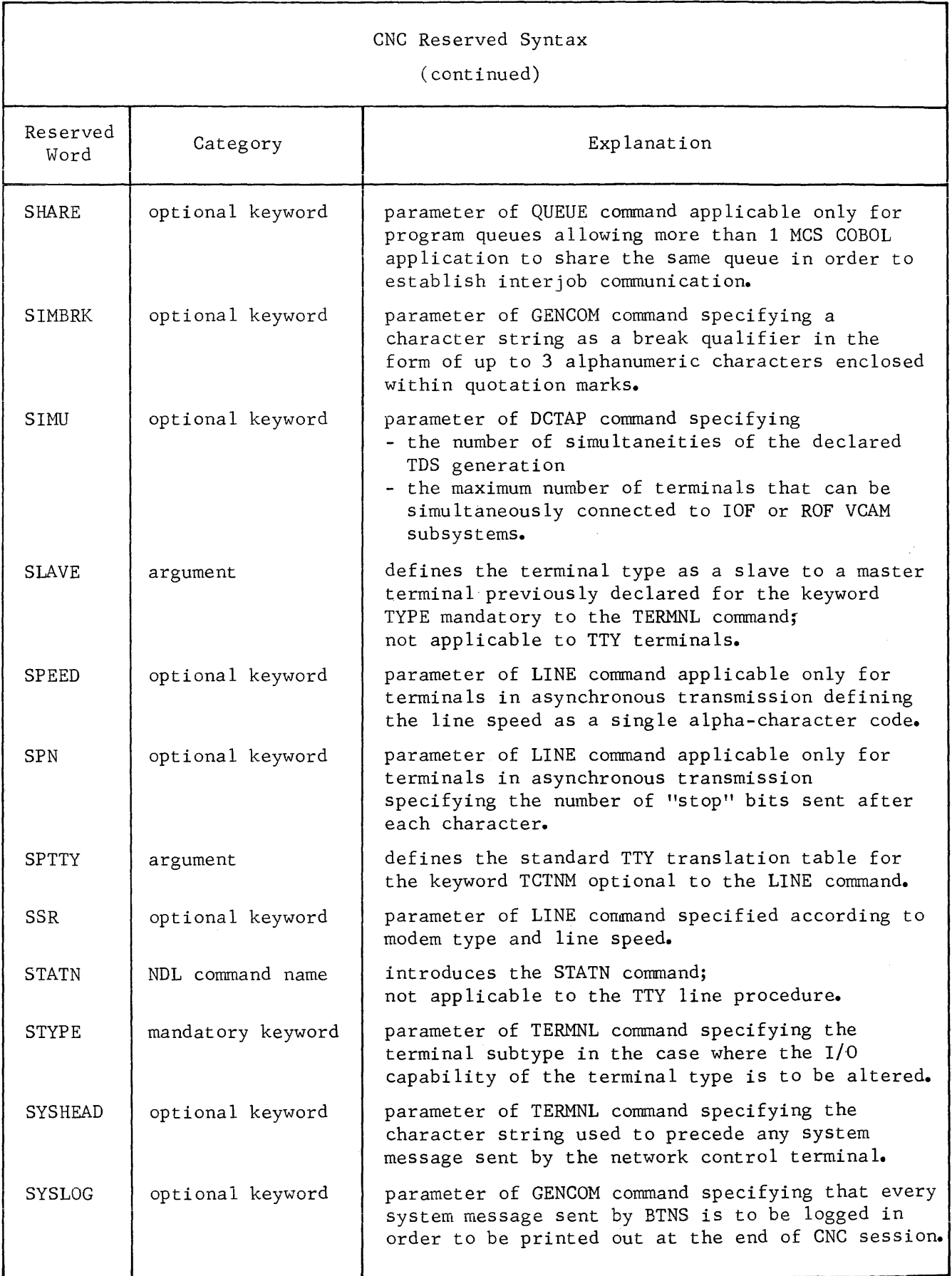

a martin a contrar

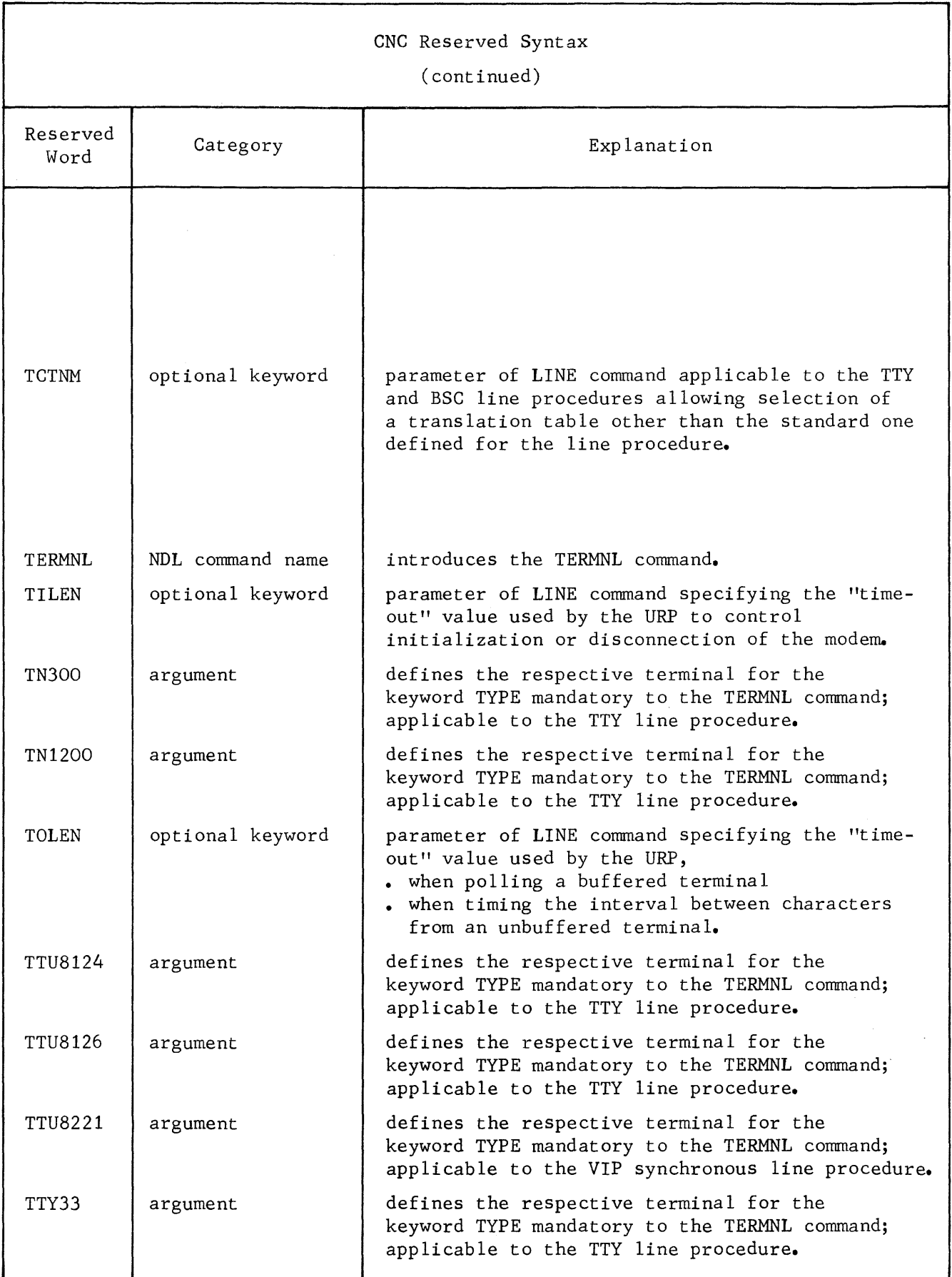

 $\overline{1}$ 

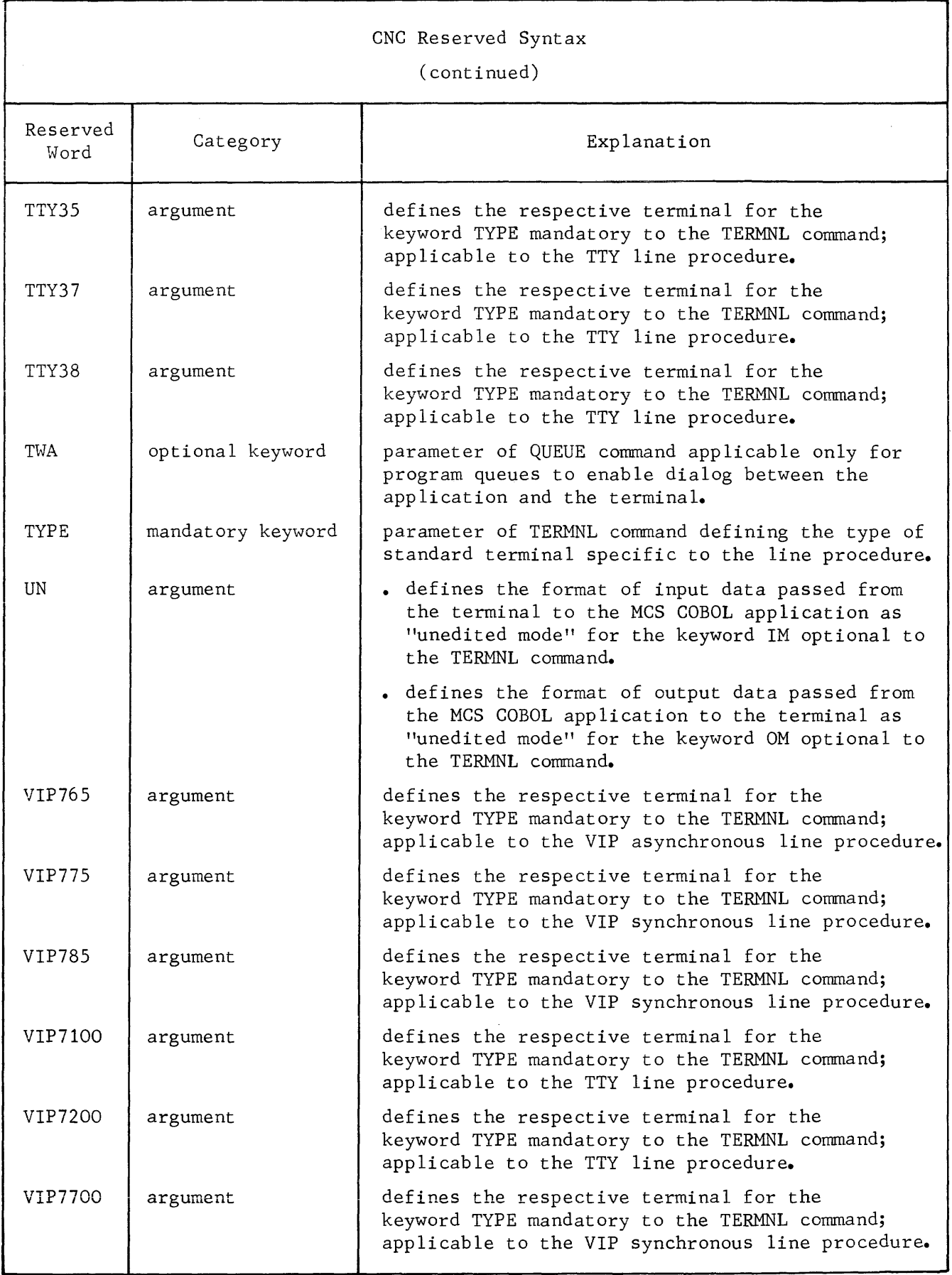

 $\label{eq:constr} \begin{split} &\text{converms}\left(\mathbf{r}\right) = \text{converms}\left(\mathbf{r}\right) = \text{converms}\left(\mathbf{r}\right) = \mathbf{r} \cdot \mathbf{r} \cdot \mathbf$ 

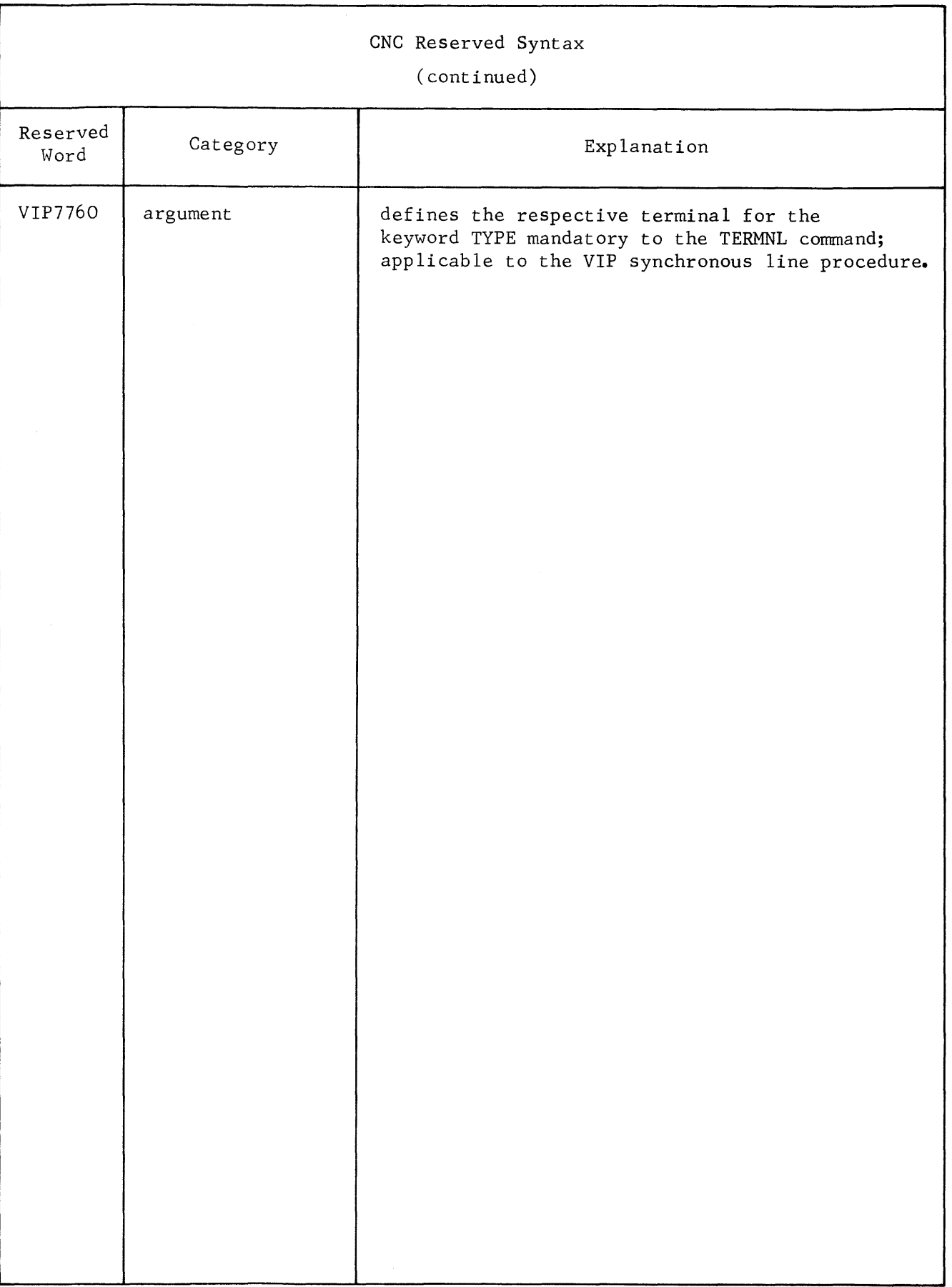

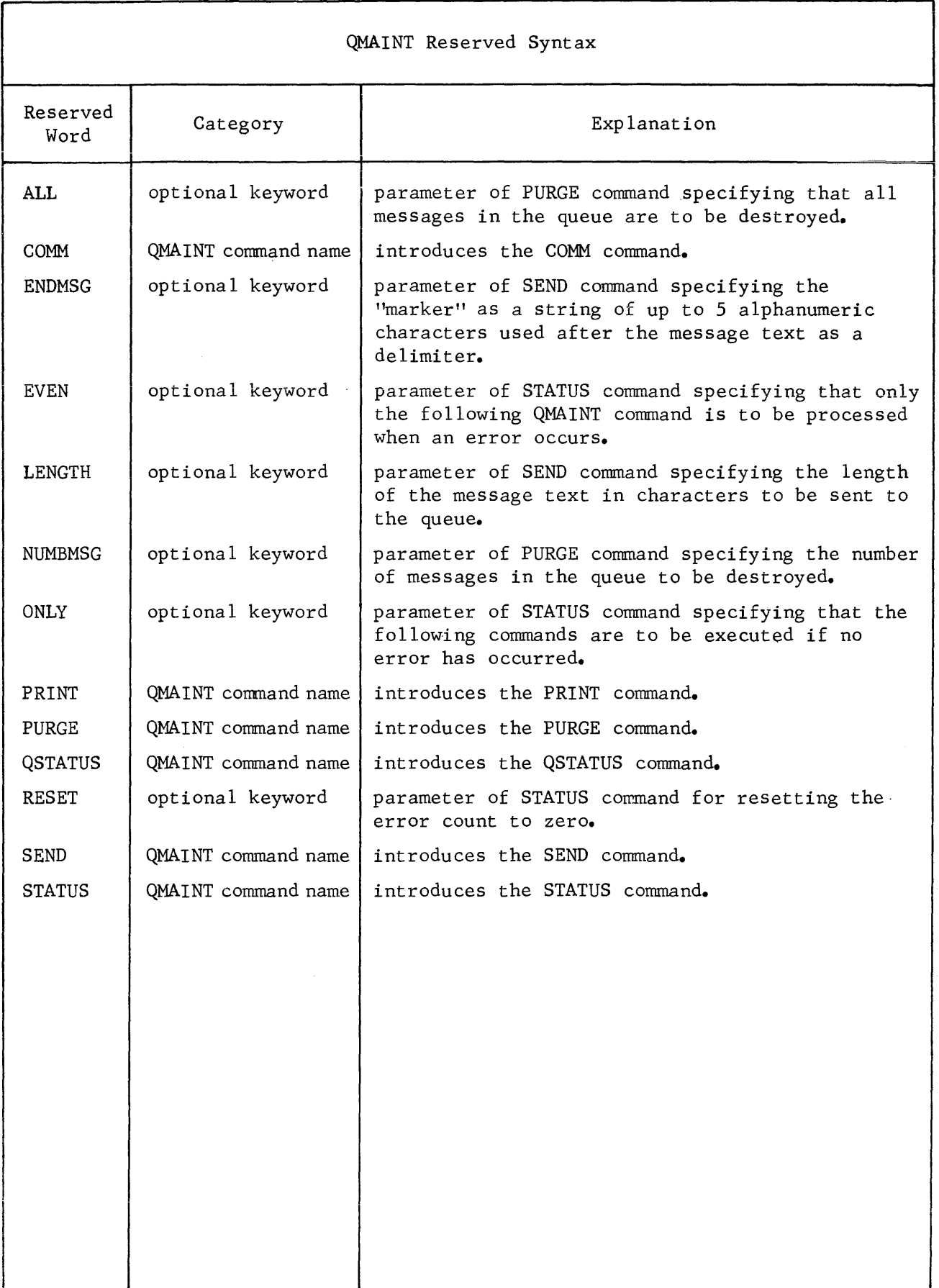

 $\label{eq:2.1} \frac{1}{\sqrt{2}}\int_{\mathbb{R}^3}\frac{1}{\sqrt{2}}\left(\frac{1}{\sqrt{2}}\right)^2\frac{1}{\sqrt{2}}\left(\frac{1}{\sqrt{2}}\right)^2\frac{1}{\sqrt{2}}\left(\frac{1}{\sqrt{2}}\right)^2\frac{1}{\sqrt{2}}\left(\frac{1}{\sqrt{2}}\right)^2\frac{1}{\sqrt{2}}\left(\frac{1}{\sqrt{2}}\right)^2\frac{1}{\sqrt{2}}\frac{1}{\sqrt{2}}\frac{1}{\sqrt{2}}\frac{1}{\sqrt{2}}\frac{1}{\sqrt{2}}\frac{1}{\sqrt{2}}$ €

#### APPENDIX F

#### COMMUNICATIONS OPERATOR COMMANDS

Communications operator commands comprise

- Network control commands which can be entered on the system console
- , Terminal operator commands which are shown prefixed with the default breakqualifier \$\*\$.

#### NETWORK CONTROL COMMANDS

For detailed explanation, see Communications Network Control Terminal Operations Manual.

The list of available commands for the network control operator or the GCOS system operator are,<br>• BT broadcast to

- . BT broadcast telecom<br>. DT display telecom
- . DT display telecom
- . HT hold telecom
- . MTE modify terminal edit<br>. MTL modify telecom line
- 
- . MTL modify telecom line<br>. MTP modify telecom poll . MTP modify telecom poll<br>. MTT modify telecom term
- . MTT modify telecom terminal<br>. RDY ready
- . RDY ready<br>. RT releas
- RDY ready<br>• RT release telecom . RT release telecom<br>ST start telecom
- . ST start telecom<br>. TT terminate telecom
- 

#### TERMINAL OPERATOR COMMANDS

For detailed explanation, see Terminal Operations GCOS Manual.

The break-qualifier is declared at CNC generation by the SIMBRK parameter of the GENCOM command, see Section V.

If the SIMBRK parameter is omitted, then the default break-qualifier is  $*$ . In the list following, the default break-qualifier is used to distinguish the commands that are applicable to the terminal operator.

The list of commands for the terminal operator are,<br>. BRK break

- BRK
- BT broadcast telecom
- DIS disconnect
- DT display telecom
- HM halt message
- MTE modify terminal edit
- RDY ready
- RM resume message

# **COMMUNICATIONS OPERATOR COMMANDS**

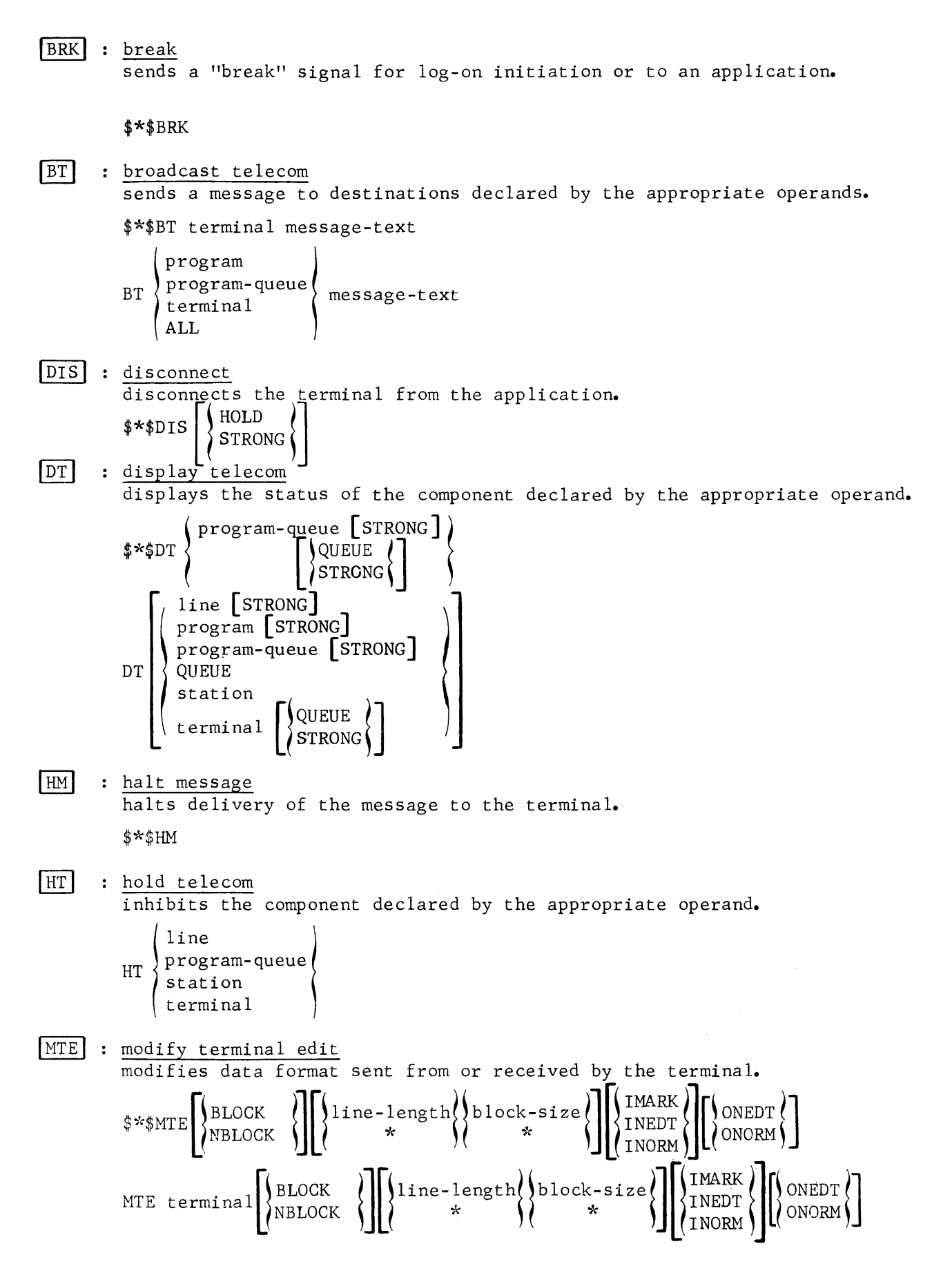

# **COMMUNICATIONS OPERATOR COMMANDS continued**

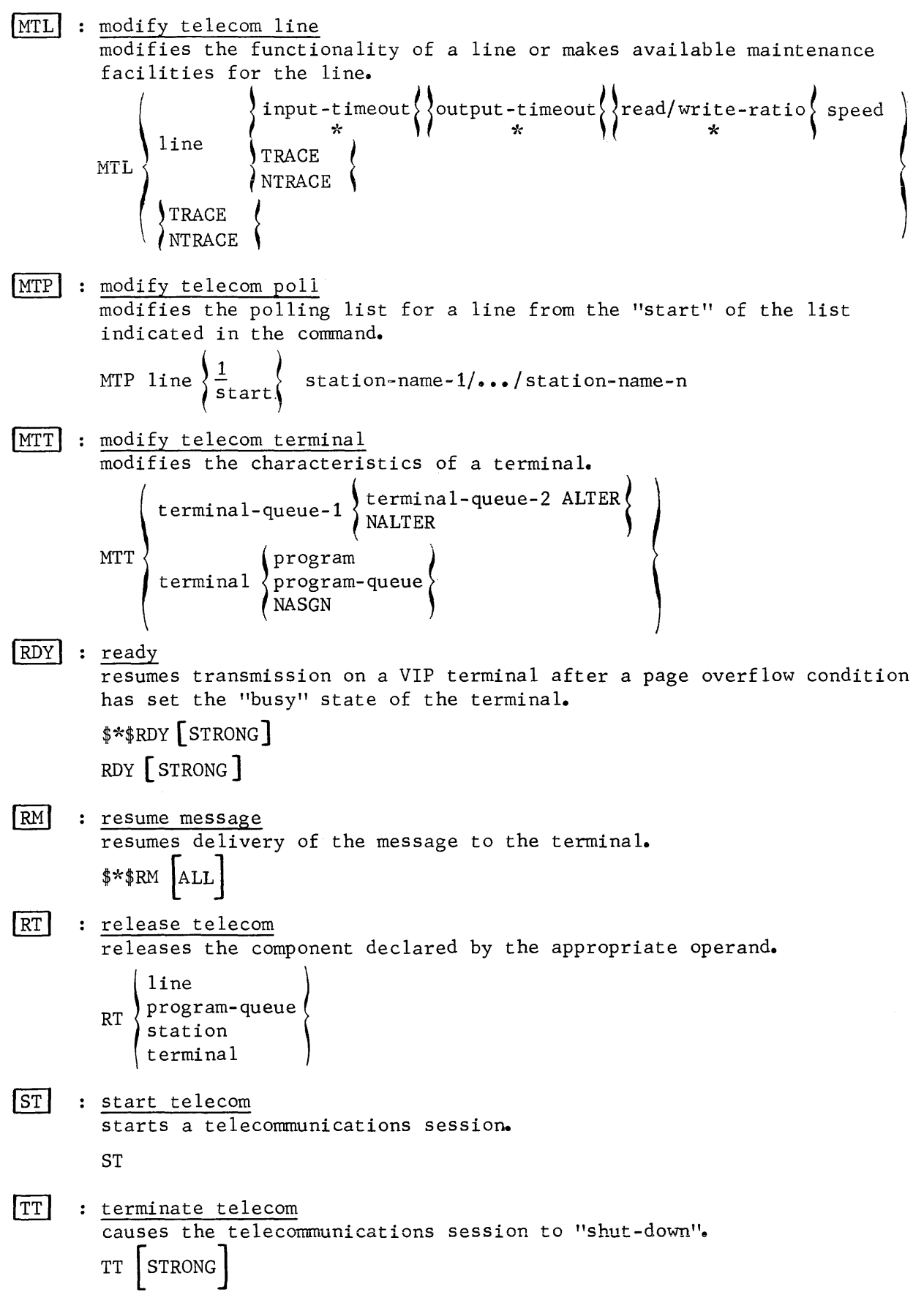

where  $\hat{m}$  is a subsequently considered at

 $\label{eq:2.1} \frac{1}{\sqrt{2}}\int_{\mathbb{R}^{2}}\frac{1}{\sqrt{2}}\left(\frac{1}{\sqrt{2}}\right)^{2}dx\leq\frac{1}{2}\int_{\mathbb{R}^{2}}\frac{1}{\sqrt{2}}\left(\frac{1}{\sqrt{2}}\right)^{2}dx$  $\label{eq:2.1} \frac{1}{\sqrt{2}}\int_{\mathbb{R}^3}\frac{1}{\sqrt{2}}\left(\frac{1}{\sqrt{2}}\right)^2\frac{1}{\sqrt{2}}\left(\frac{1}{\sqrt{2}}\right)^2\frac{1}{\sqrt{2}}\left(\frac{1}{\sqrt{2}}\right)^2\frac{1}{\sqrt{2}}\left(\frac{1}{\sqrt{2}}\right)^2.$  $\label{eq:2.1} \frac{1}{\sqrt{2}}\left(\frac{1}{\sqrt{2}}\right)^{2} \left(\frac{1}{\sqrt{2}}\right)^{2} \left(\frac{1}{\sqrt{2}}\right)^{2} \left(\frac{1}{\sqrt{2}}\right)^{2} \left(\frac{1}{\sqrt{2}}\right)^{2} \left(\frac{1}{\sqrt{2}}\right)^{2} \left(\frac{1}{\sqrt{2}}\right)^{2} \left(\frac{1}{\sqrt{2}}\right)^{2} \left(\frac{1}{\sqrt{2}}\right)^{2} \left(\frac{1}{\sqrt{2}}\right)^{2} \left(\frac{1}{\sqrt{2}}\right)^{2} \left(\$ 

### APPENDIX G

### CNC SYSOUT & QMAINT SYSOUT REPORTS

### CNC SYSOUT REPORT

 $\sim$ 

للمتحدث والمستحدث والمستحدث

The information in the CNC sysout report comprises,

.<br>Therefore are considered from the state of the constraint and considered and considered and the state of the s

- Input to H\_CNC, i.e., NDL commands generating the network
- Output from H\_CNC in terms of:
	- NDL error messages, see Appendix C
	- hardware and firmware parameters related to components constituting the network declared
	- sizes of tables and buffers.

The purpose of the report is to enable the user to optimize the network and to tune its performance.

CNC Sysout Report Structure

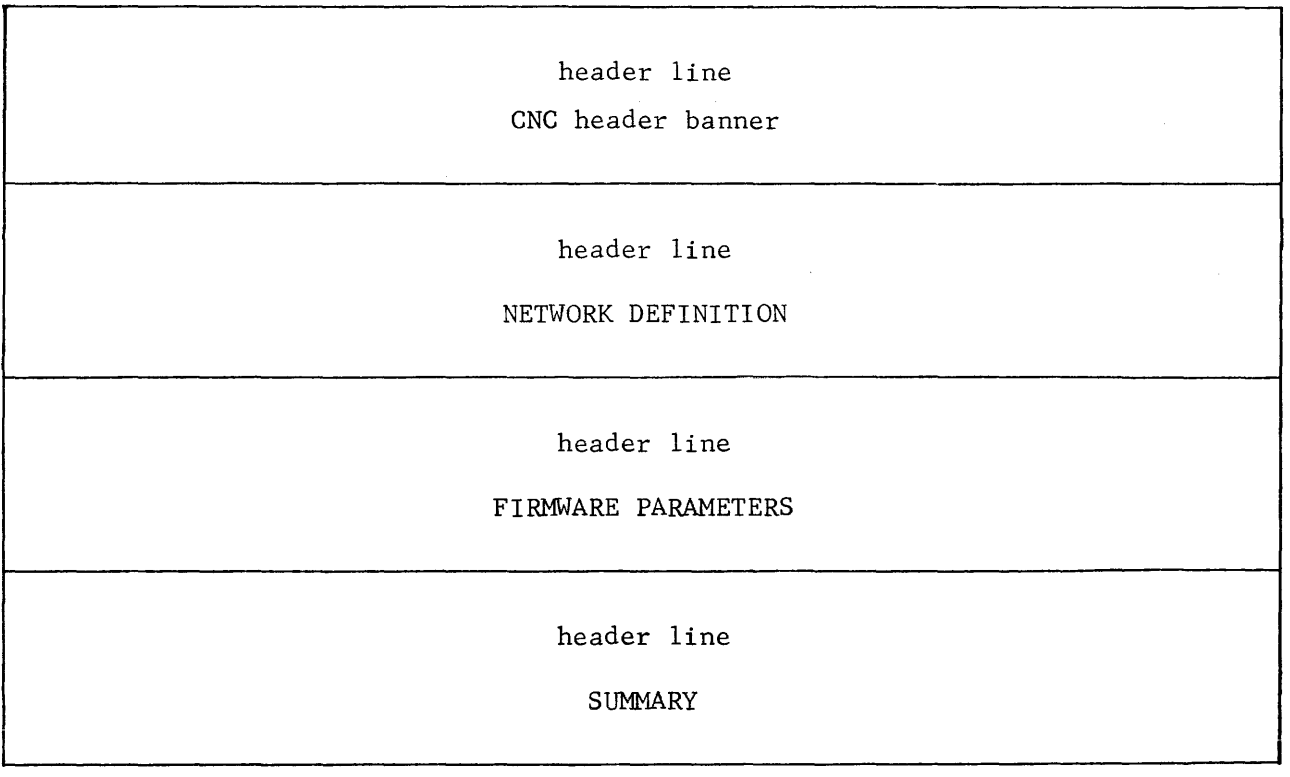

### Header Line

The header line appears as the first line of the CNC SYSOUT report and has the standard format defined for any GCOS64 utility.

 $C<sub>N</sub>C$ 

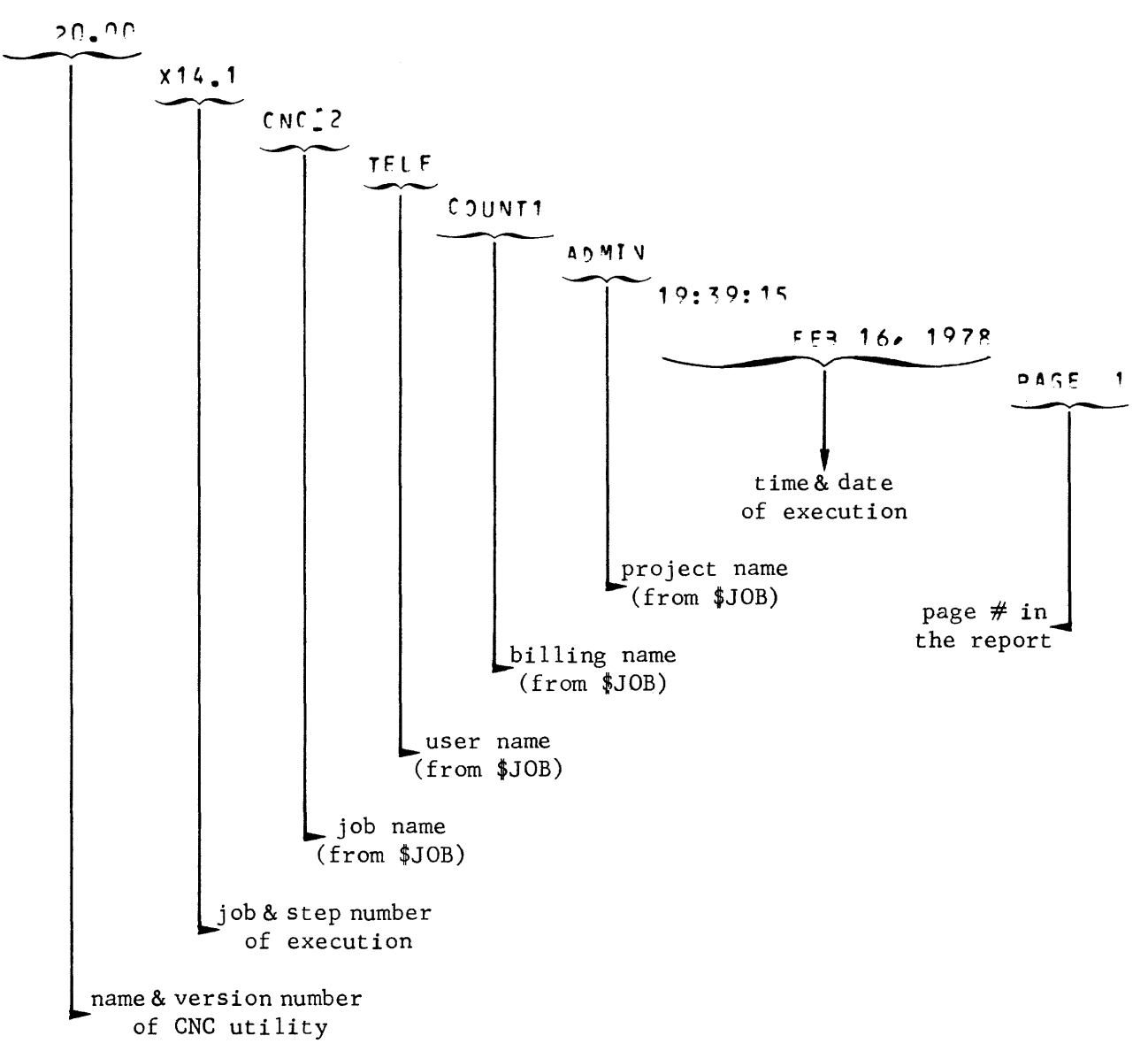

CNC Header Banner

The CNC header banner follows the standard GCOS64 utility program header format: \*\*\*\*\*\*\*\*\*\*\*\*\*\*\*\*\*\*\*\*\*\*\*\*\*\*\*\*\*\*\*\*\*\*\*  $+ + +$  $5005 L64$  $\pmb{\cdot}$  $C$   $N$   $C$  $\mathbf{r}$  $20.01$ DATED: SEP 30,1977 VERSION:  $\star$ \*\*\* \*\* EXECUTION-REPORT\*\*\* \*\*\*\*\*\*\*\*\*\*\*\*\*\*\*\*\*\*\*\*\*\*\*\*

#### Network Description

The report contains the listing of the NDL commands provided by the user and any NOL error messages, if any, as defined in Appendix C.

See "Examples" later in the section.

#### Firmware Parameters

Each line declared by the NOL LINE command is listed with the following information,

- SRST (system resource and status table) parameters defined during the firmware SRST generation thru RESOURCE cards, namely,
	- the line number.
	- -. the UCLA (universal communications line adapter) of the DCC (data communications controller) to which the line is attached
	- the IURP or URP to which the UCLA is attached
- TLT (terminal and line table) as loaded by BTNS when initializing the line in question, containing the following,
	- the hardware parameters as defined during the IURP or URP firmware generation
	- the software parameters in the LINE command which are,
		- 0 implicitly defined by their default values
		- <sup>0</sup>explicitly specified by the user thru keywords or parameter values

The display format is as follows:

LIVE : LN02  $\leftarrow$  SRST name of the line also declared in the NDL LINE command

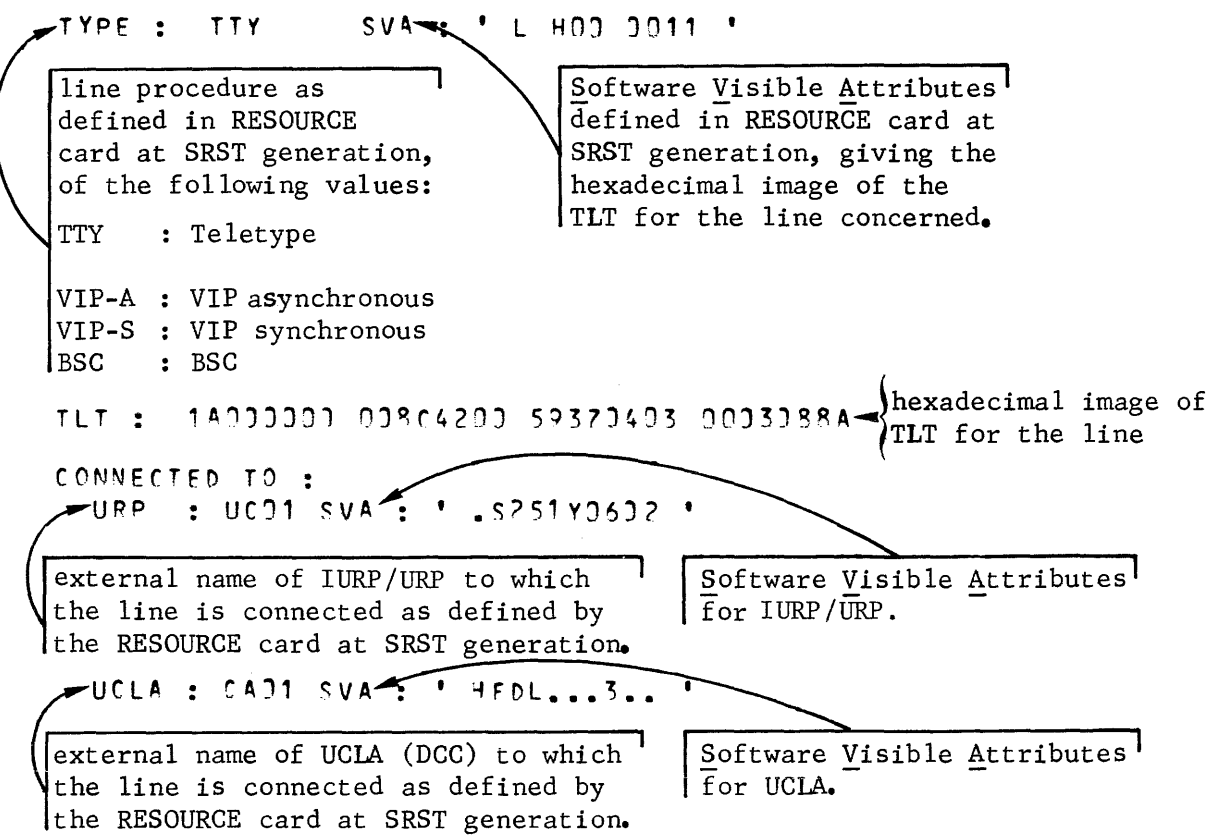

Summary

# The display format is as follows: ND\_ ANALYSIS FRROR SUMMARY<br>TOTAL NUMBER OF MESSAGES =  $2 \rightarrow \{$  accumulated number of messages of<br>NBR.OF WARNINGS SEV.1 =  $3 \mid$ VBR.OF WARNINGS SEV.1 =  $3$ <br>VBR.OF WARNINGS SEV.2 =  $9$  $\sqrt{95K}$ ,  $\sqrt{9K}$ ,  $\sqrt{3}$  SFV.2 =  $\sqrt{3}$  = 0  $\sqrt{3}$  = 0  $\sqrt{3}$  R OF ERRORS  $\sqrt{3}$  SEV.4 = 0  $\sqrt{3}$  R OF FRRORS  $\sqrt{3}$  SEV. 4 = 0  $\sqrt{3}$ **V3P OF FRRORS**  $S I I E: NEI \longrightarrow Site-name$  as defined by the NDL GENCOM command NETWORK SUMMARY DECLARED LIVE(S) LINES WITH SIMU. = DECLARED STATION(S) = = 7<sup>total</sup> number of lines declared by the respective LINE commands including VIP lines 2---total number of VIP lines declared 7-total number of stations declared by the respective STATN commands DECLARED TERMINAL(S) = 15-righterial number of terminals declared by the respective TERMNL commands  $CORE$  QUEUE(S) = DISK QUEUE(S) = TOTAL DEC.QUEUE(S) DECLARED TAP(S) 7---~~----total number of declared memory queues, i.e., QUEUE commands specifying NUMBLK or QCPOOL option 2 - total number of disk queues, i.e., QUEUE commands specifying NUMREC or no option = 9 Total number of all queues declared, = 5 - total number of VCAM simultaneities as i.e., memory and disk queues defined by the algorithm,  $\Sigma$ TDS +  $\Sigma$ SIMU where  $TDS = number of TDS terminals$ SIMU = SIMU values specified in DCTAP connnands for IOF and ROF

- QUEUES FILE IS :  $\leftarrow$  queue file information will only appear if disk queues are defined in NDL deck EFN =  $M^{\dagger}$ QUEUE  $\rightarrow$  external name of the queue file as defined thru the \$ASSIGN card provided with the CNC JCL statements  $MPDIA = C122$   $\longrightarrow$  name of the disk medium containing the queue file SIZE =  $5$  CYL.  $\longrightarrow$  size of queue file in number of cylinders
- TABLES AND BUFFERS SIZES (DECIMAL VALUES IN BYTES)  $NFTWORK$  TABLES =  $5TNS$   $5UFFER$   $POOL =$ VCAM BUFFER POOL =  $1282$   $\rightarrow$  size of the VCAM buffer pool  $MAM$  TABLES = 897  $\leftarrow$  size of MAM tables (1) CORF. QUEUES POOL  $=$  $DISK$  QUFUES POOL = 15745  $\rightarrow$  size of disk queue pool VCAM TABLES =  $1735$   $\rightarrow$  size of VCAM tables (1) SEMAPHORES POOL =  $1388 -$ SEMAPHORES POOL = 1388<br>(NUMRER AND SIZE OF UNITS) **8TNS R.P. = 4J VCAM B.P. = SJ C:JRE Q.P. = SJ**   $DISK Q, P. =$ UNITS OF UNITS OF UNITS OF UNITS OF 20R 255 1sn ~1J  $3720 \rightarrow$  size of the BTNS network table (1)  $834$   $\rightarrow$  size of the BTNS buffer pool  $750$   $\rightarrow$  size of memory queue pool of common semaphore segment (1) 3 YTE S 9YTES ~YT ES 3 YTE S same information as above expressed in number and size of buffer units (2)
- (1) The tables (segments) are grouped as follows, • those automatically sized by CNC depending on the network generated • others specified by the user thru the parameters in the GENCOM command, such as BTBFSZ and NBBTBF.
- (2) In the case of the disk queue pool, the following algorithm applies as the pool contains other tables related to the queue file, such as the bit allocation map, used by MAM:

size of disk queue pool  $>$  (number of units x size of unit)

#### Examples of Network Definition

 $\blacksquare$ 

**EXAMPLE 1** \*\*\*\*\*\*\*\*\*\* NETWORK DEFINITION \*\*\*\*\*\*\*\*\*\*\*

GENCOM NET4, QCPOOL=20;

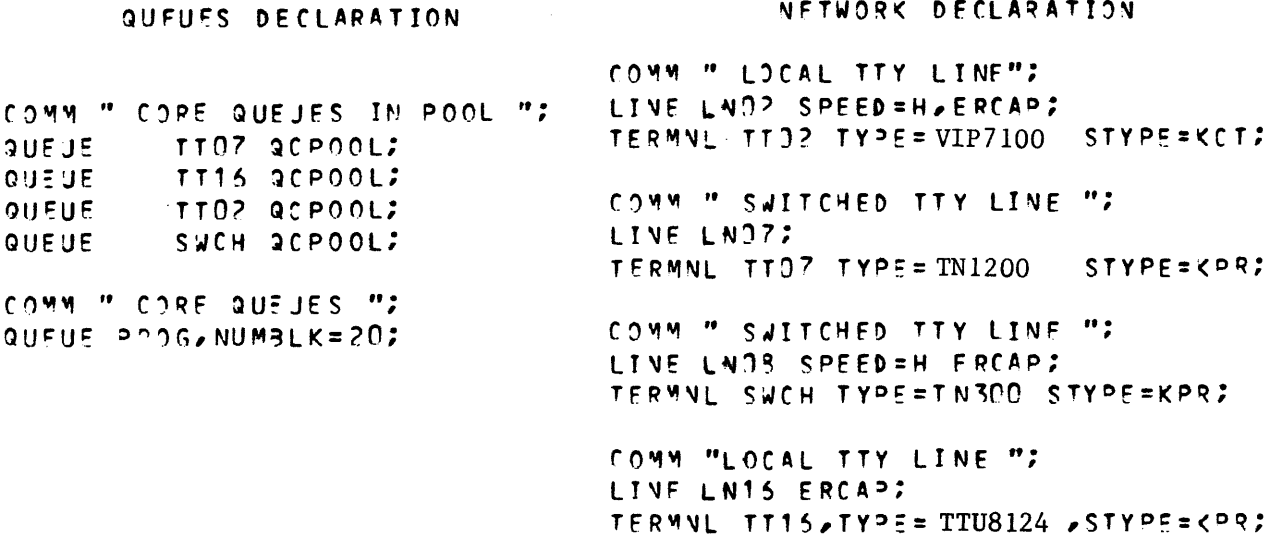

The network is made up of 4 TTY lines of which

- . 2 are local lines, namely, LNO2 and LN16
- . 2 are switched lines, namely, LNO7 and LNO8.

A speed of 300 bps, SPEED=H, has been specified for LNO2 and LNO8 since this is not the speed defined at firmware generation.

The "erase" capability (\) is used for LN02, LN08 and LN16. As a result, the messages received on these lines will not exceed 134 characters (144 - 10), see ERCAP parameter in LINE command, Section V.

The terminals connected over the lines may only communicate with a MAM application program thru the program queue PROG which is a memory queue of 20 blocks, each block having the default value of 70 bytes. Responses to the terminals are sent thru the memory queues named TTO2, TTO7, TT16 and SWCH which share a pool of 20 blocks, each block having the default value of 70 bytes.

The common memory pool is declared by

- . the QCPOOL parameter of the GENCOM command
- . the QCPOOL parameter of each QUEUE command sharing the pool.

Since no OPER terminal has been declared, the system console is the network control terminal.

The TWU1003 type teleprinter must be declared with the "TTU8124" keyword.

EXAMPLE 2

\*\*\*\*\*\*\*\*\* NETWORK DEFINITION \*\*\*\*\*\*\*\*\*\*

GENCOM NET3;

#### DCTAP DfCLARATIONS

nCTA!) IOF SIMU=3:

#### **NETWORK DECLARATION**

COMM " LOCAL TTY LINE"; LIVE LNO? SPEED=H, FRCAP; TERMNL TT J2 TYPE= VIP 7100 STYPE= XCT CONTROL;

COMM " SWITCHED TTY LINE "; LINE LN37; TERMNL TTJ7 TYPE= TN1200 STYPE=KPR CONTROL;

COMM " SWITCHED TTY LINE "; LIVE LNJS SPEED=H FRCAP; TERMNL SJCH TYPE=TN300 STYPE=KPR CONTROL;

COMM "LOCAL TTY LINE "; LINE LN16 ERCAP; TERMNL TT15, TYPE=TTU8124 STYPE=KPR CONTROL:

The network declared is exactly the same as that generated in the previous example but the terminals are intended to work only with the VCAM IOF subsystem.

All the terminals are declared with the CONTROL option which is mandatory for connection to IOF.

The IOF subsystem accepts 3 simultaneous connections as defined by the SIMU parameter of the DCTAP command.

I

### EXAMPLE 3

 $\mathcal{A}^{\pm}$ 

The network following is an extens'ion of that given in Example 2.

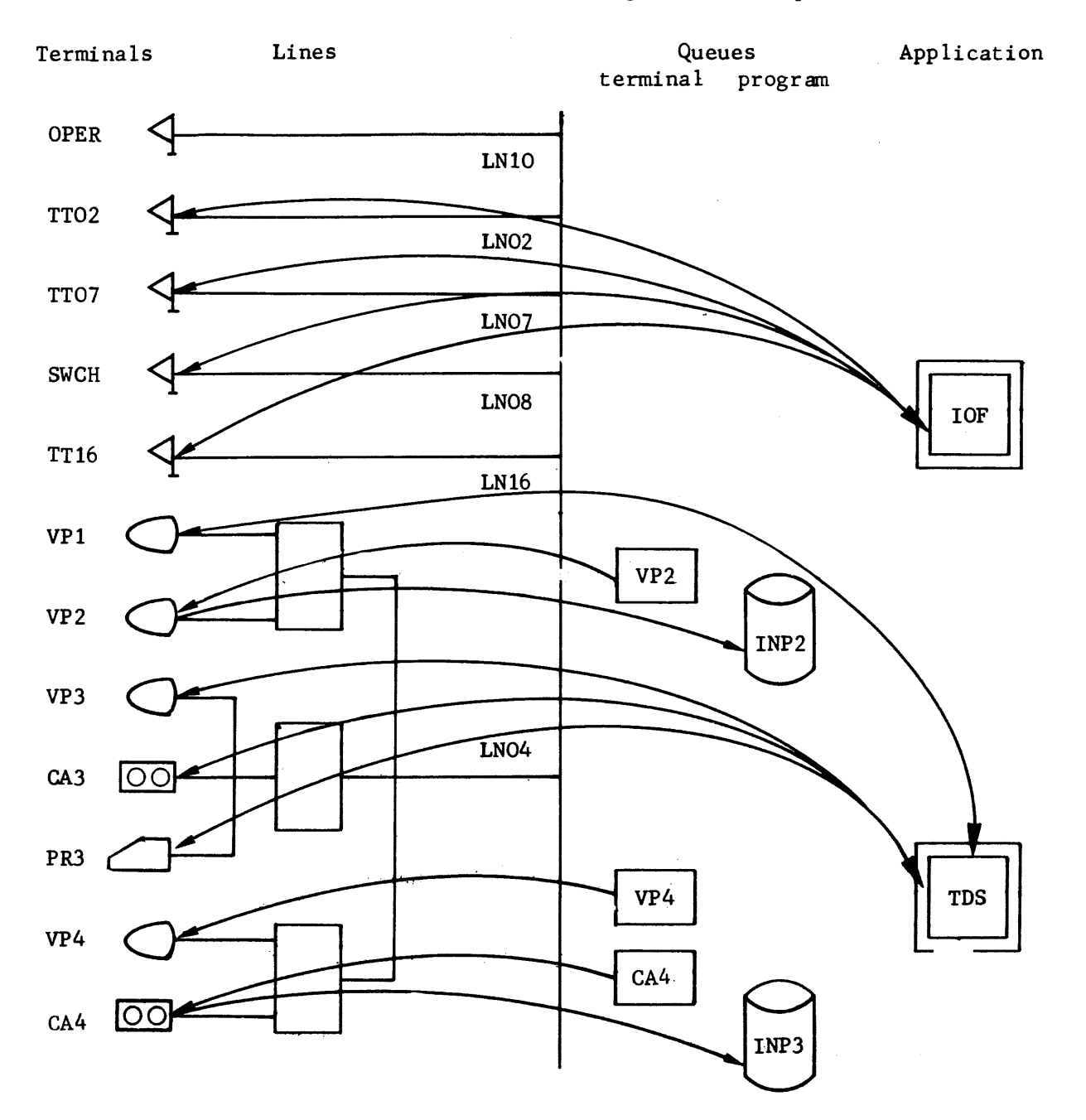

Note : Only a sample number of queues is shown in the diagram.

 $\overline{\phantom{a}}$
EXAMPLE 3

\*\*\*\*\*\*\*\*\*\* NETWORK DEFINITION \*\*\*\*\*\*\*\*\*\*

GENCOM NET BTBFSZ=200 DABFSZ=250  $QCDOOL = 33.9C3LKSZ = 157.993LKSZ = 307.$ MAMNB=2 BATCHNB=3 NBBTBF=40 NPDABF=50 SYSLOG:

## QUEUES DECLARATION

 $\hat{\mathcal{L}}_{\text{max}}$ 

 $\sim 10^7$ 

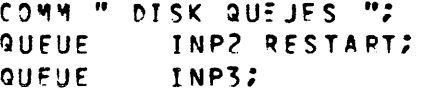

 $\sim 10$ 

COMM " CORE QUEJES IN POOL "; **QUEUE** TTO7 aCPOOL; TT16 2CPOOL; QUEUF TT02 RCPOOL; **QUEUE** SWCH SCPOOL: QUEUE QUEUE VP2 GCPOOL; QUEUE VP4 QCPOOL; COMM " CORE QUE IES "

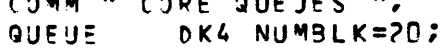

#### DCTAP DECLARATIONS

 $\sim 100$ 

DCTAP TDS: DCTAP IOF SIMU=3; DCTAP ROF SIMU=1; NETWORK DECLARATION

 $\mathbf{w}_2$ 

COMM " NETWORK CONTROL OPERATOR LINE "; LINE LN13; STATN  $S1$ )1,1; TERMNL OPER, TYPE=VIP765, STYPE=KCT CONTROL;

COMM  $\mathbf{r}$ 

 $\blacksquare$ 

COMM " LOCAL TTY LINE"; LINE LND2 SPEED=H, ERCAP; TERMNL TTJ? TYPE= VIP7100 STYPE=KCT CONTROL;

COMM " SWITCHED TTY LINE "7 LINE LNO7; TERMNL TTO7 TYPE= TN1200 STYPE=KPR CONTROL;

COMM " SWITCHED TTY LINE "; LIVE LVOB SPEED=H ERCAP: TERMNL SWCH TYPE=TN300 STYPE=KPR CONTROL;

COMM "LOCAL TTY LINE "; LINE LN15 ERCAP: TERMNL TT16, TYPE= TTU8124, STYPE=KPR;

COMM " POLLED JIP LINE (SYNCHRONOUS) ": LINE LNO4 RICNT=4 TOLEN=4 LINPLS; STATN  $S041.12$ TERMNL VP1.TYPE=VIP775.STYPE=KCT.ASSIGN=TDS.CONTROL; TERMNL VP2, TYPE=VIP775, STYPE=KCT, ASSIGN=IVP2, CONTROL; STATY 5042.2: TERMNL VP3.TYPE=VIP7700.STYPE=KCT.ASSISN=TDS.AJT); TERMNL PR3, TYPE=SLAVE, STYPE=CAS; TERMNL CA3, TYPE=SLAVE, STYPE=PRT; **STATY SO43,3;** TERMNL VP4 TYPE=VIP7700 STYPE=KCT ASSIGN= INP3 AUTO; TERMNL DK4 TYPE=SLAVE STYPE=CAS;

\*\*\*\*\*\*\*\*\*\* NETWORK DEFINITION \*\*\*\*\*\*\*\*\*\*

GENCOM NET BTBFSZ=200 DAPFSZ=25)  $QCP$ VBBTBF=40 NPDABF=57 SYSLOS;

> COMM  $\mathbf{r}$

EXAMPLE 4

**QUEUFS DECLARATION** 

COMM " DISK QUEJES "; QUEUF INP2 RESTART; QUEUE H64 CTLRST;

COMM " CORE QUEJES IN POOL "; QUEUE TTOZ QCPOOL; QUEUE TT16 acPOOL: QUEUE TT02 SCP00L2 QUEUE SWCH QCPOOL;

> $C<sub>0</sub>$  w  $M$  $\mathbf{H}$  . DCTAP DECLARATIONS

DCTAP IOF SIMU=3; DCTAP ROF SIMU=1:

> $CO$   $M$   $M$  $\mathbf{r}$

 $\cdots$ 

COMM " LOCAL TTY LINE"; LINE LNO2 SPEED=H, ERCAP; TERMNL TT32 TYPE= VIP7100 STYPE=KCT CONTROL;

NETWORK DECLARATION

COMM " SWITCHED TTY LINE "; LINE LNO7; TERMN\_ TT37 TYPE= TN1200 STYPE=KPR CONTROL;

 $\bullet$ COMM " SWITCHED TTY LINE "; LINE LNOR SPEED=H ERCAP; TERMNL SWCH TYPE=TN3CO STYPE=KPR CONTROL;

COMM "LOCAL TTY LINE "; LIVE LN15 ERCAP? TERMNL TT16, TYPE= TTU8124, STYPE=KPR CONTROL;

ł

c~~~ *H* L~VFL 64 3sr LI~E *":*  LIVE LAJS SSR; STATY SO51,1; TERMNL H54,TYPE=HL64,STYPF=CPU, ASSISN= INP2, AJTO;

The network is an extension of that given in Example 2. The extension consists of a file transmission line, namely,

• LN05 used for a L64 to L64 file transmission under an MCS COBOL program control thru the disk queues named INP2 and H64.

In the case of the MCS COBOL program, the "controlled restart" facility is used, i.e., the CTLRST parameter is specified in QUEUE H64 conmand.

•

#### QMAINT SYSOUT REPORT

The information given in the following example of a QMAINT sysout report is,

- the JCL statements used when executing an H\_QMAINT session
- the report of the execution comprising,
	- the effects of commands performed on the queues
	- the error summary of the H QMAINT session.

H QMAINT executes actions on the queues as follows,

- Qt, Q5 and Q6, which are disk queues
- Q2 and Q3, which are memory queues.

A detailed explanation of the report for each type of QMAINT command performed is given in Section VI.

The description of header lines and banner is the same as for those appearing in the CNC sysout report.

```
JCL Statements
```
SJOB IST+OMAINI JUSER=UNAME, PROJECT=ADMIN, BILLING=ADMINN; STEP H+QMAINT SYS.HLMLIB; ASSIGN H+CR, \*QMAINT; FNDSTFP: SINPUT QMAINT, TYPE=DATASSF; SEND Q1, ENDMSG="//FIN", LENGTH=160;  $I$  $I$  $F$  $I$  $N$ SEND Q1, LENGTH=160;  $\angle$ /EOM QSTATUS \*; PRINT \*; PRINT 21, 02, 03; PRINT 24; PRINT Q5; PRINT Q6; PURGE Q1, NUMBMSG=1; PURGE Q1, NUMBMSG=1; QSTATUS \*; PURGE Q2, ALL; QSTATUS Q1,Q2; PRINT \*; PURGE Q1, NUMBMSG=1; PURGE Q3, ALL; PURGE 24, NUMBMSG=3; PRINT 23; **SENDINPUT;** SFNDJ03;

## Execution Report

a martin and a state

SEND  $31.$  ENDMS G="//FIN", LENGTH=160;

الصاحب

QUEUE NAME :  $Q<sub>1</sub>$ MESSAGE STATUS : ЭK. MESSAGE LENGTH : 000150 MESSAGE CONTENTS : 

and the component of the component and component and component of the

<u>in mandala</u>

#### SEND Q1, LENGTH=160;

QUEUE NAME :  $Q<sub>1</sub>$ MESSAGE STATUS : ŌК MESSAGE LENGTH : 000160 MESSAGE CONTENTS : 

```
QSTATUS *;
```
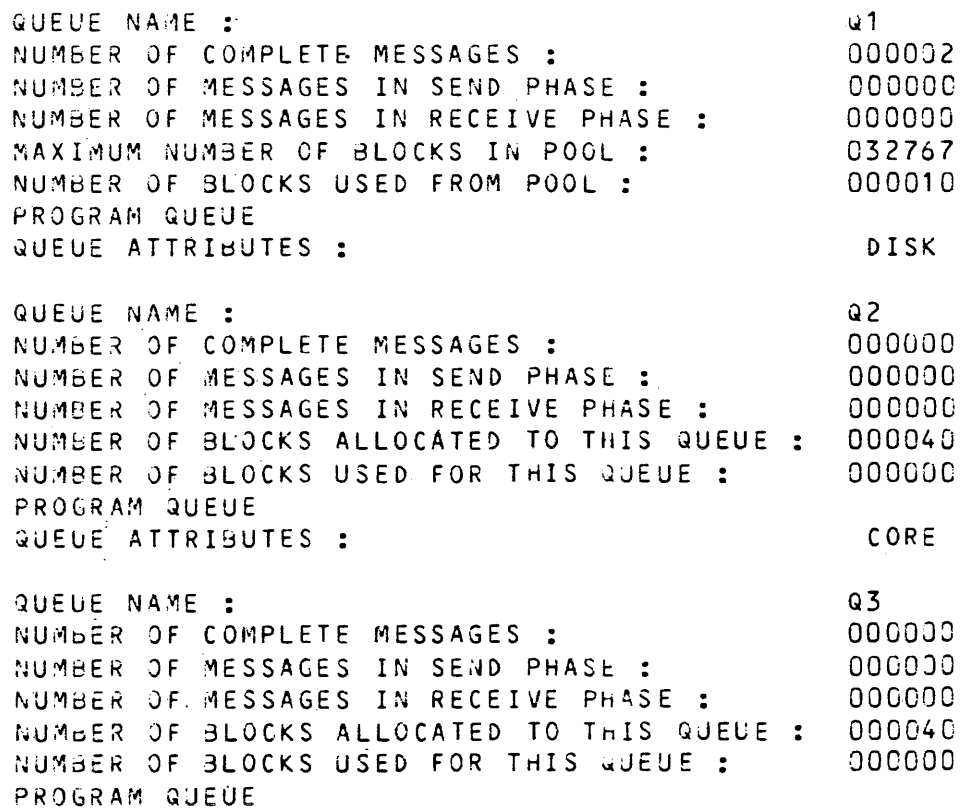

QUEUE ATTRIBUTES :

 $\sim 10^7$ 

CORE

 $\sim 1$ 

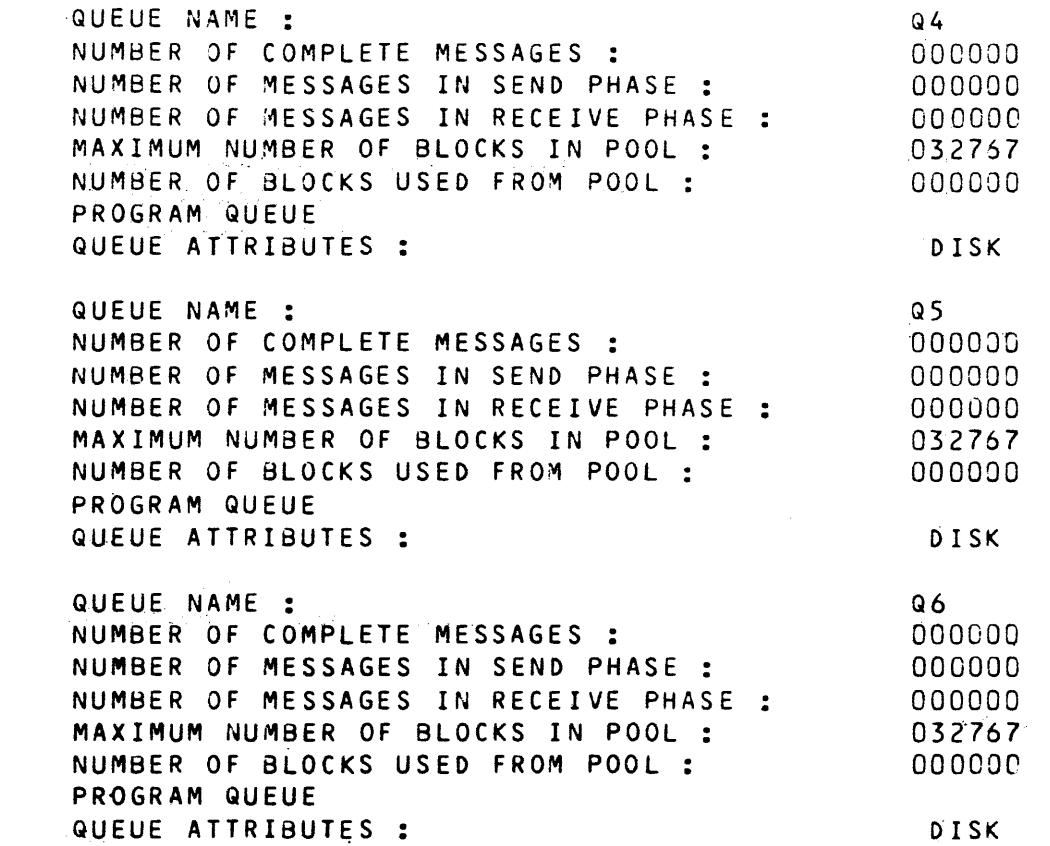

## PRINT +;

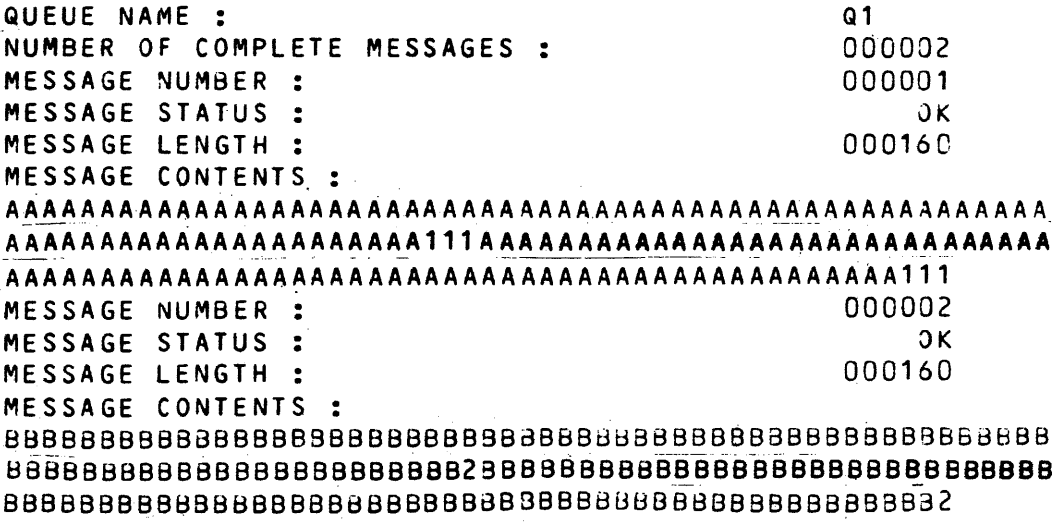

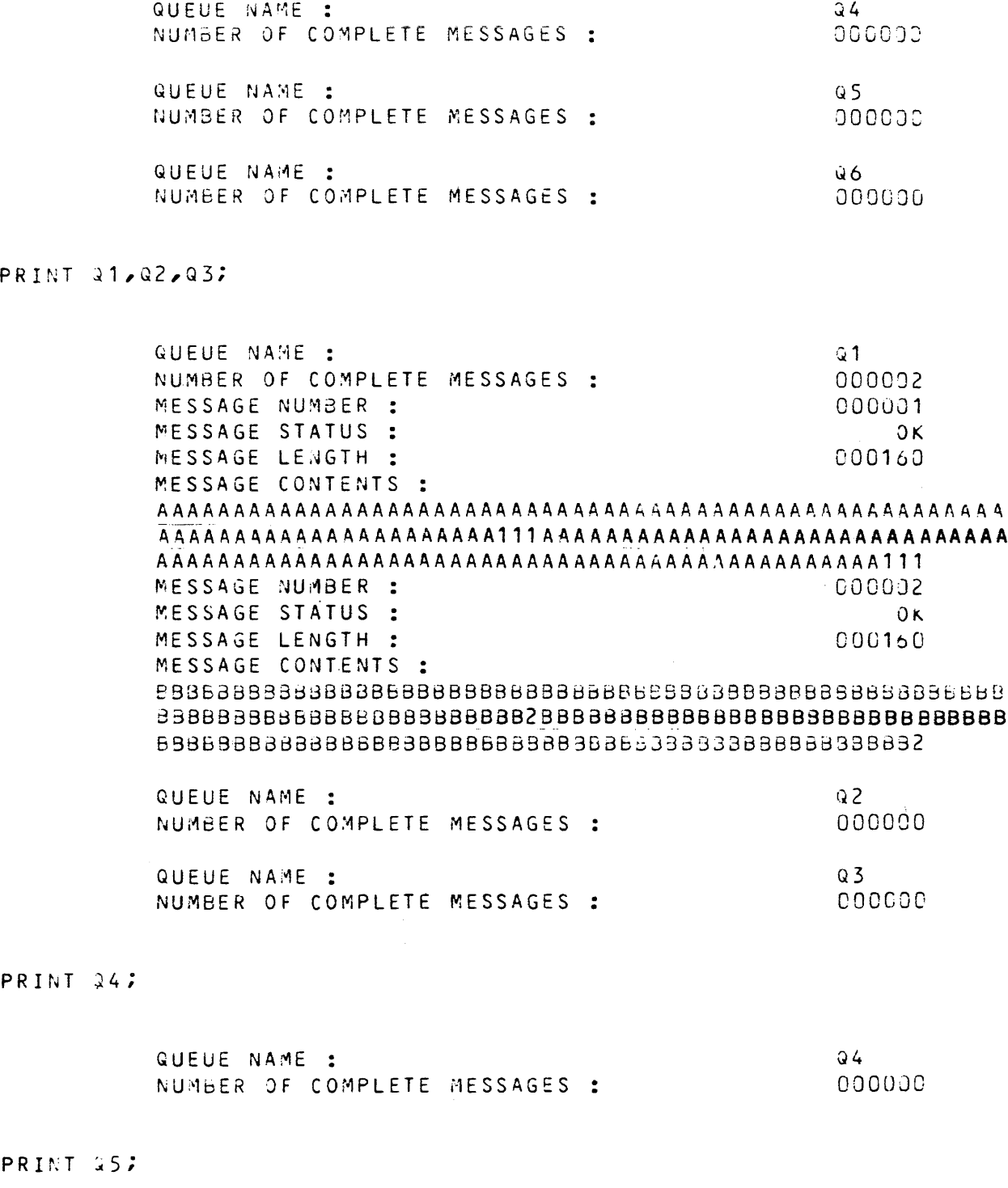

 $Q<sub>2</sub>$ 

 $Q3$ 

000000

 $000000$ 

WUEUE NAME :

QUEUE NAME :

NUMBER OF COMPLETE MESSAGES :

NUMBER OF COMPLETE MESSAGES :

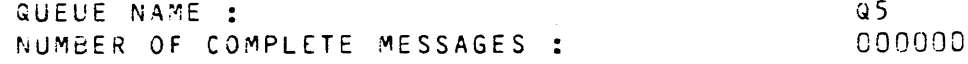

 $\mathcal{A}^{\mathcal{A}}$ 

PRINT 26:

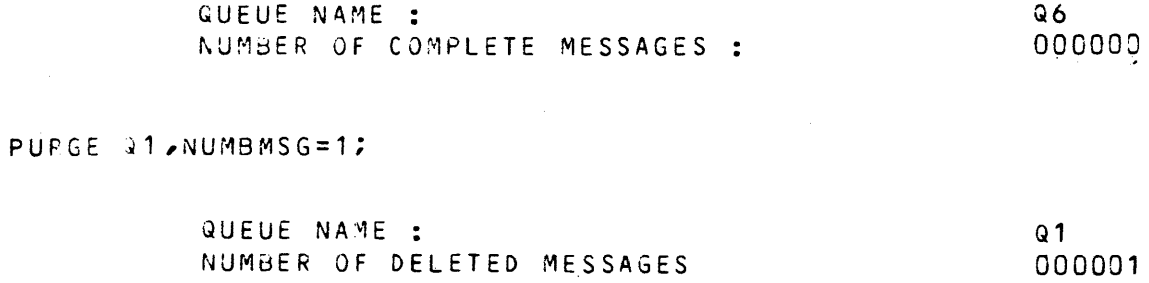

PURGE 31,NUMBMSG=1;

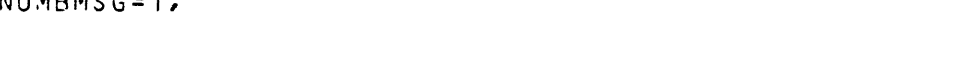

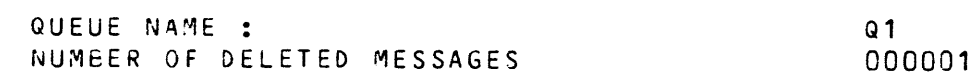

QSTATUS \*;

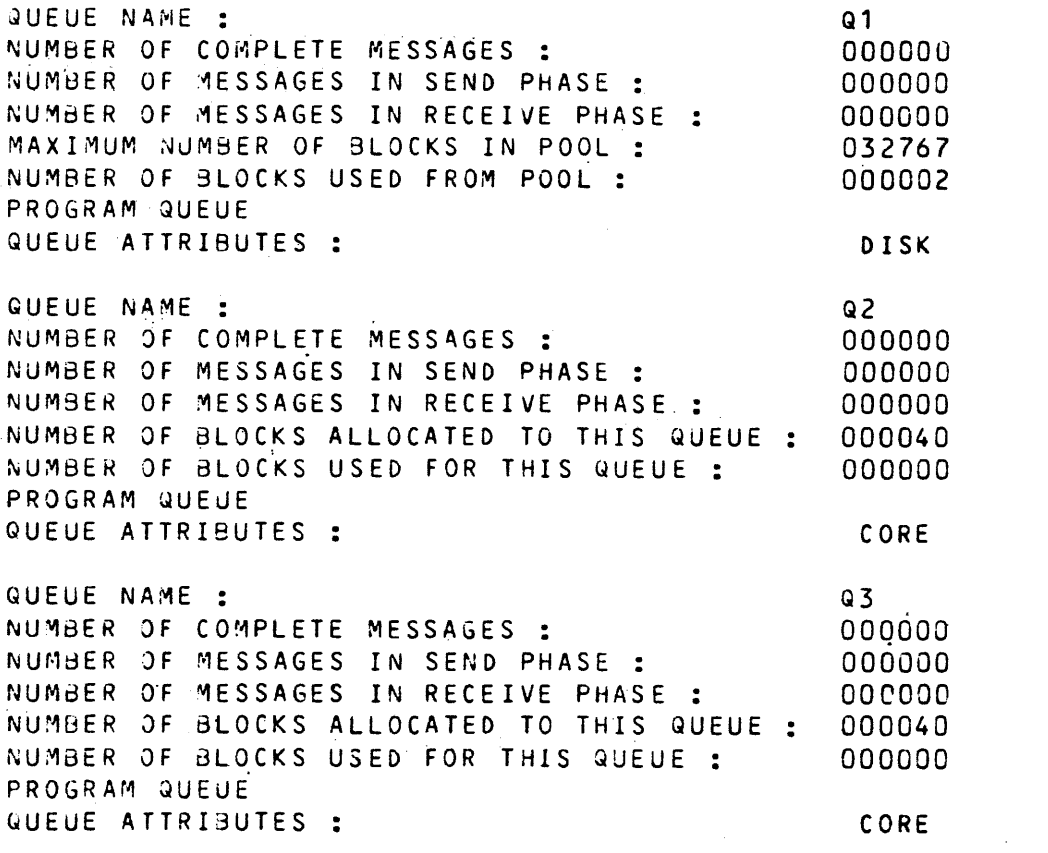

 $\overline{1}$ 

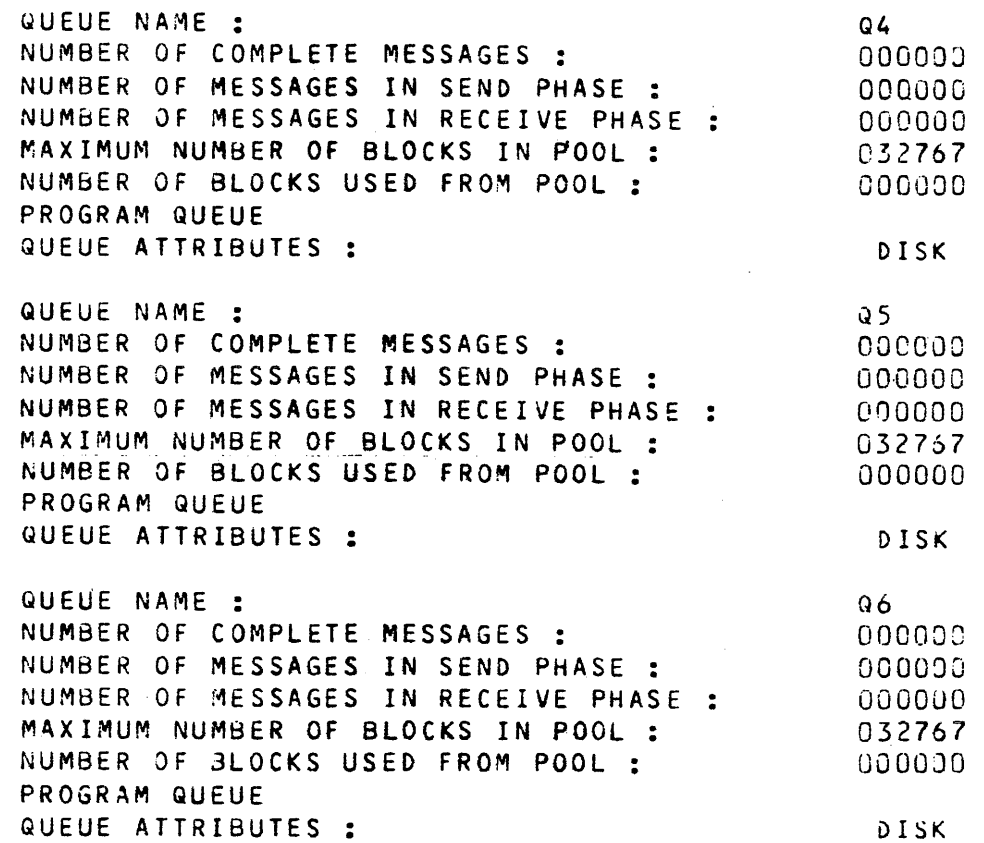

من السعود المستعدل المدينة التي يست التعالي التي التي تستشكل المستعدل التي التي المدينة التي يتم ال

PURGE Q2, ALL;

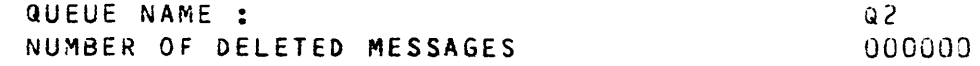

## QSTATUS Q1,Q2;

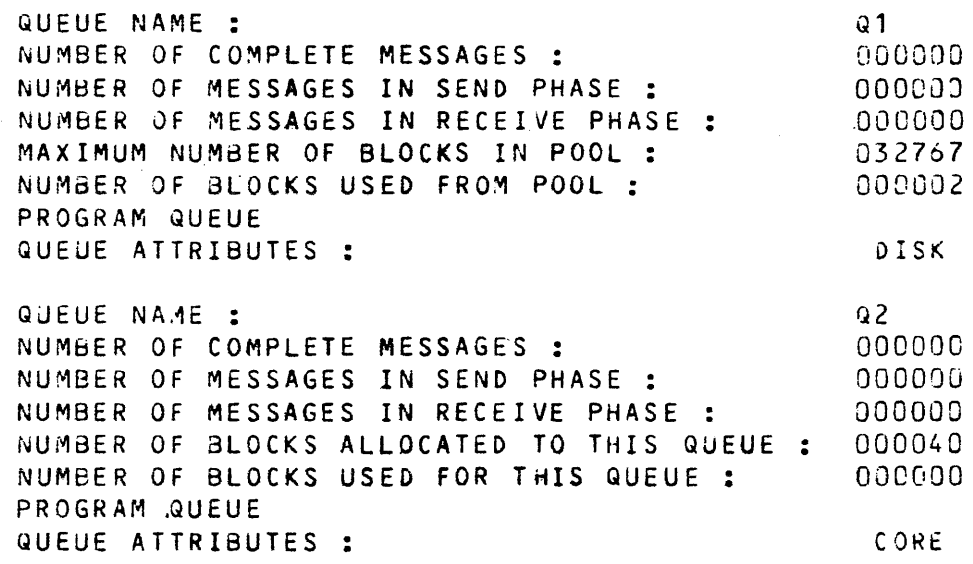

## PRINT \*;

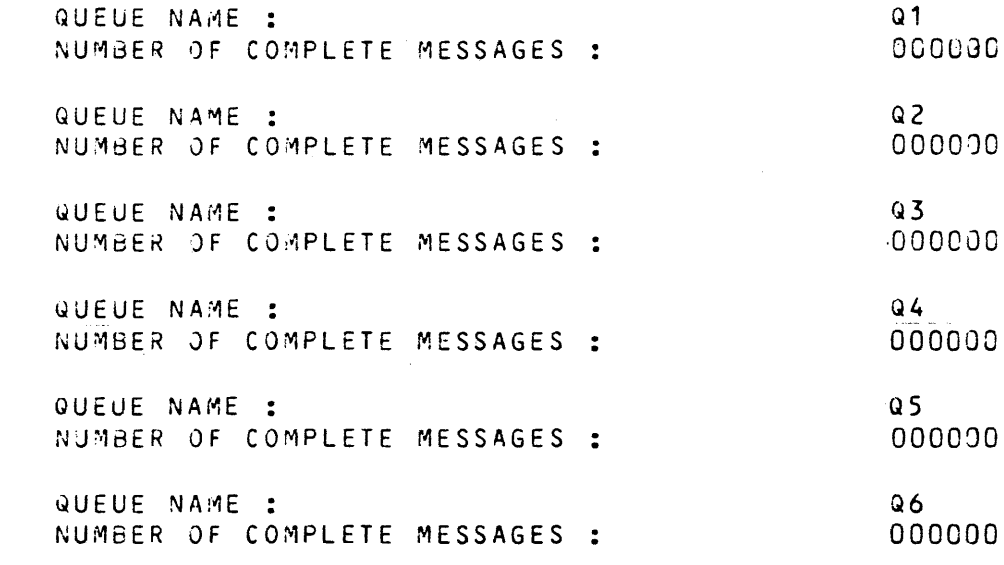

PURGE 21, NUMBMSG=1;

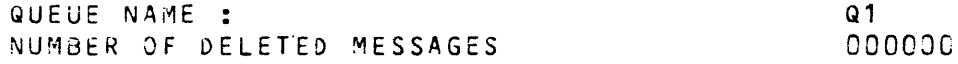

PURGE 23, ALL;

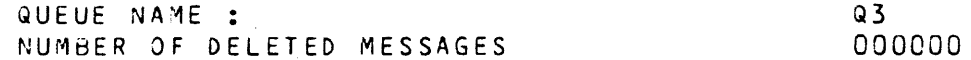

PURGE 44, NUMBMSG=3;

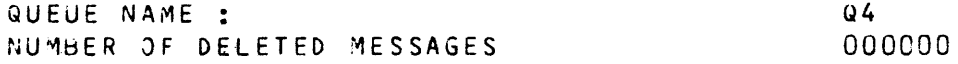

PRINT 33;

 $\mathcal{L}(\mathcal{A})$  and  $\mathcal{L}(\mathcal{A})$ 

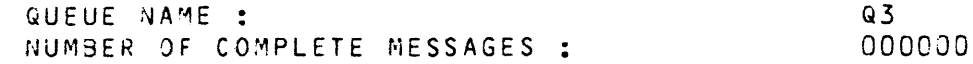

 $\hat{f}^{(1)}_{\rm{max}}$  and  $\hat{f}^{(1)}_{\rm{max}}$  are the second conditions of  $\hat{f}^{(1)}_{\rm{max}}$ 

ERROR SUMMARY \*\*\*\*\*\*\*\*\*\*\*

 $\sim 10^7$ 

ERROR QC0314 SEVERITY 00 TOTAL NUMBER OF ERRORS : 00000000000 \*ERROR QC0315 SEVERITY 01 NUMBER OF ERRORS OF SEVERITY 1:0000000000 \*\*ERROR QC0316 SEVERITY 02 NUMBER OF ERRORS OF SEVERITY 2:0QQOOJOOOO \*\*\*ERROR QC0317 SEVERITY 03 NUMBER OF ERRORS OF SEVERITY 3:00000000000

المصالح والمعاشر والمتاريخ والمتعارف والمتاريخ والمستعفر والمتاريخ

a di papa da dan bandar da san san san san san san da bandar da san san san san san san da bandar da san san s

## APPENDIX H

#### COMMUNICATIONS STATUS KEY CONDITIONS

The CD communications description statements define the parameters required to interface with MCS, namely,

- between MCS and the application,
	- ACCEPT :which makes available the current number of messages in a specified symbolic queue.
	- RECEIVE:which receives a message from a specified symbolic queue.
	- SEND : which sends a message to a specified symbolic output queue.
- between MCS and the terminals,
	- DISABLE: which closes communications between MCS and the specified queue.
	- ENABLE : which opens communications between MCS and the specified queue.

The status of this MCS COBOL interface is given by a set of status key codes, each uniquely defined by 2 alphanumeric characters denoting the status of each of the parameters, i.e., the "x" denotes the parameter has been specified.

The parameters listed in the following table in alphabetical order are,

- ACCEPT
- DISABLE INPUT (with TERMINAL)
- DISABLE INPUT (without TERMINAL)
- DISABLE OUTPUT
- ENABLE INPUT (with TERMINAL)
- ENABLE INPUT (without TERMINAL)
- ENABLE OUTPUT
- RECEIVE
- SEND.

Status key codes from 9A thru 9E are only applicable if the appropriate program queue has been defined with the "BREAK" option.

## Communications Status Key Conditions

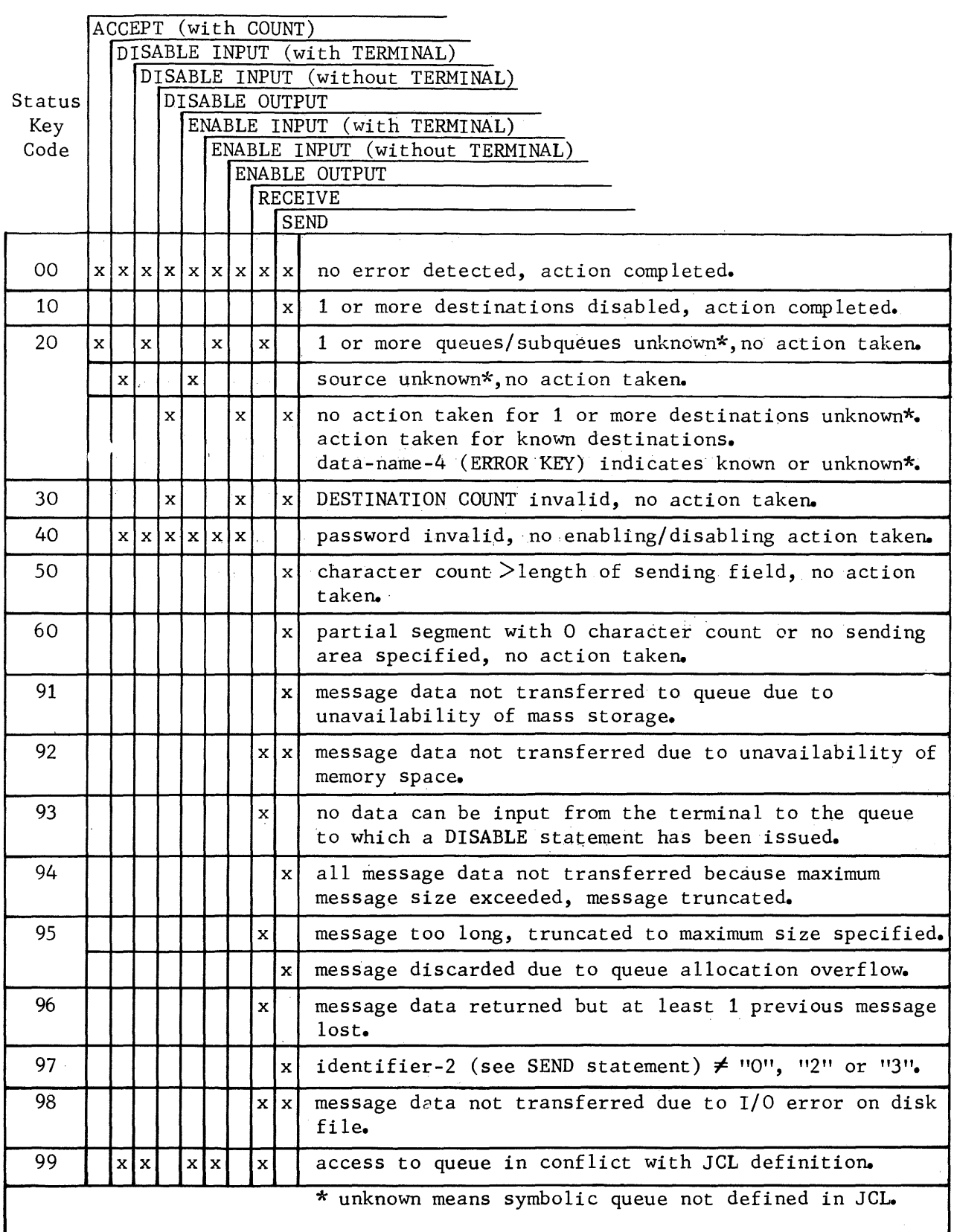

 $\sim$ 

## Communications Status Key Conditions

## (continued)

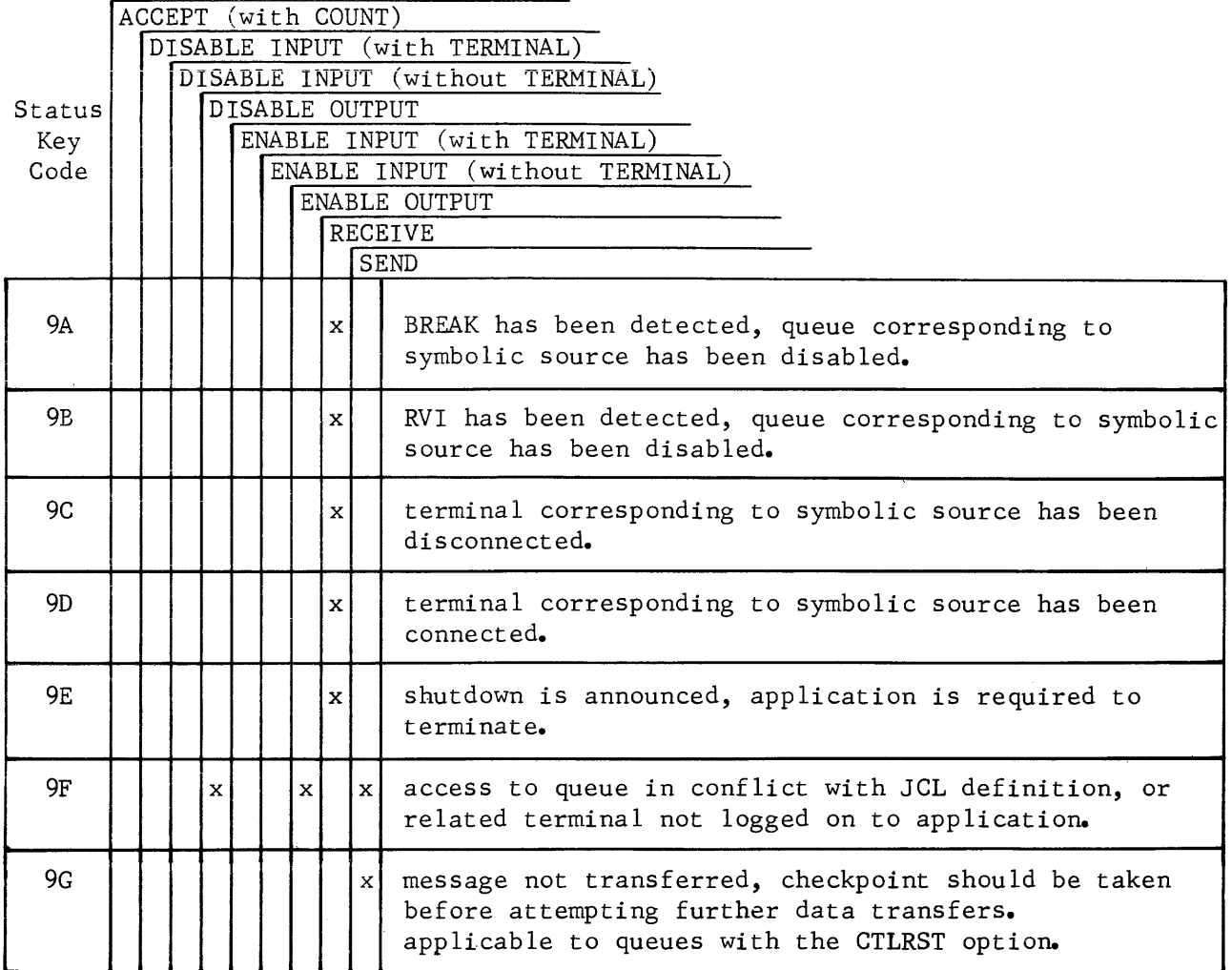

 $\label{eq:2.1} \frac{1}{\sqrt{2}}\sum_{i=1}^n\frac{1}{\sqrt{2}}\sum_{i=1}^n\frac{1}{\sqrt{2}}\sum_{i=1}^n\frac{1}{\sqrt{2}}\sum_{i=1}^n\frac{1}{\sqrt{2}}\sum_{i=1}^n\frac{1}{\sqrt{2}}\sum_{i=1}^n\frac{1}{\sqrt{2}}\sum_{i=1}^n\frac{1}{\sqrt{2}}\sum_{i=1}^n\frac{1}{\sqrt{2}}\sum_{i=1}^n\frac{1}{\sqrt{2}}\sum_{i=1}^n\frac{1}{\sqrt{2}}\sum_{i=1}^n\frac$ 

#### APPENDIX I

BTNS JOB OCCURRENCE REPORT

During a communications session, BTNS gathers statistics to enable the user

- to tune the network, see Section V
- to control the traffic over each line and terminal.

The BTNS JOR listing consists of

- system information
- system messages
- statistics.

#### SYSTEM INFORMATION

The following print-out is self-explanatory.

JOBID=BTNS USER=BTNS PROJECT=OPERATOR BILLING=INSTALL RON=X0003 -~---~-~~---------~-----~~-------------~-------~--------------~----

22:3):20 JOB EXECUTION LISTING FEB 16, 1978

------------------------------------------------------------------- s Tf p 1 LOAD MODULF = H\_3TNS (78/2 /15 15:00)  $LIBRARY = SYS$ .  $HLMLIB$ SHARED  $MODJLE = H_S M1$ LIBRARY = SYS.HSMLIB SHARED MODULF = H\_SM?

 $LIBRRAY = SYS$ .  $+SMLIB$  $22:30:31$  STEP STARTED XPRTY=J

#### SYSTEM MESSAGES

The following 2 pages are a sample of system messages and commands exchanged during the session.

The listing will appear if the SYSLOG parameter of the NDL GENCOM command has been specified.

For details of system messages and commands, refer to

- Communications Network Control Terminal Operations Manual
- Terminal Operations GCOS Manual.

 $CC21$   $LN16$ CANNOT BE OPENED REASON: ENABLE CP FAILED 22.31 NET4 STARTED  $CC<sub>31</sub>$ USER/PROJECT/BILLING, APPL?  $-222.31$  TT02 TT/T32/T32,TT32  $CCD2$  $\star$ PASSWORD?3:  $-222.31$  TT02 **LL** 22.31 TT02 ACTIVATED FOR TTO2 ON FEB 15, 1 22.31 LN08 **ACTIVATED**  $CC<sub>31</sub>$ ID, USER/PROJECT/BILLING, APPL?  $\bullet$  $--22.32$  anaa RT.IOF  $C<sub>c</sub>32$ PASSWORD?3;  $--222.32 RT$ HH. 22.32 RT **ACTIVATED**  $3V$  FEB 15. 1 22.32 RT DEACTIVATED BY USER 22.32 LNO8 **DEACTIVATED** 22.32 LNO8 ACTIVATED  $CCD1$ ID,USER/PROJECT/BILLING, APPL? -->??.3? ออจอ RT.RTJ1.IJF  $CC$ 32 PASSWORD?3;  $-$  > 22.32 RT F.F.  $CC33 RT$ LOGGED 22.32 RT ACTIVATED FOR IOF ON FEB 16, 1  $--222.33 RT$ S\*SDT STRONG CCJS RT ACTIVE FOR IOF / TEMP US= RT01  $CCD9$ NBLOCK 100/118 IN=N OU=N  $CC32$  $OM=15$   $IM=13$   $OE=0$  $CC1309$ 0 MSG(S) 133% OF FREE SPACE  $-->22.33$  TT32 S\*SDT STRONG CCJ8 TTJ2 ACTIVE FOR TTJ2 /TEMP US= TT  $CCD9$ NBLOCK 100/118 IN=N OU=N  $CC32$  $OM=3$   $I = 1$   $OE=1$  $CC1309$ 0 MSG(S) 100% OF FREE SPACE  $--&22.33$  OPER HELLOI CCJ3 BT COMPLETED  $--222.33 TI32$ S\*SBT MAIN HELLO  $--222.33$  TT32 **HELLO**  $CC33$   $RT$ COMPLETED  $-->22.34 RT$ S\*\$3T MAIN PLEASE MOUNT DISK C122  $-522.34 RT$ PLEASE MOUNT DISK C122  $CC33$   $BT$ **COMPLETED**  $-->22.34 RT$ S\*SBT MAIN IS C122 MEDIA MOUNTED?  $--22.34 RT$ IS C122 MFDIA MOUNTED? CCJ3 BT **COMPLETED**  $--22.35$  MAIN WAIT FOR 5 MINUTES PLEASE CCO3 BT COMPLETED  $--222.35$  TT32 **S\*SDT PROG QUEUE** CC1) PROG O MSG(S) 100% OF FREE SPACE  $-$ >22.36 TT02 S\*SDT TTOB QUEUE  $CC<sub>33</sub>$ INVALID NAME

S\*SDT TT15 QUEUE  $-222.36$  TT02  $CC1J$   $TT16$ 0 MSG(S) 100% OF FREE SPACE  $CC1J T12$ 0 MSG(S) 100% OF FREE SPACE CC10 TT16 0 MSG(S) 100% OF FREE SPACE  $C(1)$   $T12$ 0 MSG(S) 100% OF FREE SPACE CC10 SWCH 0 MSG(S) 100% OF FREE SPACE 0 MSG(S) 1JJ% OF FREE SPACE  $CC13 PROG$  $CCO<sub>3</sub>$  BT COMPLETED  $C(1)$   $T<sub>1</sub>$ N MSG(S) 100% OF FREE SPACE  $C<sub>1</sub>$   $T<sub>16</sub>$ 0 MSG(S) 100% OF FREE SPACE  $CC10$   $TT32$ 0 MSG(S) 100% OF FREE SPACE 0 MSG(S) 100% OF FREE SPACE CC10 SWCH 1 MSG(S) 90% OF FREE SPACE CC13 PROG  $--22.37$  MAIN C122 PREMOUNTED  $CC33$   $RT$ COMPLETED  $$*SDT$  IOF  $--22.38$  RT  $C$  $C$  $D$  $T$  $D$  $F$ CNCT=  $0$  WAITING = 0  $--222.38.09ER$ YOU ARE CONNECTED TO IOF CCJ3 BT COMPLETED 22.39 TT02 DEACTIVATED BY USER USER/PROJECT/BILLING, APPL?  $CC<sub>01</sub>$  $-222.39$  TT02 TT/T02/T02, PR06  $CC<sub>22</sub>$ PASSWORD?3;  $--222.39$  TT02  $F$  $F$ 22.39 TT02 ACTIVATED FOR PROG ON FER 16, 1 S\*SDT PROG  $-222.43$  TTD2  $CC1J$  PROG 3 MSS(S) 73% OF FREE SPACE  $-222.49$  TT32 S\*SDT STRONG ACTIVE FOR PROG /TEMP US= TT CCOS TTD2 NBLOCK 100/118 IN=N OU=N  $CC39$  $0M = 24$  IM=35 OE=0  $CC32$  $C C 13 03$ 0 MSG(S) 100% OF FREE SPACE S\*SBT MAIN PLEASE START PROG(PROG QUEUE IS FULL)  $-222.41$  TT32  $--222.41$  TT32 PLEASE START PROG(PROG QUEUE IS FULL) CCO3 BT COMPLETED  $--222.42.0PER$ \*END OF SESSION IN 5 MINUTES CCO3 BT **COMPLETED** 22.42 TT02 DEACTIVATED BY USER DEACTIVATED BY APPL 22.44 RT 22.44 LNJS **DEACTIVATED** CCO8 NET4 CCOS LNO2 TT02/IDLE  $CC15$ CCOB LNOZ **IDLE** CCOR LNOR IDLE  $CC$ 38  $L$ V16 IDLE TT16/TDLE  $CC15$  $C<sub>03</sub>$  TT COMPLETED HELD BY SYSTEM, REASON: SHUTDOWN  $CCT1 LY32$ 

 $\sim$  and  $\sim$  are shown in  $\sim$ 

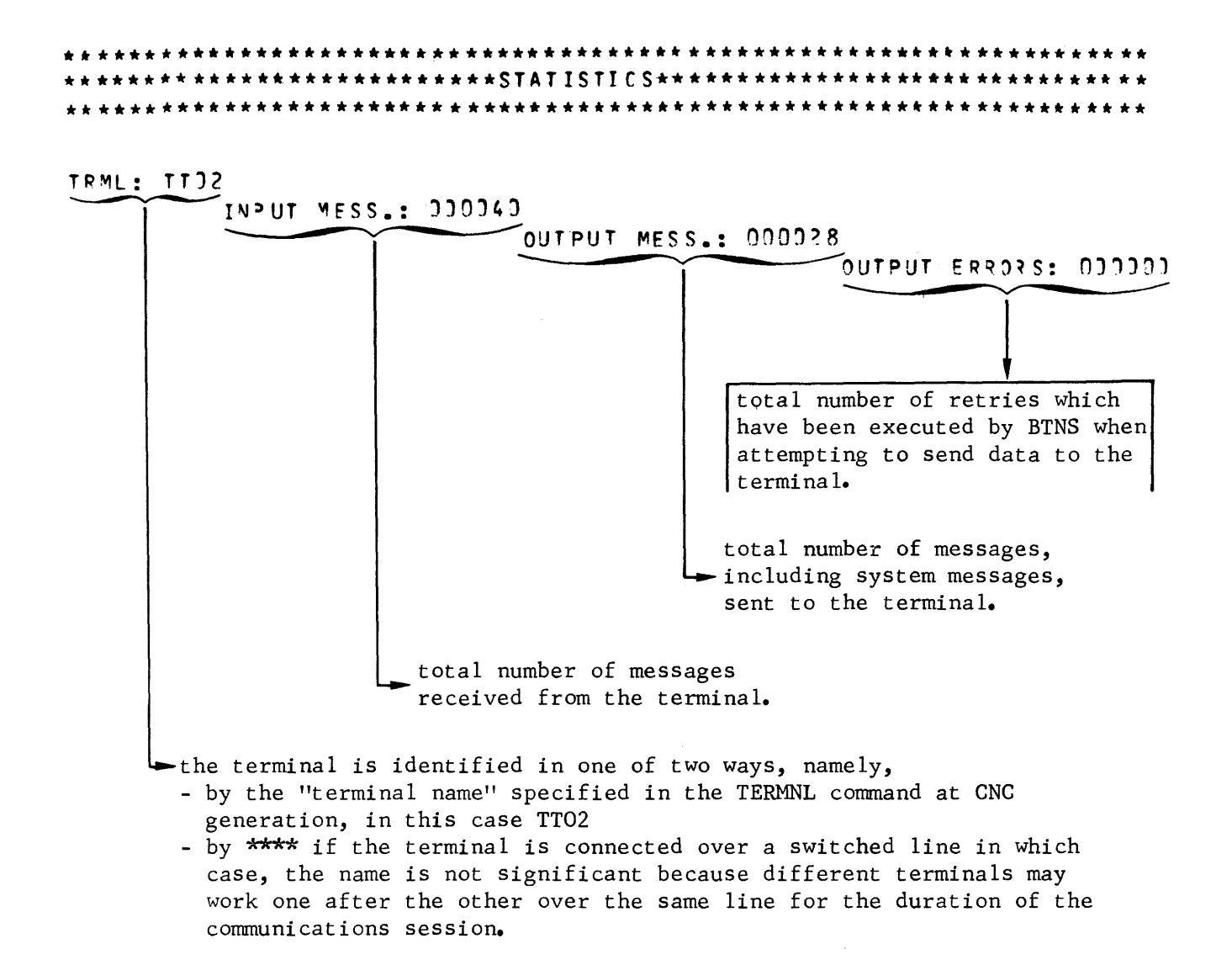

The above information appears for each terminal declared at network generation.

LINK: LNJ2

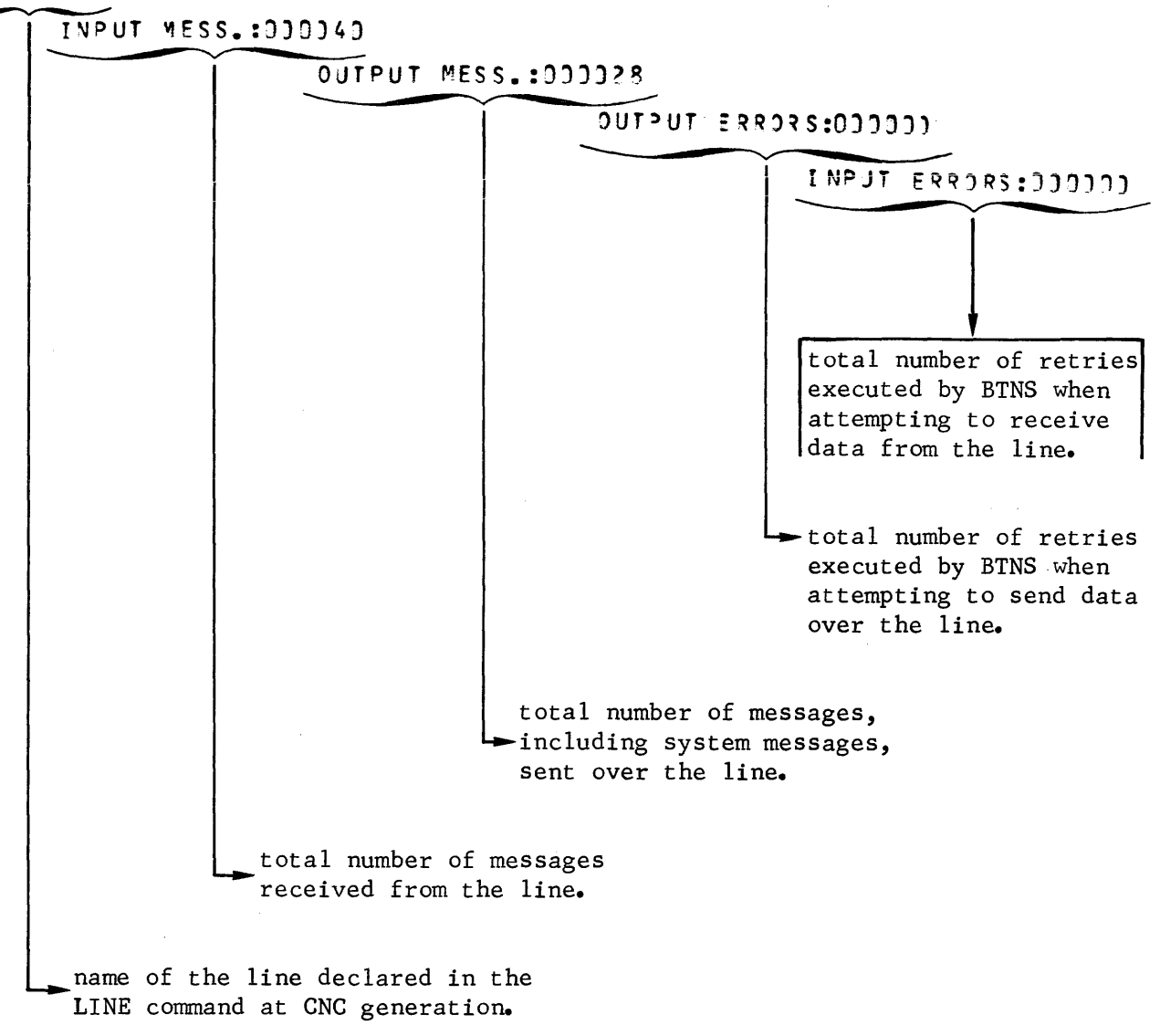

الواريات المعترف والمتواطنين

The above information appears for each line declared at network generation.

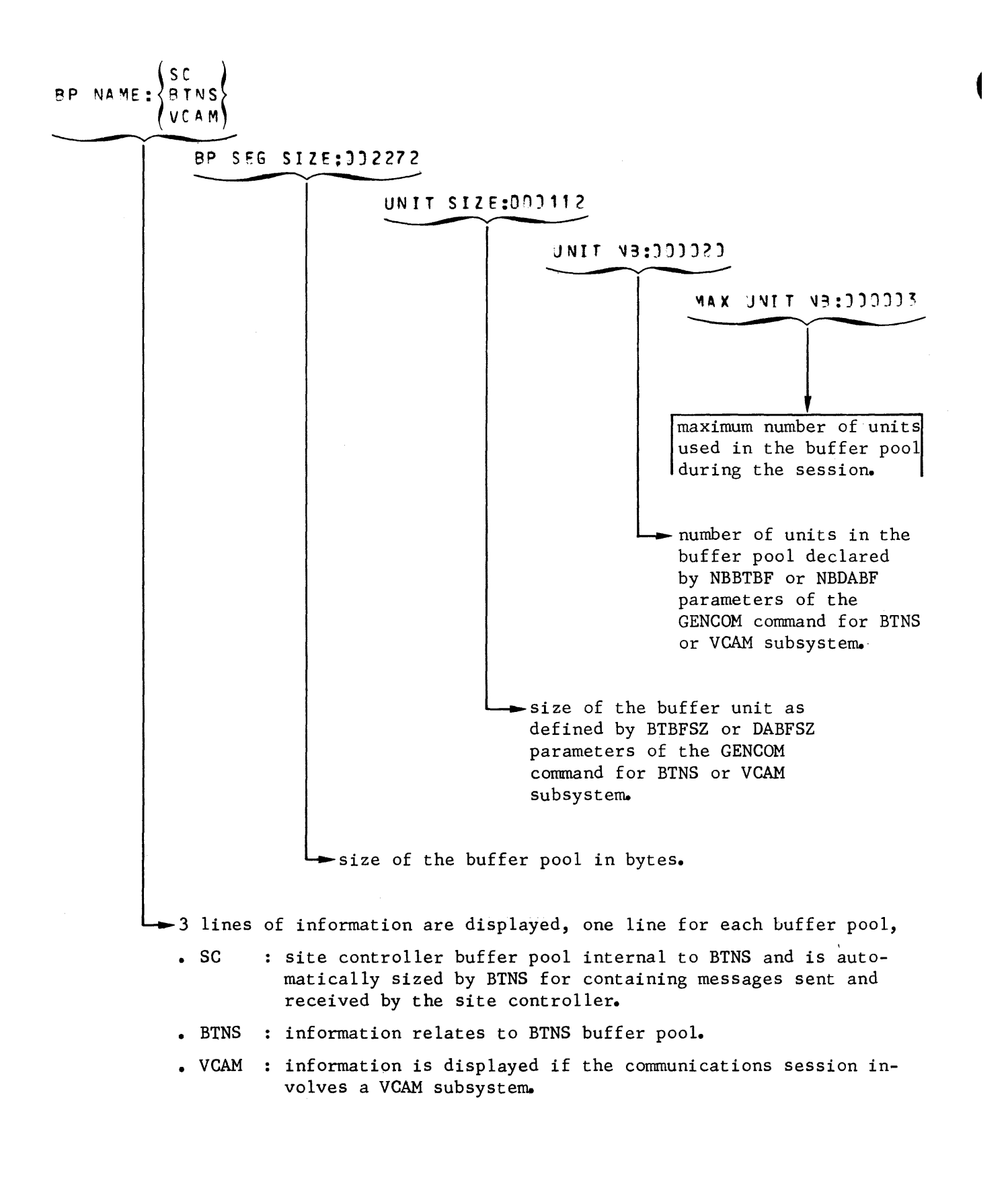

CORE QUEUF PEAK NB OF BLOCKS IS : 00006 DISK BUFFFR -maximum number of blocks used during the session in: . the core queue segment . the disk buffer pool used to access the disk queue file. The disk buffer pool is automatically sized by CNC according to the number of lines and MCS COBOL application programs to be executed simultaneously, see MAMNB parameter of the GENCOM command. The information above applies specifically to MAM. \*\*\*\*\*\*\*\*\*\*\*\*\*\*\*\*\*\*\*\*\*\*\*\*\*\*\*\*\*\*\*\* \*\*\*\*\*\*\*\*\*\*\*\*\*\*\*\*\*\*END OF · STATISTICS\*\*\*\*\*\*\*\*\*\*\*\*\*\*\*\*\*\*\*\*\* The following information is common to all JOR listings. 22.44 NET4 TERMINATED TASK MAIN J=01 P=00 COMPLETED  $0.385$ CPU. **ELAPSED 14.102**  $341$ STACKOV  $-33$ **J LIMIT NOLIM MISSING SESMENTS** LINES 3 LIMIT NOLIM BACKING STORE 195353 CARDS 5840 CPSIZE 2272  $22:44:37$ STEP COMPLETED BUFFER SIZE  $22:37:27$  $\mathfrak{I}$ **START** LIVES  $\mathbf{r}$  $22:44:37$ CARDS STOP CPU.  $0.386$ 14.291 **ELAPSE**  $22:44:37$ RESULT:  $J$  3  $\theta$  3  $\theta$  $R<sub>32</sub>$ 

 $\label{eq:2.1} \frac{1}{\sqrt{2\pi}}\int_{0}^{\infty}\frac{1}{\sqrt{2\pi}}\left(\frac{1}{\sqrt{2\pi}}\right)^{2\alpha} \frac{1}{\sqrt{2\pi}}\int_{0}^{\infty}\frac{1}{\sqrt{2\pi}}\frac{1}{\sqrt{2\pi}}\frac{1}{\sqrt{2\pi}}\frac{1}{\sqrt{2\pi}}\frac{1}{\sqrt{2\pi}}\frac{1}{\sqrt{2\pi}}\frac{1}{\sqrt{2\pi}}\frac{1}{\sqrt{2\pi}}\frac{1}{\sqrt{2\pi}}\frac{1}{\sqrt{2\pi}}\frac{1}{\sqrt{2\pi}}\frac{$ 

 $\label{eq:2.1} \frac{1}{\sqrt{2}}\int_{\mathbb{R}^3}\frac{1}{\sqrt{2}}\left(\frac{1}{\sqrt{2}}\right)^2\frac{1}{\sqrt{2}}\left(\frac{1}{\sqrt{2}}\right)^2\frac{1}{\sqrt{2}}\left(\frac{1}{\sqrt{2}}\right)^2\frac{1}{\sqrt{2}}\left(\frac{1}{\sqrt{2}}\right)^2.$ 

## HONEYWELL INFORMATION SYSTEMS

Technical Publications Remarks Form

## TITLE SERIES 60 (LEVEL 64) COMMUNICATIONS PROCESSING FACILITY

 $\bar{z}$ 

 $\sim$ 

ORDER NO.  $AQ53, REV. 1$ 

المواصل والمتعارض والمتعاقب

DATED SEPTEMBER 1978

ERRORS IN PUBLICATION

 $\hat{z}$  .

SUGGESTIONS FOR IMPROVEMENT TO PUBLICATION

Your comments will be promptly investigated by appropriate technical personnel and action will be taken as required. If you require a written reply, check here and furnish complete mailing address below.

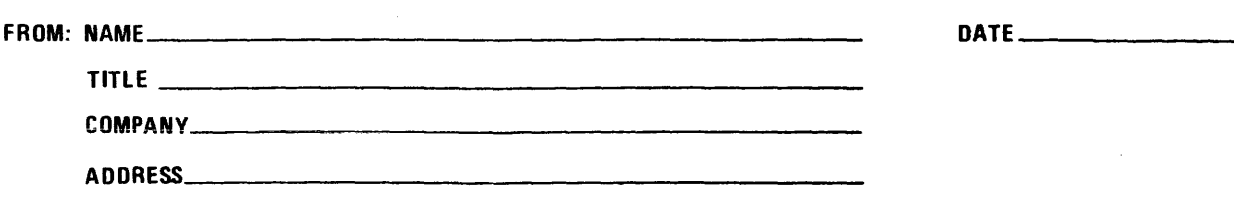

PLEASE FOLD AND TAPE -NOTE: U.S. Postal Service will not deliver stapled forms

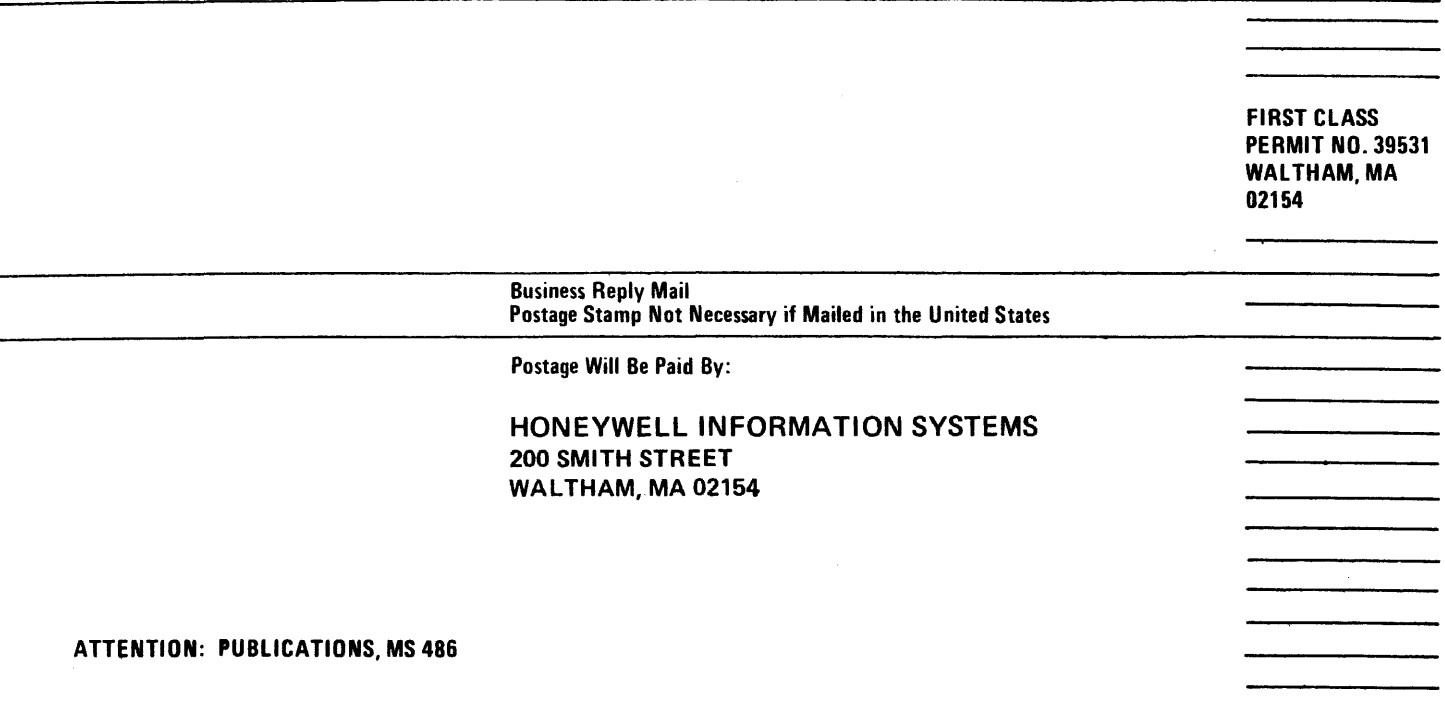

# **Honeywell**

## HONEYWELL INFORMATION SYSTEMS Technical Publications Remarks Form

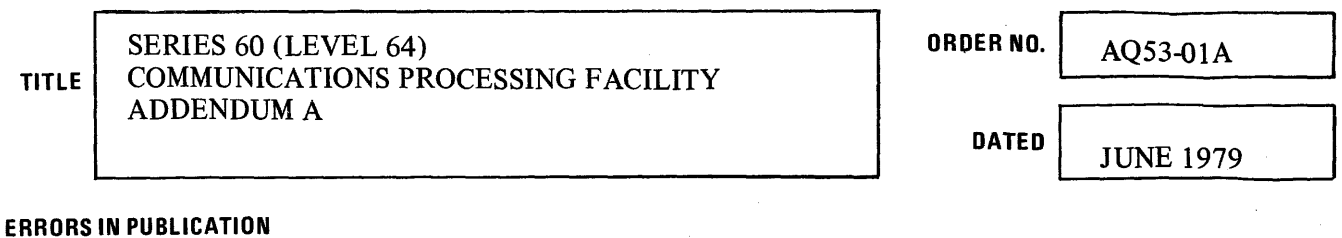

SUGGESTIONS FOR IMPROVEMENT TO PUBLICATION

Your comments will be promptly investigated by appropriate technical personnel  $\Box$ <br>and action will be taken as required. If you require a written reply, check here and action will be taken as required. If you require a written reply, check here and furnish complete mailing address below. FROM: NAME-------~-------------- 

TITLE  $\qquad \qquad$ COMPANY---~~--------------~ ADDRESS--------------------- PLEASE FOLD AND TAPE-NOTE: U.S. Postal Service will not deliver stapled forms

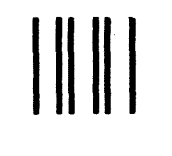

NO POSTAGE NECESSARY IF MAILED IN THE UNITED STATES

## **BUSINESS REPLY MAIL**

FIRST CLASS PERMIT NO. 39531 WALTHAM, MA02154

POSTAGE WILL BE PAID BY ADDRESSEE

### HONEYWELL INFORMATION SYSTEMS 200 SMITH STREET WALTHAM, MA 02154

ATTN: PUBLICATIONS, MS486

## **Honeywell**